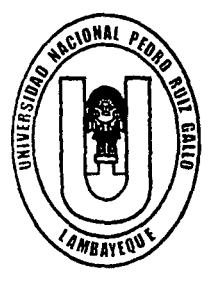

# UNIVERSIDAD NACIONAL PEDRO RUIZ GALLO

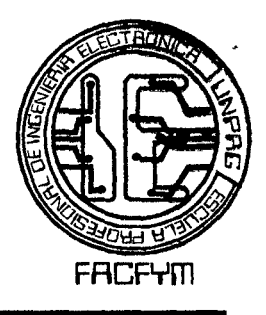

•,

# FACULTAD DE CIENCIAS FfSICAS y MATEMÁTICA

### Escuela profesional de Ingeniería Electrónica

Diseño y construcción de prototipos para el mantenimiento preventivo y correctivo de sensores y actuadores de los vehículos electrónicos.

Tesis para optar el Título Profesional de Ingeniero Electrónico.

### Elaborado por los bachilleres:

- Bach. Alexander Díaz Acuña.
- Bach. Erick Percy Suclupe Campos.

### ASESOR:

• lng. Carlos Leonardo Oblitas Vera.

Lambayeque, Perú 2014.

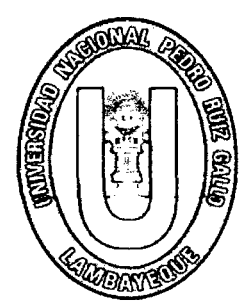

# UNIVERSIDAD NACIONAL PEDRO RUIZ GALLO

## FACULTAD DE CIENCIAS FiSICAS, MATEMATICA

Escuela profesional de Ingeniería Electrónica

Diseño y construcción de prototipos para el mantenimiento preventivo y correctivo de sensores y actuadores de los vehículos electrónicos.

Tesis para optar el Título Profesional de Ingeniero Electrónico.

Elaborado por los bachilleres:

- Bach. Alexander Diaz Acuña.
- Bach. Erick Percy Suclupe Campos.

ASESOR:

• Ing. Carlos Leonardo Oblitas Vera.

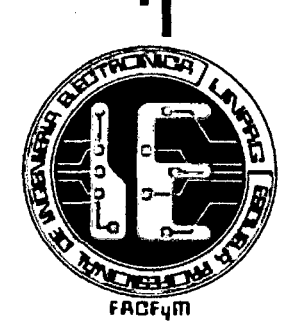

Lambayeque, Perú 2014.

Diseño y construcción de prototipos para el mantenimiento preventivo y correctivo de sensores y actuadores de los vehículos electrónicos.

Elaborado por los bachilleres:

- Bach. Alexander Díaz Acuña.
- Bach. Erick Percy Suclupe Campos.

Como requisito para obtener el Título de Ingeniero Electrónico.

Aprobado por los miembros del jurado:

Ing. Manuel Javier Ramírez Castro. Ing. Hugo Javier Chiclayo Padilla.<br>Presidente. Secretario. Presidente.

Ing(Segur

Erick Percy Suclupe Campos. Tesista.

e· co Segura Altamirano. Ing. Carlos Leonardo Oblitas V era. Asesor.

rii

Alexander Díaz Acuña. Tesista.

LAMBAYEQUE 2014.

#### **DEDICATORIA**

A Dios, manantial de sabiduría, amor y fortaleza.

A mi padre, por su apoyo incondicional durante toda mt preparación profesional y por mostrarme el camino de la perseverancia y la gratitud.

A mi madre, por las palabras precisas para motivarme a seguir adelante en los momentos difíciles, ella es dulce y amorosa pero también es sebera cuando la ocasión la amerita.

A mis hermanos, quiénes son una de las razones para lograr mis objetivos, queriendo ser para ellos un ejemplo de vida como lo son mis padres.

A mis familiares, viejos amigos y a quienes recién se sumaron a mi vida para hacerrne compañía con sus sonrisas de ánimo.

Alexander Díaz Acuña

#### **DEDICATORIA**

Dedico este trabajo principalmente a Dios, por haberme dado la vida y permitirme el haber llegado hasta este momento tan importante de mi formación profesional.

A mis padres por su apoyo incondicional, consejos, comprensión, por el esfuerzo para ayudarme con los recursos necesarios para estudiar, a mi familia, a mis hermanos por estar siempre conmigo, a mis amigos por alentarme a seguir adelante, a todos ustedes muchas gracias.

Erick Percy Suclupe Campos.

#### **AGRADECIMIENTO**

*"Porque Jehová do la sabiduría, y de su boca viene el conocimiento y la inteligencia". Proverbios 2:6* 

A nuestros profesores por compartir sus conocimientos, experiencias de vida y laborales, lo cual nos permitió terminar un paso más en nuestra carrera profesional.

A nuestro asesor de Tesis el Ing. Carlos Leonardo Oblitas Vera por brindarnos su apoyo y experiencia científica, sus consejos y amistad, fundamentales para la corrección de este trabajo.

A la Escuela de Ingeniería Electrónica por permitirnos utilizar los instrumentos, equipos y los · laboratorios para las pruebas respectivas de nuestros prototipos, y al Técnico Laboratorista José Manuel de la Piedra Flores por su incondicional apoyo.

Al Técnico Mecánico Electricista y Electrónico Automotriz Félix Zeña Saavedra por compartir sus conocimientos y las instalaciones de su taller, contribuyendo así con la materialización de nuestro proyecto de tesis.

#### **RESUMEN**

El presente trabajo de investigación tiene como objetivo el Diseño y Construcción de Prototipos para el Mantenimiento Preventivo y Correctivo de Sensores y Actuadores de los vehículos electrónicos, que serían de mayor utilidad en los talleres de Electrónica y Electricidad Automotriz.

El alcance de nuestra investigación enmarca en una gran parte conceptos, tanto teóricos como prácticos, sobre el funcionamiento de sensores y actuadores; necesarios para el diseño y la construcción de los prototipos.

Para lograr nuestro objetivo, se diseñó y construyó los siguiente prototipos: Punta de Prueba Automotriz, Probador de Bobinas de Ignición y Probador de válvula IAC, empleando, para ello, software de simulación como los es Proteus, software de programación como PIC C Compiler, software de diseño de PCB tal como Eagle y el hardware respectivo, que hicieron que el producto obtenido sea fiable y accesible económicamente para el usuario.

Finalmente, se pudo concluir que, con la implementación de los tres prototipos, los beneficios son notables para el propietario del taller, ya que los diagnósticos se realizan de una manera más rápida y eficiente, trayendo como resultado un aumento en sus mgresos así como el prestigio del mismo.

#### **ABSTRACT**

The present research has like aim the design and construction of prototypes for Preventive Maintenance, corrective of Sensors and actuators of the electronic vehides which would be the most useful in Electronics shops and Automotive Electricity.

Our research frames a large part of concepts, both theoretical and practical in the operation of sensors and actuators; they are necessary for the design and construction of prototypes.

We designed and built the following prototypes to achieve our goal, such as: PROBE AUTOMOTIVE, TESTER COIL IGNITION and TESTER IAC VALVE and we employed simulation software as Proteus, software programming and PIC C Compiler, software PCB design as Eagle and the respective hardware, which caused the product obtained could be reliable and economically accessible to the customers.

Finally, it was concluded that with the implementation of the three prototypes, the benefits are remarkable for the owner of the workshop, as the diagnoses are made more quickly and efficiently, resulting in an increase in revenue and the prestige of it.

 $\mathcal{A}$ 

 $\sim$ 

#### **INDICE**

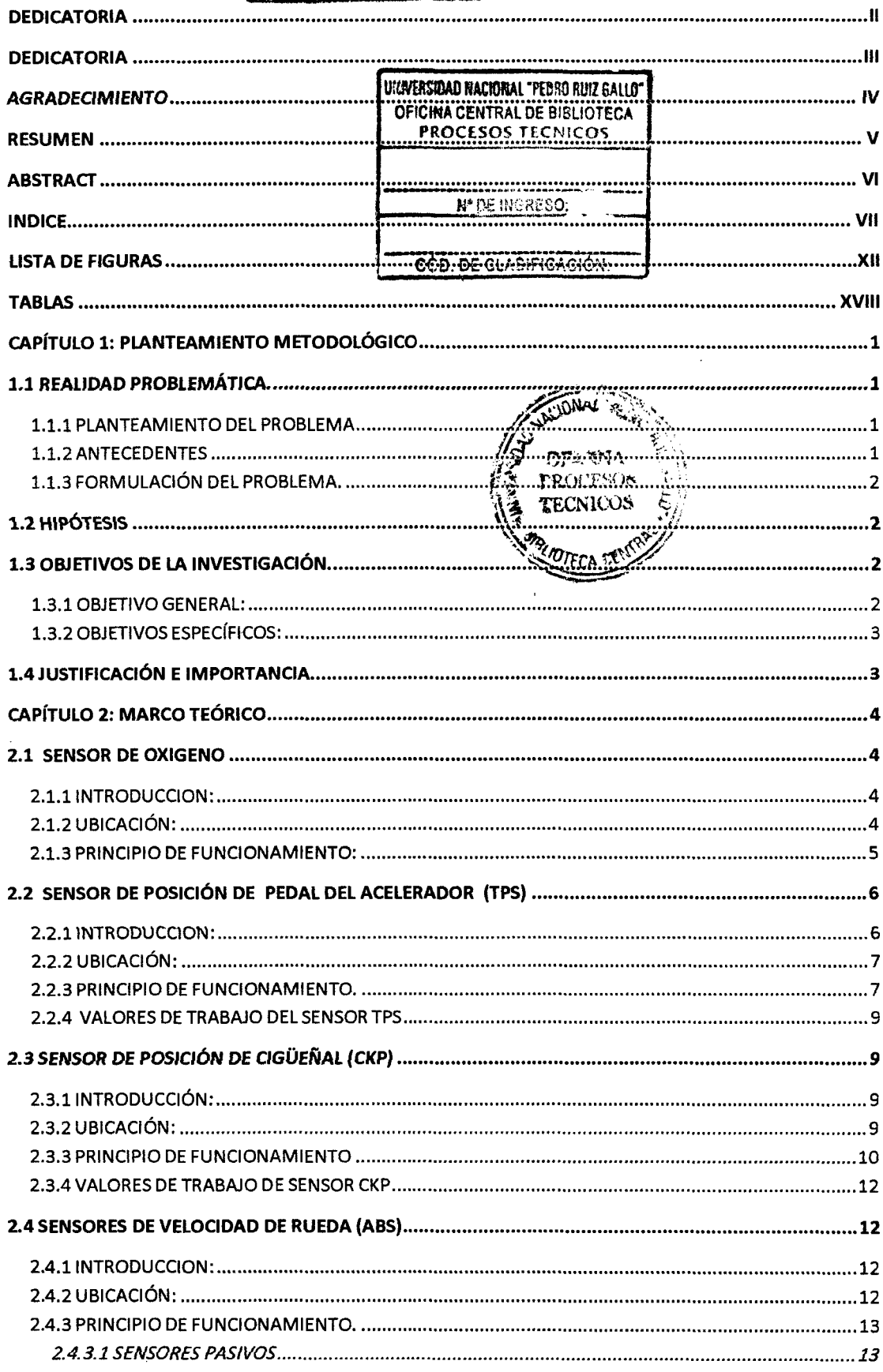

WHIVERSIDAD NACIONAL

23 ENE 2015

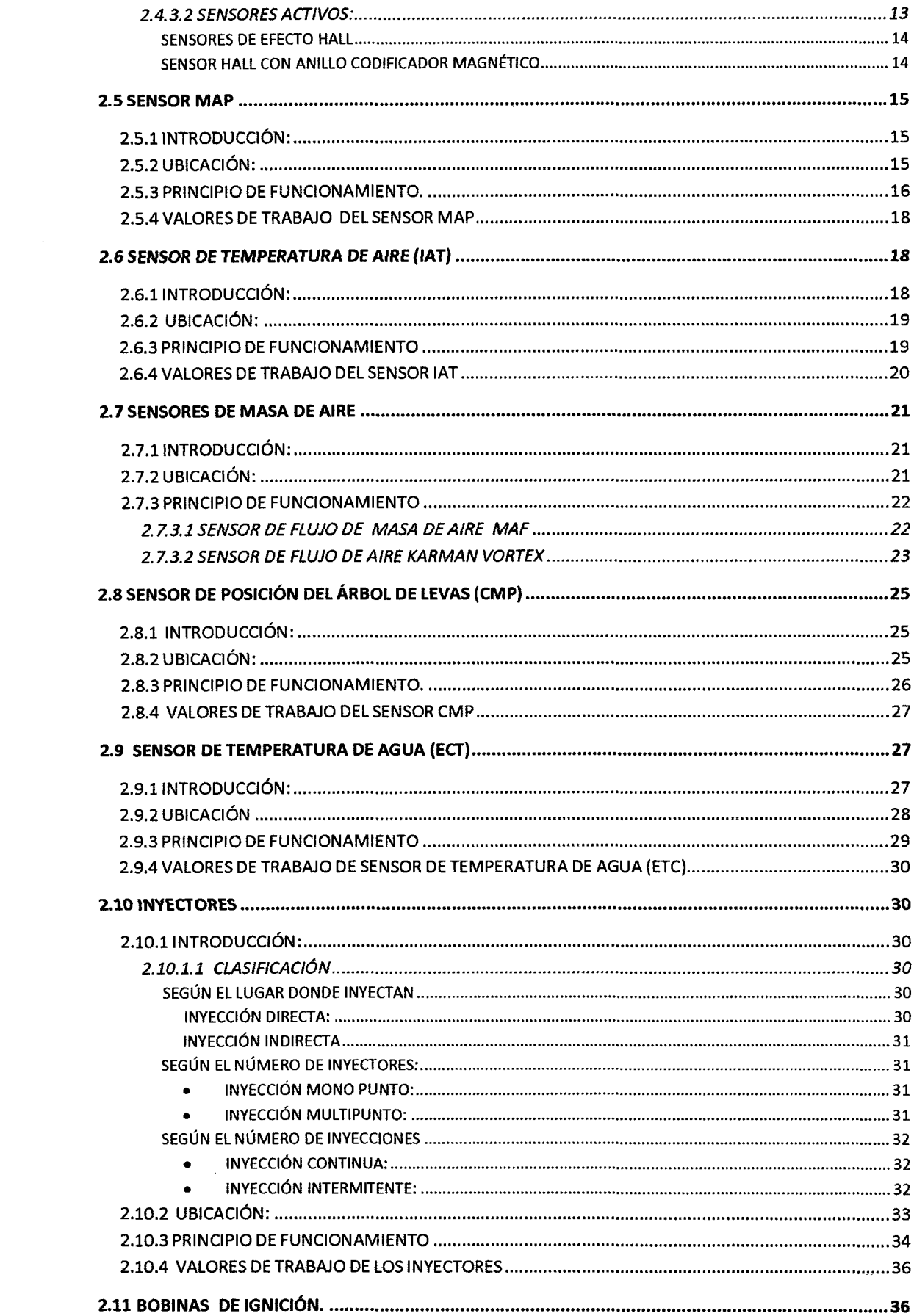

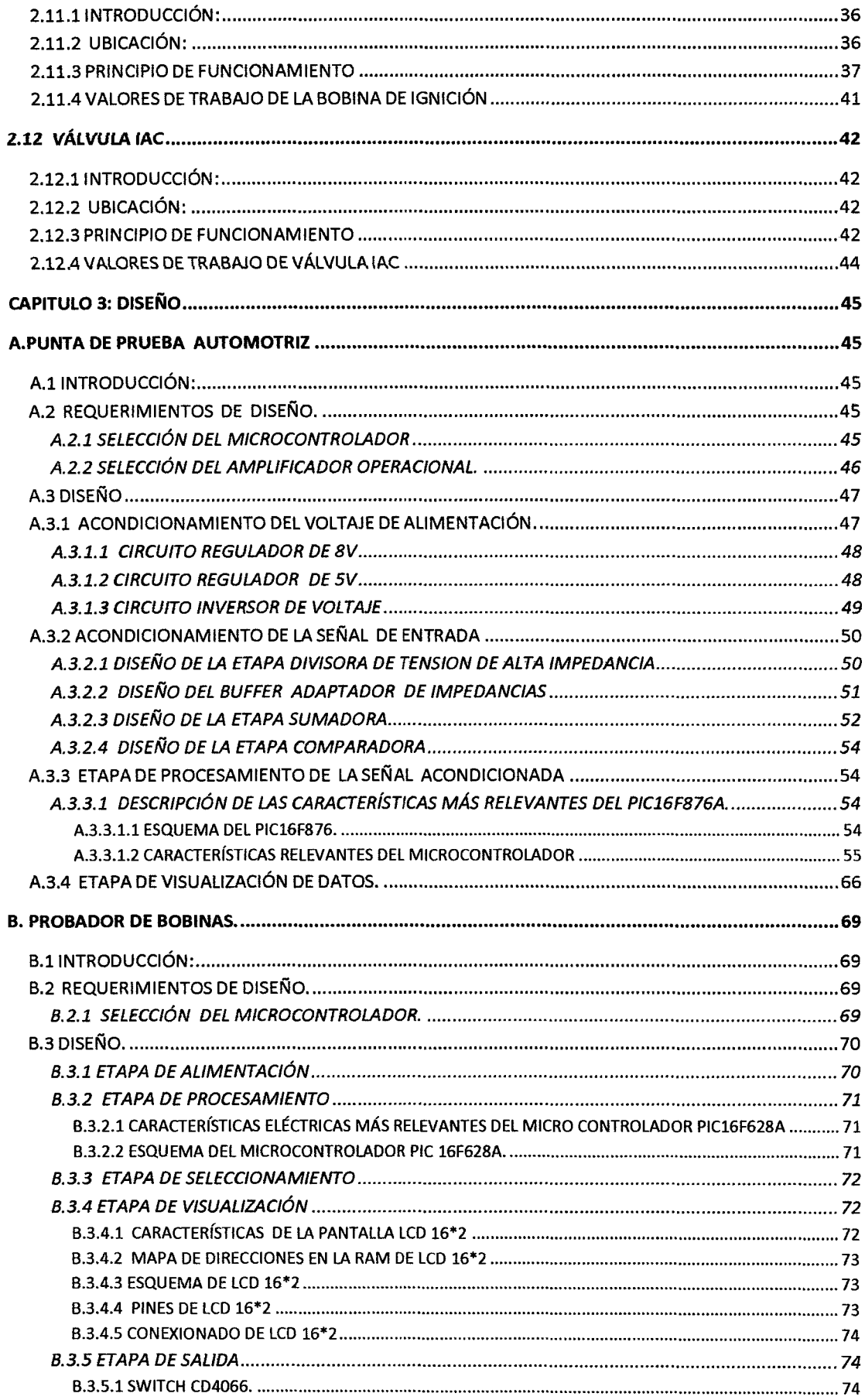

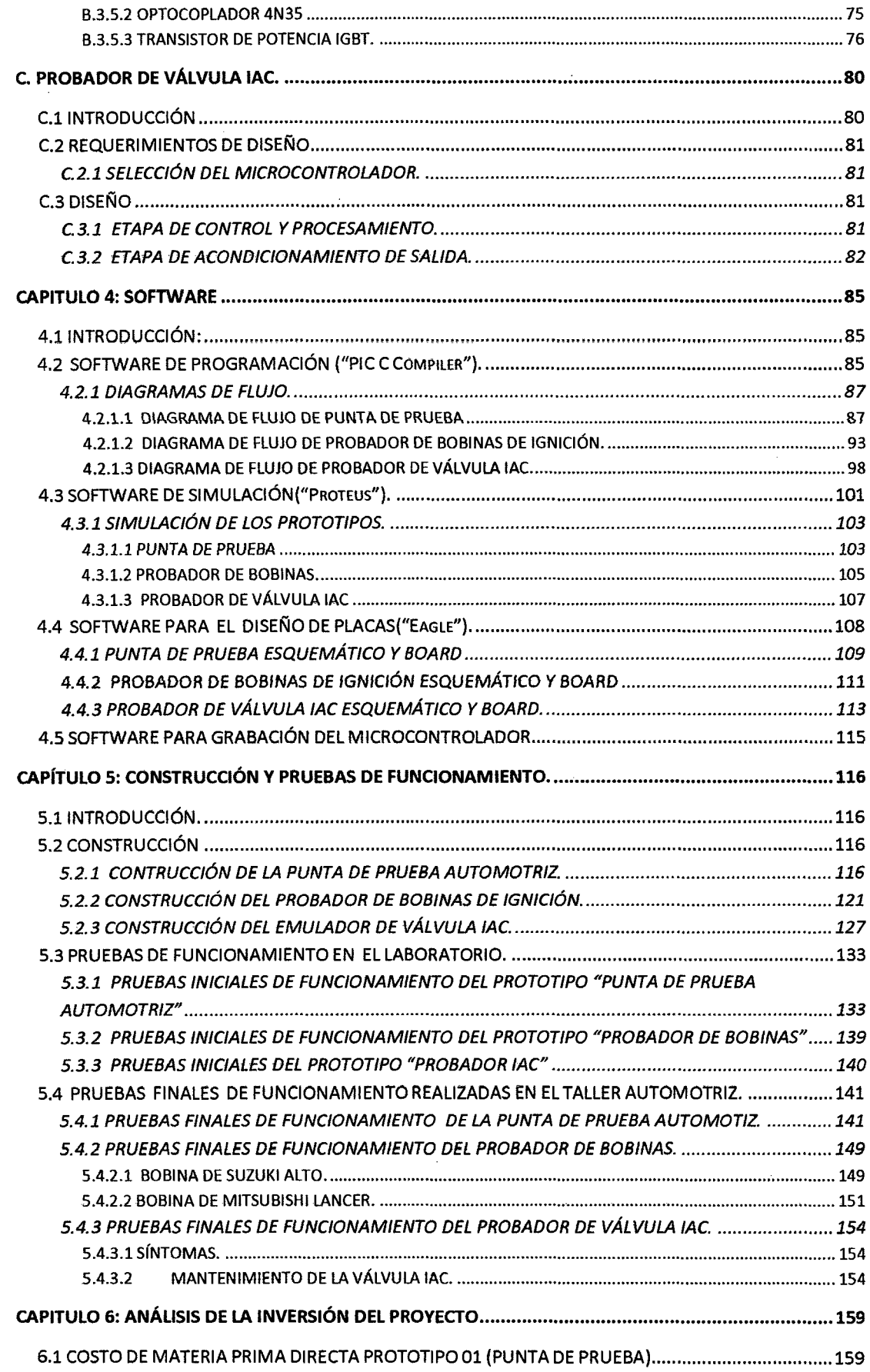

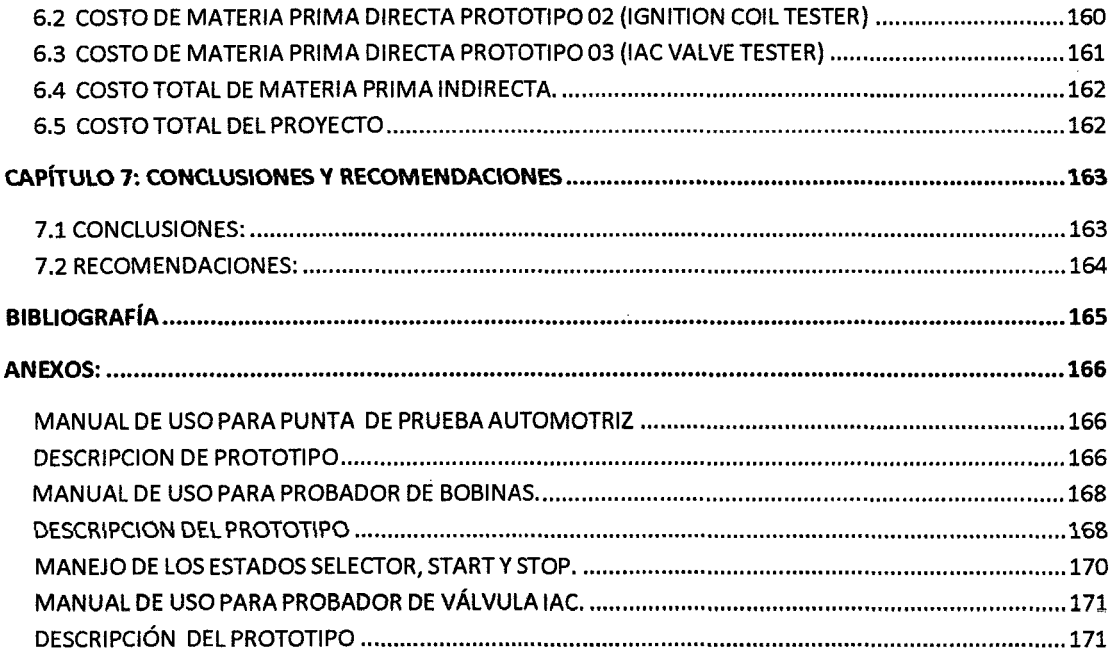

 $\sim$ 

 $\frac{1}{2}$ 

 $\mathcal{L}^{\text{max}}_{\text{max}}$ 

 $\mathcal{L}^{\text{max}}_{\text{max}}$  and  $\mathcal{L}^{\text{max}}_{\text{max}}$ 

#### LISTA DE FIGURAS

 $\mathcal{L}^{\text{max}}_{\text{max}}$ 

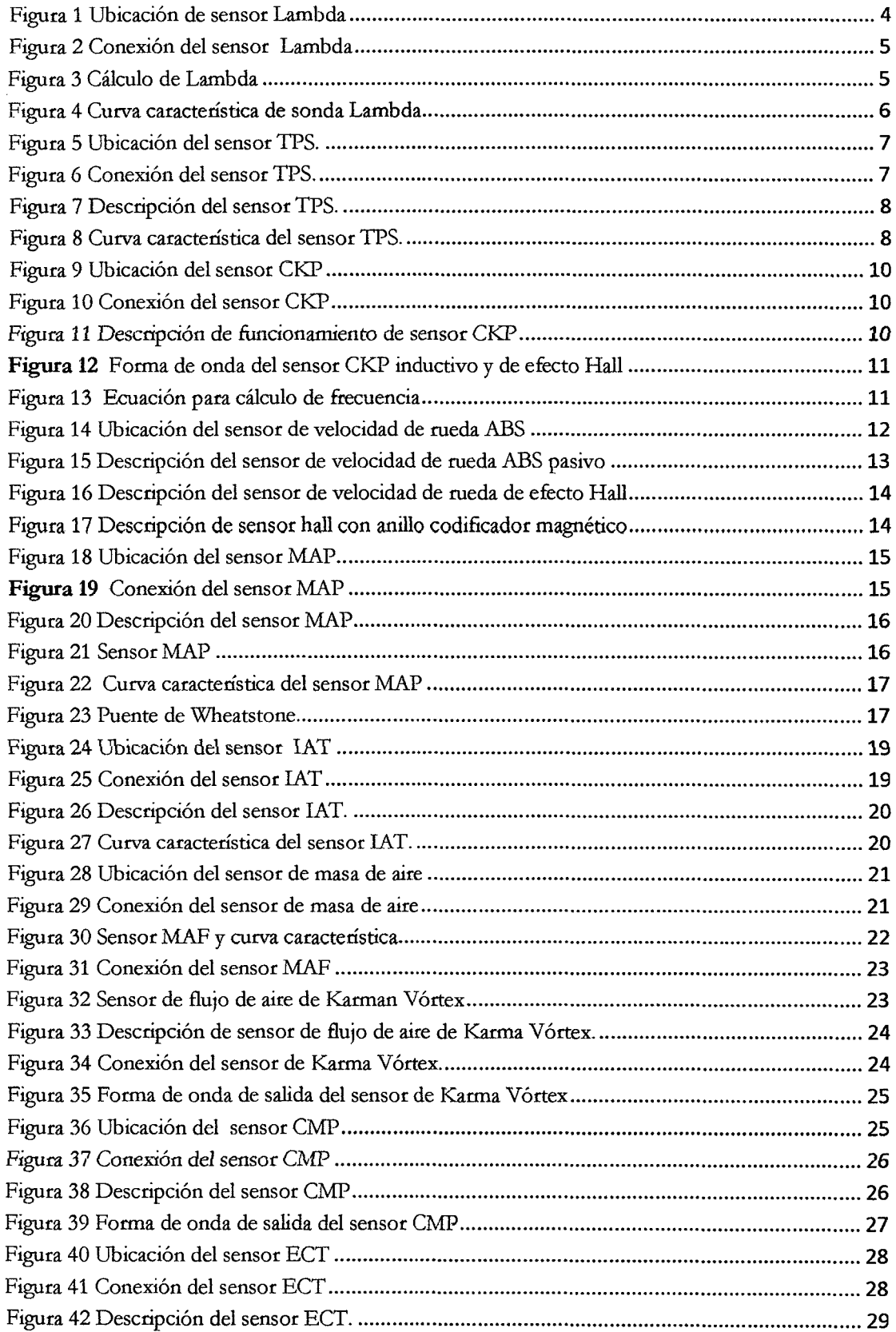

 $\sim 10$ 

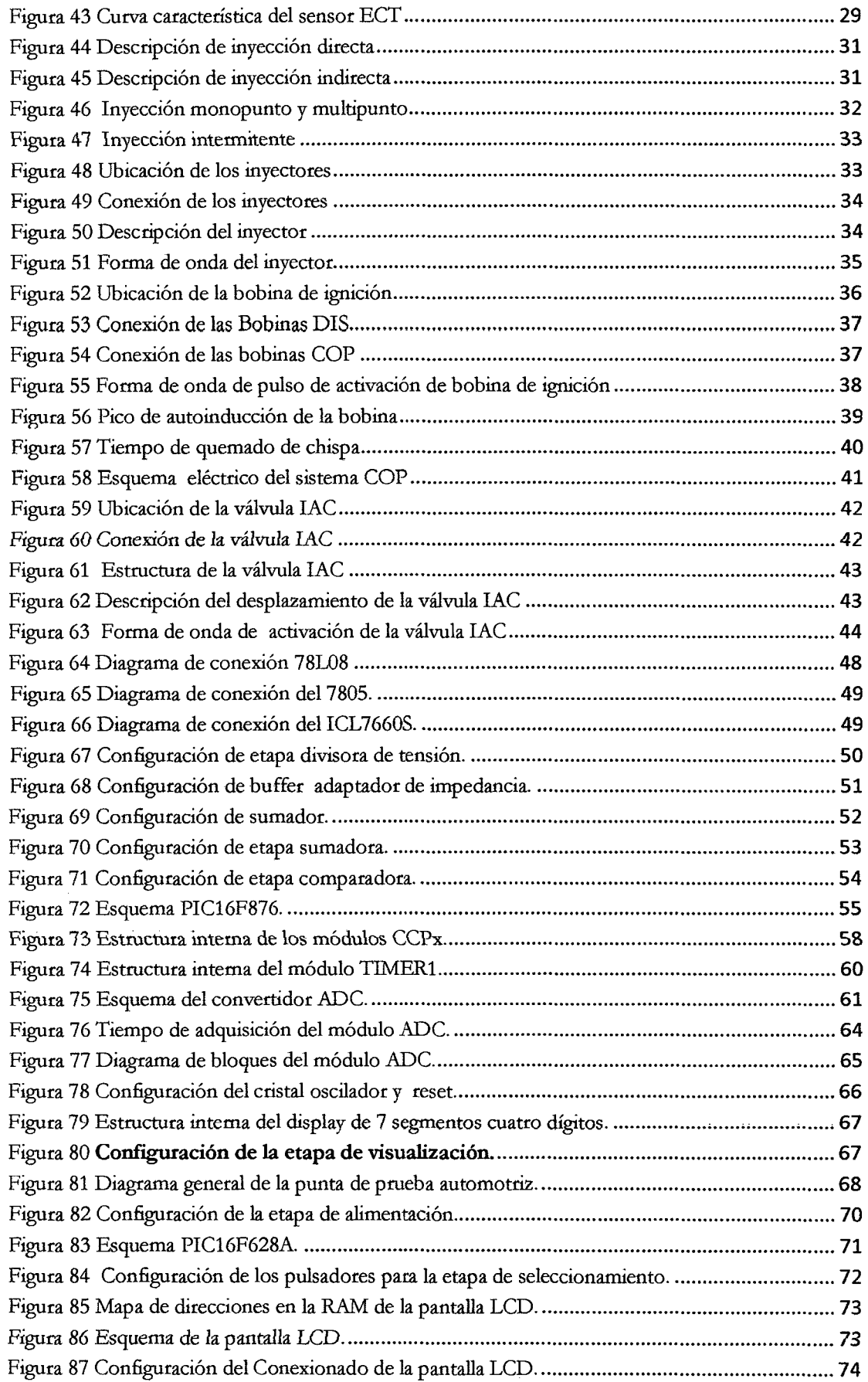

 $\mathcal{L}^{\text{max}}_{\text{max}}$ 

 $\sim$   $\sim$ 

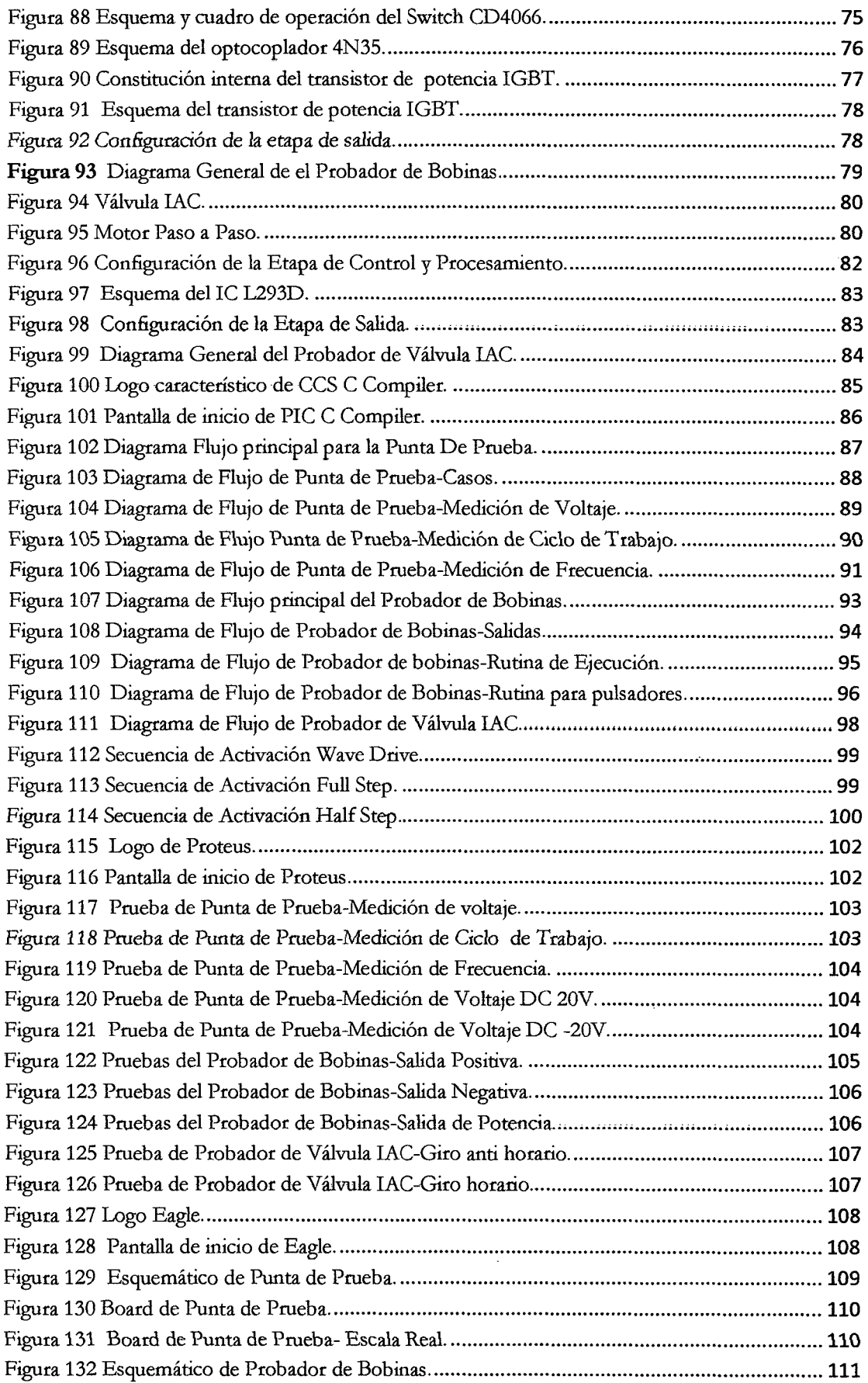

 $\mathcal{L}^{\text{max}}_{\text{max}}$ 

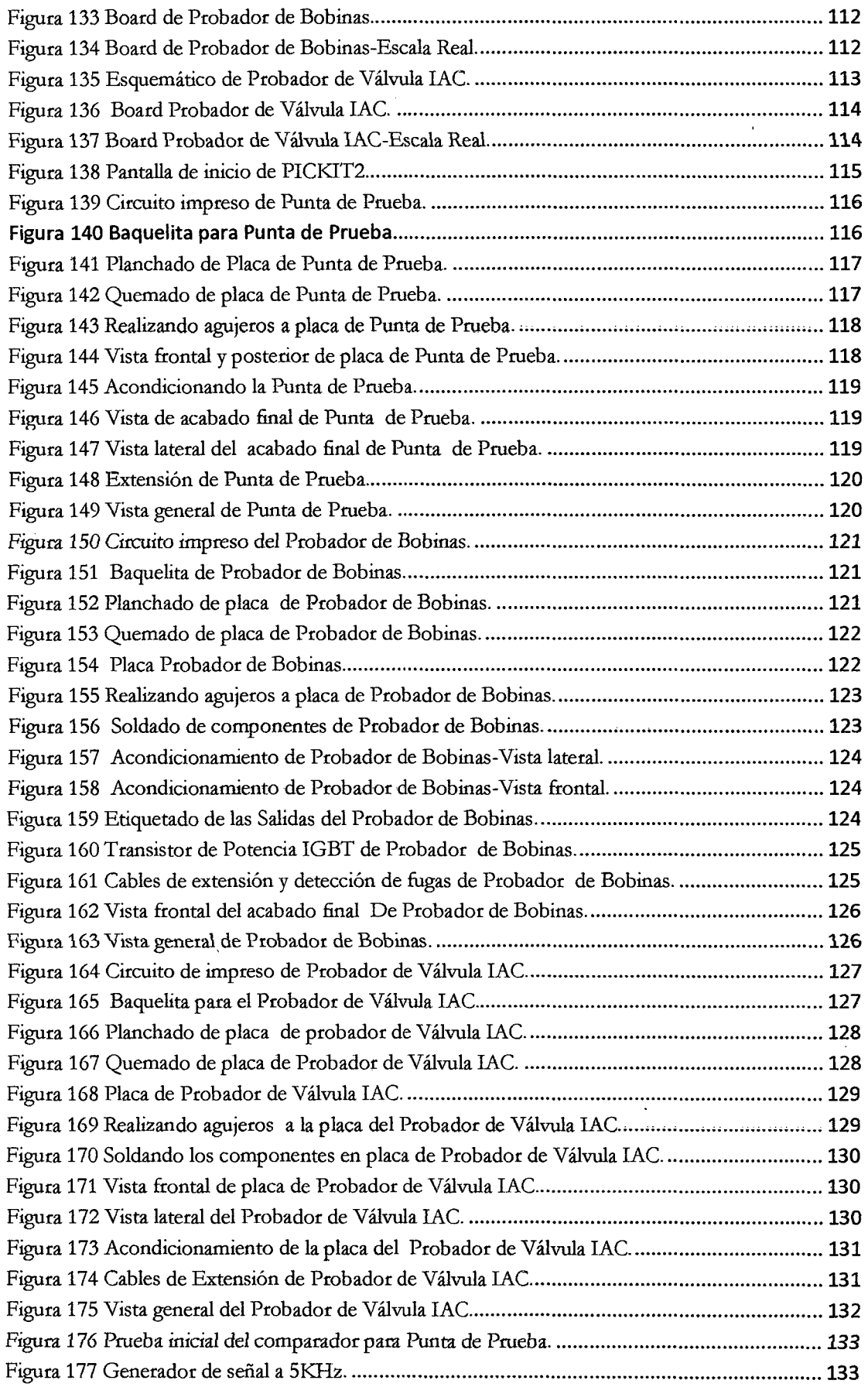

 $\mathcal{A}^{\mathcal{A}}$ 

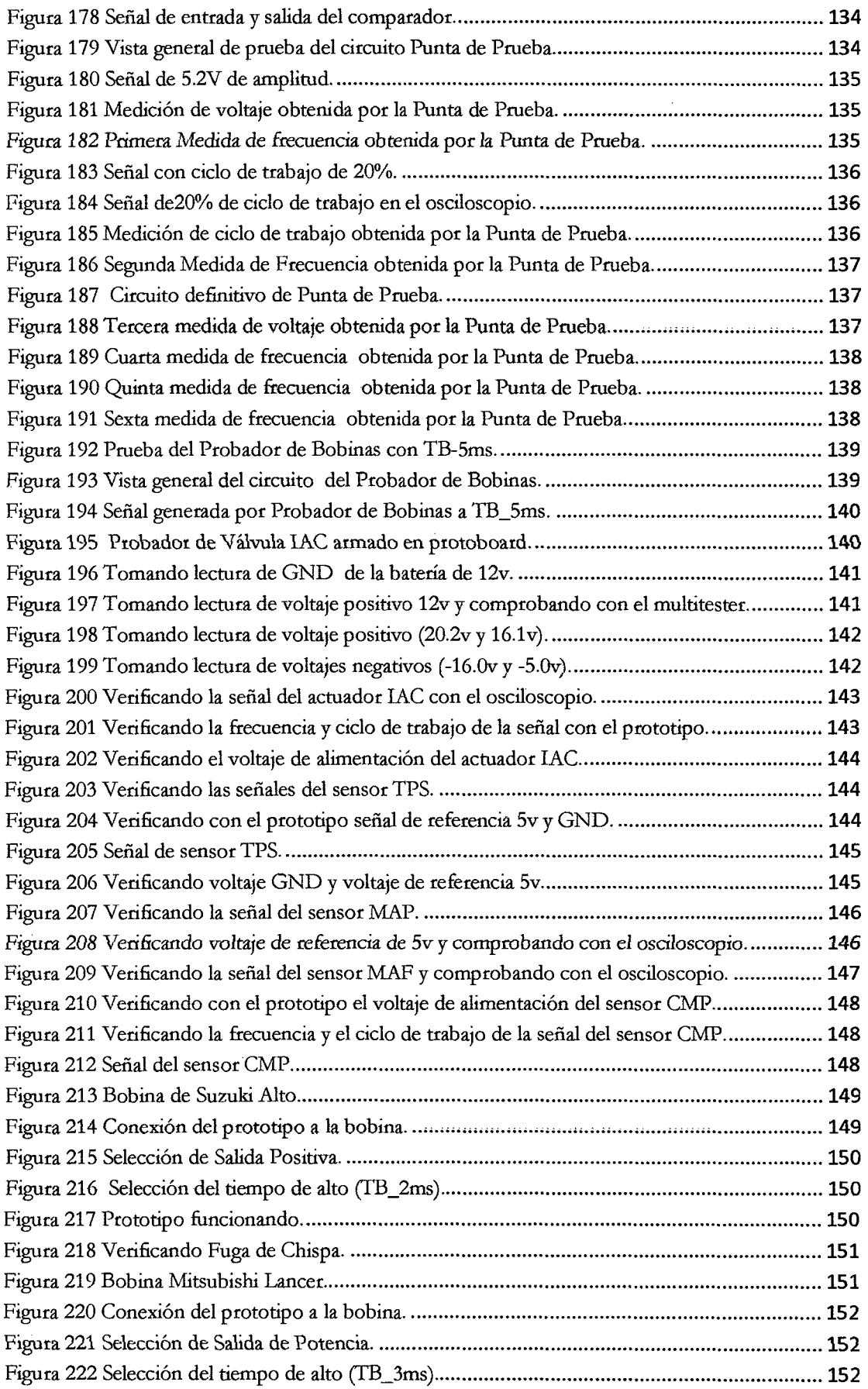

 $\mathcal{L}(\mathcal{A})$  .

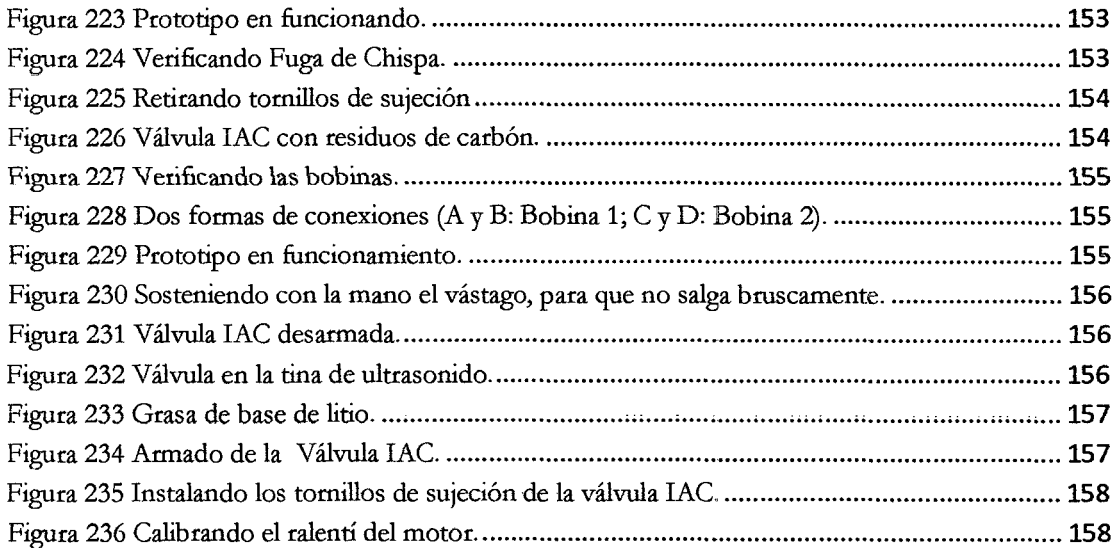

l,

l.

 $\hat{\boldsymbol{\beta}}$ 

#### **TABLAS**

 $\label{eq:2.1} \frac{1}{\sqrt{2}}\left(\frac{1}{\sqrt{2}}\right)^{2} \left(\frac{1}{\sqrt{2}}\right)^{2} \left(\frac{1}{\sqrt{2}}\right)^{2}$ 

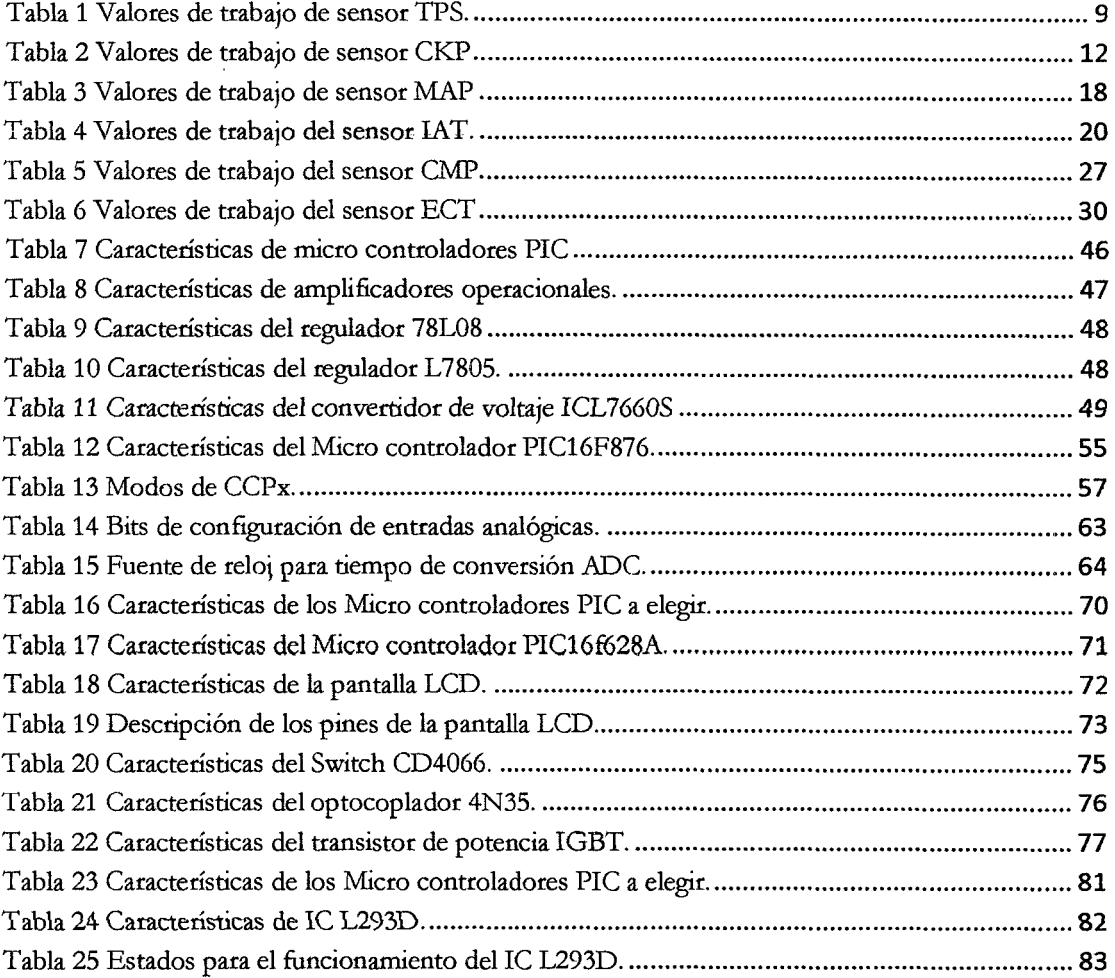

 $\sim 10^6$ 

 $\sim 10^{-1}$ 

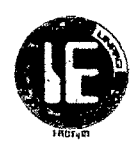

#### **CAPÍTULO 1: PLANTEAMIENTO METODOLÓGICO**

#### **1.1 REALIDAD PROBLEMÁTICA.**

#### **1.1.1 PLANTEAMIENTO DEL PROBLEMA**

A medida que las ciudades van creciendo, el transporte público y privado va en incremento lo cual significa tener un gran parque automotor con vehículos que, prácticamente en su totalidad, se encuentran equipados de un sin número de sistemas electrónicos y que deben ser atendidos por la existencia de un número considerable de talleres de electrónica y electricidad automotriz, los cuales a su vez deberán estar provisto de todos los equipos o instrumentos necesarios para poder solucionar sus problemas.

En la ciudad de Chiclayo , es común que la mayoría de talleres de electrónica y electricidad automotriz de pequeño o mediano tamaño ,no puedan brindar un servicio óptimo en el mantenimiento de algunos dispositivos electrónicos como la válvula IAC, bobinas de encendido ya sea tanto por su costo elevado o porque estos instrumentos no son tan comerciales; lo que trae un conjunto de inconvenientes en el mantenimiento tales como , el empleo de mucho tiempo, el desgaste y posible daño de piezas que repercutirá tanto en la eficiencia para la producción del taller como desprestigio del mismo.

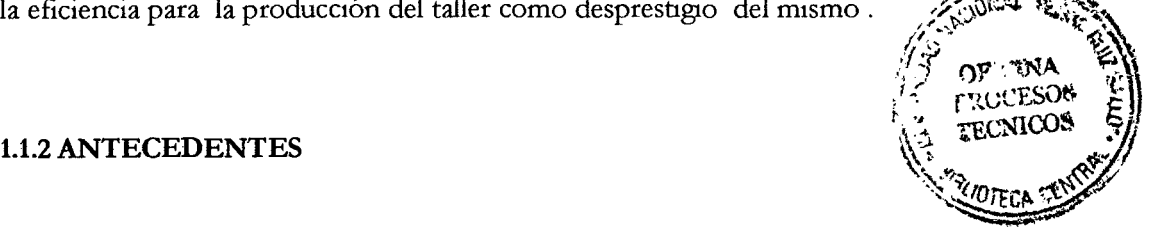

En el año 2012, en la Escuela Politécnica del Ejército Extensión Latacunga-Ingeniería Automotriz, fue presentado un proyecto de tesis cuyo autor fue Jorge Eduardo Jiménez Santacruz donde se desarrolló el análisis de operación y comportamiento de los sistemas de encendido DIS de chispa perdida y DIS COP para determinar la operación, control en tiempo real de las condiciones de operación, diagnóstico electrónico así como el diseño y desarrollo de un software para el manejo de estos sistemas.

Como resultado de este análisis se llegaron a las siguientes conclusiones importantes que nos dieron una visión para desarrollo de nuestro proyecto como son las siguientes:

- Los tipos de sistemas de encendido de última generación (DIS) se clasifican solamente por la configuración de su o sus bobinas de encendido y estos pueden ser: chispa perdida; COP y mixto.
- El principio de funcionamiento, así como los componentes principales y parámetros de funcionamiento, son semejantes en los tres tipos de sistemas DIS, diferenciándose únicamente en la configuración física de las bobinas y que en el sistema Chispa Perdida y Mixto, la chispa salta en dos bujías al mismo tiempo (dos cilindros comparten una misma bobina).

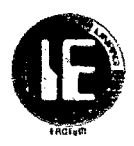

En el año 2012, en la Escuela Politécnica de Chimborazo Riobamba-Ecuador, fue presentado un proyecto de tesis cuyo autor fue William Marcelo Laica Cunalata; en el cual se implementó un banco de pruebas para la unidad de control electrónica de vehículos con sistemas de inyección electrónica para la escuela de ingeniería automotriz, donde se enmarco un conjunto de conceptos y criterios teóricos necesarios para el diseño y construcción de este banco de pruebas que muestran una visión clara de la configuración y funcionamiento de los diferentes sensores y actuadores presente en los vehículos electrónicos y que será tomados en cuenta a lo largo del desarrollo de nuestro proyecto.

En *el* año *2013,* en la Universidad Tecnológica Equinoccial Quito-Ecuador, fue presentado el proyecto de tesis cuyo autor fue Dario Javier Vasconez Larenas, que tuvo como objetivo la Construcción de un Sistema con modulador por pulsos para analizar y determinar fallas en las bobinas de alto voltaje del vehículo basado en un micro controlador ATMEGA164P. Como resultado de la implementación de este sistema se llegó a las siguientes conclusiones que tendremos en cuenta para el desarrollo de una parte de nuestro proyecto:

- Este modulador de pulsos permitió dar un diagnóstico rápido y eficiente, que de lo contrario llevaría un complejo análisis generando mayores costos y posibilidad de generar errores en los resultados.
- Con la opción de poder variar la frecuencia se pudo realizar la prueba de funcionamiento en todo el rango de trabajo de la bobina para ver si hay fugas de alta tensión.

#### **1.1.3 FORMULACIÓN DEL PROBLEMA.**

¿Cómo diseñar y construir un probador de válvulas IAC, probador de bobinas de encendido electrónico y una Punta de prueba automotriz para el mantenimiento preventivo *y correctivo de sensores y* actuadores con que cuentan los vehículos *electrónicos?* 

#### **1.2 HIPÓTESIS**

Se puede desarrollar prototipos con un sistema operativo, funcional y confiable para el control de las válvulas IAC, control de bobinas de encendido y un dispositivo que permita realizar la medición de niveles de voltaje y frecuencia de señales de los sensores y actuadores mediante el uso de componentes electrónicos (circuitos integrados, transistores, diodos, condensadores, resistencias, etc.), micro controladores PIC, software de programación (PIC C Compiler), software de simulación (ISIS PROTEUS 7.7) y software de diseño (CadSoft Eagle Professional 5).

#### **1.3 OBJETIVOS DE LA INVESTIGACIÓN.**

#### **1.3.1 OBJETIVO GENERAL:**

Diseñar y construir prototipos para el mantenimiento preventivo, correctivo de sensores y actuadores con que cuentan los vehículos electrónicos.

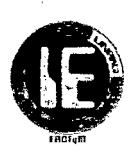

#### **1.3.2 OBJETIVOS ESPECÍFICOS:**

- Enmarcar todos los conceptos y criterios teóricos necesarios para el diseño y la construcción de los prototipos.
- Realizar el diseño y simulación de los circuitos. Probador de válvulas IAC, probador de bobinas de encendido electrónico y Punta de prueba automotriz.
- Realizar la construcción de las tarjetas electrónicas de los prototipos.
- Evaluar el funcionamiento de los prototipos ya construido.

#### **1.4 JUSTIFICACIÓN E IMPORTANCIA.**

Actualmente, muchos de los talleres de electrónica y electricidad automotriz de pequeño y mediano tamaño no cuentan con todos los equipos necesarios para realizar el mantenimiento preventivo y correctivo de sensores y actuadores con que cuentan los automóviles, ya sea porque estos no son comerciales o por su elevado precio, realizando estos trabajos de una manera muy engorrosa a costo de un mayor tiempo y una limitada disponibilidad de atención diaria que repercutiría en sus ingresos económicos. Frente a esta situación, el proyecto de diseño y construcción de un probador de válvula IAC, probador de bobinas de encendido electrónico y una punta de prueba automotriz, estará orientado a hacer más fácil y confiable el mantenimiento; disminuyendo el tiempo empleado lo que aumentará la capacidad para más atenciones diarias ; hechos que ayudarían a mejorar su trabajo como la atención al cliente.

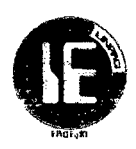

#### CAPÍTULO 2: MARCO TEÓRICO

#### 2.1 SENSOR DE OXIGENO

#### 2.1.1 INTRODUCCION:

Los sensores de oxígeno cumplen, tanto en motores de gasolina como también en motores a diesel, la función de medir y comparar la cantidad de oxígeno contenido en los gases de escape .Esto determina si la mezcla es rica (sobra combustible, el CO tiende a valores altos) o si es pobre (falta combustible, CO tiende a valores bajos).

#### 2.1.2 UBICACIÓN:

El sensor de oxígeno o sensor lambda se encuentra ubicado a la salida del escape, y su información es enviada a la Unidad de Encendido Electrónico (ECM por sus siglas en inglés), donde es usada para maximizar la combustión de la mezcla aire gasolina.

Existen tres variantes en cuanto al sensor de oxígeno o sensor lambda, y la variación radica fundamentalmente en el número de cables de interconexión hacia/ desde la Unidad de Encendido Electrónico (ECM).

Los sensores de oxígeno o sensores lambda de dos terminales deben esperar a que el motor alcance la temperatura normal de operación para lograr sus funciones correctamente, y esto sucede en un par de minutos.

Los sensores de oxígeno o sensores lambda de tres y cuatro terminales se denominan auto calentados y reciben por unos segundos voltaje desde el sistema eléctrico del automóvil a fin de calentarse inmediatamente y lograr su función reguladora casi instantáneamente.

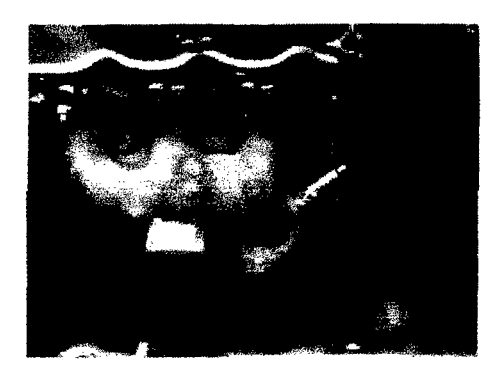

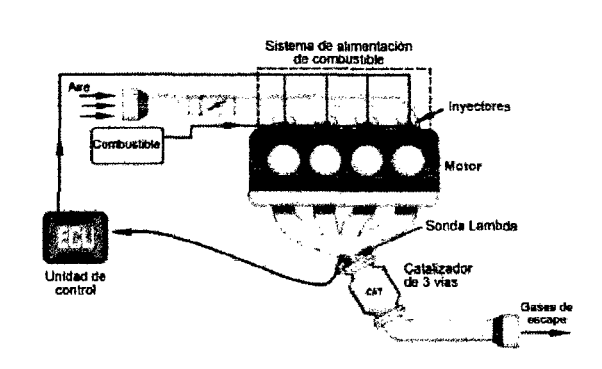

Figura 1 Ubicación de sensor Lambda

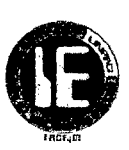

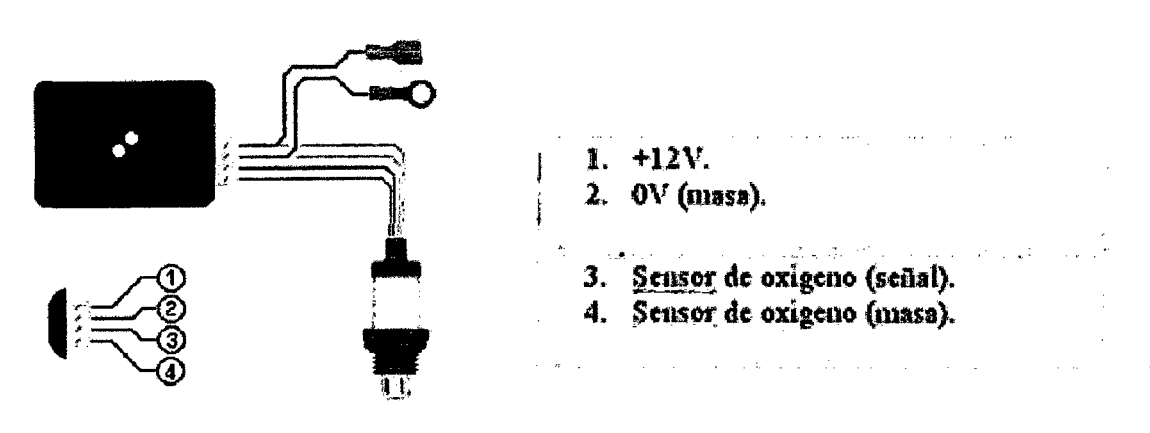

**Figura 2** Conexión del sensor Lambda

#### **2.1.3 PRINCIPIO DE FUNCIONAMIENTO:**

La sonda Lambda está formada interiormente por dos electrodos de platino separados por un electrolito de cerámica porosa. Uno de los electrodos está en contacto con la atmósfera y el otro con los gases de escape. Además la sonda está dispuesta de una sonda interna de caldeo para llegar fácilmente a los 300 grados centígrados, su temperatura óptima de funcionamiento.

Al estar cada uno de los electrodos de platino en entornos diferentes adquieren cantidades diferentes de iones de oxígeno. De esta manera uno de ellos queda eléctricamente más cargado que el otro, creando entre ellos una diferencia de voltaje o diferencia de potencial.

Cuando el motor tiene más combustible del necesario, prácticamente todo el oxígeno se consume en el cilindro. De esta manera, el gas que se deja marchar a través del tubo de escape ya no contiene casi nada de oxígeno. En estas condiciones el sensor genera un voltaje mayor de 450mV.

Por otro lado, cuando el motor tiene menos combustible del necesario, ya no se consume el oxígeno en su totalidad en la etapa de explosión. En este caso, el voltaje del sensor será menor de 450mV.

Todos los motores de combustión interna con chispa necesitan una relación apropiada entre el combustible y el aire para funcionar correctamente. En concreto, ésta relación es de 14.7 partes de aire por cada parte de combustible.

> (aire/combustible) aire/compust b e; #:;:: -- ~- - - - - - - -  $($ aire/combustible estaquiometria)  $14.7$

**Figura 3** Cálculo de Lambda

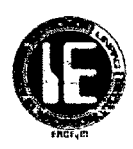

#### **Lambda = 1 Mezcla ideal**

El CO está dentro de los límites normativos

#### **Lambda > 1 Mezcla pobre**

Exceso de aire; el CO tiende a valores bajos

#### **Lambda < 1 Mezcla rica**

Falta de aire; el CO tiende a valores altos

En el funcionamiento normal del vehículo, el valor de lambda oscila entre 0,9 y 1,1.

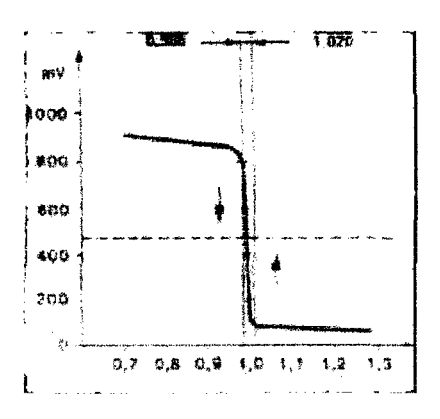

**Figura 4** Curva característica de sonda Lambda

#### 2.2 **SENSOR DE POSICIÓN DE PEDAL DEL ACELERADOR (TPS) <sup>1</sup>**

#### 2.2.1 **INTRODUCCION:**

Para que el motor tenga un funcionamiento óptimo en los distintos regímenes de funcionamiento, la ECU necesita saber los estados de plena carga del motor así como el estado en el que el pedal no se encuentra pisado, estos datos son adquiridos mediante el Sensor de Posición de la Mariposa TPS (Ibrottle Position Sensor). Su funcionamiento se basa en la variación de la resistencia, provocada por el desplazamiento de un brazo cursor conectado al eje de la mariposa, a medida que se desplaza este brazo cursor, el valor de la resistencia varía, permitiéndonos conocer la posición angular o de apertura de la válvula de mariposa. La transmisión de esta señale a la ECU determina el ligero enriquecimiento

 $1$  (Alonso, 2004, p34-41)

<sup>2</sup>(Santander,2003,P.35-41)

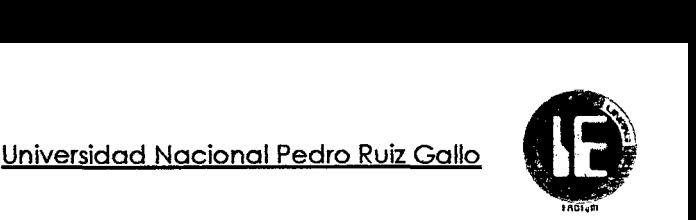

de la mezcla cuando se está en la posición de máxima abertura, y el corte de suministro cuando se establece un proceso de deceleración.

#### 2.2.2 UBICACIÓN:

El sensor TPS se encuentra localizado en el múltiple de admisión, en el cuerpo de estrangulación, generalmente esta solidario a la aleta de aceleración unido a la misma por una prolongación de eje de la aleta el cual tiene en un extremo una muesca especial que encaja en un emplazamiento dentro del sensor con la misma forma, la aleta de aceleración es accionada por el cable de aceleración por ende al estar acoplada al conjunto también es accionado el sensor dependiendo de la posición del pedal de aceleración.

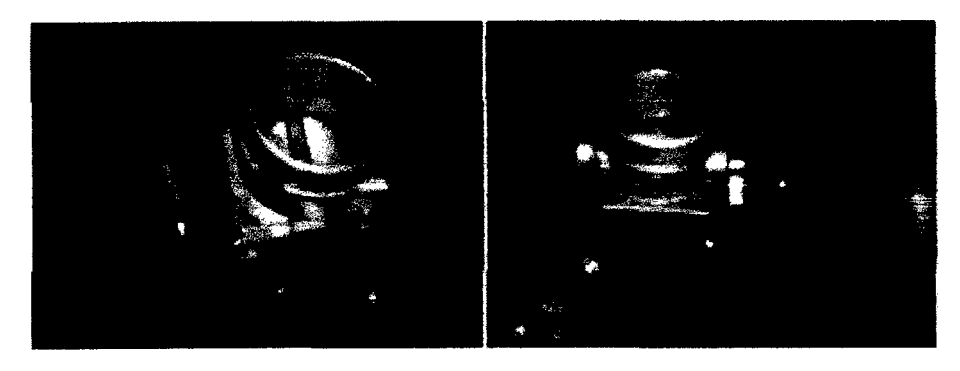

Figura 5 Ubicación del sensor TPS.

El sensor TPS está conectado de la siguiente manera

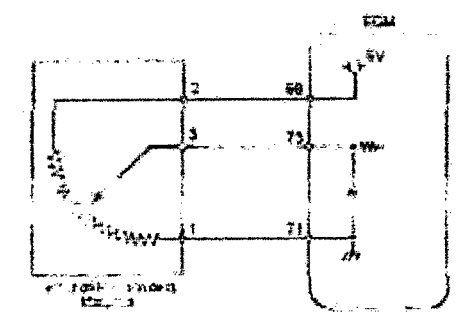

| Pines del sensor | Descripción      |
|------------------|------------------|
|                  | Masa             |
|                  | Señal del sensor |
|                  | Alimentación 5V  |

Figura 6 Conexión del sensor TPS.

#### 2.2.3 PRINCIPIO DE FUNCIONAMIENTO.

El sensor de posición de la mariposa o TPS, está montado sobre el cuerpo de la válvula de aceleración, y convierte el ángulo de la válvula en una señal eléctrica mediante un potenciómetro de precisión. A medida que la válvula de aceleración se abre, la tensión de la señal eléctrica aumenta. El módulo de control utiliza esta señal para determinar si el motor se encuentra en ralentí, con la mariposa en posición media o con la mariposa totalmente abierta; para la corrección de la mezcla aire/ combustible, para la corrección del incremento de potencia y para el corte de combustible.

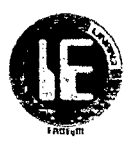

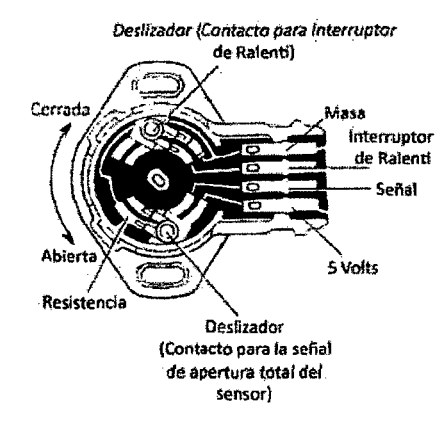

**Figura 7** Descripción del sensor TPS.

El TPS común posee tres terminales, una de alimentación de 5 Voltios que proviene del módulo de control, un terminal de señal de salida y un terminal de tierra proveniente del módulo de control para cerrar el circuito. Cuando el motor se encuentra en ralentí, la señal en el terminal de salida es de unos 0.6 a 0.9 Voltios, lo que indica al módulo que la mariposa *se* encuentra cerrada. Cuando *la* mariposa está totalmente abierta, *la* señal *de*  salida es de 3.5 a 4.7 Voltios.

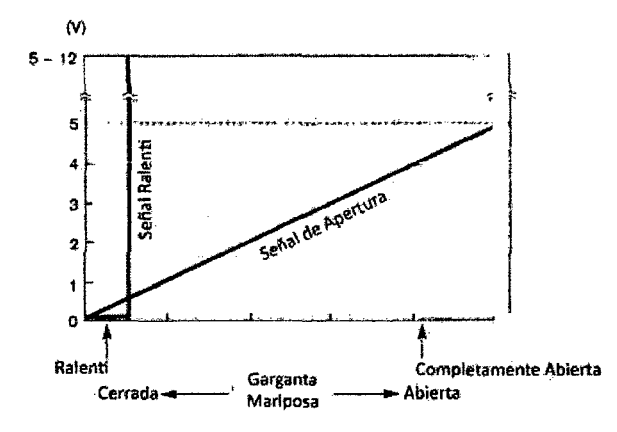

**Figura** 8 Curva característica del sensor TPS.

Dentro del sensor TPS, existe una resistencia y un brazo giratorio, el cual está siempre en contacto con el resistor. A medida que el brazo giratorio se desplaza sobre el resistor, la señal *de* voltaje del terminal *de* señal de salida, *se* ve *afectada* por la *variación* de la resistencia. Al igual que muchos de los sensores dentro del vehículo, la resistencia variable, es parte de un circuito partidor de tensión, el cual transforma la variación de resistencia, generada por el desplazamiento del brazo giratorio, en una señal de tensión de salida hacia el módulo de controL

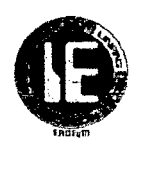

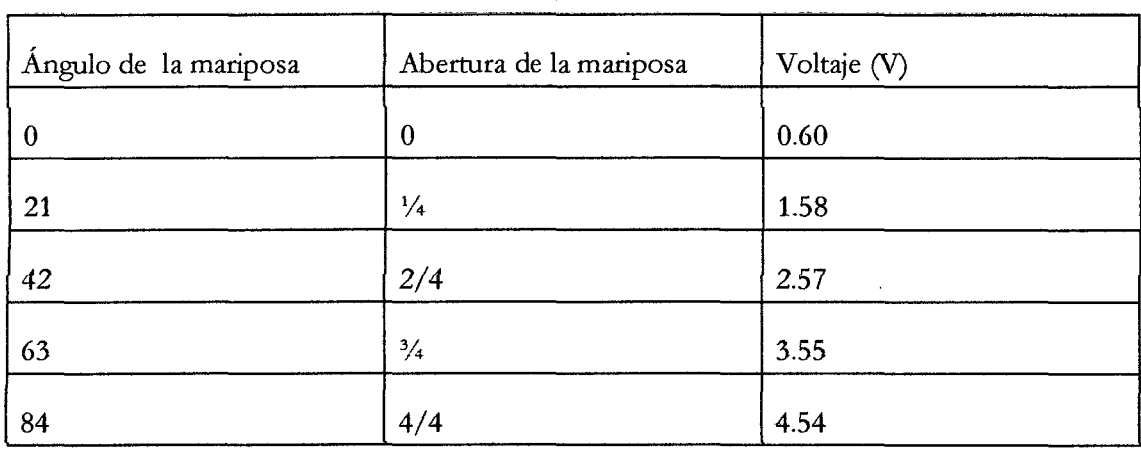

#### 2.2.4 VALORES DE TRABAJO DEL SENSOR TPS

Tabla 1 Valores de trabajo de sensor TPS.

### 2.3 SENSOR DE POSICIÓN DE CIGÜEÑAL (CKP)2

#### 2.3.1 INTRODUCCIÓN:

Para la sincronización del encendido y del tiempo de inyección resulta indispensable que la ECU conozca en todo momento el estado de giro en que se encuentra el cigüeñal. La unidad de control ECU puede determinar de esta forma no solamente la posición que el cigüeñal tiene en cada momento, sino también la velocidad de régimen (rpm).

El sensor de posícíón del cigüeñal CKP (Crankshaft Posítion Sensor) está formado por un imán permanente al cual esta enrollado una espiral. Cerca del sensor se encuentra una rueda dentada (volante motor o polea del cigüeñal) que gira en sincronía con el motor. Cuando la rueda dentada gira pasando cerca del sensor rompe las líneas de fuerza generadas por el imán permanente y se induce una tensión en la bobina del sensor. Los sensores de velocidad de rotación y de velocidad lineal miden el ángulo descrito o el espacio recorrido por unidad de tiempo. En ambos casos, este tipo de medición se realiza obteniendo magnitudes de medición relativas entre dos piezas.

#### 2.3.2 UBICACIÓN:

Frecuentemente se encuentra ubicado en la parte baja del motor, al lado derecho cerca de la polea del cigüeñal (incrustado en el bloque de cilindros, o a un lado de la polea principal), en la tapa de la distribución o en el monoblock o forma parte del distribuidor.

 $2$  (Santander, 2003, P.35-41)

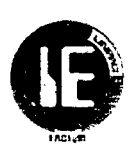

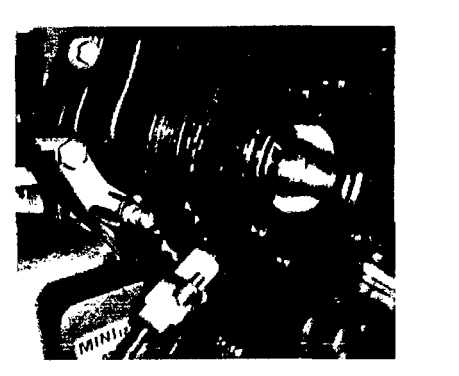

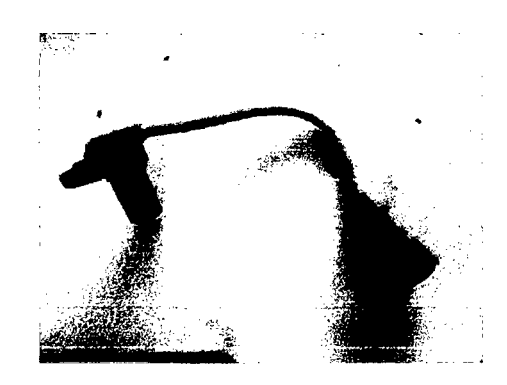

Figura 9 Ubicación del sensor CKP

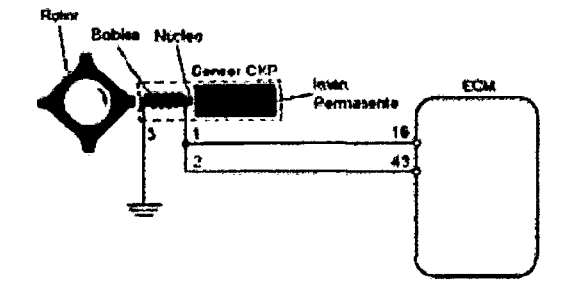

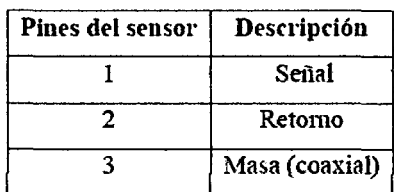

Figura 10 Conexión del sensor CKP

#### 2.3.3 PRINCIPIO DE FUNCIONAMIENTO

Existen dos tipos de sensores que son ampliamente utilizados en los sistemas del vehículo: los sensores de reluctancia variable y los sensores de tipo Hall. En el caso del sensor de posición del cigüeñal CKP, se utilizan generalmente los sensores de reluctancia variable.

Los principales componentes de este tipo de sensor son:

- Rotor dentado de hierro.
- Imán Permanente.
- Núcleo de Hierro, para dirigir el flujo magnético.
- Bobina enrollada alrededor el núcleo magnético, en el cual el voltaje es inducido.

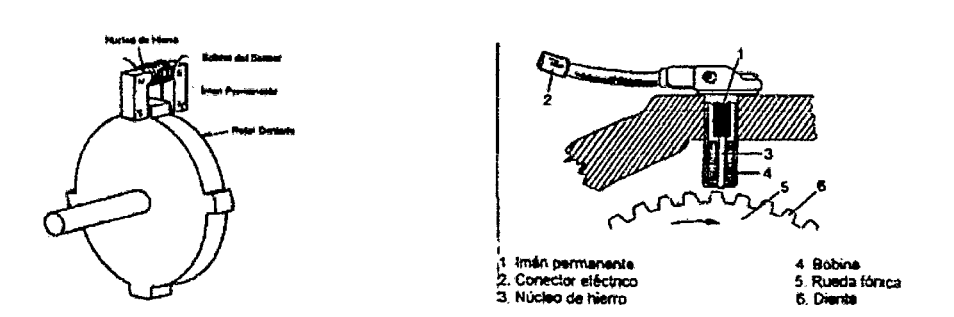

Figura 11 Descripción de funcionamiento de sensor CKP

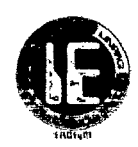

El rotor dentado posee un número determinado de dientes, y estos pasan a través del espacio entre el flujo magnético. Cuando un diente del rotor pasa por el entrehierro, se induce en la bobina del sensor un voltaje, el cual está relacionado con el cambio de flujo magnético del circuito. Mientras más rápido sea el cambio de flujo magnético, mayor será el voltaje generado en la bobina del sensor. Cuando el diente del rotor se alinea con el entrehierro, el voltaje del sensor es cero. A medida que los dientes pasan por el entrehierro, el flujo magnético se incrementa rápidamente por lo cual el voltaje del sensor también se incremente rápidamente.

Por lo tanto cada vez que un diente pasa por el entrehierro, se produce una onda de corriente alterna, dependiendo de la velocidad del motor, esta tensión puede alcanzar los 100 Voltios; por lo cual algunos circuitos son diseñados para restringir el voltaje máximo. Para que el módulo de control tenga una referencia del Punto Muerto Superior (PMS), existen dos diseños de ruedas fónicas principales:

La mayoría de los sistemas: 60 dientes - 2 dientes perdidos - 58 dientes completos. En el caso de Ford: 36 dientes - 1 diente perdido - 35 dientes completos.

El circuito evaluador en la unidad de control convierte la señal sinusoidal de amplitud muy variable a una tensión rectangular con amplitud constante. Esta señal es evaluada en el microprocesador de la unidad de control.

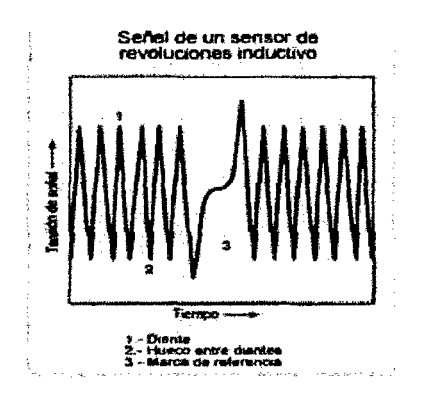

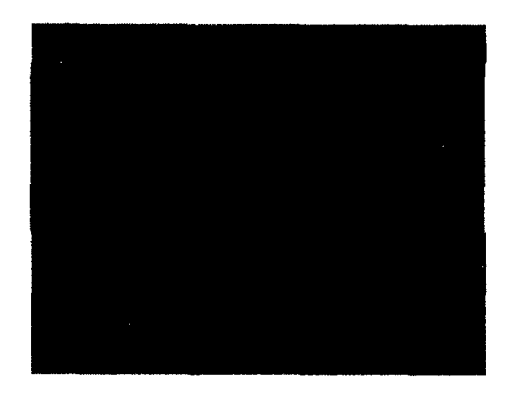

**Figura 12** Forma de onda del sensor CKP inductivo y de efecto Hall

La frecuencia de salida viene dada por:

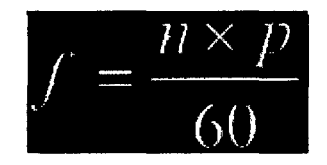

Dónde:

n: rotación de la rueda dentada en RPM.

p: número de dientes del piñón.

f. frecuencia en Hz.

**Figura 13** Ecuación para cálculo de frecuencia

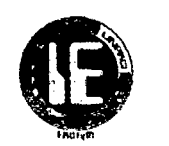

#### 2.3.4 VALORES DE TRABAJO DE SENSOR CKP

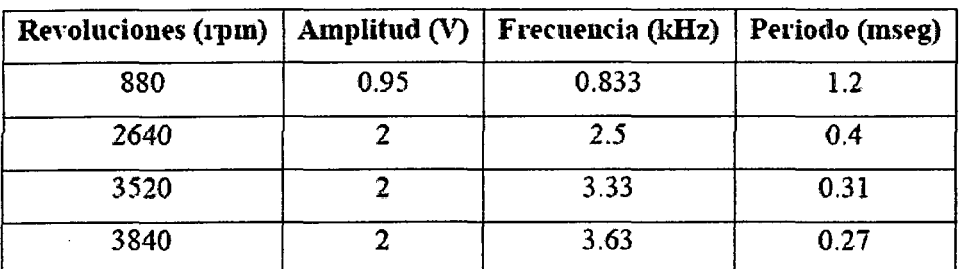

Tabla 2 Valores de trabajo de sensor CKP

#### 2.4 SENSORES DE VELOCIDAD DE RUEDA (ABS)

#### 2.4.1 INTRODUCCION:

Los sensores de velocidad de las ruedas forman parte de los sistemas de seguridad activa modernos. Miden la velocidad rotacional de las ruedas del vehículo mediante campos magnéticos sin contacto. Además, los sensores activos de velocidad de las ruedas identifican la dirección de la rotación y la detención de la rueda. La señales de velocidad de las ruedas se transmiten por cable a la unidad de control del sistema ABS del vehículo que controla de forma individual la fuerza de frenado de cada rueda

#### 2.4.2 UBICACIÓN:

En muchos vehículos, cada rueda tiene su propio sensor de velocidad. Estos se llaman sistemas ABS de "cuatro canales". En otros, un sensor en común se usa para las ruedas traseras (que puede estar montado en el diferencial o en la transmisión) pero cada rueda delantera tiene su propio sensor de velocidad. Estos sistemas se llaman sistemas ABS de "tres canales".

Otra variación es el sistema ABS para las ruedas traseras solamente o de un "solo canal'' que se utiliza en muchas camionetas y vans de tracción trasera.

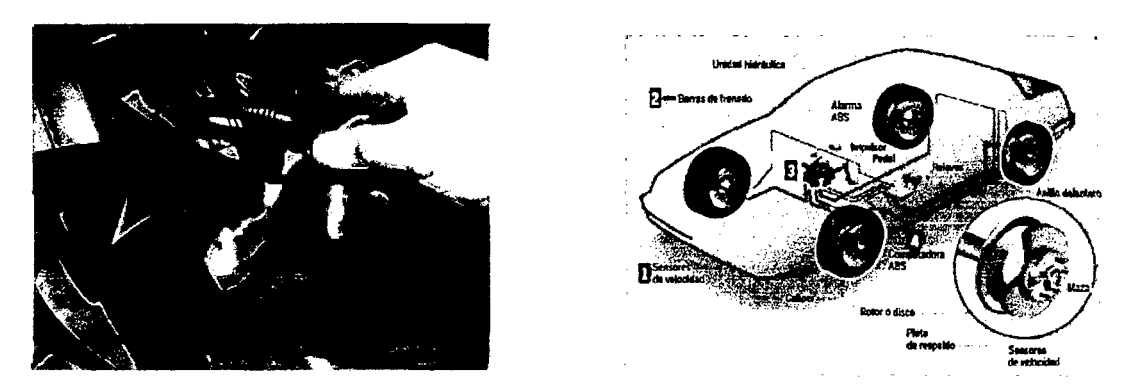

Figura 14 Ubicación del sensor de velocidad de rueda ABS

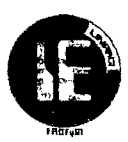

#### **2.4.3 PRINCIPIO DE FUNCIONAMIENTO.**

Los sensores de velocidad de rueda se distinguen debido a su modo de funcionar en sensores activos y pasivos.

#### **2.4.3.1 SENSORES PASIVOS**

Los sensores del ABS pasivos suelen ser mayores, tener menor precisión y no empiezan a funcionar hasta que la rueda no alcanza una velocidad rotacional mínima determinada. Por consiguiente, su uso en vehículos modernos es cada vez menos frecuente. No obstante, son resistentes y es fácil comprobar su correcto funcionamiento.

Una bobina que rodea un núcleo magnético. El imán permanente crea un campo magnético que atraviesa la bobina y la rueda dentada y vuelve. Cuando la rueda dentada gira, cambia el campo y se produce una corriente eléctrica, llamada sinusoide, dependiendo de si hay un diente o no.

- l. Imán permanente
- 2. Estructura
- 3. Núcleo de hierro
- 4. Bobina
- 5. Entrehierro
- 6. Rueda dentada con espacio de referencia = ausencia de diente

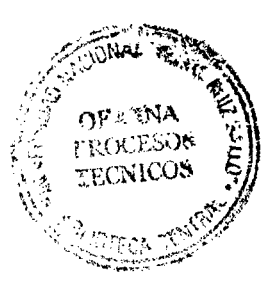

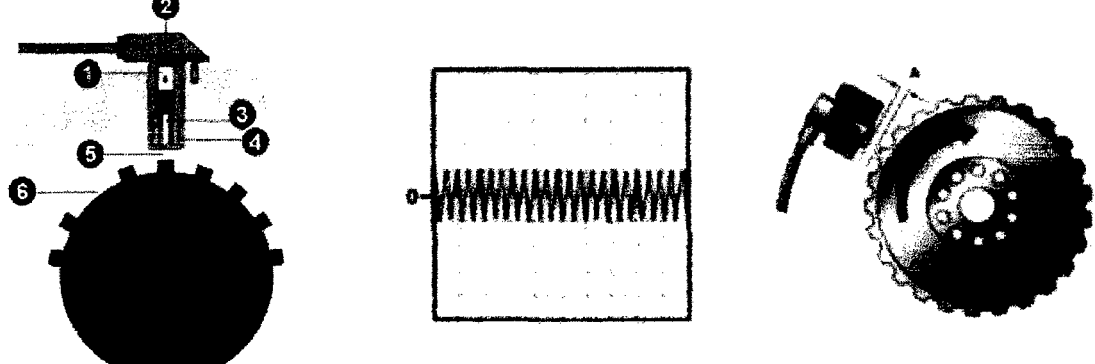

**Figura 15** Descripción del sensor de velocidad de rueda ABS pasivo

#### **2.4.3.2 SENSORES ACTIVOS:**

Los sensores ABS activos reciben este nombre porque precisan un aporte externo de energía para empezar a funcionar. A los sensores ABS activos se les aplican varios principios funcionales. Hay una diferencia entre los sensores Hall y los sensores magnetorresistentes. Los sensores Hall son extremadamente precisos, deben instalarse con total precisión y son relativamente sensibles a la suciedad. Los sensores magnetorresistentes son prácticamente insensibles a su posición de instalación. Se pueden colocar a distancias relativamente grandes del disco codificador y aún así transmiten una señal fiable.

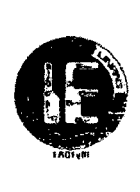

#### SENSORES DE EFECTO HALL

El principio de medición recibe el nombre "efecto Hall". Detección sin contacto de los campos magnéticos. El elemento sensible del sensor recibe el nombre de Hall-IC. Este elemento va integrado en el sensor. Un imán permanente situado detrás del CI Hall constituye un campo magnético detrás del CI Hall. El campo magnético entra en el CI Hall y en la rueda dentada. Si la rueda dentada está girando, el campo magnético cambia. Mientras tanto, el CI mide el cambio en el campo y trata los cambios mediante una señal rectangular. La señal no depende de la velocidad. Por ello, la detección de la señal es altamente fiable incluso a O km/h.

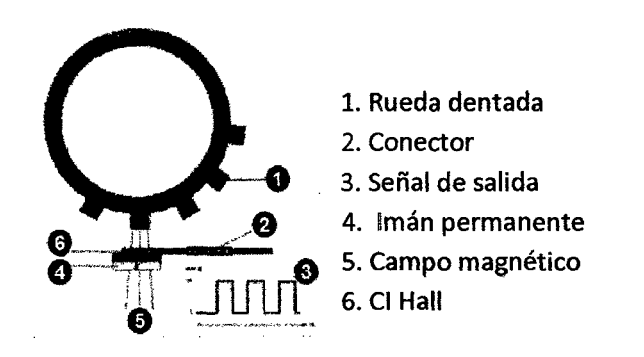

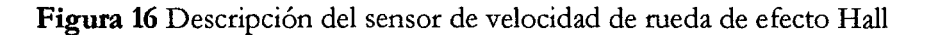

#### SENSOR HALL CON ANILLO CODIFICADOR MAGNÉTICO

Comparte el principio de la rueda dentada; sin embargo, el campo magnético es más fácil de detectar gracias al campo magnético alterno (codificador magnético). Detrás del CI Hall no hay ningún imán permanente. Esto permite construir el sensor con unas dimensiones muy reducidas. Además, se puede ahorrar más espacio integrando el anillo magnético dentro del cojinete de la rueda.

- l. Codificador (Imanes rojo/amarillo)
- 2.CIHall
- 3. Estructura

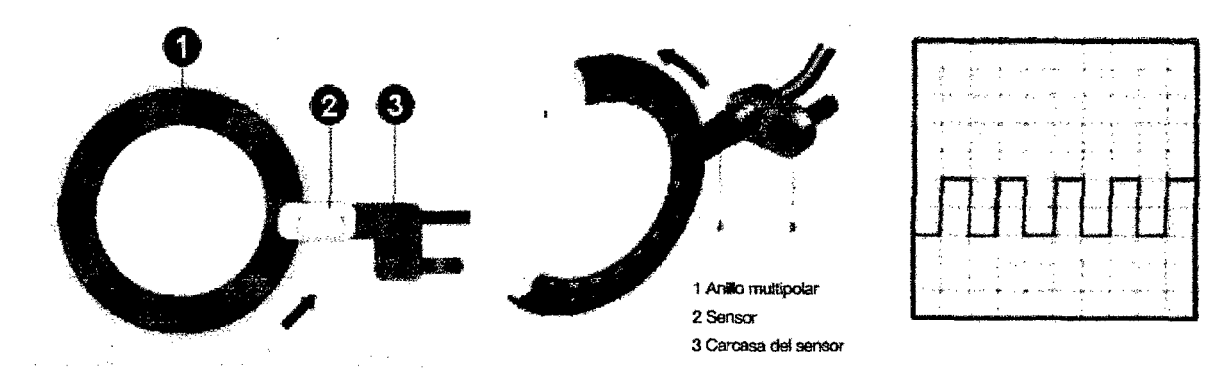

Figura 17 Descripción de sensor hall con anillo codificador magnético

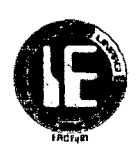

#### 2.5 SENSOR MAP3

#### 2.5.1 INTRODUCCIÓN:

EL sensor de Presión Absoluta del Múltiple (Manifold Absolute Pressure) obtienen información sobre los cambios en la presión atmosférica, en el vacío del motor y en el múltiple de *admisión, enviando* una señal a la ECU para *que* pueda controlar el tiempo *de*  ignición y ajustar la mezcla de aire combustible en las diferentes condiciones de carga del motor y altitud sobre el nivel del mar.

#### 2.5.2 UBICACIÓN:

El sensor MAP, se encuentra en la parte externa del motor después de la mariposa de aceleración, presentándose en algunos casos integrado en la ECU o también pueden llegar a encontrarse directamente alojados sobre el múltiple de admisión.

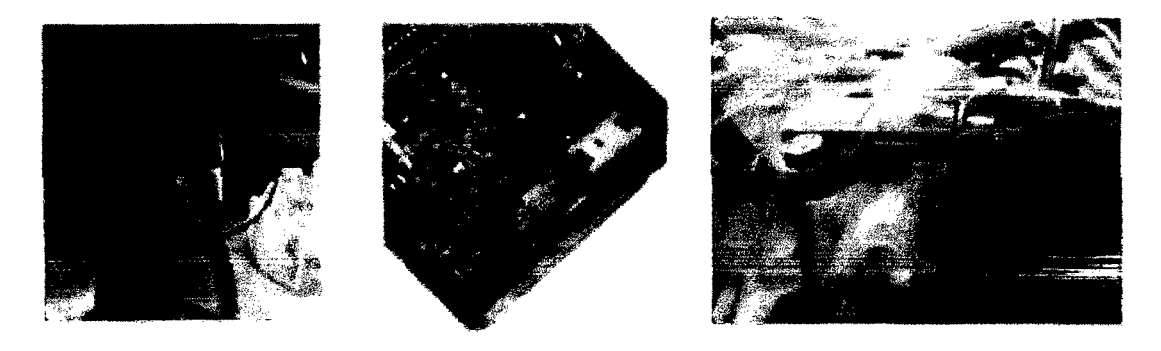

Figura 18 Ubicación del sensor MAP

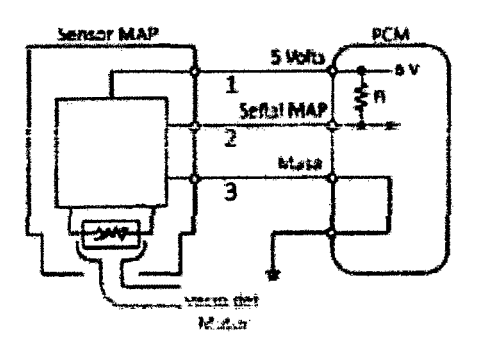

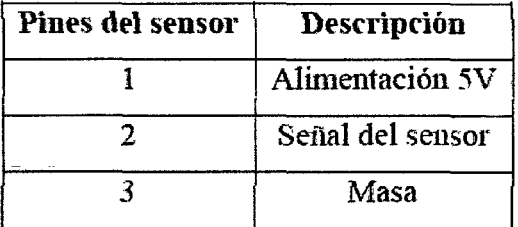

Figura 19 Conexión del sensor MAP

 $3$  (Alonso, 2004, p34-41)

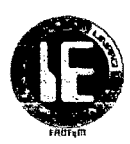

#### 2.5.3 **PRINCIPIO DE FUNCIONAMIENI'O.**

Este sensor utiliza elementos sensibles del tipo extensómetros (strain-gage) los cuales son medidores de deformación, una vez que la resistencia varía proporcionalmente a su deformación.

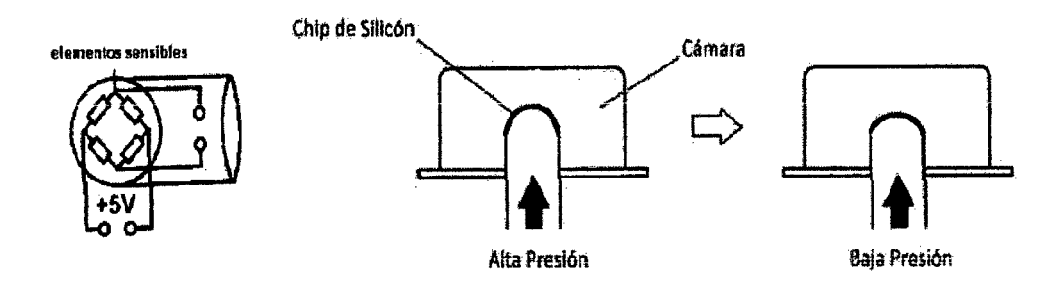

**Figura 20** Descripción del sensor MAP

Estos extensómetros son grabados en una placa de cerámica muy fina (diafragma), de manera circular, colocada en la parte interior de un soporte en forma de anillo del mismo material cerámico, en una geometría que permite sentir las deformaciones del diafragma en todos los sentidos.

La parte superior del anillo es cerrada por otra plata que también sirve como apoyo de amplificador electrónico de señal.

El diafragma divide la cámara en dos partes. En la primera se crea vacío absoluto, de tal manera que el sensor se influenciado solamente por la variación de presión en la segunda cámara.

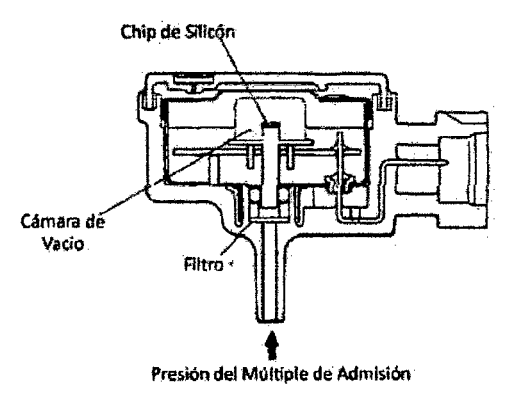

**Figura 21** Sensor MAP

Como la alimentación es mantenida rigurosamente por la ECU con un valor de 5 voltios, variando el valor de la presión, varia linealmente el valor de la tensión de salida. Para cada modelo lógicamente existirá una calibración diferente, que representara una curva específica para cada modelo. Sin embargo el principio de funcionamiento sigue siendo el mismo.
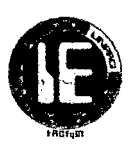

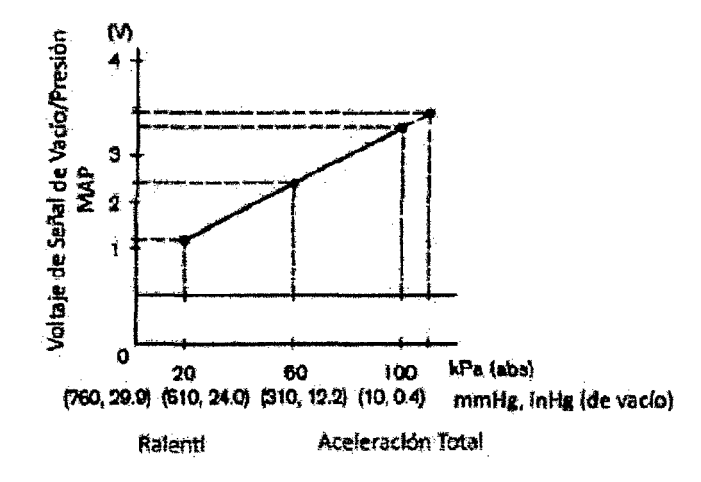

Figura 22 Curva característica del sensor MAP

La conexión eléctrica de los elementos extensores se basa en el puente de Wheatstone. Por la teoría de Wheatstone, considerando la conexión eléctrica tenemos que la diferencia entre los potenciales C y D (U<sub>CD</sub>) será igual a cero cuando R1\* R3= R2\* R4 y aunque esta condición no esté satisfecha,  $U_{CD} \neq 0$ 

Haciendo que la segunda cámara tenga una variación de presión, esta provocara una variación en la deformación del diafragma que alterará los valores de resistencias de los extensómetros, finalmente desequilibrando el puente y provocando una variación en la tensión U<sub>CD</sub>.

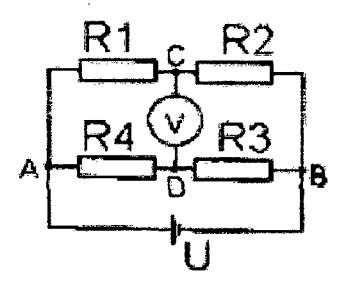

Figura 23 Puente de Wheatstone.

En la salida de la señal del Puente de Wheatstone está fijado un circuito amplificador que después de una serie de calibraciones compensa la dispersión térmica en todo el campo de utilización.

El sensor es instalado entonces en un recipiente plástico en el que se prevé una canalización que atada a un tubo de caucho en un punto central del colector de admisión, asegura la conexión neumática.

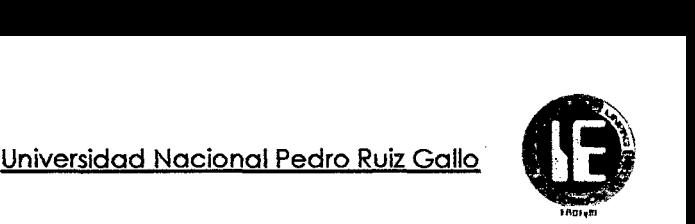

## 2.5.4 VALORES DE TRABAJO DEL SENSOR MAP

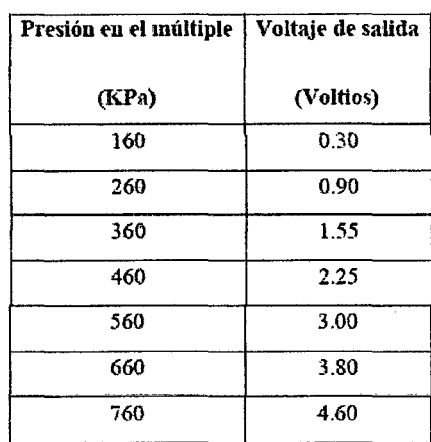

Tabla 3 Valores de trabajo de sensor MAP

#### 2.6 SENSOR DE TEMPERATURA DE AIRE (IAT)<sup>4</sup>

#### 2.6.1 INTRODUCCIÓN:

La temperatura del aire que ingresa en el motor, es uno de los aspectos esenciales a ser medido y enviado a la ECU, esta información junto con el flujo de masa de aire de ingreso le dan a la módulo de control una idea exacta de la masa y densidad del aire que ingresa al motor para poder inyectar un caudal preciso de combustible, para que la relación aire/ combustible sea óptima.

Sí solamente se recibe la cantidad de aire como información, las moléculas del mismo podrían estar muy condensadas debido al frío, por lo tanto se tendrá un número mayor de moléculas de aire que se mezclen con la cantidad de moléculas del combustible inyectado; en cambio, si el aire está muy caliente, el número de moléculas será mucho menor en el mismo volumen aspirado, mezclándose con la misma cantidad de moléculas de combustible que se inyecta, empobreciéndose la mezcla que ingresa a los cilindros del motor.

Por estas razones, la información del flujo de masa del aire, más la temperatura del mismo, nos permiten conocer con exactitud la cantidad de aire que ingresa a los cilindros y la densidad del mismo, como resultado obtenemos el número exacto de la cantidad de moléculas del aire. El sensor de temperatura del aire está localizado en el circuito de admisión de aire, de tal manera que la temperatura *del* flujo de aire que ingresa sea detectada rápidamente al chocar con el elemento sensor y pueda detectar rápidamente cualquier variación en la temperatura.

<sup>4 (</sup>Aionso,2002,P.24-46)

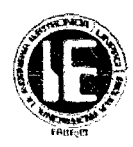

## 2.6.2 UBICACIÓN:

Este sensor dependiendo del tipo del sistema de inyección electrónica utilizado puede tener varia ubicaciones, principalmente se encuentra en el dueto de plástico del colector de admisión del aire también puede estar localizado en el depurador o filtro de aire o en la entrada de la mariposa de aceleración o forma un solo conjunto con el sensor de flujo másico conformando un sensor T-MAF.

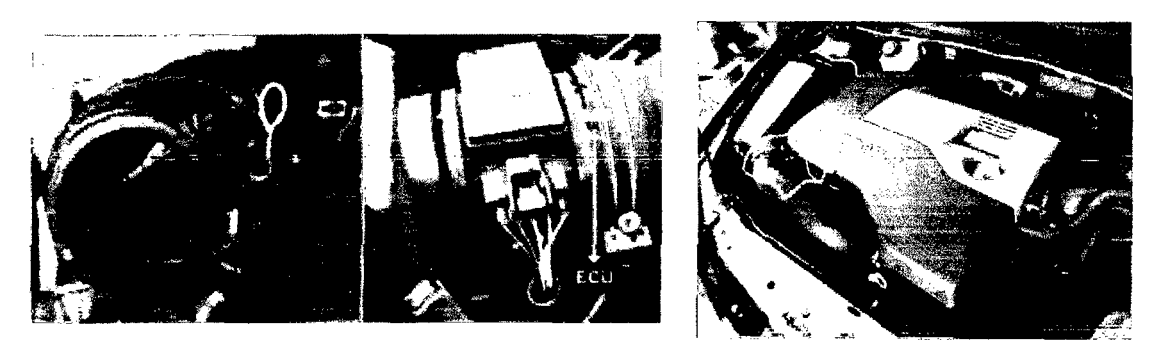

Figura 24 Ubicación del sensor IAT

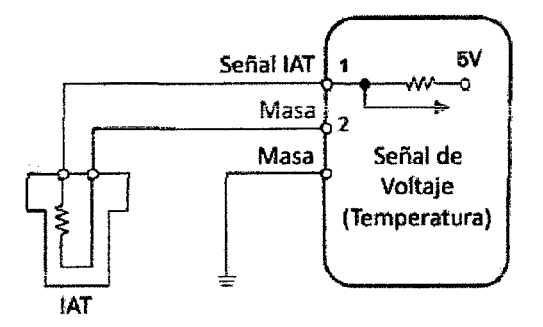

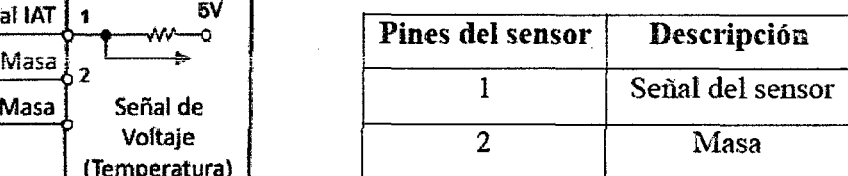

Figura 25 Conexión del sensor IAT

#### 2.6.3 PRINCIPIO DE FUNCIONAMIENTO

Para la medición de la temperatura del aire de admisión se utiliza como elemento sensor un termómetro de contacto, construido de elementos resistivos dependientes de la temperatura tipo NTC. Para transformar esta variación de resistencia por la temperatura, en una señal de voltaje, este sensor generalmente forma parte de un circuito divisor de tensión. Generalmente el rango de medición de temperatura del aire dentro del vehículo se encuentra entre los -40 °C hasta los 170°C.

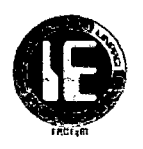

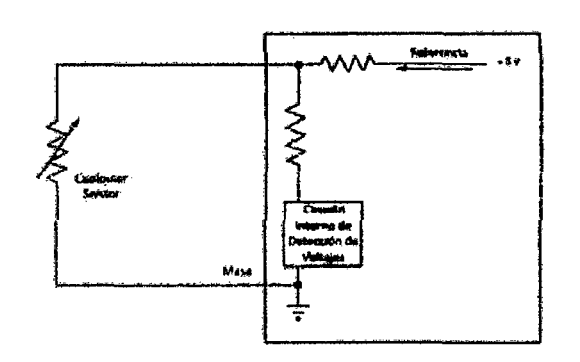

Figura 26 Descripción del sensor IAT.

Dentro del cuerpo del sensor encontramos una resistencia termo sensible de material semiconductor de coeficiente de temperatura negativo (NTC) es decir que su resistencia disminuye a medida que sube la temperatura. Esta resistencia variable forma parte de un circuito divisor de tensión alimentado con S Voltios, así la señal de voltaje dependerá de la variación de la resistencia del elemento sensor. Esta señal de voltaje es leída por un convertidor analógico-digital y comparado con los valores de la curva característica almacenada en el módulo de control del motor, asignando cada valor de voltaje a una temperatura determinada.

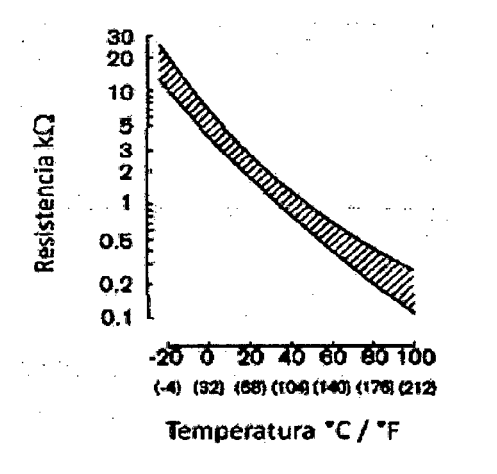

Figura 27 Curva característica del sensor IAT.

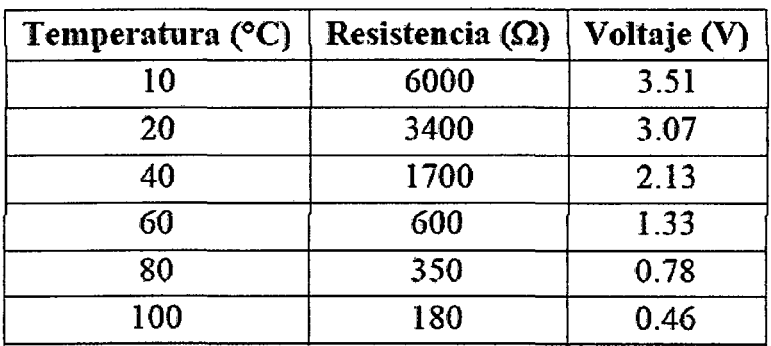

#### 2.6.4 VALORES DE TRABAJO DEL SENSOR IAT

Tabla 4 Valores de trabajo del sensor IAT.

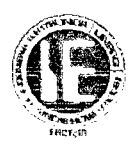

# 2.7 SENSORES DE MASA DE AIRE

## 2.7.1 INTRODUCCIÓN:

Los sensores de flujo de aire en realidad se llaman sensores de flujo de masa de aire y lo que hacen es convertir la cantidad aire que el motor aspira hacia la admisión en una señal de voltaje. La PCM necesita saber el volumen de aire para calcular la "carga del motor", es decir, la cantidad de trabajo que el motor está realizando. En consecuencia, esto es necesario para calcular cuánto combustible inyectar, cuando iniciar la chispa en cada uno de los cilindros y cuando meter los cambios de velocidad de la transmisión.

## 2.7.2 UBICACIÓN:

El sensor de flujo de masa de aire se localiza directamente en el conducto de entrada de aire, entre el filtro de aire y el cuerpo de aceleración, que es donde puede medir la cantidad de aire fresco que ingresa al motor.

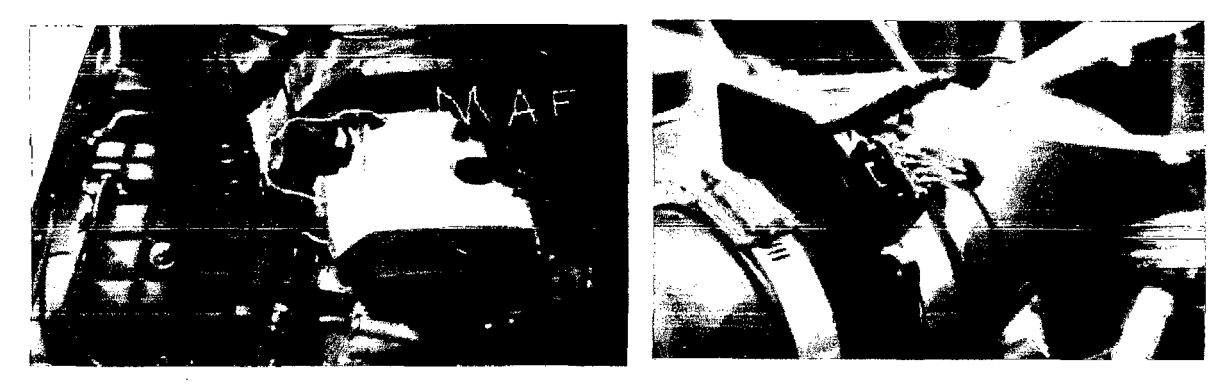

Figura 28 Ubicación del sensor de masa de aire

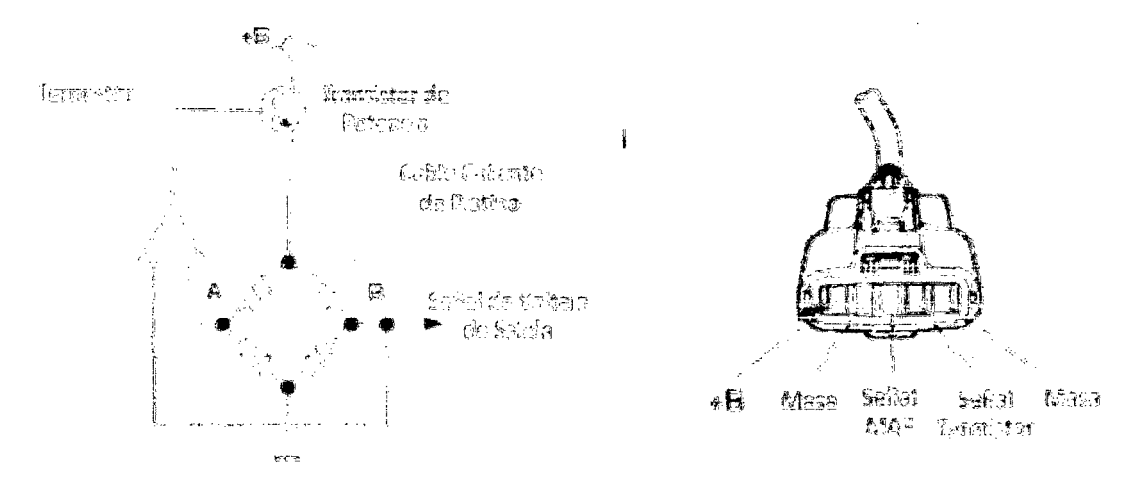

Figura 29 Conexión del sensor de masa de aire

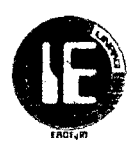

#### 2. 7.3 PRINCIPIO DE FUNCIONAMIENTO

#### 2.7.3.1 SENSOR DE FLUJO DE MASA DE AIRE MAF

Los componentes primarios internos de un sensor MAF son un termistor, un cable de platino de alta temperatura y un circuito de control electrónico.

El termistor mide la temperatura del aire que ingresa al motor. El cable de platino es mantenido a una temperatura constante en relación a la temperatura del termistor y ese mantenimiento de temperatura es realizado por el circuito de control electrónico. Un incremento en el flujo de aire ocasionará que el cable caliente de platino pierda calor con lo que disminuiría su temperatura y entonces *lo* que sucede en esos milisegundos, es que *el*  circuito de control electrónico dentro del sensor compensará esa pérdida de calor del cable al enviar más corriente eléctrica a través del cable para mantenerlo caliente.

El circuito de control electrónico simultáneamente mide el flujo de corriente con lo que envía una señal de voltaje en proporción al flujo de corriente eléctrica, es decir, entre mayor sea la cantidad de aire que entre al motor ese incremento de aire enfriará más rápido al cable caliente, en consecuencia el circuito de control electrónico aumentará la corriente eléctrica para calentar más al cable de platino y justo cuando eso suceda, el mismo circuito de control electrónico se encargará de enviarle a la PCM una señal electrónica de incremento de voltaje; entre más aire ingrese al motor mayor será la señal de voltaje hacia la PCM.

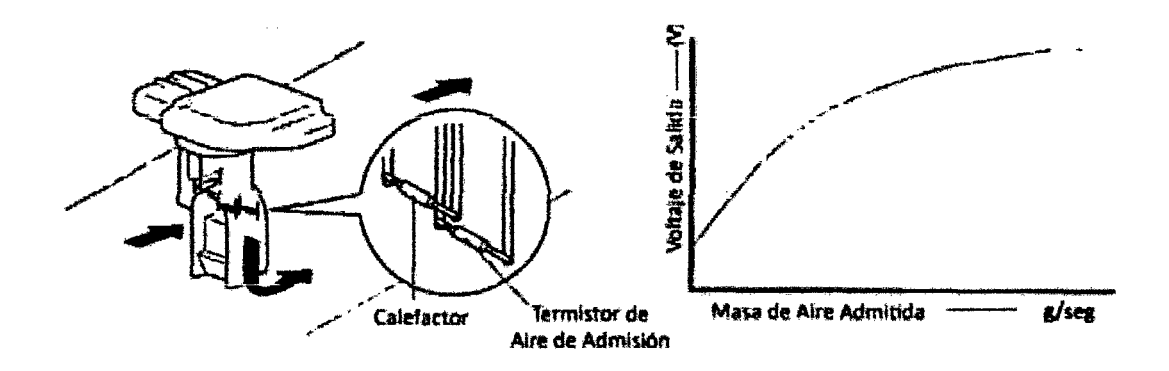

Figura 30 Sensor MAF y curva característica

El sensor MAF incluye en su cuerpo un Sensor de Temperatura del Aire (IA1). Su operación la examinamos con detalle en la sección 2.6 .Cuando miras el diagrama de control y encendido electrónico de cualquier auto que esté equipado con sensor MAF te puedes dar cuenta de que existe un cable de tierra a masa solo para el sensor MAF y uno más exclusivamente para el sensor IAT. Ese es un detalle muy importante cuando revisamos tierras de sensores al leer diagramas.

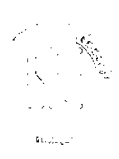

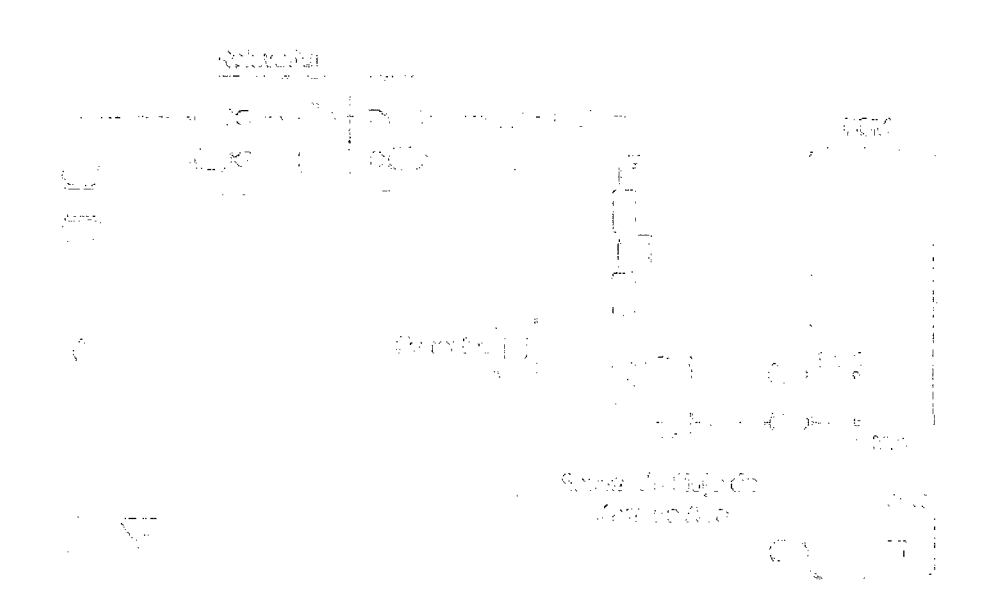

#### Piguna 31 Conexión del sensor MAP

#### **2.7.3.2 SENSOR DE FLUJO DE AIRE KARMAN VORTEX**

El flujo de aire de admisión que reacciona contra el generador vórtex crea un efecto de "estela" en el aire que va corriente abajo del generador, muy similar a las ondas creadas en el agua luego de que un bote pasa cerca. Esta onda o estela es lo que se conoce con el nombre de "Karman Vórtex". Cuando vemos el agua oscilar vemos que la estela tarda un poco de tiempo en estabilizarse y mientras tanto hay un pequeño oleaje que "sube y baja". Esas mismas oscilaciones que ocurren dentro de un generador vórtex pueden medirse en d aire que circula dentro del sensor. A ese "oleaje del aire" se le mide la "frecuencia" en la que los vórtices varían en proporción con la velocidad del aire que está ingresando al motor: entre mayor sea la demanda de aire motor (carga) mayor será el caudal de aire ingresando y mayores serán los vórtices u "oleajes" que se formarán en el generador vórtex.

Entonces, para medir la cantidad de aire que ingresa al motor con este sensor lo que se hace es contar las veces que estos oleajes se están formando a lo largo del tiempo.

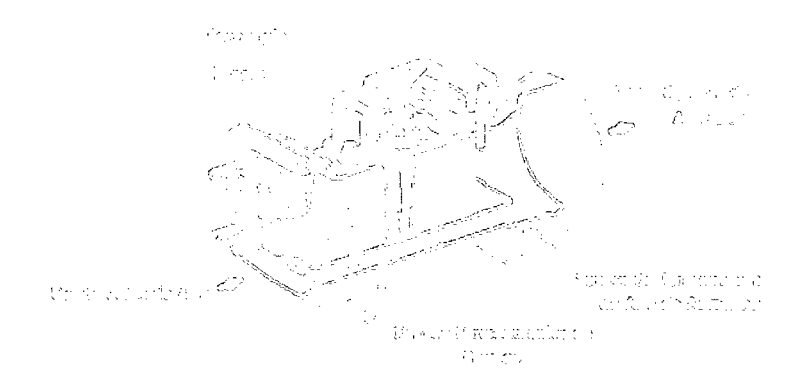

Figuna 32 Sensor de flujo de aire de Karman Vórtex

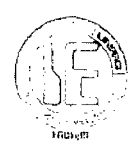

Los vórtices son entonces pequeños torbellinos de aire. Los vórtices se miden dentro de un "orificio direccionador de presión" desde el cual sus movimientos oscilantes empuja y jalan un pequeño espejo de metal. El flujo del aire ejercido contra este espejo lo obliga a un movimiento pendular tipo "vaivén'' y la rapidez del movimiento será en proporción directa a la frecuencia con que se generen más vórtex.

Más RPM's- Más Aire- Más Vortex- Más Movimientos Pendulares del Espejo.

Mientras el sensor esté activado, los movimientos repetitivos del espejo ocasionarán que desde un LED (Diodo Emisor de Luz) se produzca la iluminación alternadamente interrumpida.

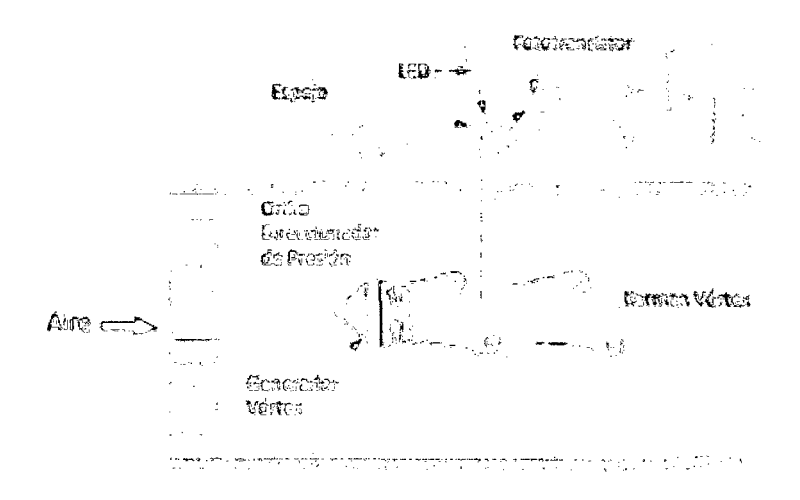

**Figura 33** Descripción de sensor de flujo de aire de Karma Vórtex.

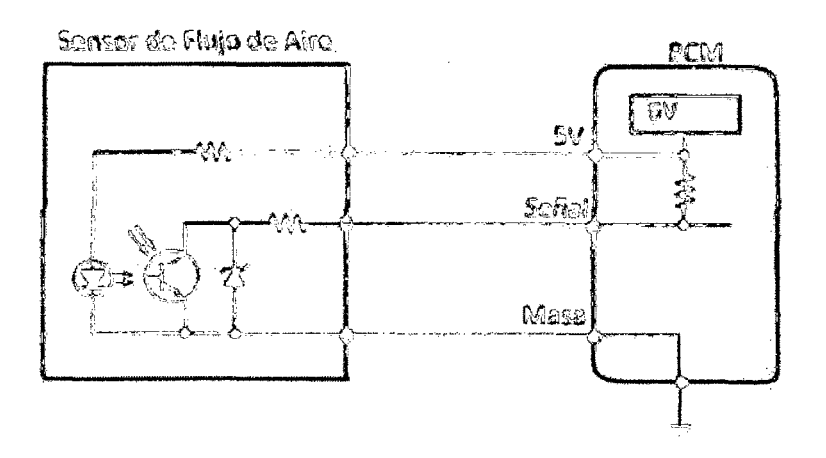

Figura 34 Conexión del sensor de Karma Vórtex.

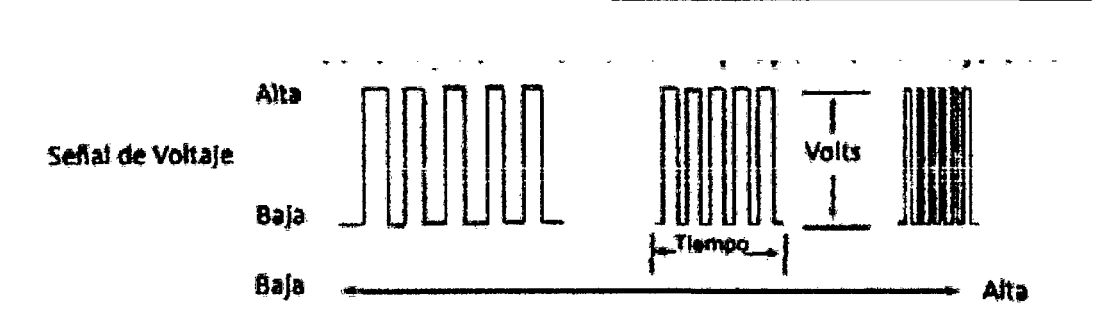

Universidad Nacional Pedro Ruiz Gallo

lfttH,m

Figura 35 Forma de onda de salida del sensor de Karma Vórtex

Este fenómeno repetitivo crea un señal de onda cuadrada de 5 Volts que incrementará su frecuencia de repetición en proporción al incremento de flujo de aire.

# 2.8 SENSOR DE POSICIÓN DEL ÁRBOL DE LEVAS (CMP)<sup>5</sup>

## 2.8.1 INTRODUCCIÓN:

El sensor de posición del árbol de levas CMP (Camshaft Position Sensor), es utilizado conjuntamente con el sensor de posición del cigüeñal para determinar la posición del pistón del cilindro número 1, si este se encuentra en fase de compresión o escape durante su recorrido hacia el punto muerto superior PMS. Este tipo de sensor es muy utilizado en los sistemas de inyección secuencial como referencia para medir el tiempo de inyección y el tiempo de encendido. Su funcionamiento se basa en el efecto Hall, y se encuentra montado directamente sobre el árbol de levas del motor.

## 2.8.2 UBICACIÓN:

Usualmente se encuentra del lado de la distribución frente a la polea del árbol de levas, frente al otro extremo del árbol de levas, fijado en el tapa válvulas, o en otros casos se encuentra dentro del distribuidor.

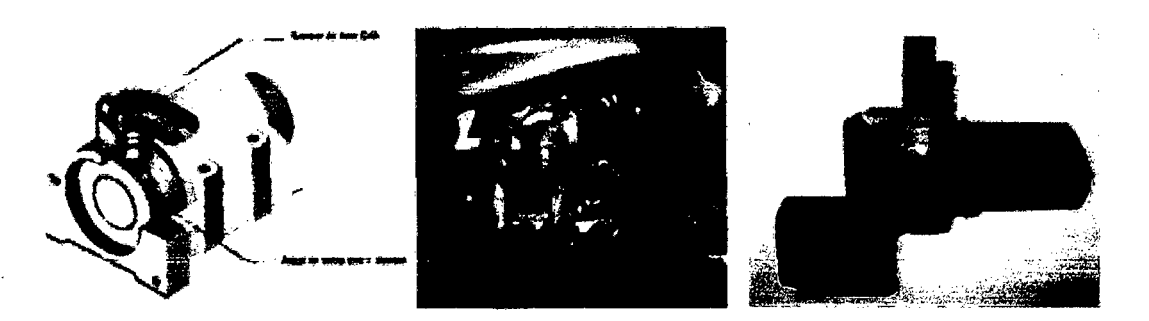

Figura 36 Ubicación del sensor CMP

 $<sup>5</sup>$  (Agueda, 2002, P.23-32)</sup>

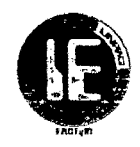

El sensor CMP está conectado de la siguiente manera.

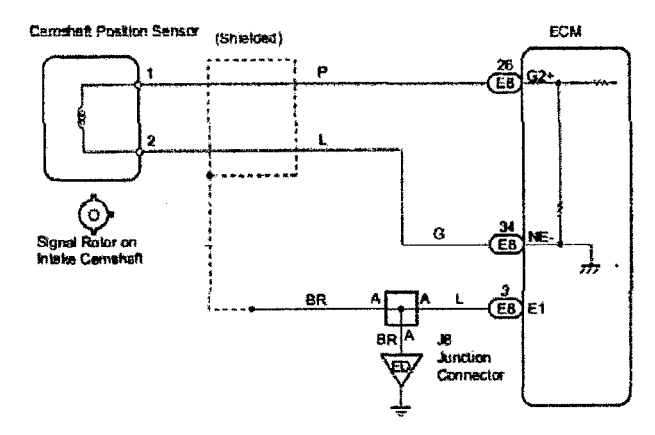

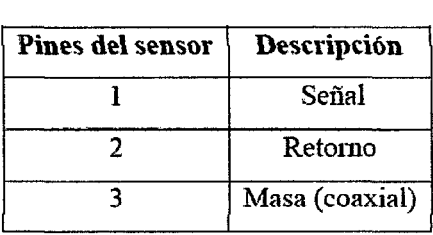

Figura 37 Conexión del sensor CMP

## 2.8.3 PRINCIPIO DE FUNCIONAMIENTO.

El principio de funcionamiento de este sensor, es el efecto Hall, el cual se basa en hacer pasar una corriente eléctrica constante lv a través de una placa Hall (M), construida de un material semiconductor; y se la somete a un campo magnético (B), que actúa de forma perpendicular a la corriente eléctrica. Este campo magnético es generado por acción de unos imanes permanentes colocados lateralmente sobre la placa de semiconductor. Cuando el flujo magnético que actúa en la placa Hall (M) varía, cierta cantidad de electrones de la corriente Iv se desvían hacia la placa Dl produciéndose así una tensión UH entre las placas Dl y D2conocida como Tensión Hall.

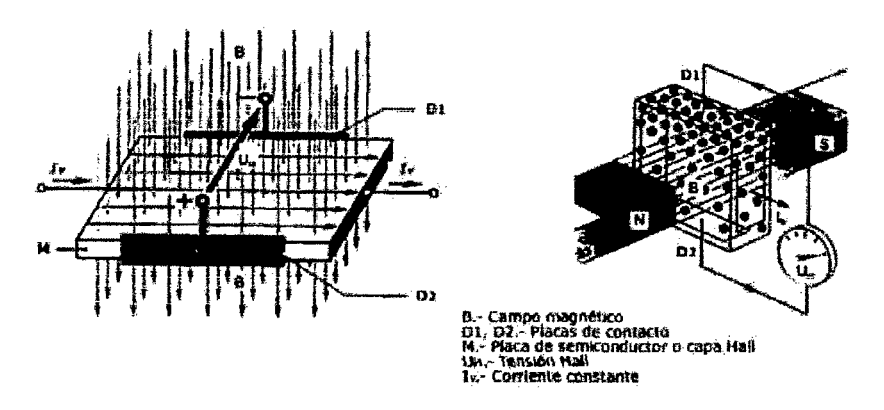

Figura 38 Descripción del sensor CMP

El cambio de flujo magnético se realiza por acción de una rueda de impulsos dentada, la cual está montada sobre un rotor que gira con el árbol de levas. Esta rueda de impulsos está construida de un material ferromagnético. El circuito Hall se ubica entre el rotor y el imán permanente que produce el campo magnético perpendicular al elemento Hall.

Cuando un diente de la rueda de impulsos pasa por delante de la placa Hall, varía la intensidad del campo magnético perpendicularmente a la misma, lo cual hace que los

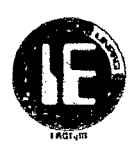

electrones que cruzan la placa Hall, se desvían perpendicularmente al sentido de la corriente que cruza inicialmente. Los electrones desviados generan la tensión Hall, que se encuentra en el orden de los milivoltios, esta tensión es independiente de la velocidad a la que gire el rotor y es amplificada y acondicionada para entregar una señal de salida de onda cuadrada.

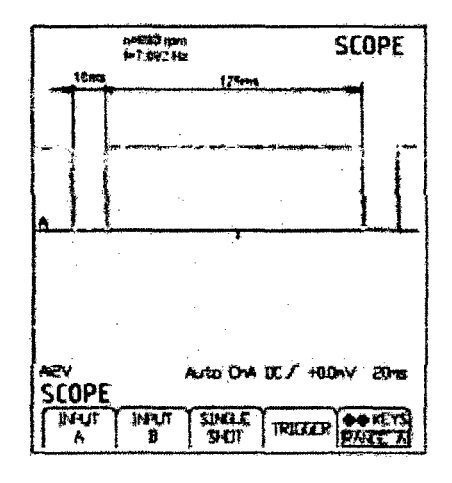

Figura 39 Forma de onda de salida del sensor CMP

## 2.8.4 VALORES DE TRABAJO DEL SENSOR CMP

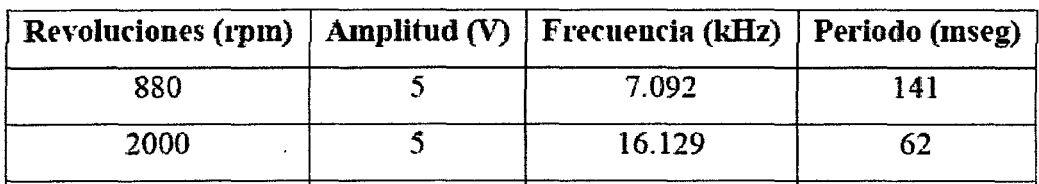

Tabla 5 Valores de trabajo del sensor CMP

# 2.9 SENSOR DE TEMPERATURA DE AGUA (ECT)'

## 2.9.1 INTRODUCCIÓN:

Es de conocimiento que el motor de combustión interna no se mantiene con una temperatura constante de funcionamiento, sino que ésta varía dependiendo el régimen en el que trabaja el motor, por ejemplo en el arranque en frío el motor debe vencer la resistencia de sus partes móviles; adicionalmente un buen porcentaje del combustible inyectado se condensa en las paredes del múltiple de admisión, de igual manera en los cilindros debido a la mala combustión, por lo que requerimos inyectar una cantidad adicional de combustible durante el arranque en frió y reducir paulatinamente este caudal hasta llegar al ideal en la temperatura óptima de funcionamiento.

<sup>6</sup>(Aionso,2002,P.24-46)

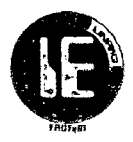

El sensor de temperatura del refrigerante ECT (Engine Coolant Temperature) es el encargado de enviar la señal que informa al computador la temperatura del refrigerante del motor, con el objetivo de que este pueda enriquecer automáticamente la mezcla aire/combustible cuando el motor está frío y la empobrezca paulatinamente en el incremento de la temperatura, hasta llegar a la temperatura normal de funcionamiento, donde se dosifica una mezcla aire/combustible ideal.

## 2.9.2 UBICACIÓN

Este sensor se encuentra ubicado en el Block del motor cerca de la conexión de la manguera superior, que lleva agua del motor al radiador, junto al termostato donde desde esa posición es fácil detectar la temperatura del refrigerante del motor.

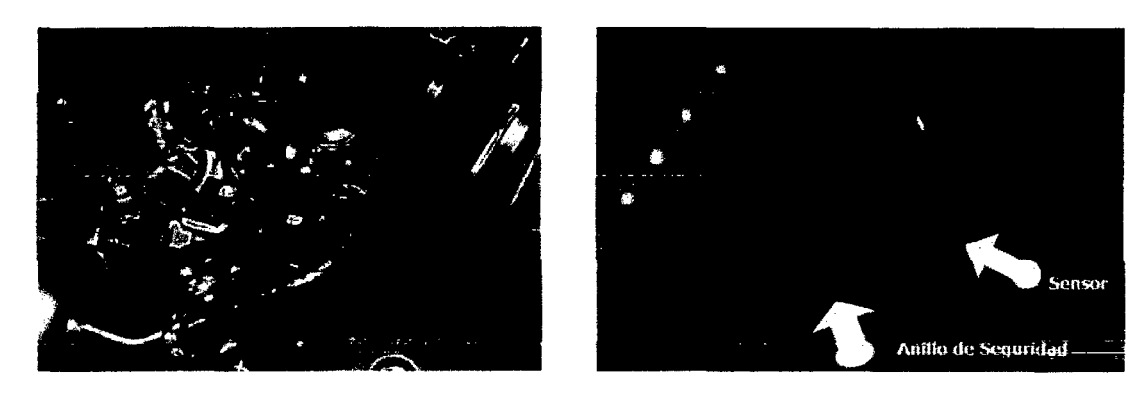

Figura 40 Ubicación del sensor ECT

El sensor ECT está conectado de la siguiente manera.

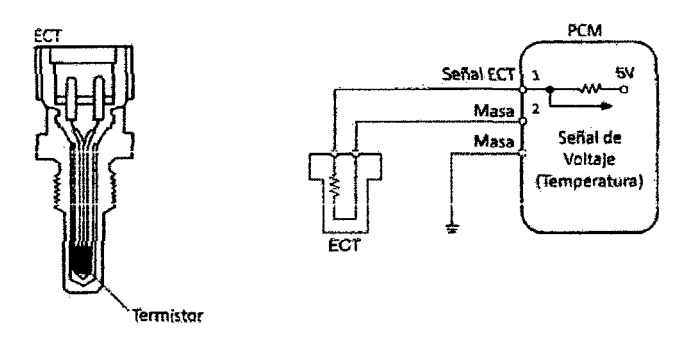

| Pines del sensor | Descripción      |
|------------------|------------------|
|                  | Señal del sensor |
|                  | Masa             |

Figura 41 Conexión del sensor ECT

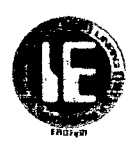

## 2.9.3 **PRINCIPIO DE FUNCIONAMIENfO**

El sensor de temperatura del refrigerante del motor ECT, posee el mismo principio de funcionamiento que el sensor de temperatura de aire IAT, este sensor contiene un termistor dentro de una carcasa del tipo NTC, la cual es diseñada para ser insertada dentro del circuito de refrigeración del motor. El sensor está encapsulado en un cuerpo de bronce, para que pueda resistir los agentes químicos del refrigerante y tenga además una buena conductibilidad térmica. En el extremo opuesto tiene un conector con dos pines eléctricos, aislados del cuerpo metálico.

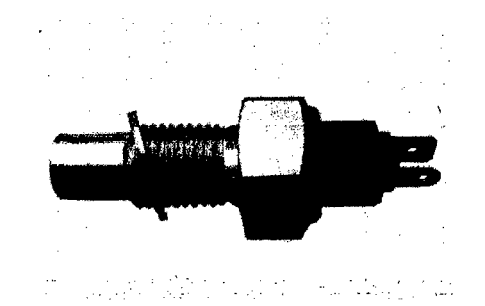

**Figura 42** Descripción del sensor ECT.

Este termistor posee un coeficiente de temperatura negativo NTC, es decir, su resistencia disminuye a medida que la temperatura aumenta, un termistor típico nos da un valor de resistencia de 100 kQ a una temperatura de -40 °C, y una resistencia de 70 Q para una temperatura de 130 °C, para transformar esta variación de resistencia por la temperatura, en una seña1 de voltaje, este sensor generalmente forma parte de un circuito divisor de tensión alimentado con 5 Voltios. De esta forma la señal de voltaje disminuye a medida que la temperatura del refrigerante aumenta

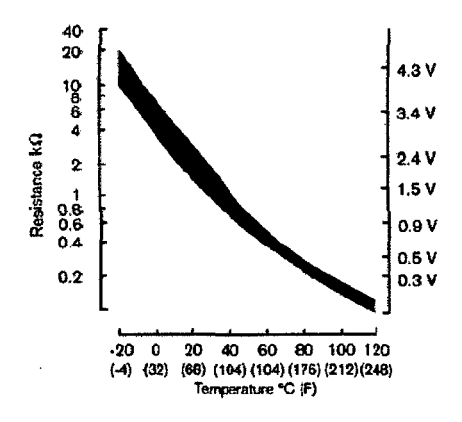

**Figura 43** Curva característica del sensor ECT

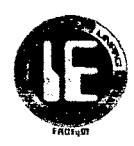

#### . 2.9.4 VALORES DE TRABAJO DE SENSOR DE TEMPERATURA DE AGUA (ETC)

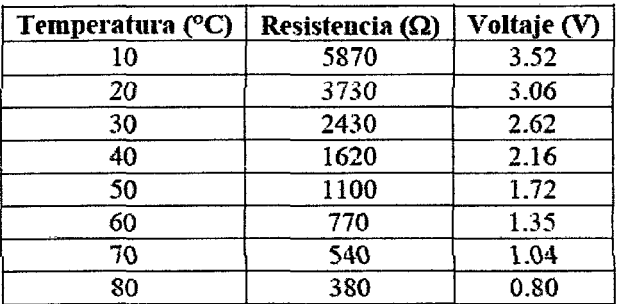

Tabla 6 Valores de trabajo del sensor ECT

#### 2.10 INYECTORES7

#### 2.10.1 INTRODUCCIÓN:

Este componente del sistema de inyección es el encargado de inyectar el combustible al interior del cilindro. Los inyectores atomizan la gasolina dentro del múltiple de admisión en sincronización con la apertura de las válvulas las cuales permiten el ingreso del combustible a los cilindros de acuerdo a los requerimientos del vehículo. Los inyectores electrónicos se abren por medio de un solenoide eléctrico, y se cierran con un resorte; los inyectores continuos *se* abren, por la presión *del combustible.* Los inyectores también *se* denominan válvulas de inyección.

#### 2.10.1.1 CLASIFICACIÓN

Se pueden clasificar en función de cuatro características distintas:

- Según el lugar donde inyectan.
- Según el número de inyectores.
- Según el número de inyecciones.

#### SEGÚN EL LUGAR DONDE INYECTAN

INYECCIÓN DIRECTA: El inyector introduce el combustible directamente en la cámara de combustión. Este sistema de alimentación es el más novedoso y se está empezando a utilizar ahora en los motores de inyección gasolina como el motor GDi de Mitsubishi o el motor IDE de Renault.

<sup>7</sup>(Santander,2003,P18-35)

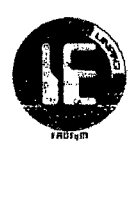

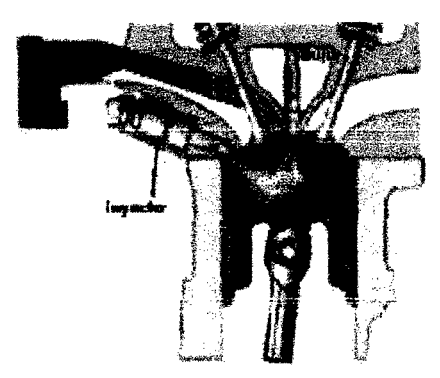

**Figura 44** Descripción de inyección directa

**INYECCIÓN INDIRECTA:** El inyector introduce el combustible en el colector de admisión, encima de la válvula de admisión, que no tiene por qué estar necesariamente abierta. Es la más usada actualmente.

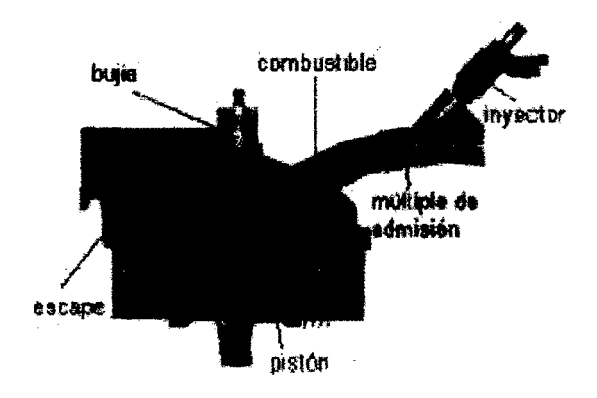

**Figura 45** Descripción de inyección indirecta

#### **SEGÚN EL NúMERO DE INYECTORES:**

- **INYECCIÓN MONO PUNTO:** Hay solamente un inyector, que introduce el combustible en el colector de admisión, después de la mariposa de gases. Es la más usada en vehículos turismo de baja cilindrada que cumplen normas de antipolución.
- **INYECCIÓN MULTIPUNTO:** Hay un inyector por cilindro, pudiendo ser del tipo "inyección directa o indirecta". Es la que se usa en vehículos de media y alta *cilindrada,* con *anti polución o* sin *ella.*

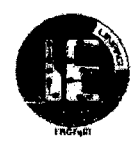

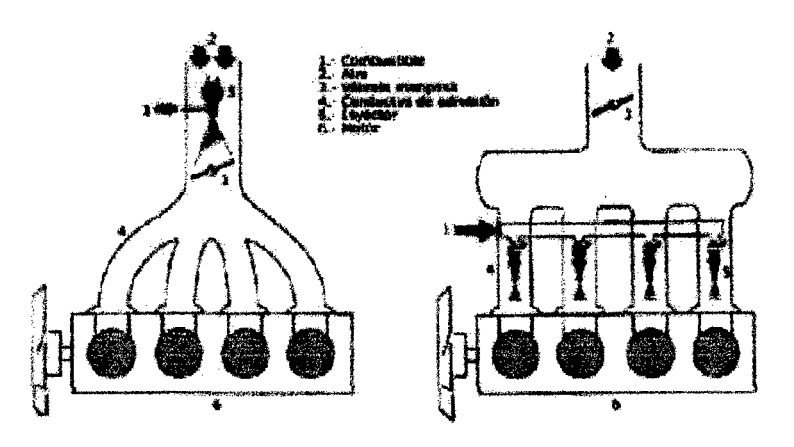

**Figum 46** Inyección monopunto y multipunto

# **SEGÚN EL NÚMERO DE INYECCIONES**

- **INYECCIÓN CONTINUA:** Los inyectores introducen el combustible de forma continua en los colectores de admisión, previamente dosificada y a presión, la cual puede ser constante o variable.
- **INYECCIÓN INTERMITENTE:** Los inyectores introducen el combustible de forma intermitente, es decir; el inyector abre y cierra según recibe órdenes de la centralita *de* mando. La inyección *intermitente se* divide a *su* vez *en* tres tipos:

**A)** SIMULTÁNEA: El combustible es inyectado en los cilindros por todos los inyectores a la vez, es decir; abren y cierran todos los inyectores al mismo tiempo.

B) SEMISECUENCIAL: El combustible es inyectado en los cilindros de forma que los inyectores abren y cierran de dos *en* dos.

C) SECUENCIAL: El combustible es inyectado en el cilindro con la válvula de admisión abierta, *es decir; los* inyectores funcionan de uno en uno de forma sincronizada.

#### **Universidad Nacional Pedro Ruiz Gallo**

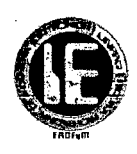

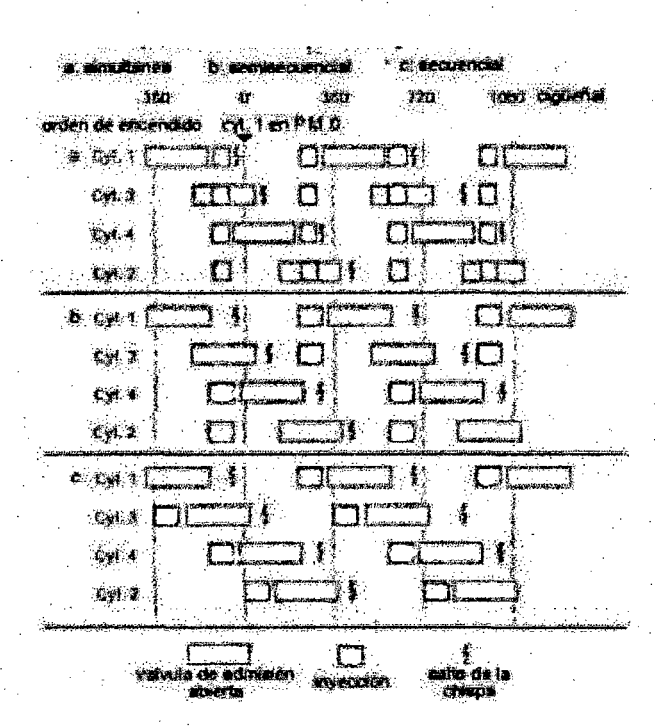

**Figura 47** Inyección intermitente

### **2.10.2 UBICACIÓN:**

La ubicación de los inyectores depende específicamente del tipo de inyección con el que cuente el sistema que pueden ser directa o indirecta, indistintamente de esto la ubicación general es en el múltiple de admisión, entre el riel de inyectores y los orificios del múltiple.

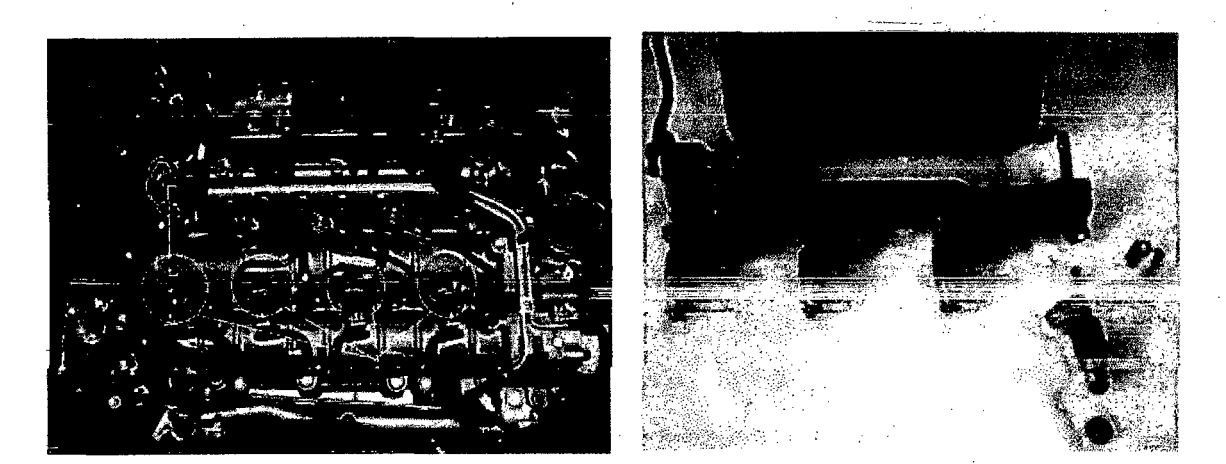

#### **Figura 48** Ubicación de los inyectores

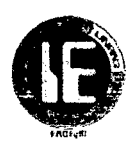

Los inyectores están conectados de la siguiente manera.

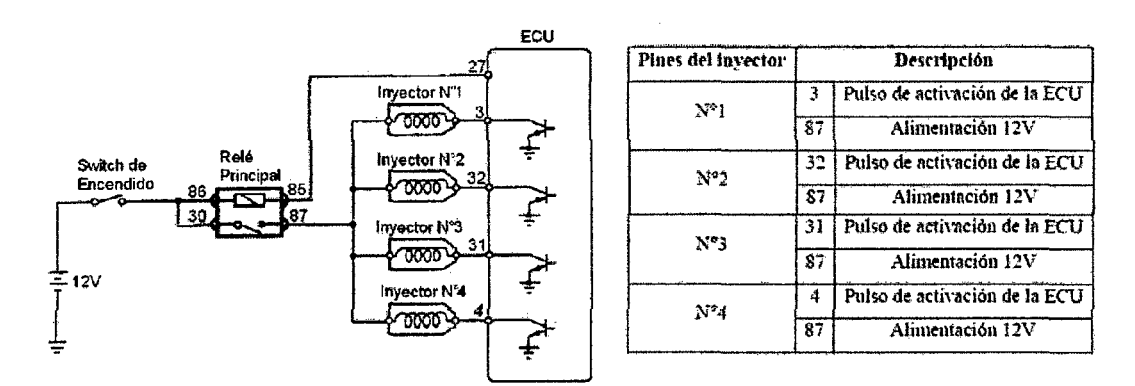

Figura 49 Conexión de los inyectores

### 2.10.3 PRINCIPIO DE FUNCIONAMIENTO

En los sistemas multipunto existen un inyector por cada cilindro, los cuales se encuentran ubicados de tal forma que rocíen el combustible dentro del conducto de admisión, cerca de las válvulas de admisión. Los sistemas de inyección multipunto usan una galería de combustible a la cual está conectada a todos los inyectores. La presión en esta galería es controlada por el regulador de presión (4.5 bar). Esto significa que la cantidad de combustible que proporciona cada inyector, es regulada por el periodo de tiempo que el módulo de control mantiene el inyector abierto. Este tiempo varía desde 1.5 milisegundos aproximadamente con el moto en baja carga, hasta aproximadamente 10 milisegundos con el motor a plena carga.

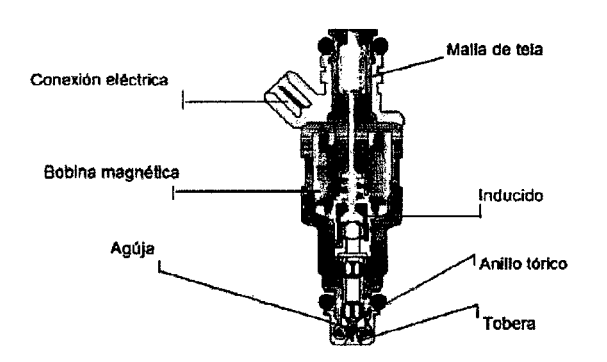

Figura 50 Descripción del inyector

Existen tres métodos eléctricos usados comúnmente para regular la operación de los inyectores de combustible todos estos con el objetivo de mantener el devanado del solenoide tan frío como sea posible mientras se consigue el mejor rendimiento del inyector. Estos métodos son:

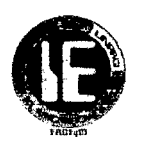

- Pico y retención de corriente.
- Conexión a tierra convencional (del transistor comandado por la ECM).
- Modulación por ancho de pulso.

De estos tres métodos el segundo es el más utilizado, por lo que nos concentraremos en el estudio del mismo. En el método de Conexión a Tierra Convencional, un transistor de alto rendimiento que es comandado por el módulo de control, es utilizado para cerrar el circuito a tierra para accionar los inyectores. En este caso la onda visualizada en el osciloscopio será similar a la mostrada en la siguiente figura.

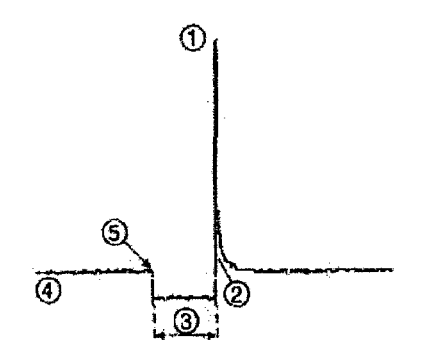

**Figura 51** Forma de onda del inyector

Para limitar el flujo de corriente en el circuito del solenoide del inyector, la conexión a tierra puede contener una resistencia en serie.

En algunas aplicaciones, el solenoide del inyector es diseñado para tener una alta resistencia. Según la gráfica podemos analizar algunos aspectos.

- El alto voltaje en (1) es producido por la sobrecarga que ocurre cuando la corriente es cortada y el campo magnético del solenoide del inyector colapsa.
- En (2) es el punto en el cual el módulo de control desactiva el transistor y la corriente deja de fluir. Es el fin del pulso de inyección.
- Este punto (3), representa el periodo de tiempo en el cual el inyector está entregando combustible y cuyo tiempo puede ser determinado verificando la escala en el osciloscopio.
- El punto (4) representa el voltaje entregado al inyector, normalmente de 12 Voltios.
- Finalmente el punto (5) es el punto en el cual el módulo de control activa el transistor de mando, conectando a tierra el solenoide, e iniciando la inyección de combustible.

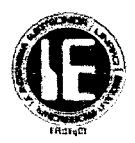

## 2.10.4 VALORES DE TRABAJO DE LOS INYECfORES

El valor de ciclo de trabajo de un inyector no puede ser generalizado ya que el ancho del pulso de inyección no depende tanto del número de revoluciones del motor, sino de la carga a la que está sometido el mismo, ya que en una aceleración brusca o progresiva, el pulso del inyector aumenta considerablemente hasta que se estabiliza en un nuevo régimen, momento en el cual mantiene su ancho de pulso en un intervalo de entre 2 y 3 ms, variando únicamente la frecuencia de los pulsos debido al aumento del número de revoluciones por minuto del motor. Podemos anotar también, que durante el arranque en frío el ancho de los pulsos alcanzan hasta los 5 o 6 ms, reduciéndose este periodo a medida que el motor alcanza su temperatura normal de funcionamiento, momento en el cual el ancho del pulso se estabiliza en 2 ms.

## 2.11 BOBINAS DE IGNICIÓN.8

### 2.11.1 INTRODUCCIÓN:

Las bobinas en conjunto con el sistema de encendido electrónico, tiene la función de producir la chispa con potencia suficiente para realizar una buena combustión. En los sistemas de encendido comandados directamente por la ECU se distingue un sistema principal y que es el más utilizado, el sistema DIS (Direct Ignition Sistem), del cual se derivan otros sistemas que resultan en la evolución del primero como el sistema COP (Coil on Plug), los cuales son sistemas en los que se elimina completamente el distribuidor y se ejecuta el encendido a través de sensores la ECU y las bobinas de encendido.

## 2.11.2 UBICACIÓN:

Las bobinas no tienen un lugar fijo de ubicación ya que esta depende del espacio disponible y la facilidad para que la ubicación brinde un adecuado funcionamiento de las bobinas, en general se encuentran localizadas en la culata.

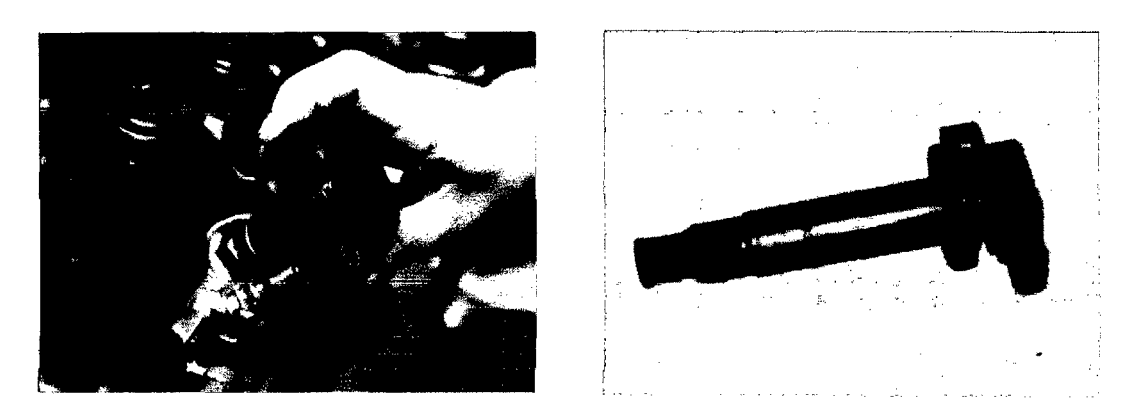

Figura 52 Ubicación de la bobina de ignición

<sup>8 (</sup>Santander,2005,P.43-56)

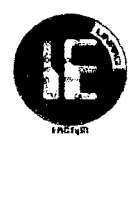

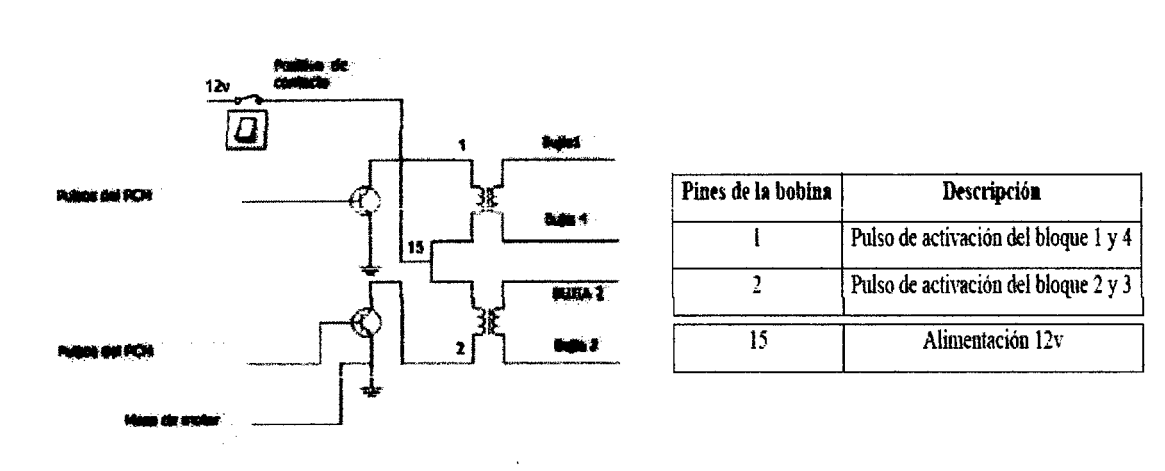

Los sistemas de encendido están conectados de la siguiente manera.

Figura 53 Conexión de las Bobinas DIS

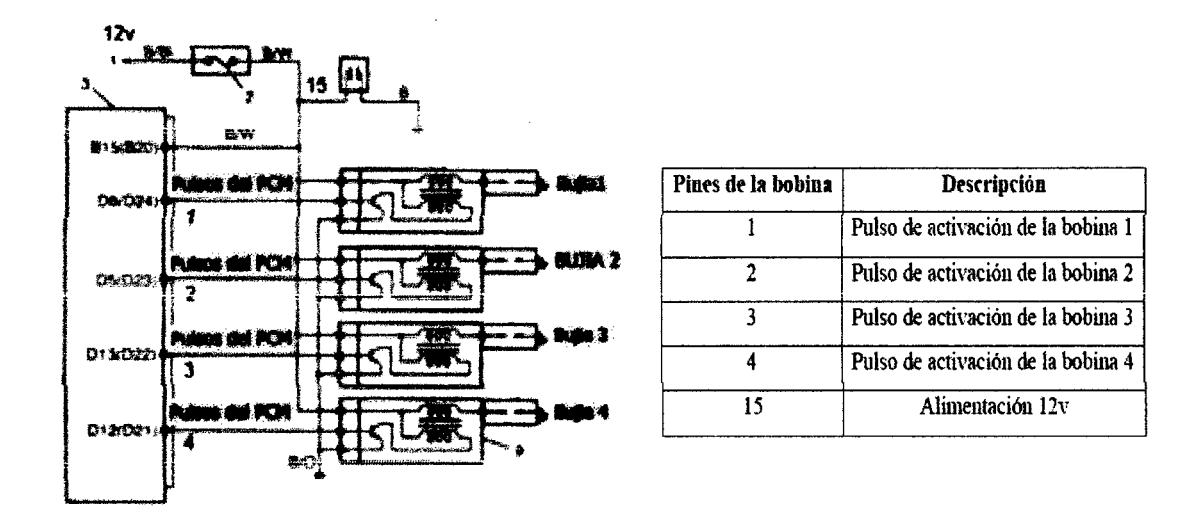

Figura 54 Conexión de las bobinas COP

#### 2.11.3 PRINCIPIO DE FUNCIONAMIENTO

La bobina del tipo DIS, es lo que se llama un transformador puro, en esta bobina se presenta una activación del primario y en el secundario se tiene un circuito que pasa por dos cilindros al mismo tiempo. En el esquema de la Figura 53 se puede interpretar que la bobina es un trasformador el cual tiene un devanado primario y un devanado secundario, el primario es donde se encuentra *el* positivo de contacto y la activación de la ECU, y en *el*  secundario tenemos los cables de alta tensión hasta las bujías.

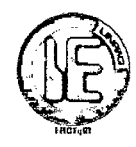

En el primario encontramos que el circuito se encuentra colocado permanente a positivo, este positivo proviene directamente del interruptor de encendido, o en algunos casos desde un relé. Este relé provee el positivo de una manera más firme puesto que evita las caidas de tensión desde la batería hasta la bobina que a veces ocurren cuando la corriente pasa por el interruptor de encendido.

La alimentación de este componente es provista por el sistema de carga, y es parte fundamental para un buen funcionamiento que este se encuentre siempre en valores adecuados. Por el otro lado del circuito primario, se encuentra la activación de la bobina. Esta activación es dada por una masa la cual proviene directamente la ECU. Esta masa la coloca un transistor de potencia o un circuito integrado que cumpla esta función (Driver).

La gestión electrónica que permite calcular el momento exacto para generar el pulso de masa al primario de la bobina, estará dado por la respectiva posición del CKP y el CMP.

La duración y avance de este pulso dependen de estrictamente de la carga del motor y las condiciones de operación.

El pulso a masa en el primario de la bobina es el conocido ángulo DWELL, este tiempo que demat:a la masa en el primario de la bobina logra saturar el devanado primario y una vez que la ECU, suelta esta masa se genera la inducción al circuito secundario. Si se analiza el punto 1 del esquema de la Figura 53 con un osciloscopio, encontraremos que cuando no se tiene pulso a masa se encuentra una línea positiva que debe tener el voltaje del sistema de carga, en la siguiente imagen se presenta este detalle.

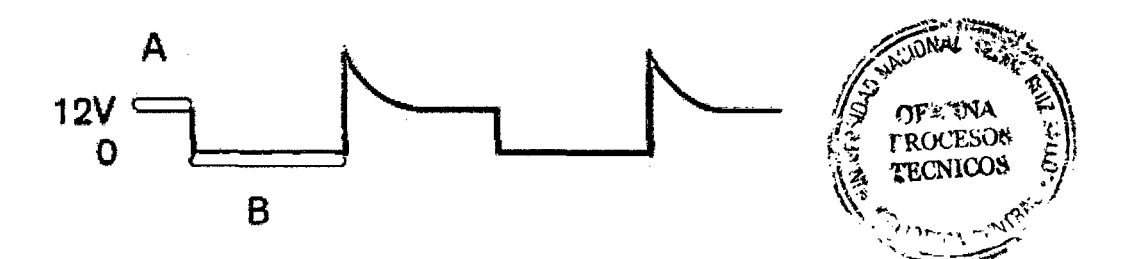

**Figura 55** Forma de onda de pulso de activación de bobina de ignición

En la parte A (sombreada de rojo) de la Figura 55 se puede apreciar el voltaje positivo, este positivo que se registra pasa a través del devanado primario. Una vez que la ECU determina que es necesario colocar masa, o sea realizar la saturación de la bobina, esta línea baja a un estado de O (masa).

El tiempo que la bobina se encuentra conectada masa en su primario se muestra en la parte B (sombreada con azul) de la Figura 55, este tiempo es el tiempo de saturación de la bobina. *La* saturación *es* muy 1mportante porque determina el nivel de *carga* de la bobina y cambia de acuerdo a las revoluciones y la carga del motor.

Esta saturación se ve sacrificada en altas revoluciones, para lo cual el sistema está diseñado para que en alto régimen se tenga una correcta saturación. Esto se da cuando se carga completamente la bobina, ahora como en bajas revoluciones se cuenta con mucho más

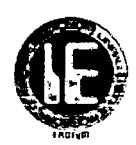

tiempo para esta operación es necesario acortar esta saturación. Por eso en algunos casos se encuentran limitaciones de corrientes en bajas revoluciones.

Es decir en bajas revoluciones del motor la ECU limita la corriente en la bobina, pero en altas revoluciones, suprime esta estrategia, puesto que es necesario utilizar todo el tiempo de saturación para que se cargue la bobina.

Una vez que se «suelta" esta masa que fue colocada por un transistor, se genera un fenómeno de inducción magnética, es en ese instante se comenzara a producir la chispa en Ja *bujia.* 

En el devanado primario vamos a encontrar que seguido del ángulo DWEIL o saturación de la bobina se tendrá un pico producto de esta inducción, la gráfica siguiente muestra esta interpretación.

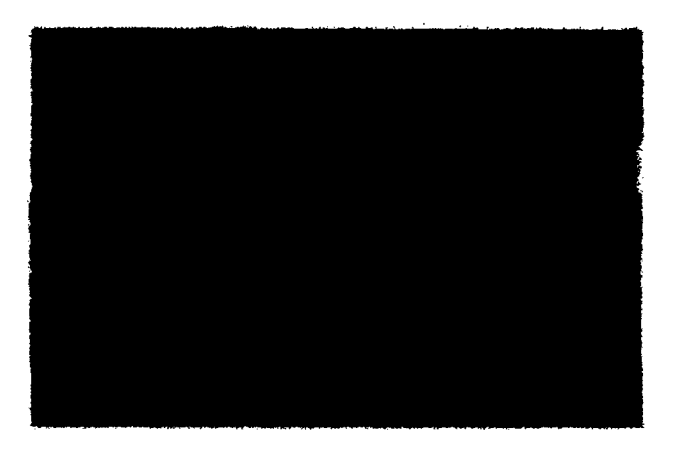

**Figura 56** Pico de autoinducción de la bobina

En la gráfica se observa que seguido del ángulo DWELL, el cual es de aproximadamente 3 ms, se da un pequeño corte de esta masa, esto es una limitación de corriente por parte del módulo de encendido o la ECU. Una vez que se suelta completamente la masa se genera un pico de extra tensión que llega a valores de hasta 400 V, la buena condición de este pico determina en muchos casos una buena operación del sistema. Este fenómeno se presenta de forma similar tanto en el devanado primario como en el secundario, solo que en el secundario son multiplicados los valores de voltaje y divididos los valores de corriente. Una vez que se genera el pico de tensión es cuando en el secundario se alcanza tanta tensión eJéctrjca *como* para vencer la resjstencia del *espacio* entre los electrodos de la *bujia* al ruvel de presión de la cámara.

El tiempo que dure fluyendo la chispa entre los electrodos de la bujía, se conoce como tiempo de quemado, y se produce después de la generación del pico máximo de tensión.

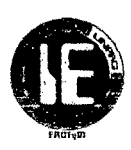

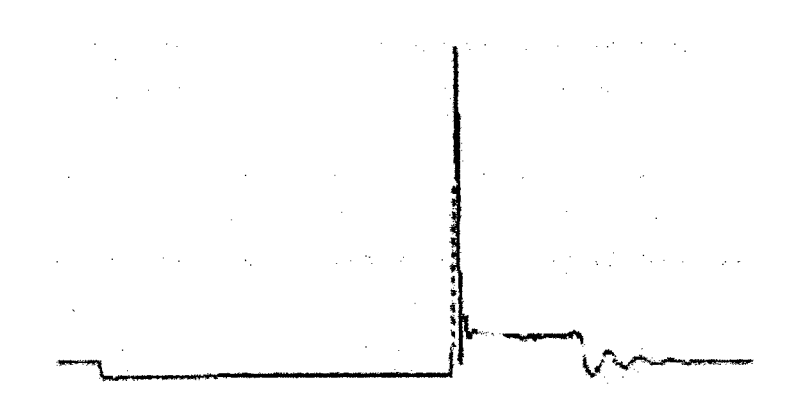

**Figura 57** Tiempo de quemado de chispa

Encontrarse dentro de valores muy precisos, a nivel de 3000 Rpm este tiempo de quemado se debe encontrar entre 1 y 2 ms, de lo contrario es necesario analizar lo que pasa con las bujías y separaciones de los electrodos. Seguido del tiempo de quemado se encuentra unas pequeñas ondulaciones, las cuales se llaman oscilaciones de la bobina, están indican que la bobina todavía presenta carga almacenada y son una buena demostración de su estado. La ausencia de estas oscilaciones indica deterioro de los devanados.

En los sistemas DIS se presenta un fenómeno por el cual la corriente en el secundario pasa a través de dos bujías al mismo tiempo, es decir en una parte del circuito la corriente es ascendente y en el otro es descendente, el arreglo o la disposición de los cables de alta está determinado de tal forma que cada vez que existe la chispa de encendido se aproveche en el cilindro que se encuentre en compresión mientras el cilindro complementario se encuentra en tiempo de escape. Estos sistemas se conocen como chispa perdida, por la explicación anterior, en alguno modelos podemos encontrar varios cilindros operados con una sola bobina, en este caso se tiene varios transformadores dentro de un solo cuerpo.

A este sistema se lo conoce como sistemas COP, este tipo de bobinas incorpora un *transistor* de los mencionados anteriormente en las bobinas DIS, por lo *tanto* están comandadas por la ECU a través de pulsos, pero a diferencia de las bobinas DIS, encontramos una bobina por cada cilindro este tipo de bobinas están incorporadas directamente sobre las bujías lo que permite eliminar los cables de alta tensión, con lo cual se simplifica la resistencia a la alta tensión y se mejora la eficiencia del quemado, además el sistema no pierde eficiencia al aumentar las revoluciones del motor con lo que se obtiene un mínimo desgaste en su operación aumentando la vida útil del sistema.

Si analizamos el esquema eléctrico de esta bobina vamos a encontrar que debe tener una masa un positivo y una señal (Pulsos provenientes de la ECU).

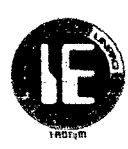

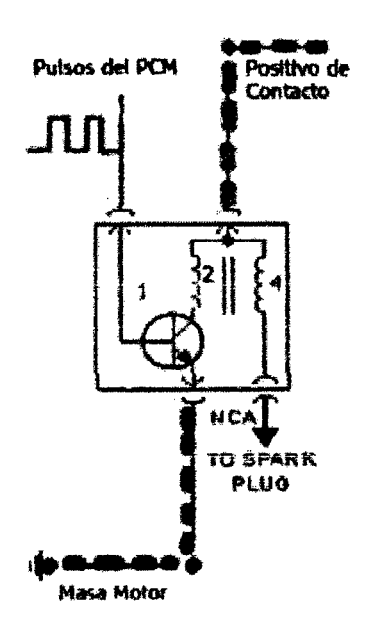

Figura 58 Esquema eléctrico del sistema COP

En este esquema de la Figura 58 se puede apreciar que la bobina tiene 3 conectores, en los cuales se pueden encontrar un positivo de contacto o ignición sombreado con rojo una masa de motor sombreada con azul y una serie de pulsos provenientes de la ECU, cada uno de estos pulsos logra excitar la base del transistor y de esta forma lograr unir el colector con *el* emisor *el* cual está andado a masa, de esta manera *se* satura la bobina y *se* genera la chispa. Siguiendo con la descripción encontramos en (1) el transistor de potencia y en (2) se tiene el devanado primario el cual sería imposible de analizar con un osciloscopio, ya que se encuentra alojado en la carcasa de la bobina las cuales tienen un sellado hermético, en (4) se tiene el secundario el cual termina con un circuito a masa a través de la bujía.

El proceso de saturación, autoinducción y tiempo de quemado es el mismo que el descrito en el sistema DIS por ende la su curva característica tiene similitud con el sistema de encendido.

En este tipo de bobina se puede analizar con el osciloscopio los pulsos a la bobina, y la relación que existe entre los pulsos de la bobina, el positivo y la masa respectivamente.

#### 2.11.4 VALORES DE TRABAJO DE LA BOBINA DE IGNICIÓN

En este tipo de actuadores no es posible realizar una medición estándar de valores, ya que el tiempo de saturación depende de muchos factores de operación como la carga del motor, las revoluciones, su temperatura de operación, la altitud a la que se encuentra y otras estrategias de funcionamiento que puede adoptar la ECU dependiendo de las condiciones de trabajo, Aunque se podría pensar que la ECU, *solo* tendría que colocar chispa cada *360*  grados dependiendo del número de cilindros del motor, gracias al CKP y el CMP, se puede conocer que cilindro requiere chispa para la inflamación de la mezcla y además cuantos grados de avance coloca a cada uno de ellos.

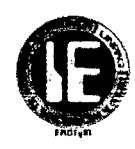

# 2.12 VÁLVULA IAC<sup>9</sup>

## 2.12.1 INTRODUCCIÓN:

Válvula IAC (Idle Air Control) se encarga de proporcionar el aire necesario para el funcionamiento en marcha lenta. Estando el motor en marcha lenta, la cantidad de aire que pasa por la mariposa de aceleración es muy poco y la válvula IAC proporciona el resto del aire por un conducto. Usualmente es un motor reversible, que se mueve en incrementos o pasos. Durante la marcha mínima o desaceleración.

## 2.12.2 UBICACIÓN:

Esta montado directamente en el múltiple de admisión. En conjunto con el cuerpo de estrangulación generalmente a un costado controlando un conducto de aire adicional.

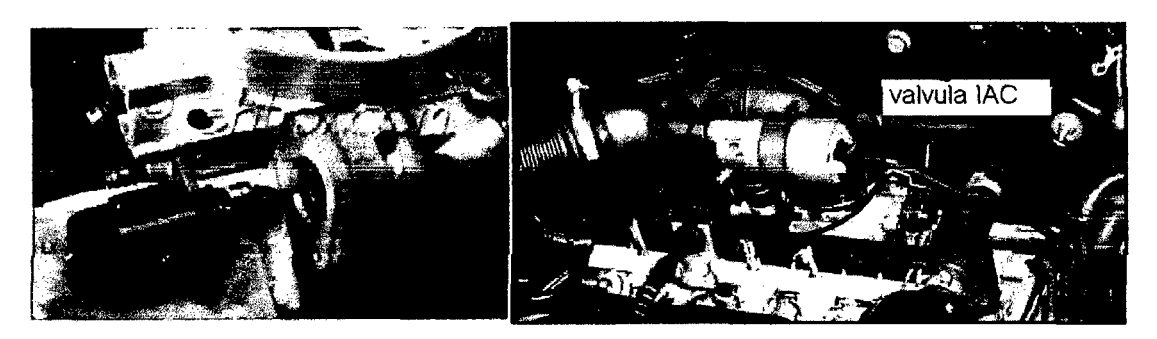

Figura 59 Ubicación de la válvula IAC

La válvula IAC está conectada de la siguiente manera.

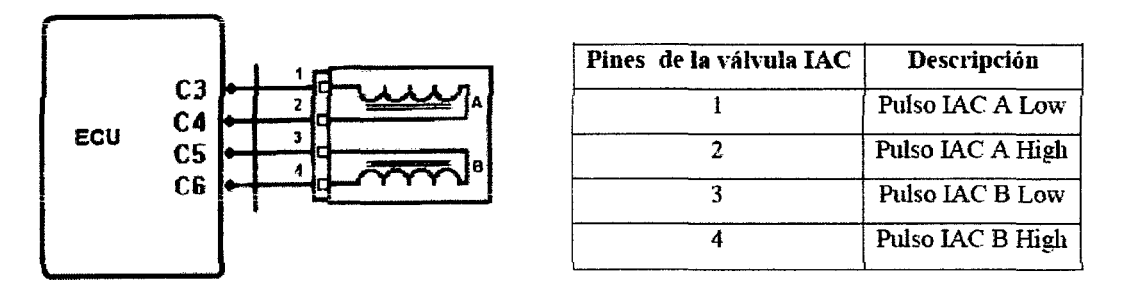

Figura 60 Conexión de la válvula IAC

# 2.12.3 PRINCIPIO DE FUNCIONAMIENTO

La válvula IAC opera a través de un motor de pasos, el cual está constituido de un estator y de un rotor con rosca sinfin. El estator consiste en dos bobinas fijas, y el rotor en un imán permanente y una astilla roscada sinfin que comanda el actuador mecánico.

<sup>9 (</sup>Santander,2005,P.43-56)

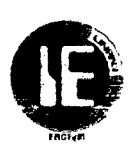

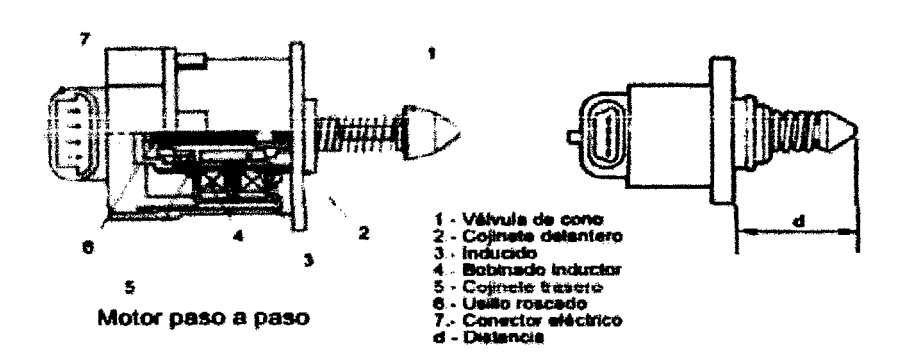

**Figura 61** Estructura de la válvula IAC

La astilla roscada está en el imán y es guiada por la carcasa evitando su movimiento de giro, o sea, la astilla es solidaria al eje imantado del rotor, girando con la misma rotación. Por este motivo, el actuador mecánico se desplaza axialmente, en un movimiento de vaivén.

El actuador «va" o «viene" dependiendo del sentido de giro del rotor,

El sistema es nombrado de «paso" porque el rotor tiene un giro escalonado, conforme a la conmutación *del* can1po magnético *del* estatoc Similar al funcionan1iento de una brújula, cuando se energiza la bobina, creando el campo magnético, el indicador de la brújula gira e indica un punto fijo de la bobina (un paso); para hacer girar nuevamente y apuntar en la dirección opuesta, era necesario invertir el sentido de la corriente en la bobina. Si se hiciese esto, el puntero giraría hasta indicar el sentido contrario y se fijaría nuevamente (otro paso). De esta manera, para hacer girar el puntero de la brújula, sería necesario conmutar el sentido de la corriente eléctrica por la bobina, y el puntero de la brújula daría pasos de 180° a cada conmutación.

De la misma manera está construido un motor paso a paso, pero para obtener una mayor precisión en el desplazamiento del vástago se usa una mayor cantidad de bobinados con esto se controla la rotación del vástago dependiendo del número de polos es decir el número de paso es igual al número de polos multiplicado por dos

2 polos  $*$  2 = 4 (pasos de 90 $^{\circ}$  cada uno)

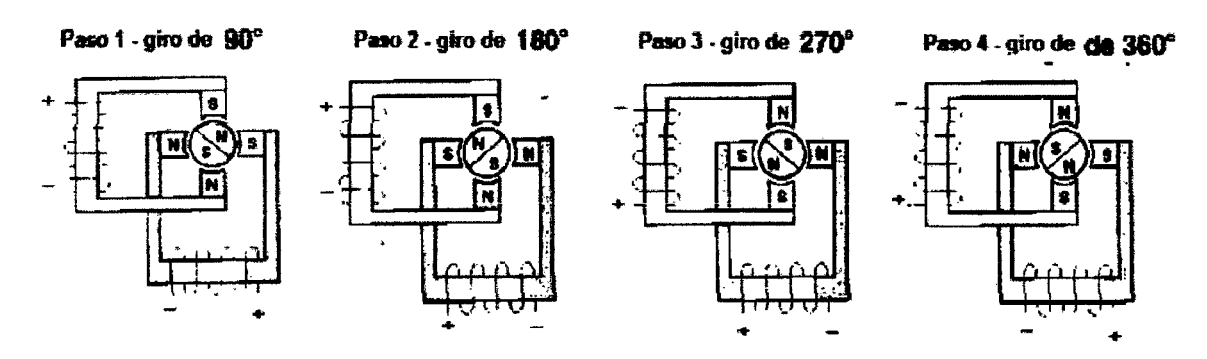

**Figura** 62 Descripción del desplazamiento de la válvula IAC

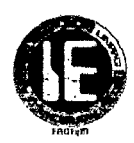

Los motores paso a paso son comandados por un circuito electrónico perteneciente a la ECU y su accionamiento es producido por pulsos positivos de forma rectangular que son aplicados a sus bobinas en una secuencia determinada, para que su vástago se extienda y en una secuencia inversa para que este se retraiga.

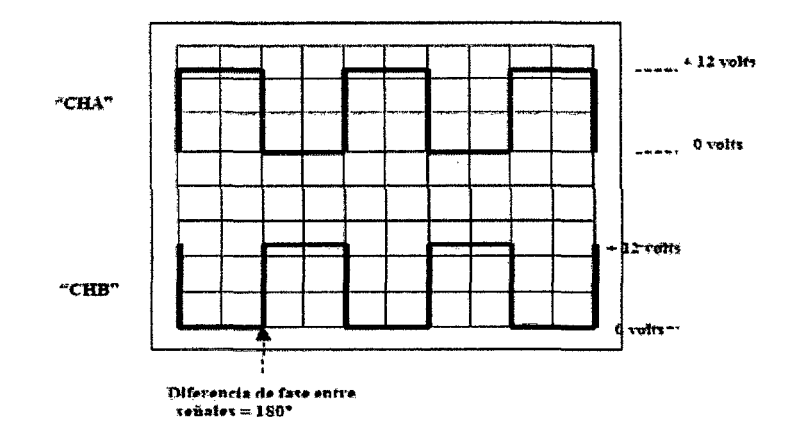

**Figura 63** Forma de onda de activación de la válvula IAC

La ECU que se encarga de regular su funcionamiento dependiendo de las condiciones de operación del motor, que calcula la posición necesaria del IAC basado en los siguientes factores:

- *Voltaje* de *la* batería
- Velocidad del vehículo
- Temperatura del motor
- Carga del motor
- Revoluciones de motor

#### **2.12.4 VALORES DE TRABAJO DE VÁLVULA IAC**

La activación del motor pasó a paso está controlada por PWM, y su activación depende de diversos factores que afectan el desempeño de este actuador considerando la carga del motor, las revoluciones de giro del motor, la temperatura etc, como los más relevantes, de esta manera resulta dificil tomar una medida estándar del desempeño del actuador:

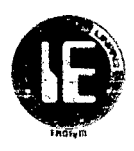

# **CAPITULO 3: DISEÑO**

# **A.PUNTA DE PRUEBA AUTOMOTRIZ**

# **A.l INTRODUCCIÓN:**

En esta sección describiremos los requerimientos previos y el diseño de la punta de prueba automotriz, que incluye el acondicionamiento del voltaje de alimentación proveniente de la fuente externa (batería del automóvil) ,acondicionamiento de la señal de entrada a medir, la etapa de procesamiento de la señal acondicionada y la posterior visualización de los datos.

La punta de prueba podrá medir voltajes DC desde -20V a 20V; amplitud, frecuencia y ciclo de trabajo de señales pulsantes rectangulares positivas de 10Hz a 15KHz.

Después de esta corta referencia de las características que va tener el hardware de la punta de prueba automotriz, a continuación se analiza todo lo referente a los requerimientos de diseño y diseño del mismo.

# A.2 **REQUERIMIENTOS DE DISEÑO.**

# **A.2.1 SELECCIÓN DEL MICROCONTROLADOR**

Entre los diferentes tipos de micro controladores, hemos optado por utilizar un micro controlador PIC de la familia Microchip Technology Inc.; por estar más familiarizados con sus registros y sus módulos que incorporan.

A continuación se muestran los requisitos mínimos que ha de ofrecer el micro controlador PIC a seleccionar:

- 18 entrada-salida digitales (2 entradas digitales-16 salidas digitales).
- 1 entrada analógica (A/D-10 bit).
- 2 módulos CCP.
- 1 Timer de 16 bit.
- Capacidad suficiente para almacenar el programa.

Existen diferentes familias pero nos hemos decantado por la familia 16fX, ya que sus características son suficientes para las necesidades propuestas; una vez elegida esta, los candidatos a elección son:

## Universidad Nacional Pedro Ruiz Gallo

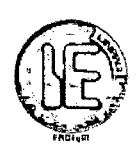

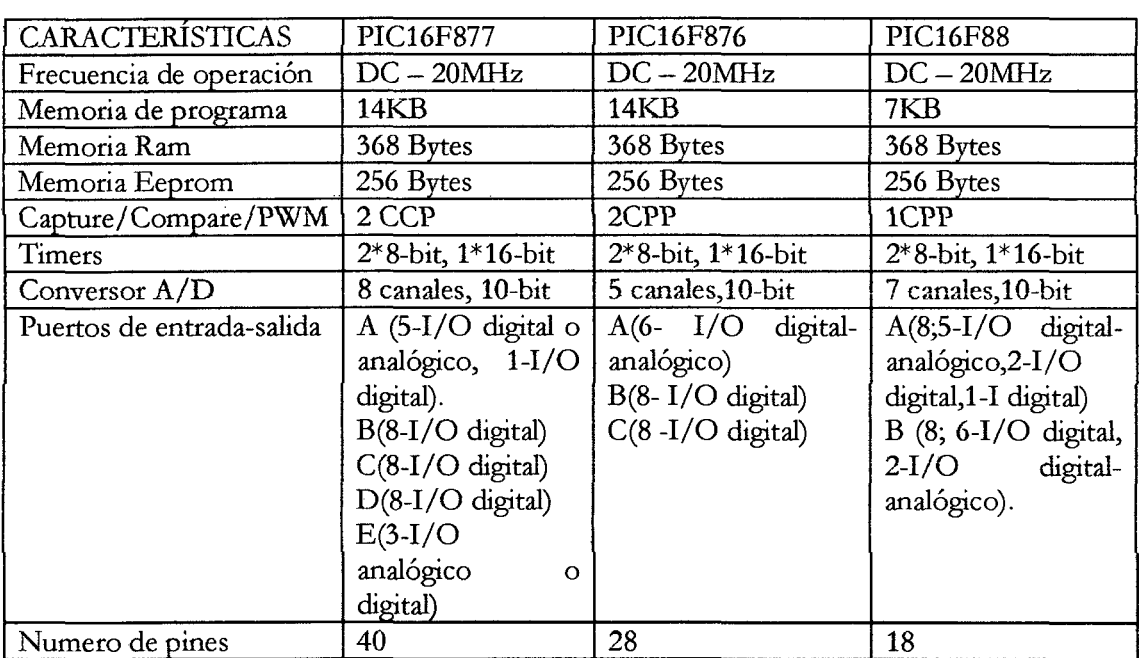

## **Tabla 7** Características de micro controladores PIC

Entre estas tres alternativas dos de ellos cumplen los requisitos mínimos necesarios y son el PIC16f877 y el PIC16f876 que poseen características similares al igual que su precio, pero con una diferencia en tamaño, razón por lo que elegimos el PIC16f876 ya que cuenta con el patillaje necesario para nuestro diseño .

# **A.2.2 SELECCIÓN DEL AMPLIFICADOR OPERACIONAL.**

La elección de los amplificadores operacionales requeridos para nuestro diseño, deberá de cumplir con los siguientes requisitos mínimos:

- **o** Que su alimentación sea con una fuente simple y con una simétrica.
- **o** Que tenga una buena velocidad de respuesta ante cambios de voltaje en su entrada.
- **o** Que la tensión offset de entrada sea pequeña.

De los diferentes fabricantes de amplificadores operacionales, los más comerciales en nuestro entorno son los de Fairchild Semiconductor y los de ST Microelectronics; de los cuales los candidatos a elección son:

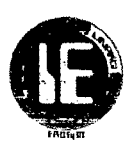

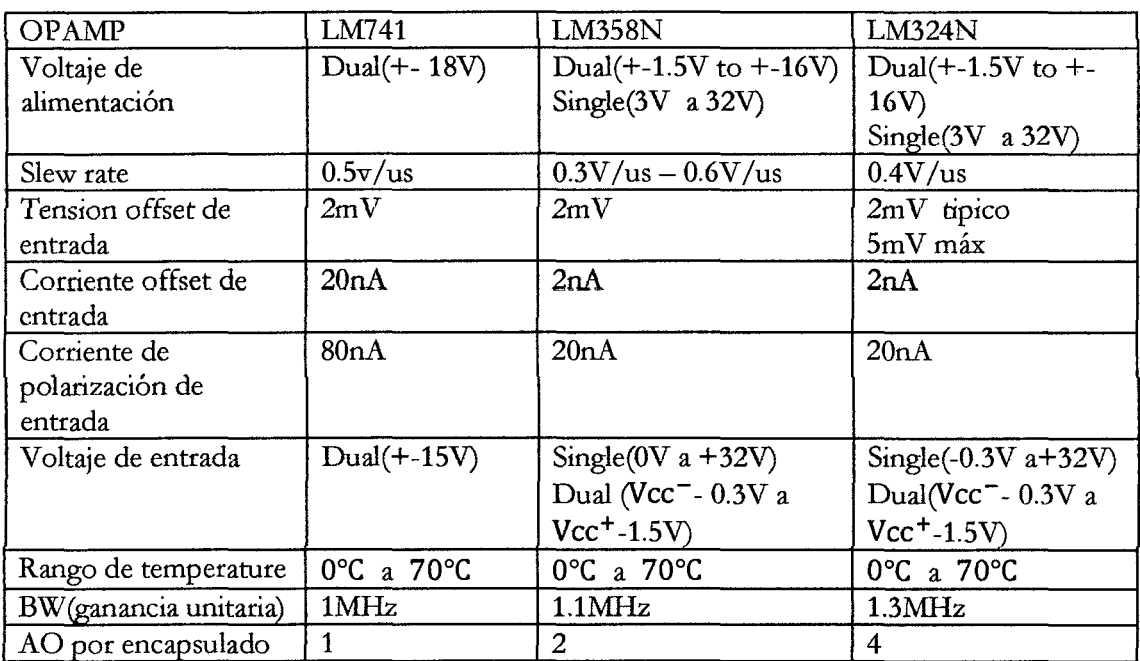

Tabla 8 Características de amplificadores operacionales.

De estas tres alternativas, se eligió al LM358N de ST Microelectronic, porque este se ajusta a nuestras requerimientos de diseño que era encontrar un OPAMP que trabaje con una sola fuente de alimentación y que también pueda trabajar con una fuente simétrica, ya que en nuestro diseño se necesita uno de cada uno; además, estos deberían de presentar una rápida velocidad de respuesta al pulso, ya que el OPAMP que se alimentará con una sola fuente será utilizado en configuración de comparador y es de necesidad que tenga un slew rate adecuado para responder a pulsos con determinadas frecuencias; por otro lado, el LM358N en un solo encapsulado contiene 2 amplificadores operacionales lo que lo hace ideal para el diseño del PCB.

# A.3DISEÑO

## A.3.1 ACONDICIONAMIENTO DEL VOLTAJE DE ALIMENTACIÓN.

El voltaje alimentación será tomado de la batería del automóvil donde se realizarán las pruebas respectivas, razón por la que necesitamos acondicionar esos 12V a los voltajes requeridos tanto para la parte analógica y digital de nuestro diseño.

Los voltajes requeridos para alimentación de la parte analógica como digital son + -8V y +SV respectivamente, los cuales serán obtenidos mediante reguladores de voltaje y un convertidor de tensión positivo a negativo.

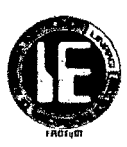

## A.3.1.1 CIRCUITO REGULADOR DE 8V

Para la obtención de los 8V se utilizó el regulador de voltaje 78L08, el cual presenta las siguientes características:

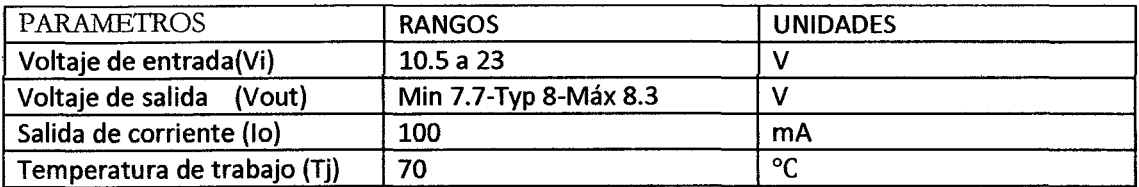

### Tabla 9 Características del regulador 78L08

Para mayor detalle, click aquí.

 $\bar{z}$ 

 $\mathbb{R}^2$ 

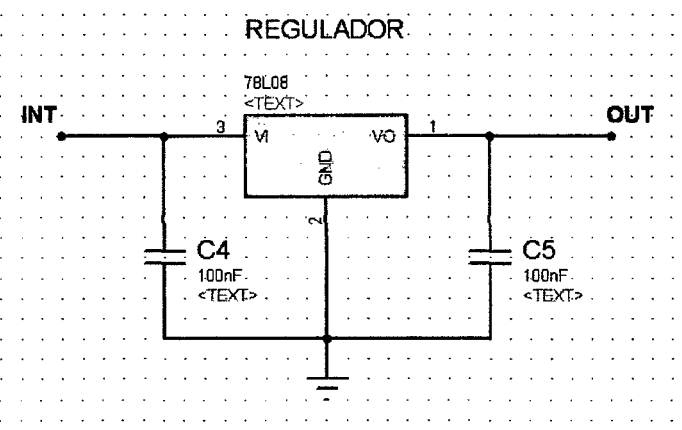

Figura 64 Diagrama de conexión 78L08

## A.3.1.2 CIRCUITO REGULADOR DE 5V

Para la obtención de los 5V se utilizó el regulador de voltaje L7805, el cual presenta las siguientes características:

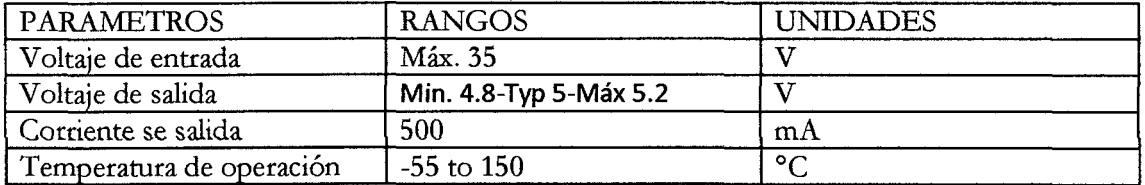

Tabla 10 Características del regulador L7805.

Para mayor detalles, click aquí.

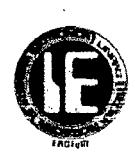

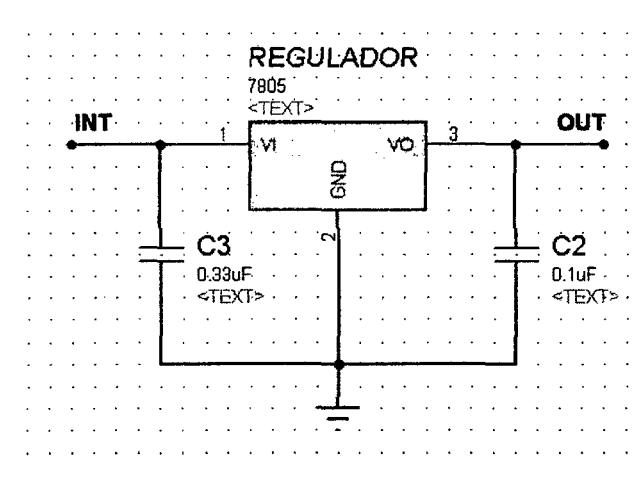

Figura 65 Diagrama de conexión del 7805.

## A.3.1.3 CIRCUITO INVERSOR DE VOLTAJE

Para obtener los -8V hicimos uso del convertidor de voltaje ICL7660S, el cual presenta las siguientes características:

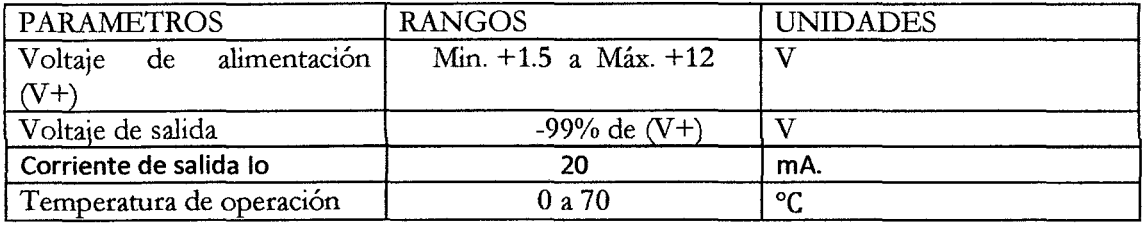

*TabJa 11* Características *del* convertidor *de voltaje* ICL7660S

Para mayor detalle, click aquí.

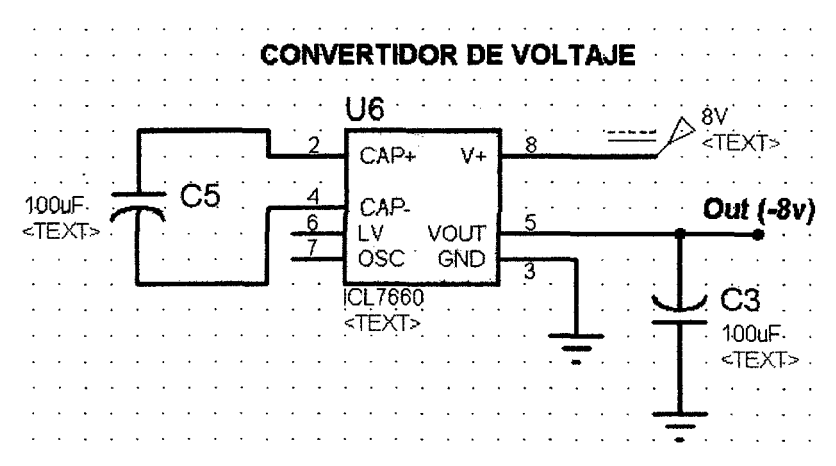

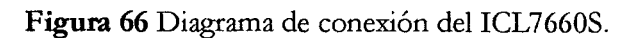

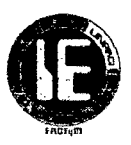

#### A.3.2 ACONDICIONAMIENTO DE LA SEÑAL DE ENTRADA

Esta sección trata de acondicionar la señal de entrada proveniente de sensores, actuadores y baterías propias de un automóvil con rangos que están desde -20V a +20V dentro del rango de O a SV que es el rango de operación del conversor analógico-digital, así como también amplificar los pulsos para que puedan ser debidamente reconocidos en los módulos CPP *del* micro controlador PIC; esto conHeva a desarrollar varias etapas, tales como el diseño de la etapa de divisor de tensión de alta impedancia, diseño de la ~tapa sumadora la cual se acoplará a la etapa de divisora de tensión mediante un adaptador de impedancias y que tiene como objetivo mantener nuestra señal a medir dentro del rango de lectura del PIC de OV a 5V ; además, por otro lado, deberíamos poder medir frecuencias de señales pulsantes que van desde 10Hz a 15KHz así como sus respectivos ciclos de trabajo, contando para ello con una etapa comparadora que tiene como objetivo que los flancos de subida y bajada de dichas señales sean reconocidos por los módulos CCP de micro controlador PIC.

#### A.3.2.1 DISEÑO DE LA ETAPA DIVISORA DE TENSION DE ALTA IMPEDANCIA

La etapa divisora de tensión de alta impedancia, consta de un divisor de tensión con resistencias en el orden de mega ohmios, para garantizar que no sobrecargue al circuito a medir.

La relación del divisor de voltaje es de 9 a 1, lo que hace que el circuito a medir vea una  $impedancia de 10M $\Omega$ , aunque veremos que esta es un poco menor, debido al$ acopiamiento a Ias etapas posteriores a través de un opamp configurado como seguidor de tensión, el cual tiene su propia impedancia de entrada del orden de unos mega ohmios que hará que la relación inicial de nuestro divisor varié y por lo tanto causará una ligera variación en la impedancia que ve el circuito a medir.

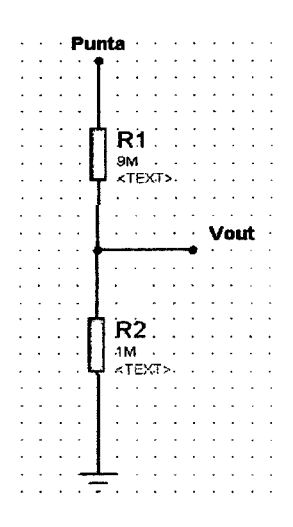

Figura 67 Configuración de etapa divisora de tensión.

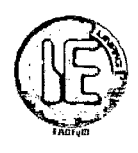

El voltaje de salida del divisor seria:

$$
Vout = \frac{Vint \times R2}{R_1 + R_2} = \frac{Vint}{10}
$$

Posteriormente este Vout pasaría a una de las entradas de un sumador a través del adaptador de impedancias.

#### **A.3.2.2 DISEÑO DEL BUFFER ADAPTADOR DE IMPEDANCIAS**

Para poder acoplar la etapa del divisor de tensión de alta impedancia anteriormente visto con la etapa sumadora, es necesario hacer uso de un adaptador de impedancias que nos ofrezca una alta impedancia de entrada para afectar en mínimo a nuestro divisor de tensión y una baja impedancia de salida que afecte en lo mínimo a la etapa posterior a conectar. El OP AMP seleccionado anteriormente según nuestros requerimientos fue el LM358N, que es un amplificador operacional de propósito general bipolar, el cual ofrece impedancias de entrada de unos pocos Mega ohmios > **1M.O.** así como una impedancia de salida pequeña que estaría dentro del rango de **100.0. a 1000.0.;** los valores de impedancia de entrada y salida son referenciales tomados del libro "sistemas electrónicos analógicos de Luis Enrique Avendaño y de la página web de HyperPhysics. <sup>10</sup> Click aquíll.

El adaptador de impedancias no es más que una configuración de seguidor de tensión de ganancia unitaria, como se muestra en el gráfico siguiente:

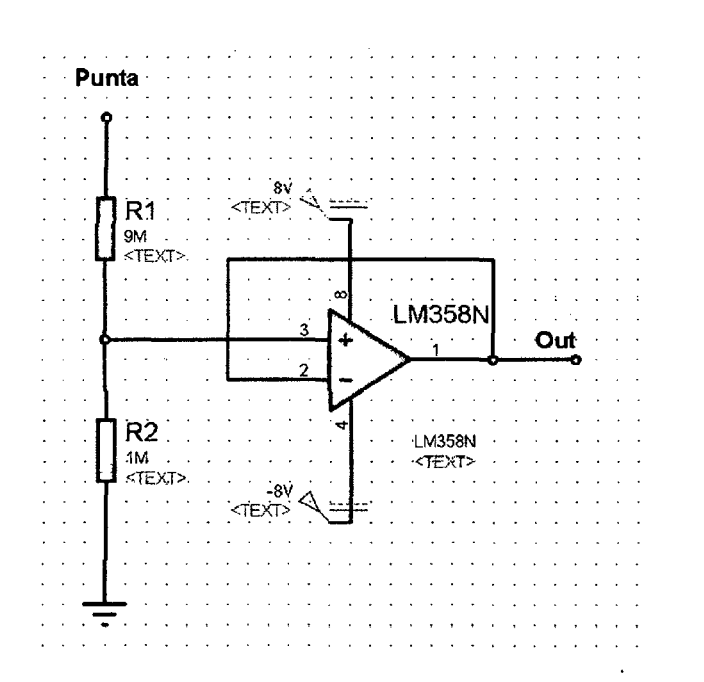

**Figura 68** Configuración de buffer adaptador de impedancia.

<sup>10</sup>**(Avendaño,2006,P.63-84)** 

**<sup>(</sup>Rod,2010, http://hyperphysics.phy-astr.gsu.edu/hbasees/hframe.html)** 

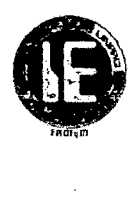

#### A.3.2.3 **DISEÑO DE LA ETAPA SUMADORA**

/

Inmediatamente después del adaptador de impedancias esta la etapa sumadora, que tiene como función realizar la operación de suma entre el voltaje presente a la salida de dicho adaptador de impedancias más el voltaje de referencia de 2.5V proporcionado por un potenciómetro de 500 $\Omega$ , con la finalidad de mantener a su salida un voltaje en el rango de lectura del conversor ADC del micro controlador PIC que es de OVa SV.

Como se dijo anteriormente el voltaje máximo en DC positivo será de 20V y el voltaje DC negativo será de -20V, razón por la que se ha considerado pertinente que la referencia de voltaje a sumar sea 2.5V; esto es, que a 20V de entrada en el divisor tendríamos aproximadamente 2V, más los 2.5V en el sumador llegaríamos a unos 4.5V en su salida, que estaría dentro *del* rango de voltaje que puede medir el adc de PIC(menor a 5V), por otro lado una entrada de -20V causaría una caída de tensión de -2.0 V en el divisor más los 2.5V en el sumador tendríamos O.SV en su salida, lo cual también estaría dentro del rango de entrada del adc del PIC pues es mayor que OV; es decir nuestro rango de voltaje en la salida del sumador estaría entre O.SV a 4.5V que garantizaría el funcionamiento correcto de la etapa siguiente que sería el micro controlador.

La etapa sumadora está compuesta por el LM358N configurado como sumador no mversor, como se muestra en el siguiente gráfico:

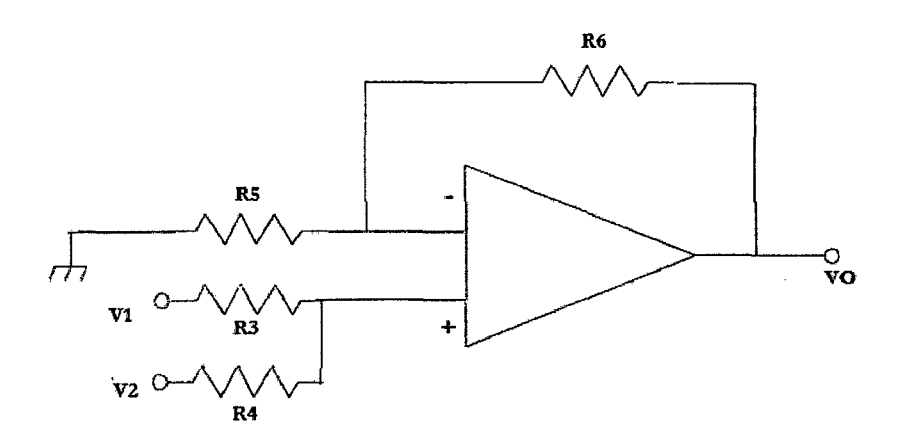

**Figura 69** Configuración de sumador.

Puesto que se requiere que el voltaje de salida se igual a la suma de sus entradas, a continuación se hará el cálculo de R3, R4, RS, R6.

Si la tensión de entrada diferencial es nula, entonces  $V+V=V-V$ 

$$
-\frac{V}{R5} = \frac{V - VO}{R6}
$$
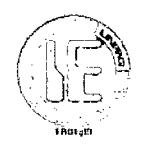

$$
VO = \frac{(R5 + R6) * V}{R5} \dots \dots \dots \dots (1)
$$

La tensión V la obtenemos por superposición de las tensiones parciales.

Si V1.1 es la tensión vista en la entrada no inversora cuando V2 es igual a cero y Si V2.1 es la tensión vista en la entrada no inversora cuando V1 es igual a cero entonces V1.1 y V2.1 estarían dadas por:

$$
V1.1 = \frac{R4}{R3 + R4} * V1
$$

$$
V2.1 = \frac{R3}{R3 + R4} * V2
$$

Como V seria la suma de V1.1+V2.1

$$
V = \frac{(V1 * R4) + (V2 * R3)}{R3 + R4} \dots \dots \dots \dots \dots (2)
$$

De (2) en (1)

$$
VO = \frac{(V1 * R4) + (V2 * R3)}{R3 + R4} * \frac{(R5 + R6)}{R5}
$$

Si R3 y R4 son iguales a 100k entonces:

$$
VO = \frac{(V1 + V2)}{2} * \frac{(R5 + R6)}{R5}
$$

Peto como se necesita que el voltaje de salida tenga una ganancia unitaria entonces:

$$
\frac{\mathsf{R5} + \mathsf{R6}}{\mathsf{R5}} = 2
$$

Para cumplir con esa relación entonces elegimos R5 y R6 igual a lk.

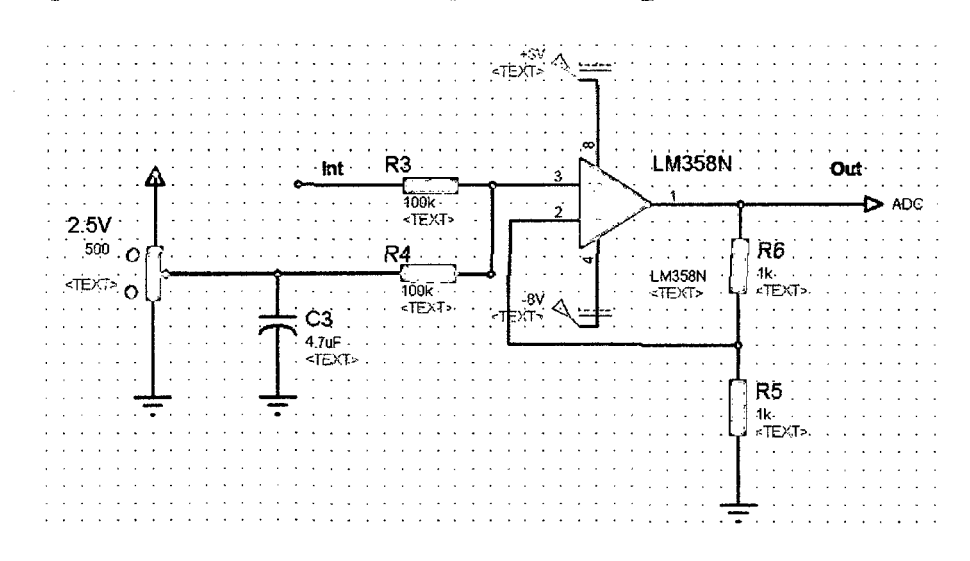

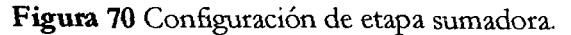

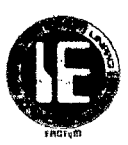

# A.3.2.4 DISEÑO DE LA ETAPA COMPARADORA

Generalmente las señales pulsantes positivas generadas por los sensores y actuadores tienen amplitudes de +SV a +12V, pero debido a que el divisor de tensión de alta impedancia reduce de manera significativa su amplitud es necesario acondicionarlas.

La etapa de comparación tiene como objetivo que los flancos de subida y bajada de las señales pulsantes positivas puedan ser reconocidos perfectamente por el micro controlador PIC en sus módulos CCP, para poder obtener así su frecuencia, ciclo de trabajo, así como también servir de aviso para la activación del ADC y obtener su amplitud.

Ante este problema se utilizó el amplificador operacional LM358N en configuración de comparador de voltaje con un umbral de 300mV, para así cumplir con los requerimientos de amplitudes anteriormente expuestos.

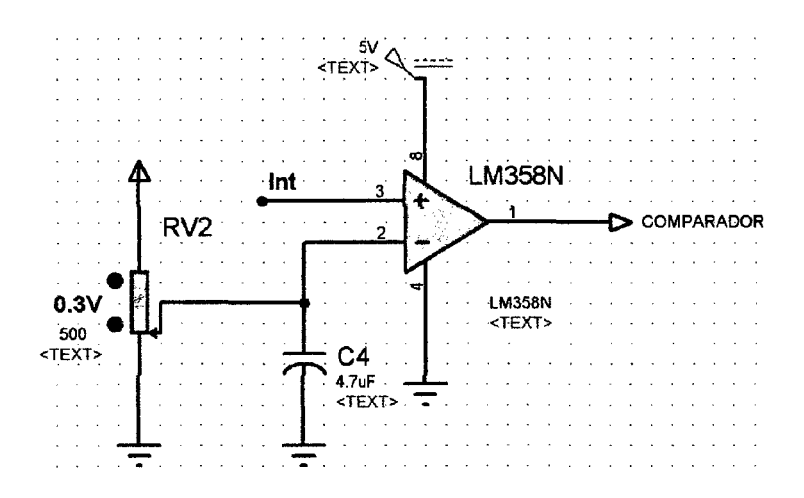

Figura 71 Configuración de etapa comparadora.

# A.3.3 ETAPA DE PROCESAMIENTO DE LA SEÑAL ACONDICIONADA

Después de la etapa de acondicionamiento, se requiere una etapa que sea la encargada de adquirir la señal para procesarla y finalmente mostrarla en un display; esta etapa según los requerimientos explicados al inicio de este capítulo, está conformada por el micro controlador PIC16f876 del cual a continuación detallaremos sus características más relevantes que son de utilidad para este prototipo, así como su respectiva configuración.

## A.3.3.1 DESCRIPCIÓN DE LAS CARACTERÍSTICAS MÁS RELEVANTES DEL PIC16F876A.

# *A.3.3.1.1* ESQUEMA DEL PIC16F876.

A continuación podemos ver el esquema del micro controlador.

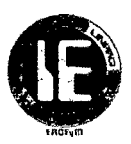

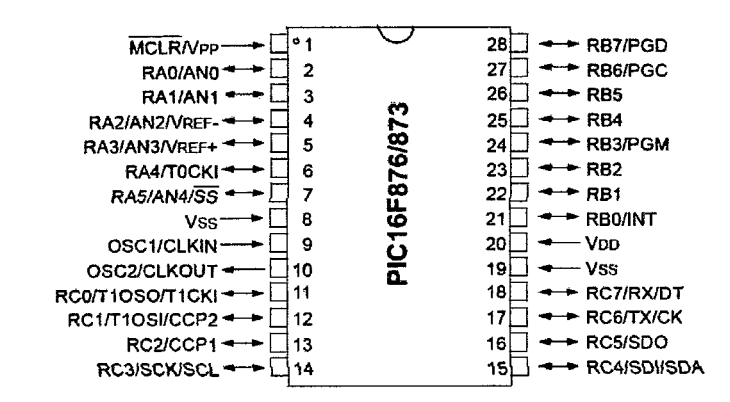

Figura 72 Esquema PIC16F876.

En la figura anterior vemos el esquema en formato DIP. Se observa que dispone de 28 pines con los diferentes puertos, las entradas analógicas, los pines de alimentación, el oscilador entre otras que a continuación se desarrollarán con más detalle.

### A.3.3.1.2 CARACTERÍSTICAS RELEVANTES DEL MICROCONTROLADOR

Las características del PIC16f876 más importantes son:

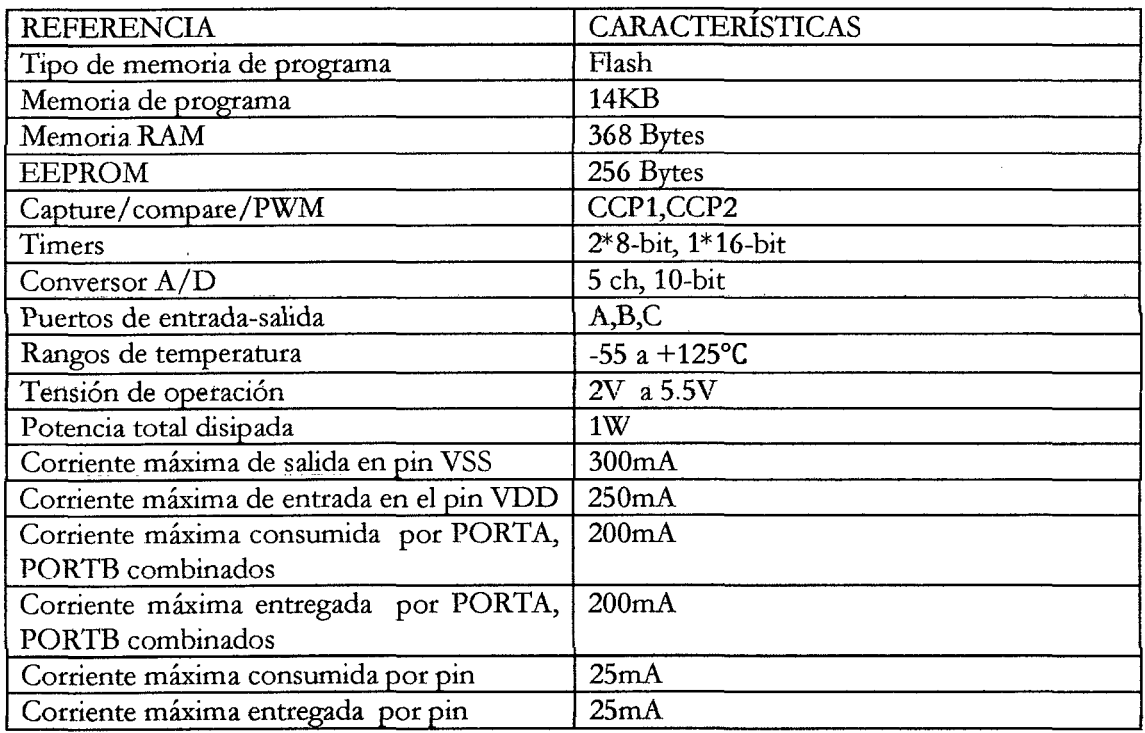

### Tabla 12 *Características del Micro controlador* PIC16F876.

En los apartados siguientes se describen los componentes y funciones utilizados como son los módulos CCP, TMR1 y el convertidor analógico-digital.

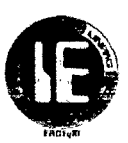

# MODULOS CCP

Los micras controladores PIC16F876 disponen de este tipo de módulos que junto con los temporizadores, permite realizar de forma sencilla las tareas de medición de tiempo, frecuencias y generación de señales digitales. Cabe destacar que poseen dos registros de este tipo, el CCP1 y el CCP2.

Posee tres modos de funcionamiento que se describen a continuación:

- Modo captura: permite capturar el valor que tiene el registro TMR1 cuando ocurre un evento especial en el terminal RC1 o RC2.
- Modo comparador: compara *el* valor *del* temporizador con *el* valor *de* un registro y provoca una acción en el PIC.
- PWM: genera una señal modulada en amplitud de pulso.

Cada módulo CCP posee un registro de 16 bits que puede utilizarse de las siguientes formas:

- Registro de 16 bits para capturar el valor del temporizador TMR1 al producirse un evento (CAPTURA).
- Registro de 16 bits para comparar su valor con el valor del temporizador TMR1, pudiendo provocar un evento cuando se alcanza el valor contenido en este registro (COMPARADOR).
- Registro de 10bits para el ciclo de trabajo de una señal PWM.

Cada uno de los registros CCP tiene asociados tres registros:

CCPxCON: registro *de* control del *CCP.* 

CCPRxH: Byte alto del registro de 16 bits del CCPx.

CCPRxL: Byte bajo del registro de 16 bits del CCPx.

CCPx: pin CCP.

# REGISTRO DE CONTROL CCPxCON

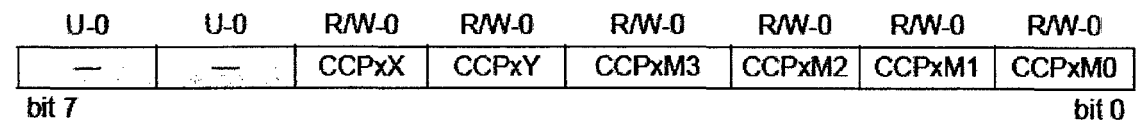

Bit 7:6 no usados: valor O.

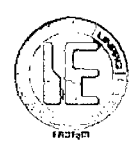

Bit 5:4 CCPxX: CCPxY: bit1 y bitO del duty cycle del PWM.

Modo captura: no se usa.

Modo comparación: no se usa.

Modo PWM: son los dos bits menos significativos de los 10 bits utilizados para el duty cycle del PWM. Los ocho bits de mayor peso del Duty Cycle se encuentran en el registro CCPRxL.

Bit 3:0 CCPxM3:CCPxMO: bits de selección del modo CCPx.

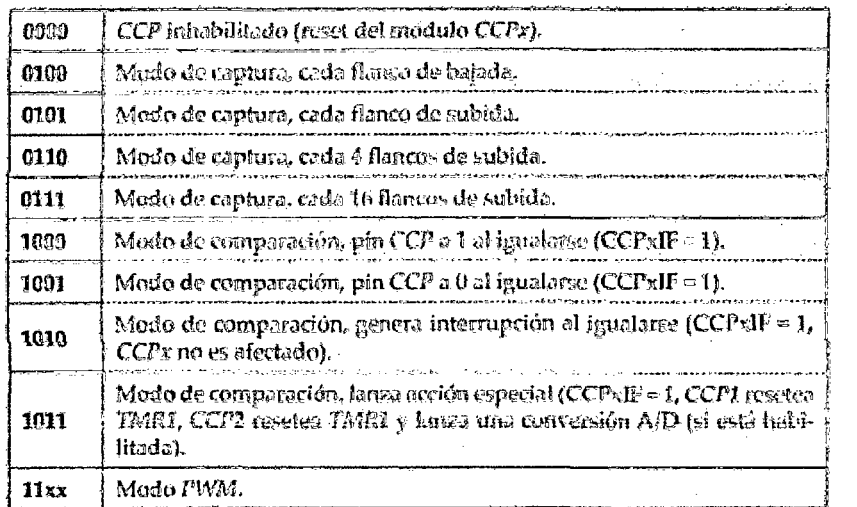

### **Tabla 13** Modos de CCPx.

De los tres modos de funcionamiento el que será usado en nuestro caso sería el modo de captura pues este nos permitirá determinar frecuencia, ciclo de trabajo y también mandar a una conversión ADC cuando ocurra un evento en uno de sus pines para así obtener la amplitud de señales pulsantes positivas.

Este modo de funcionamiento se describe a continuación.

### **MODO CAPTURA**

En el modo de captura CCPRxH: CCPRxL capturan el valor de los 16 bits del registro TMR1 cuando ocurre un evento en el pin CCPx; los posibles eventos son:

- *o* Flanco de bajada.
- *o* Flanco de subida.
- *o* 4 flancos de subida.
- *o* 16 flancos de subida.

Estos eventos se seleccionan con los bits CCPxM3:CCPxMO. En el momento de la captura, el bit CCPliF (PIR1<2>) y/o el CCP2IF (PIR2<0>) se pone a 1, produciendo

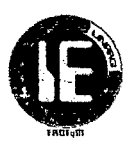

una interrupción en el caso de que esté habilitada. El flag ha de ser borrado por software. Si sucede otra captura antes de haber sido leído el registro CCPRx, el valor de la captura previa se habrá perdido.

En modo captura, el pin RC2/CCP1 y/o el pin RC1/CCP2 deben ser configurados como entrada poniendo a uno el bit TRISC<2> y/o TRISC<1>. Si el bit RC2/CCP1 y/o RC1/CCP2 se configura como salida, una escritura en este pin podría originar una captura.

En este modo trabaja el TMRl. Además, es necesario que este funcione como temporizador o como contador en modo síncrono.

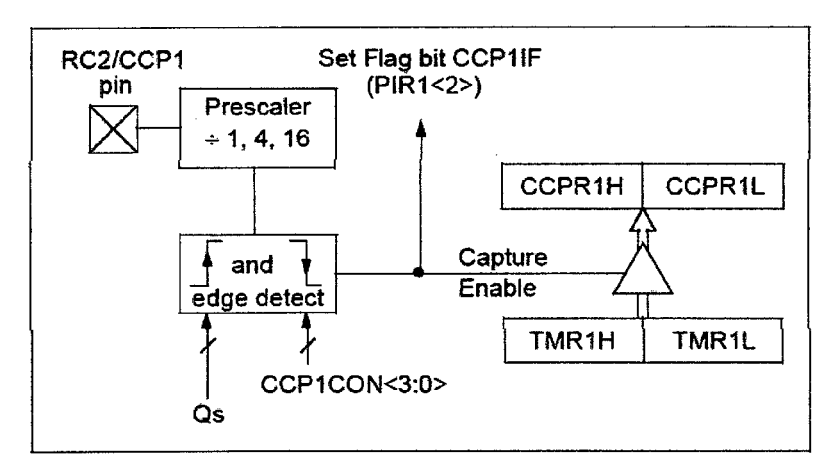

Figura 73 Estructura interna de los módulos CCPx.

# MODULO TIMER1

El micro controlador PIC16f876 poseen tres timers TMRO, TMR1 y el TMR2 de los cuales el primero y el tercero son de 8 bits, mientras que el TMR1 es de 16 bits razón por la que hemos elegido usar este, ya que dispondríamos de una mayor de base de temporización.

El módulo TIMER 1 es otro temporizador/ contador con las siguientes características:

- Trabaja con 16bits (con dos registros de 8 bits: TMR1H y TMR1L.
- Ambos registros se pueden leer y escribir.
- Interrupción por desbordamiento de FFFFh O OOOOh.
- Reset por disparo del módulo CCP.
- Controlado por el registro T1CON. Con el bit TMR1ON (T1CON<0>) se puede habilitar o deshabilitar.

# REGISTRO TlCON

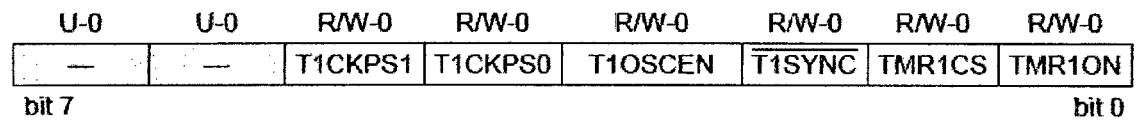

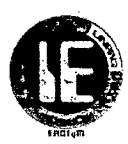

Bit 7:6 no implementados: se leen como O.

Bit 5:4 T1CKPS1:T1CKPSO: selección del valor del preescaler del reloj del TMRl:

- $11$ =preescaler a 1:8.
- 10=preescaler a 1:4.
- $\bullet$  01=preescaler a 1:2.
- 00=preescaler a 1:1.

Bit 3: TlOSCEN: bit de habilitación del oscilador del TMR1:

- $1 =$  oscilador habilitado.
- O=oscilador parado.

Bit 2: TlSYNC: sincronización de la entrada de reloj externa.

## Si TMR1CS=1

- $\bullet$  1 = no sincronizado con la entrada de reloj interno.
- O= sincronización de la entrada con el reloj externo.

## Si TMR1CS=O

Este bit es ignorado. TMR1 utiliza el reloj interno.

Bit 1: TMR1CS: bit de selección de la fuente de reloj para TMRO:

- l=reloj externo desde el pin RCO/T10SO/T1CKI (flanco de subida).
- $\bullet$  0= reloj interno (Fosc/4).

Bit 0: TMR10N: bit de habilitación del TMR1:

- 1=TMR1 habilitado.
- 0=TMR1 parado.

El TIMER1 puede operar en los siguientes modos:

- Como temporizador.
- Como contador síncrono.
- Como contador asíncrono.

*E1* modo de *operación se establece mediante el* bit TMR1CS *(T1CON<1>). En* modo temporizador, el TIMER1 se incrementa en cada ciclo de instrucción. En modo contador se incrementa por flanco de subida de la señal externa. Cuando se habilita el oscilador interno del TIMER1 mediante el bit TlOSCEN, las patillas RC1/T10SI/T1CKI se configura como entradas ignorando el valor de TRISC<l:O>. El TIMER1 tiene un reset interno que puede ser generado por el módulo CCP. Las interrupciones del TIMER1 se controlan a través de los registros PIEl y PIR1.

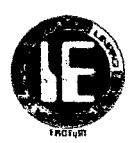

El tiempo de desbordamiento del TIMER1 se calcula según la siguiente ecuación:

 $T = T_{CM} * \text{Prescatter} * (65536 - \text{Carga TMR1}).$ 

Donde  $T_{CM}$  es el ciclo de máquina que se puede calcular mediante la ecuación:

$$
T_{CM} = \frac{4}{F_{OSC}}
$$

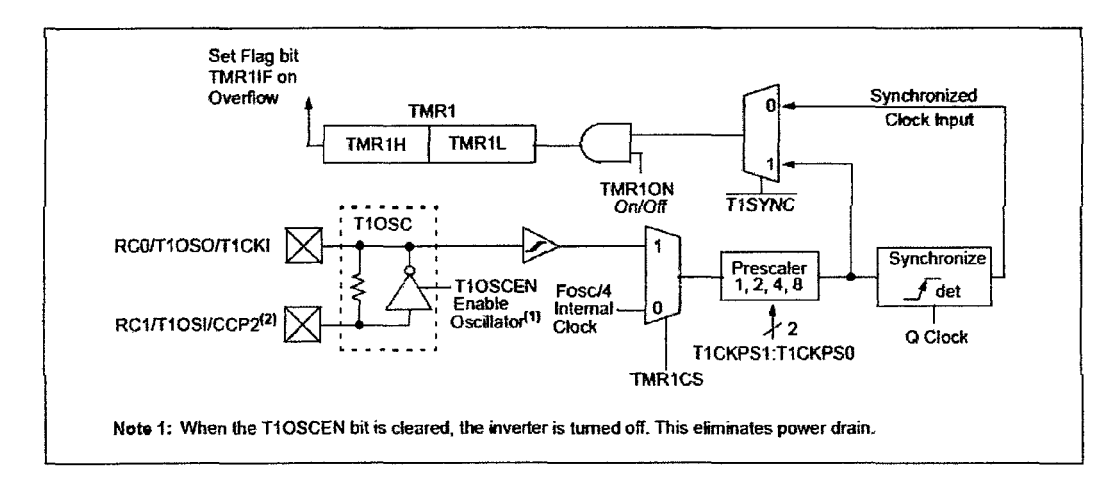

**Figura 74** Estructura interna del módulo TIMERl.

Después de una exhaustiva revisión teórica y práctica se definió que las frecuencias de las señales pulsantes positivas variaban entre 10HZ y 15KHz; para lograr dicho objetivo se determinó que en la configuración de este prototipo se usará un cristal externo de 20MHz con un preescaler de 8 ya que con estos valores podremos medir el periodo más largo que es el de 100ms para 10Hz; entonces el tiempo máximo y mínimo del TIMER1 vendría dado por:

 $Tm\acute{a}x = 0.2 * 8 * 65536 = 104.846$ ms.

 $Tmín = 0.2 * 8 * 1 = 1.6us$ 

De esto se puede deducir que podríamos trabajar con señales desde una frecuencia de aproximadamente 9.5Hz hasta 625KHz teóricamente, pero en la realidad veremos que esta frecuencia máxima es bastante menor debido a las limitaciones que presenta el hardware.

Lo explicado anteriormente se podrá comprender con más detalle en el siguiente capítulo razón por la cual debemos tenerlo muy en cuenta.

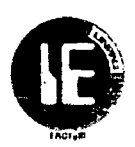

# MODULO CONVERTIDOR ANALÓGICO-DIGITAL DEL PIC16F876

El micro controlador PIC16f876 tiene 5 canales analógicos con un convertidor A/D de aproximaciones sucesivas de 10 bits. En primer lugar este módulo hace un muestreo y retención (sample & hold) a través de un condensador para posteriormente utilizar el convertidor A/D.

Durante la fase de muestreo el interruptor se cierra y el condensador se carga a la tensión de entrada (el tiempo que el interruptor permanece cerrado es fundamente para la correcta carga del condensador). Una vez abierto el interruptor, el condensador mantendrá la tensión de entrada mientras el A/D realiza la conversión.

El convertidor A/D es del tipo de aproximaciones sucesivas; y es muy utilizado en aplicaciones donde se necesitan altas velocidades de conversión. Se basa en realizar sucesivas comparaciones de forma ascendente y descendente hasta encontrar un valor digital que iguale la tensión entregada por el conversor  $D/A$  y la tensión de entrada.

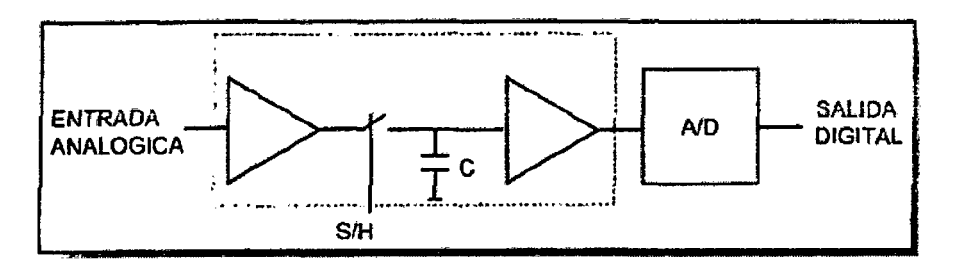

Figura 75 Esquema del convertidor ADC.

Este módulo por lo tanto es el que se encargara de medir tanto las señales DC como la amplitud de las señales pulsantes positivas presentes en su entrada.

# REGISTRO ASOCIADOS CON ESTE PERIFERICO

Hay 11 registros asociados y son:

- Definición de pines de entrada y señales aplicadas, TRISA-PORTA
- Manejo de interrupciones, INTCON-PIE1-PIR1.
- Control del conversor A/D, ADCONO-ADCONl-ADRESH-ADRESL.

# REGISTRO DE CONTROL (ADCONO)

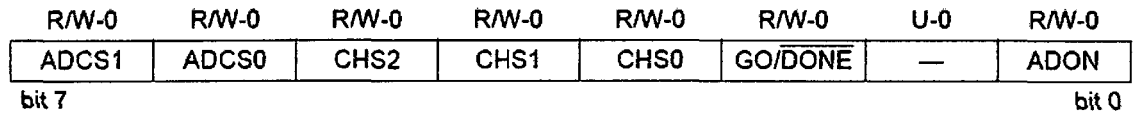

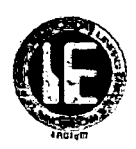

Bit 7:6 ADCSl:ADCSO: bits de selección del reloj para la conversión A/D.

 $00=\frac{Fosc}{2}$ ,  $01=\frac{Fosc}{8}$ ,  $10=\frac{Fosc}{32}$ ,  $11=F_{RC}$ (reloj del oscilador interno RC).

Bit 5:3 CHS2:CHSO: bits de selección de canal.

OOO=canalO (RAO); 001=canal1 (RA1); 010=canal2 (RA2); 011=canal3 (RA3); 100=canal4 (RAS); 101, 110 y 111 no implementados.

Bit 2 GO /DONE: bits de estado de la conversión.

Si ADCON=1

1=conversión en progreso.

O=la conversión ha finalizado.

Bit 1 no usado.

Bit 0 ADCON: activación del conversor A/D.

1=convertidor activo.

O=convertidor no activo.

# REGISTRO DE CONTROL (ADCONl)

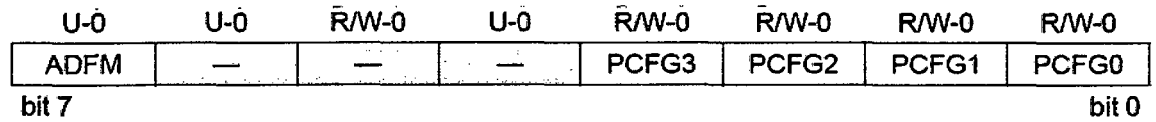

Bit 7: ADFM: selección de formato del resultado.

!=justificación a la derecha. Los 6 bits más significativos de ADRESH son leídos como O.

O=justificación a la izquierda. Los 6 bits menos significativos de ADRESL son leídos como o.

Bit 6=4: no usados.

 $\gamma$ 

Bit 3-0: PCFG3:PCFGO: configuración de las entradas al módulo A/D.

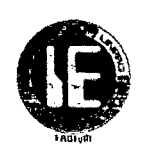

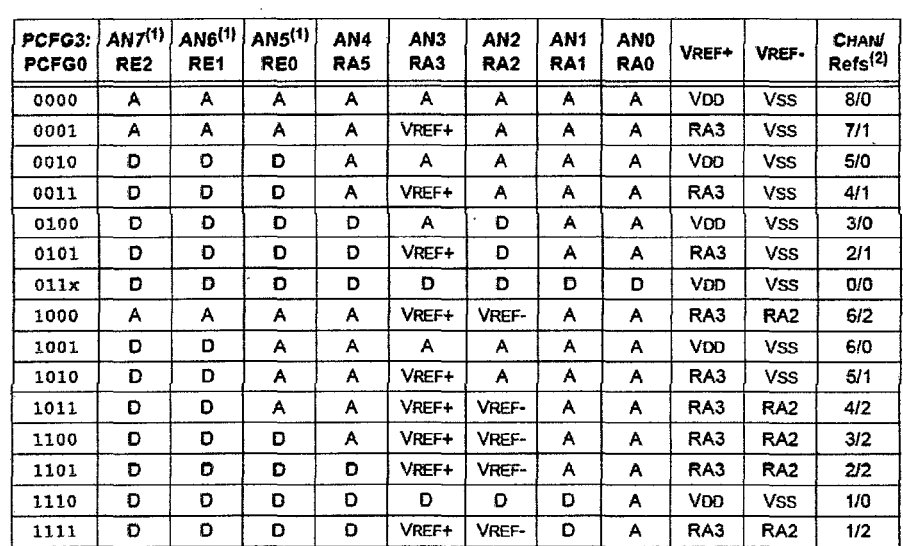

Tabla 14 Bits de configuración de entradas analógicas.

AN7, AN6, ANS no están disponibles para el PIC16f876.

Los parámetros principales de este módulo requeridos para el desarrollo de nuestro prototipo son los síguíentes:

Rango de entrada: El rango de nuestro modulo convertidor A/D esta entre 0V y 5V.

Resolución: Es el rango de voltaje en la entrada por el cual se experimenta un aumento en una unidad del valor digital almacenado; está dada por:

$$
resolution = V_{REF-} + \frac{V_{REF+} - V_{REF-}}{2^N}
$$

Para 10 bit de convertidor y con  $V_{REF+} = 5V y V_{REF-} = 0V$  la resolución sería:

$$
resolution = \frac{5V}{2^{10}} = \frac{5V}{1024} = 4.88mV
$$

Tiempo de adquisición ( $T_{ACQ}$ ): es aquel tiempo que garantiza que el capacitor se cargue al voltaje que tiene en su entrada y está dado por:

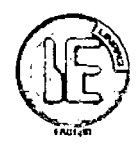

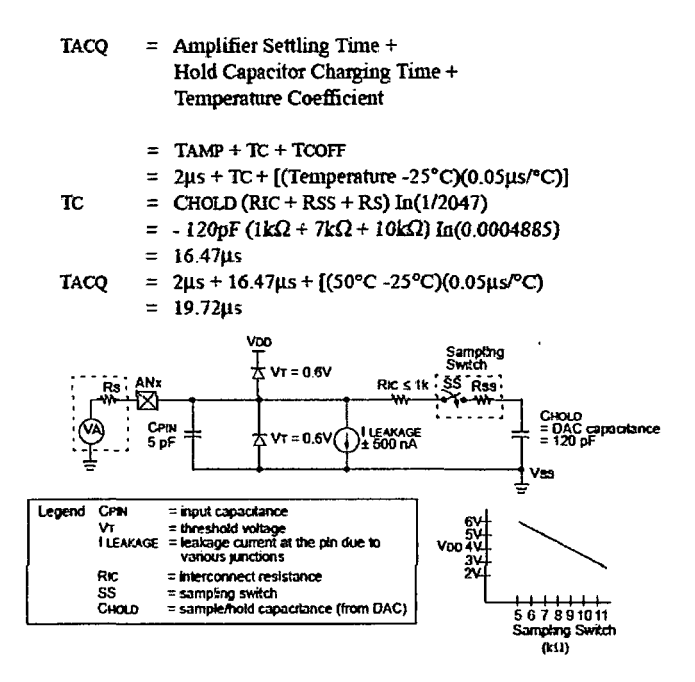

Figura 76 Tiempo de adquisición del módulo ADC.

El tiempo de adquisición para una impedancia de fuente de10k es de 19.72us; se puede deducir de la fórmula que el tiempo de adquisición puede disminuir si disminuye la resistencia que ve a su entrada el módulo convertidorA/D.

El tiempo de conversión: es aquel necesario para obtener el valor digital de la tensión analógica de entrada y es dependiente de la fuente de reloj que se seleccione para la conversión; tiempo de conversión ( *TAo* ) mínimo es de 1.6us. La siguiente fórmula te permitirá calcular la configuración de ADCS1: ADCSO teniendo como datos el *TAo*  minimo, la frecuencia del cristal.

$$
T_{AD} = X.T_{OSC} = \frac{X}{F_{OSC}}
$$

Utilizando un cristal de 20MHz y para una *TAo* de 1.6us se tiene:

$$
X=20MHz*1.6us=32
$$

Entonces para un cristal de 20MHz debemos utilizar 32Tosc configurando a los bits ADCSl:ADCSO con 10. Estos datos deben ser corroborados con la tabla siguiente.

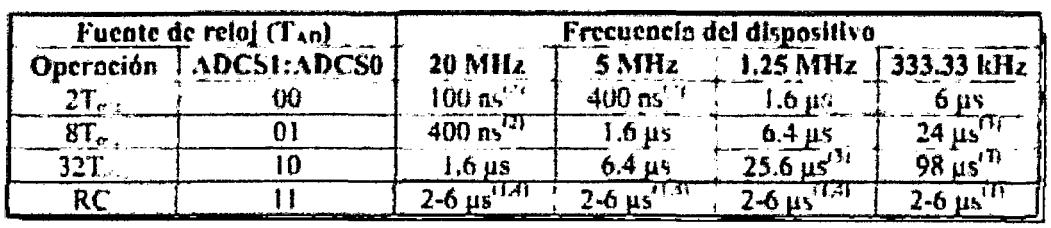

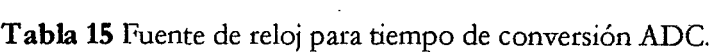

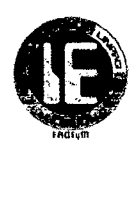

Entonces, el tiempo total para que la conversión analógica se realice con éxito vendría dado por la suma del tiempo de adquisición más el tiempo de conversión de los 10bits.

Tiempo total =  $T_{ACO}$  + 12 $T_{AD}$ 

*Puesto que el*  $T_{ACQ} \approx 19.72$ *us y*  $T_{AD} = 1.6$ us entonces el tiempo total sería:

Tiempo total =  $19.72 + 12(1.6) = 38.92$ us

Esto quiere decir que como mínimo para tomar una lectura debemos garantizar que el voltaje de mahtenga por 38.92us aunque vetemos que este es un poco menor debído a como se explicó anteriormente depende de la impedancia de la fuente.

# **DIAGRAMA DE BLOQUES DEL MODULO A/D**

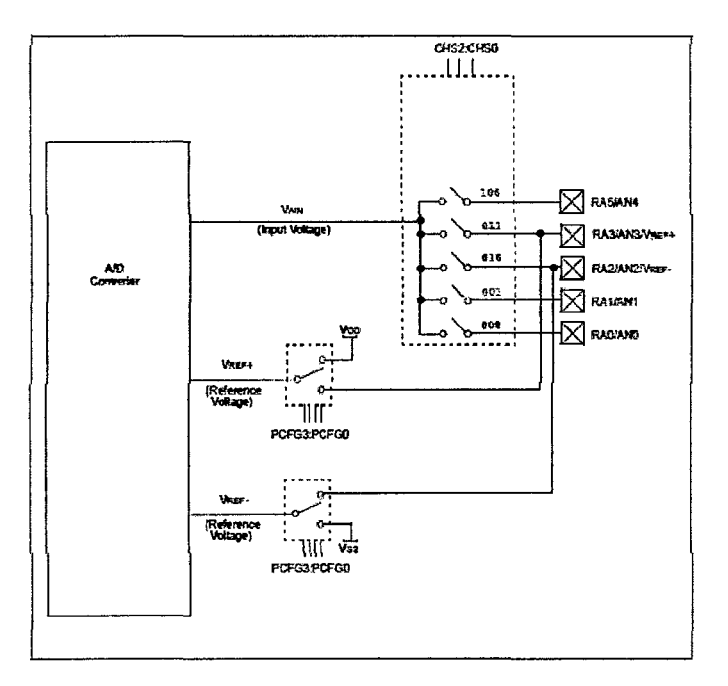

**Figurn 77** Diagrama de bloques del módulo ADC.

# **OSCILADOR**

Ei PIC puede operar en cuatro modos diferentes de oscilador que el usuarto puede programar. Los modos son:

- LP. Cristal de baja potencia.
- XT. *Cristal resonador.*
- HS. Alta velocidad de cristal.
- RC. Resistencia/ condensador.

Para la construcción de este prototipo se seleccionó un cristal de cuarzo de 20MHz. Según el cristal que se seleccione se tendrá limitación en el modo de trabajo del micro controlador (velocidad), además debe ser definido por programa; los valores de los condensadores

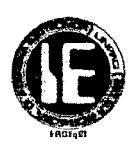

elegidos para el correcto funcionamiento de cristal de cuarzo fueron de 22pF; esta configuración será empleada a lo largo de nuestro proyecto.

# RESET

En el PIC16fB76 se distinguen diferentes fuentes de reset:

- Power-on Reset (POR)
- MCLR Reset during normal operation
- MCLR Reset during SLEEP
- WDT Reset (during normal operation)
- WDT Wake-up (during SLEEP)
- Brown-out Reset (BOR)

El empleado en todo nuestro proyecto será el MCLR durante operación normal.

A continuación se muestra el esquema del conexionado del cristal y el reset.

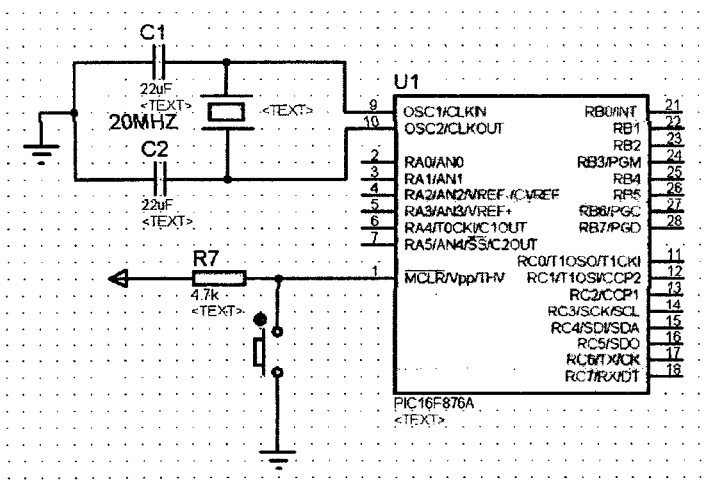

Figura 78 Configuración del cristal oscilador y reset.

## A.3.4 ETAPA DE VISUALIZACIÓN DE DATOS.

Esta es la etapa final que tiene a mostrar gráficamente los valores de voltaje, frecuencia, ciclo de trabajo de la señal de entrada, debidamente procesadas por el micro controlador PIC16f876.

Inicialmente se pensó en utilizar una pantalla LCD 16\*2 pero finalmente se optó por un display de siete segmentos-cuatro dígitos cátodo común ante la diferencia de tamaño que existía entre esta dos opciones. Los segmentos de los displays están conectados a través de resistencias !imitadoras de corriente al puerto B, mientras que para activar a cada display se hace a través del puerto A haciendo uso de transistores NPN.

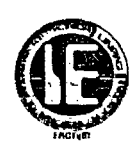

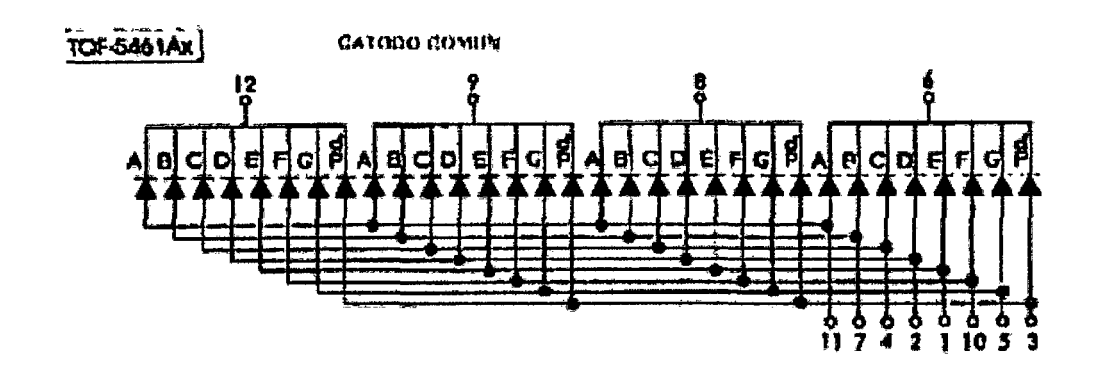

Figura 79 Estructura interna del display de 7 segmentos cuatro dígitos.

Si consideramos que cada pin del micro controlador puede entregar y consumir como máximo 25mA.

Cada segmento de display puede tener como mínimo una caída de tensión de 1.2V y unos 2.5mA para tener una aceptable iluminación; como cada pin de salida maneja como máximo a cuatro segmentos, entonces la corriente que saldrá por cada pin seria lOmA para lo cual la resistencia estaría dado por:

$$
R=\frac{5V-1.2V}{10mA}=380\Omega
$$

Finalmente se eligió una resistencia de 330 $\Omega$  con la cual cada pin entregaría 11.5mA y en total el puerto B entregaría unos SOmA que estaría dentro de los límites permitidos en el micro controlador.

Por otra parte para activar cada display se hace uso de transistores NPN los cuales se conectan al puerto A, a través de resistencias de  $1K\Omega$  para limitar la corriente que se entrega por pin.

$$
Ia = \frac{5V - 0.7V}{1K} = 4.3mA
$$

A continuación se muestra el esquema del conexionado del display:

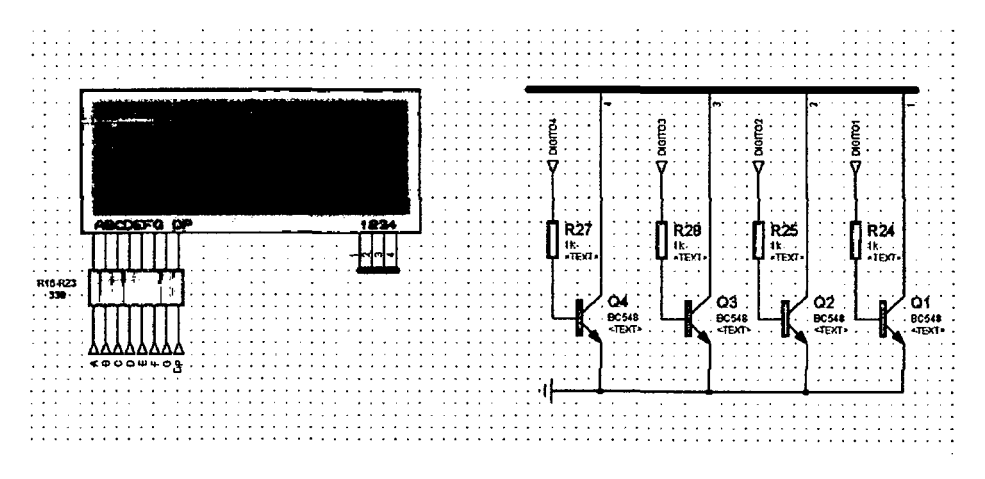

Figura 80 Configuración de la etapa de visualización.

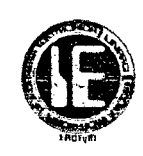

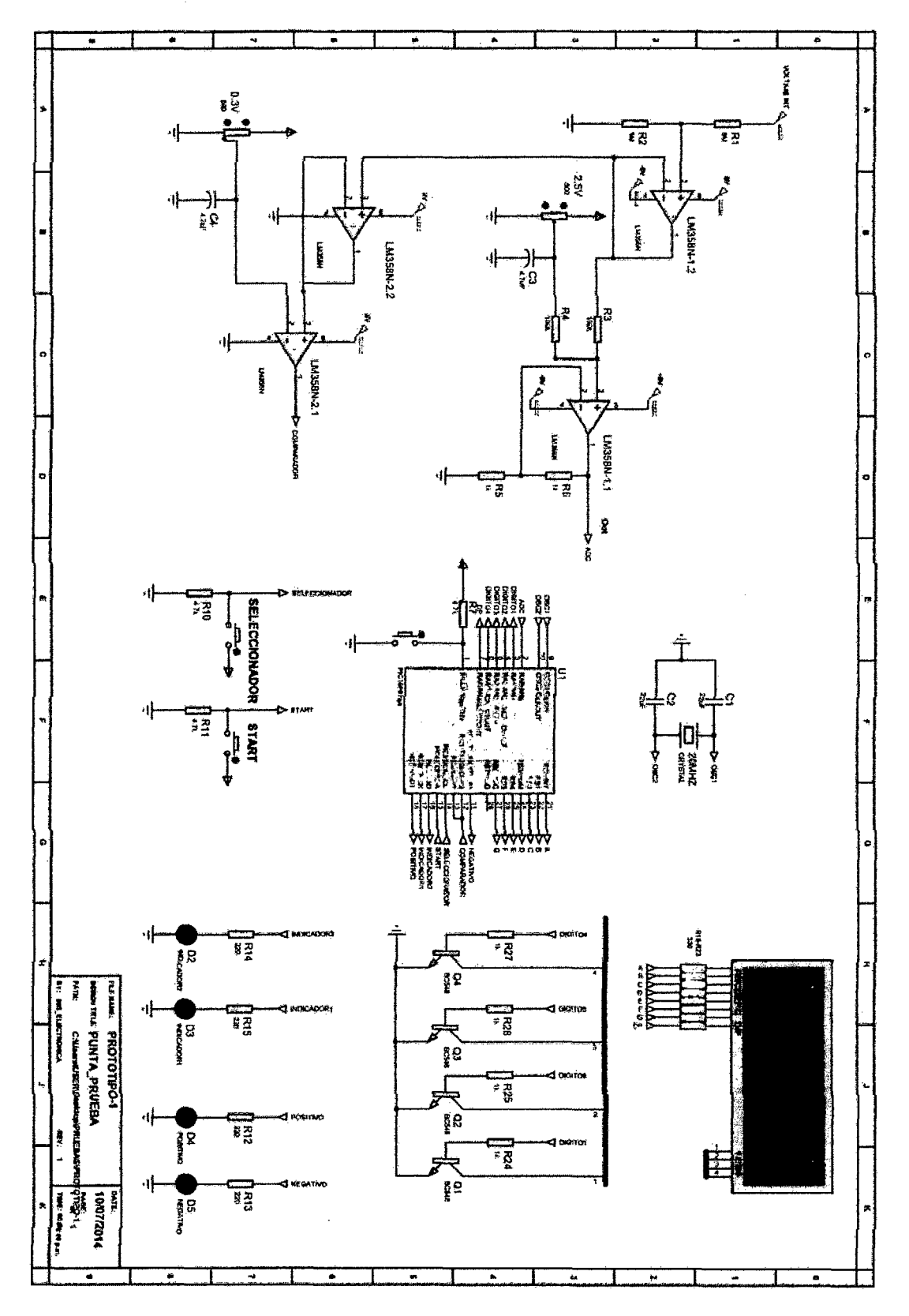

**Figura 81** Diagrama general de la punta de prueba automotriz.

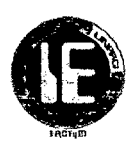

# **B. PROBADOR DE BOBINAS.**

## **B.l INTRODUCCIÓN:**

En esta sección describiremos los requerimientos previos y el diseño del probador de bobinas.

La bobina de ignición es la responsable que entre los electrodos de la bujía se genere la chispa de combustión y para cumplir con esta función debe de recibir por parte de la ECU una señal pulsante rectangular positiva de 5 voltios de amplitud con determinados ciclos de trabajo.

El probador de bobinas, por lo tanto, será el encargado de la generación de una señal pulsante rectangular de 5V de amplitud, con diferentes ciclos de trabajo.

Una vez generada la señal, está activa a un transistor de potencia que pone a la bobina en saturación activándola, y que en muchos casos viene incorporado en la bobina, pero en otros casos no, siendo necesario disponer de uno externamente para poder activarla, es de allí que nuestro prototipo tendrá tres tipos de salida, positiva, de potencia y negativa.

La salida positiva y negativa será para activar aquellas bobinas que internamente incorporan un transistor de potencia, mientras que la salida de potencia será para aquellas que no disponen de este, disponiendo para esto de un transistor de potencia en su salida.

La señal de salida positiva y de potencia tendrá frecuencias de 10, 15, 20, 25, 30Hz con un tiempo en alto(TB) de 2, 3, 4, 5 ms según elección.

La señal de salida negativa de la misma manera tendrá frecuencias de 10, 15, 20, 25, 30Hz con tiempo en bajo(TB) de 2, 3, 4, 5 ms según elección.

### **B.2 REQUERIMIENTOS DE DISEÑO.**

### **B.2.1 SELECCIÓN DEL MICROCONTROLADOR.**

Al igual que en el primer prototipo seguimos utilizando la familia de micro controladores PIC de Microchip.

A continuación se describen los requisitos mínimos que ha de ofrecer el micro controlador l'IC a seleccionar:

- 11 salidas digitales (4 para leds y 7 para controlar LCD de 16\*2).
- 3 entradas digitales (pulsadores).
- Oscilador interno.
- Memoria suficiente para almacenar el programa.

Los candidatos son:

# Universidad Nacional Pedro Ruiz Gallo

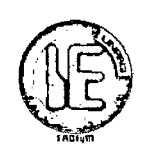

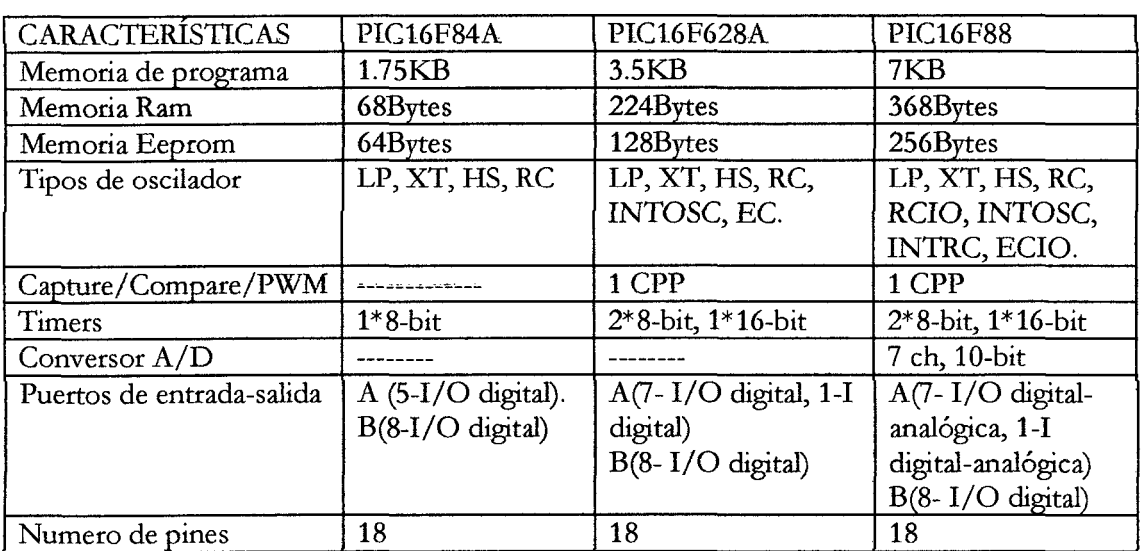

**Tabla 16** Características de los Micro controladores PIC a elegir.

De estos tres se descartó el PIC16f84A por no disponer del patillaje requerido quedando como candidatos el PIC16f628A y el PIC16F88 los que cuales si cumplían los requisitos pero fmalmente se optó por elegir el PIC16F628A por disponer de la memoria de programa suficiente y a un precio más cómodo que el PIC16f88.

# **B.3DISEÑO.**

# **B.3.1 ETAPA DE ALIMENTACIÓN**

Para el funcionamiento de este prototipo se necesitan dos voltajes de alimentación que son +SV para la parte digital y +12V para alimentar a la parte de potencia; como el voltaje es tomado de una batería de +12V es necesario utilizar un regulador de SV.

El regulador utilizado es el 78L05 y su configuración se muestra a continuación:

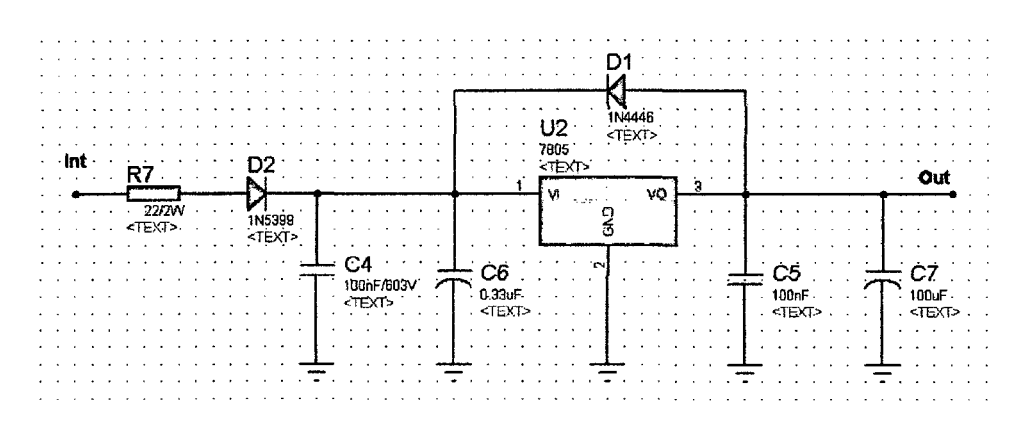

**Figura 82** Configuración de la etapa de alimentación.

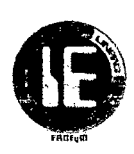

### B.3.2 ETAPA DE PROCESAMIENTO

La etapa de procesamiento está conformada por el micro controlador PIC16F628A, que además de almacenar todo el programa, obtendrá información de la etapa de seleccionamiento para proporcionar la salida adecuada, sea salida positiva, negativa, de potencia con sus respectivos ciclos de trabajo; esta salida no es más que una señal PWM generada por software y además de esto manejará una LCD de 16\*2 caracteres donde imprimirá información acerca del estado actual del programa.

## B.3.2.1 CARACTERÍSTICAS ELÉCTRICAS MÁS RELEVANTES DEL MICRO CONTROLADOR PIC16F628A

A continuación se muestran las características eléctricas del micro controlador:

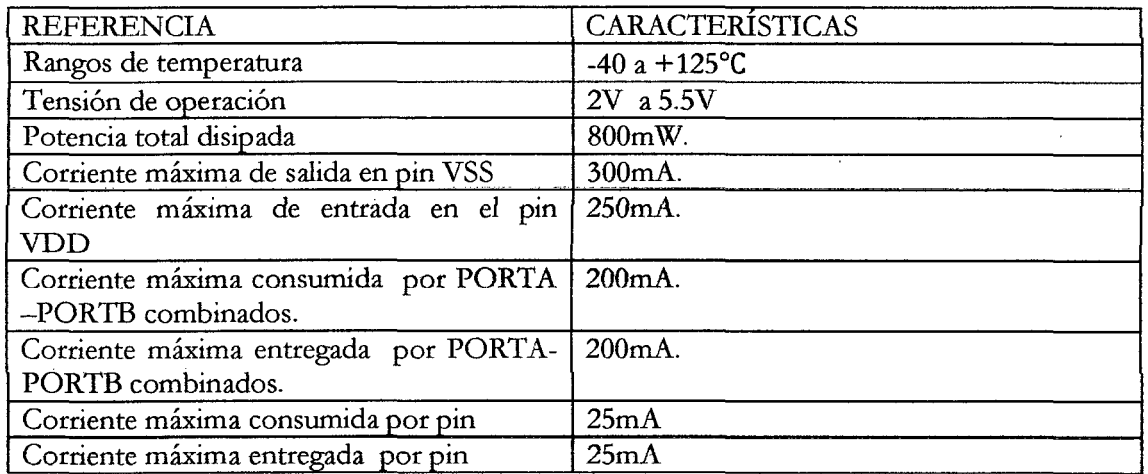

Tabla 17 Características del Micro controlador PIC16f628A.

### B.3.2.2 ESQUEMA DEL MICROCONTROLADOR PIC 16F628A.

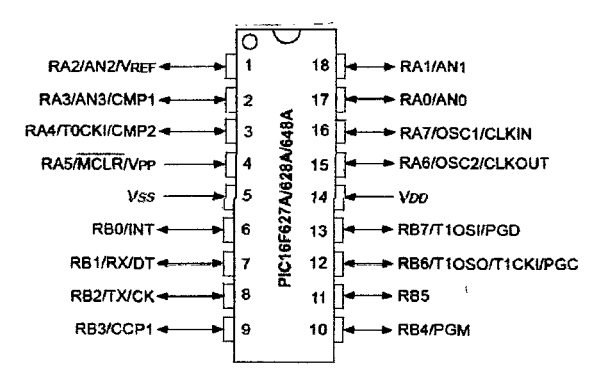

Figura 83 Esquema PIC16F628A.

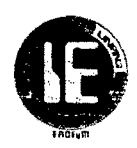

## **B.3.3 ETAPA DE SELECCIONAMIENTO**

La etapa está compuesta principalmente por tres pulsadores que son:

- **UP/DOWN:** permite navegar entre las diferentes tipos de salida (salida positiva, salida negativa y salida de potencia) así como para poder variar el ciclo de trabajo.
- **START:** inicia la rutina seleccionada.
- **STOP:** Detiene la rutina en ejecución.

Para limitar la corriente de entrada al micro controlador se usa resistencias de 4.7k y lk así mismo para evitar interferencias se hace uso de un capacitor de 47uF; sus configuraciones se muestra a continuación:

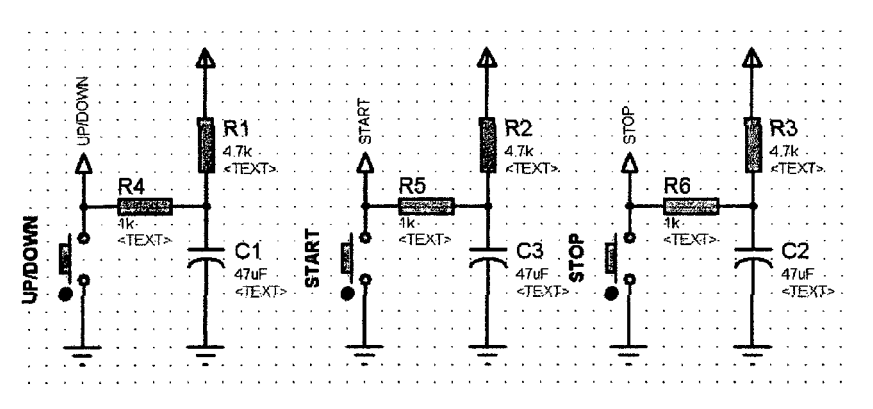

**Figura 84** Configuración de los pulsadores para la etapa de seleccionamiento.

# **B.3.4 ETAPA DE VISUALIZACIÓN**

La etapa de visualización está compuesta por una pantalla LCD de16\*2 que imprimirá los diferentes menús de selección que abarca tanto los tipos de salida, el ciclo de trabajo y que dan un aspecto más amigable para el usuario.

# **B.3.4.1 CARACTERÍSTICAS DE LA PANTALLA LCD 16\*2**

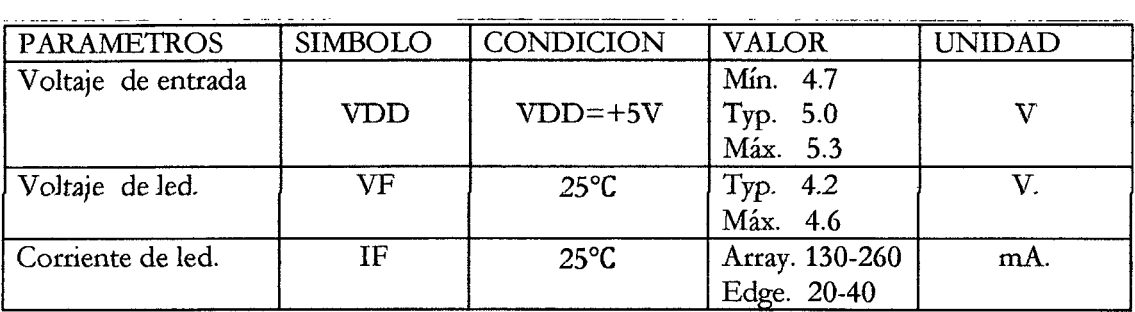

**Tabla 18** Características de la pantalla LCD.

tP.t'lf>tm

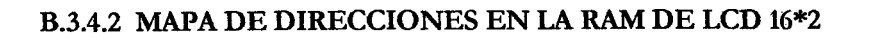

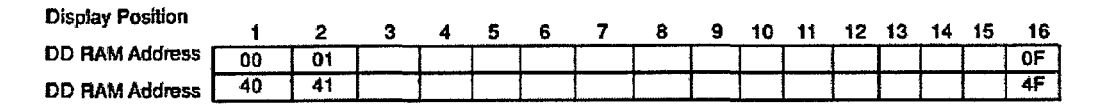

Figura 85 Mapa de direcciones en la RAM de la pantalla LCD.

#### B.3.4.3 ESQUEMA DE LCD 16\*2

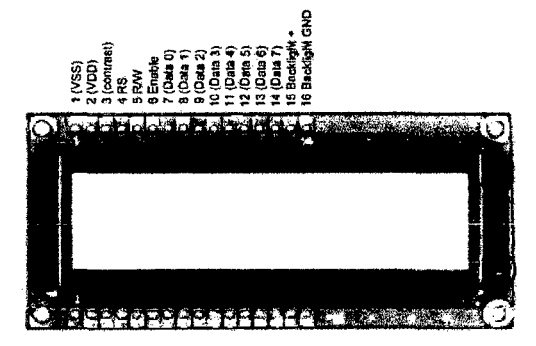

Figura 86 Esquema de la pantalla LCD.

### **B.3.4.4 PINES DE LCD 16\*2**

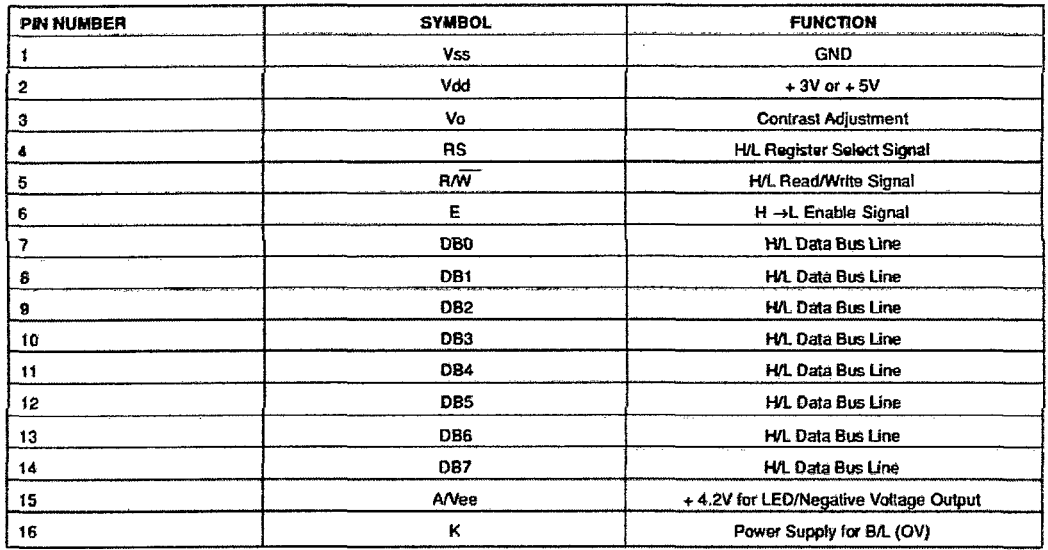

Tabla 19 Descripción de los pines de la pantalla LCD.

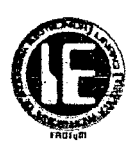

## **B.3.4.5 CONEXIONADO DE LCD 16\*2**

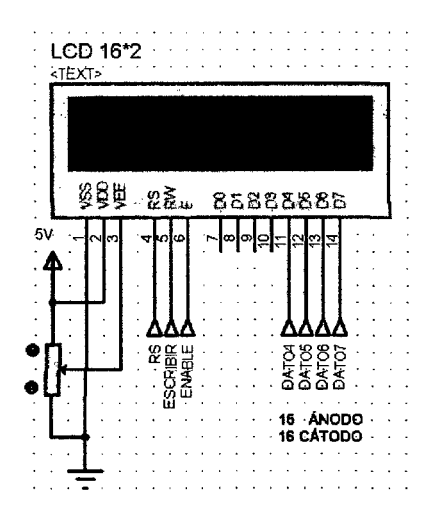

**Figura 87** Configuración del Conexionado de la pantalla LCD.

### **B.3.5 ETAPA DE SALIDA**

El micro controlador PIC16F628A de acuerdo a la selección del tipo de salida (salida positiva, salida negativa, salida de potencia) genera una señal PWM que para ser acoplada a la bobina debe pasar antes por un acondicionamiento.

Esta etapa está constituida por un tres switch bidireccionales, tres optocopladores y tres transistores con sus configuraciones respectivas que garantizan su correcto funcionamiento.

El micro controlador PIC16F628A a través de un solo pin genera la señal PWM que es derivada a la salida correspondiente a través de un switch bidireccional CD4066 previamente activado por el micro controlador de acuerdo a la selección de tipo de señal que se quiere generar; esta señal, una vez que pasa a través del switch va al optocoplador 4N35 que aísla la parte digital de la de potencia; el optocoplador activa a un transistor NPN o PNP(según la salida) el cual finalmente activa a otro transistor de potencia IGBT que pone en saturación a la bobina activándola para posteriormente generar chispa de encendido.

A continuación se describen los principales componentes de esta etapa.

### **B.3.5.1 SWITCH CD4066.**

Este IC internamente lleva *4* switch de los cuales 3 de ellos nos serán de utilidad pues se activarán de acuerdo a la salida requerida, ya que la señal de PWM que puede ser tanto de salida positiva, salida negativa o de potencia es generada por un solo pin de micro y como

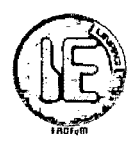

se requiere manejar a tres tipos de configuraciones de bobinas se necesita *que* esta señal sea derivada a la salida correspondiente.

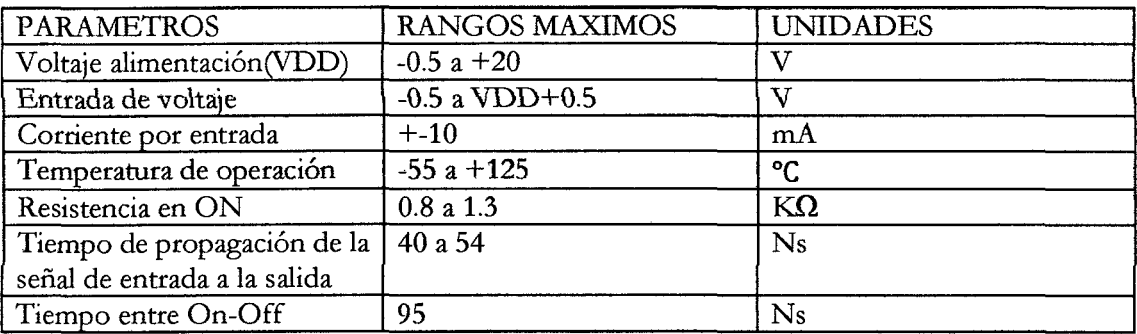

Tabla 20 Características del Switch CD4066.

Para mayores detalle, click aquíll.

A continuación se presenta el esquema del switch CD4066.

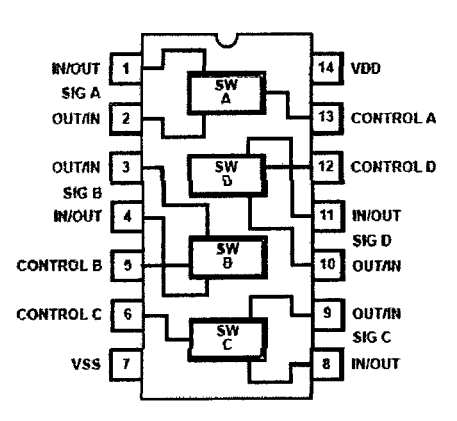

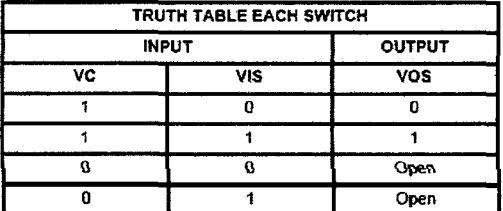

Positive Logic: Switch ON VC = "1" Switch OFF  $VC = "U"$ 

Figura 88 Esquema y cuadro de operación del Switch CD4066.

### B.3.5.2 OPTOCOPLADOR 4N35

El optocoplador es el encargado de separar la parte digital de la de potencia. Este cuenta con las siguientes características:

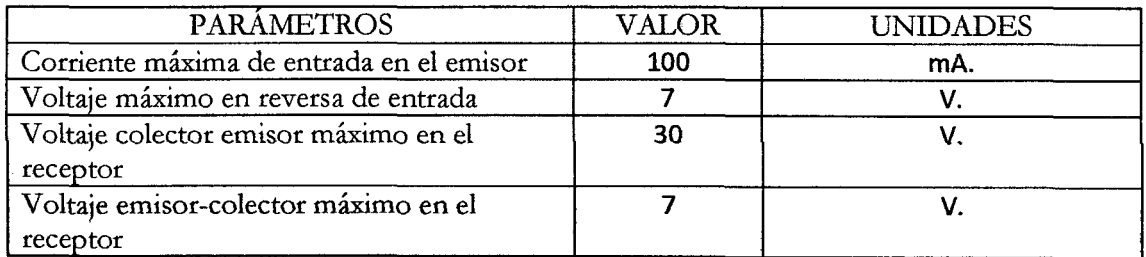

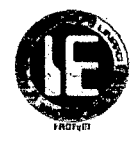

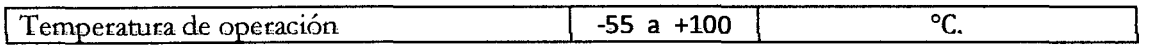

Tabla 21 Características del optocoplador 4N35.

Para mayor detalle, click aquíl!.

A continuación se presenta el esquema del optocoplador 4N35:

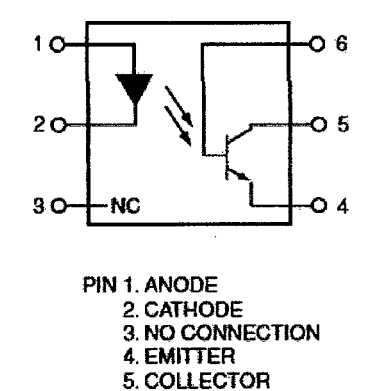

Figura 89 Esquema del optocoplador 4N35.

S. BASE

Para la adecuada configuración del switch se debe de tener en cuenta que la máxima corriente que puede atravesar su entrada es de 1 OmA razón por Ia que se eligió una resistencia de 2200 entre el switch y el optocoplador; como la resistencia que ofrece el switch en ON mínima a 5V es  $800\Omega$  la corriente que atravesaría seria:

$$
Iswitch = \frac{5V - 1.2V}{800 + 220} = 3.1mA
$$

Como se puede ver esta corriente estaría dentro del rango de operación tanto del switch como delled del optocoplador. La parte final de esta etapa se compone de transistores que tienen como función intensificar la corriente que será entregada a la circuitería que maneja a la bobina de ignición.

### B.3.5.3 TRANSISTOR DE POTENCIA IGBT.

IGBT, lnsulated Gate Bipolar Transistor (transistor bipolar de puerta aislada), es utilizado cada vez más en el área automotriz, donde la conmutación de· altas corrientes es un requisito importantísimo, este tipo de transistores es la combinación de un transistor MOSFET y un transistor BJT.

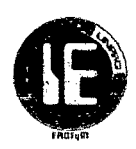

En la excitación se utiliza una compuerta aislada tipo MOSFET con lo cual se controla la conmutación por tensión. Mientras que la llave electrónica usa la parte bipolar ya que la caída de tensión es constante, independiente de la cantidad de corriente que conmute. Se tendrá Gate en la excitación, y como se tiene un bipolar en la llave electrónica ahí se tendrá Colector para la fuente y Emisor para el circuito a conmutar, en la siguiente figura se puede apreciar este arreglo.

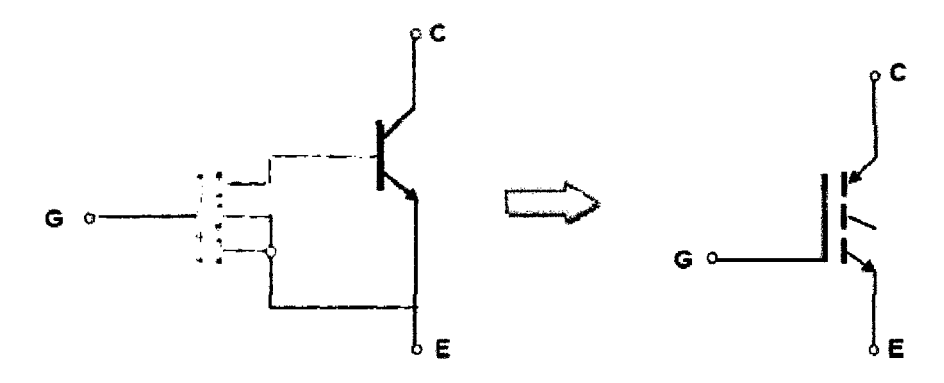

Figura 90 Constitución interna del transistor de potencia IGBT.

En el área automotriz una de las cargas más complicadas para operar por parte de estos transistores son las cargas inductivas características de los sistemas de encendido DlS.

La corriente que circula tiene una característica interesante porque aumenta a medida que aumenta el tiempo de cierre a masa, lo que trae consigo que el transistor tenga una eficiente conducción de lo contrario se arruinaría.

En el momento del corte de la corriente se presenta un efecto de elevación de tensión, el pico inductivo de la tensión podría perjudicar una juntura débil de un transistor, se podría decir que en el momento que se presenta el pico inductivo es como si se tuviese un diodo polarizado de forma inversa. Este valor es el punto importante para realizar la selección del transistor..

Frente a esta situación se eligió el transistor de potencia IGBT DM5401 ya que como se ha explicado anteriormente necesita conmutar alta corriente y voltaje.

Estos valores se encuentran en la respectiva tabla (Datasheets) de los fabricantes, en la figura siguiente se muestra la identificación de los pines y los valores máximos que soporta este tipo de transistor.

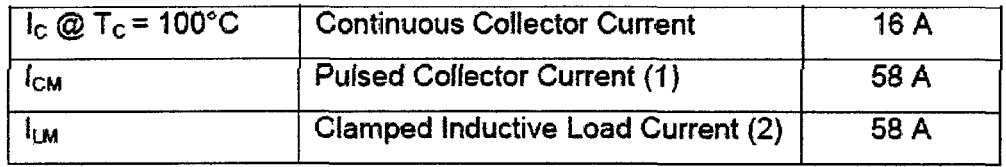

Tabla 22 Características del trapsistor de potencia IGBT.

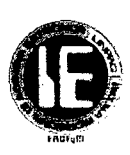

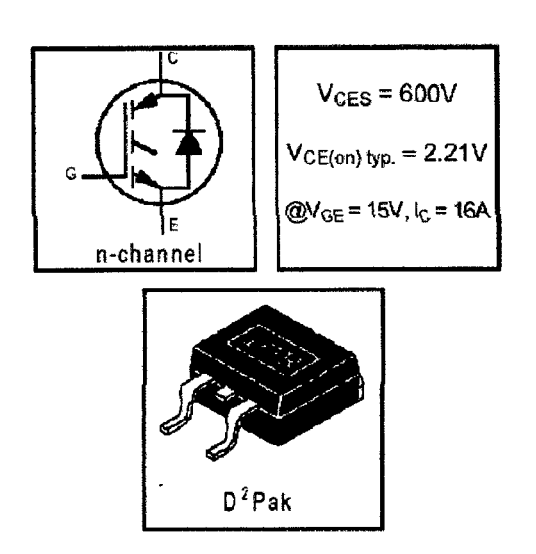

**Figura 91** Esquema del transistor de potencia IGBT.

A continuación se muestra la configuración de esta etapa.

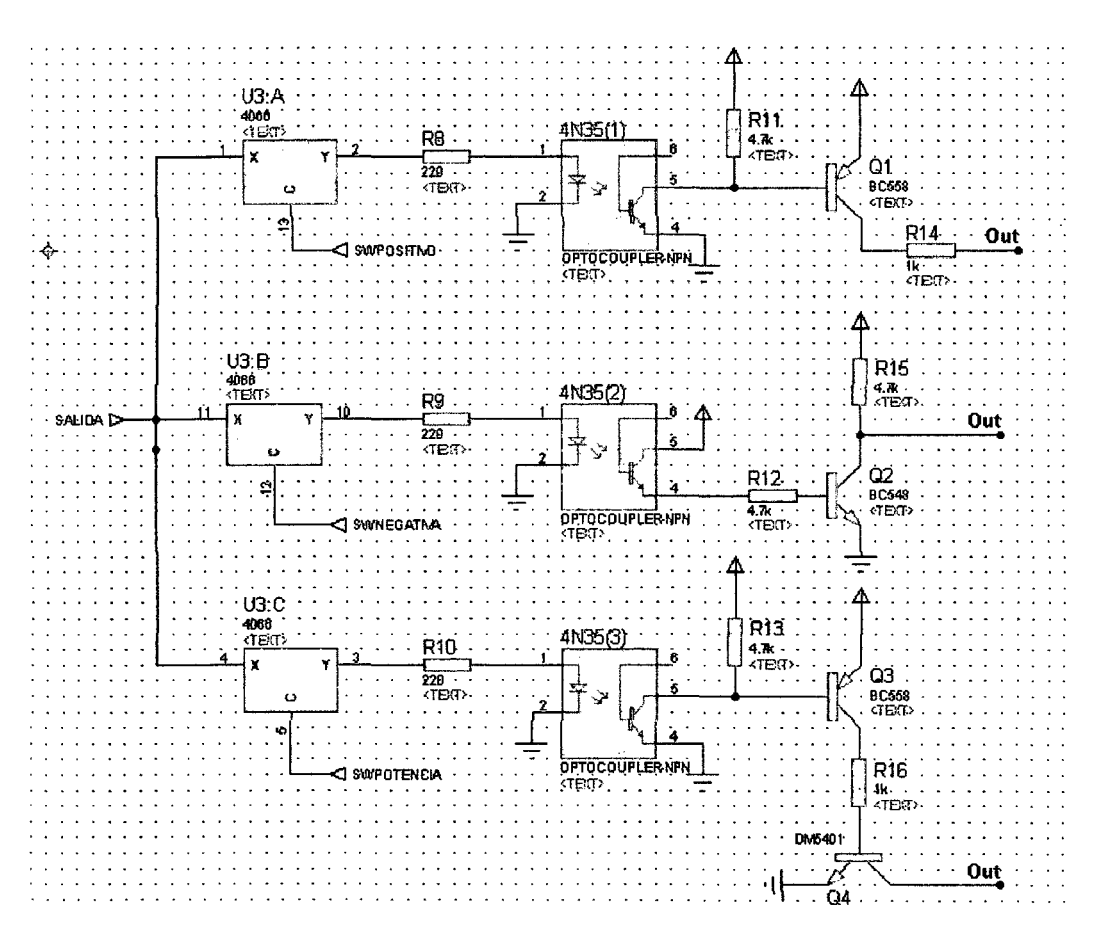

**Figura 92** Configuración de la etapa de salida.

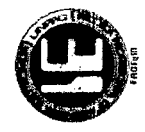

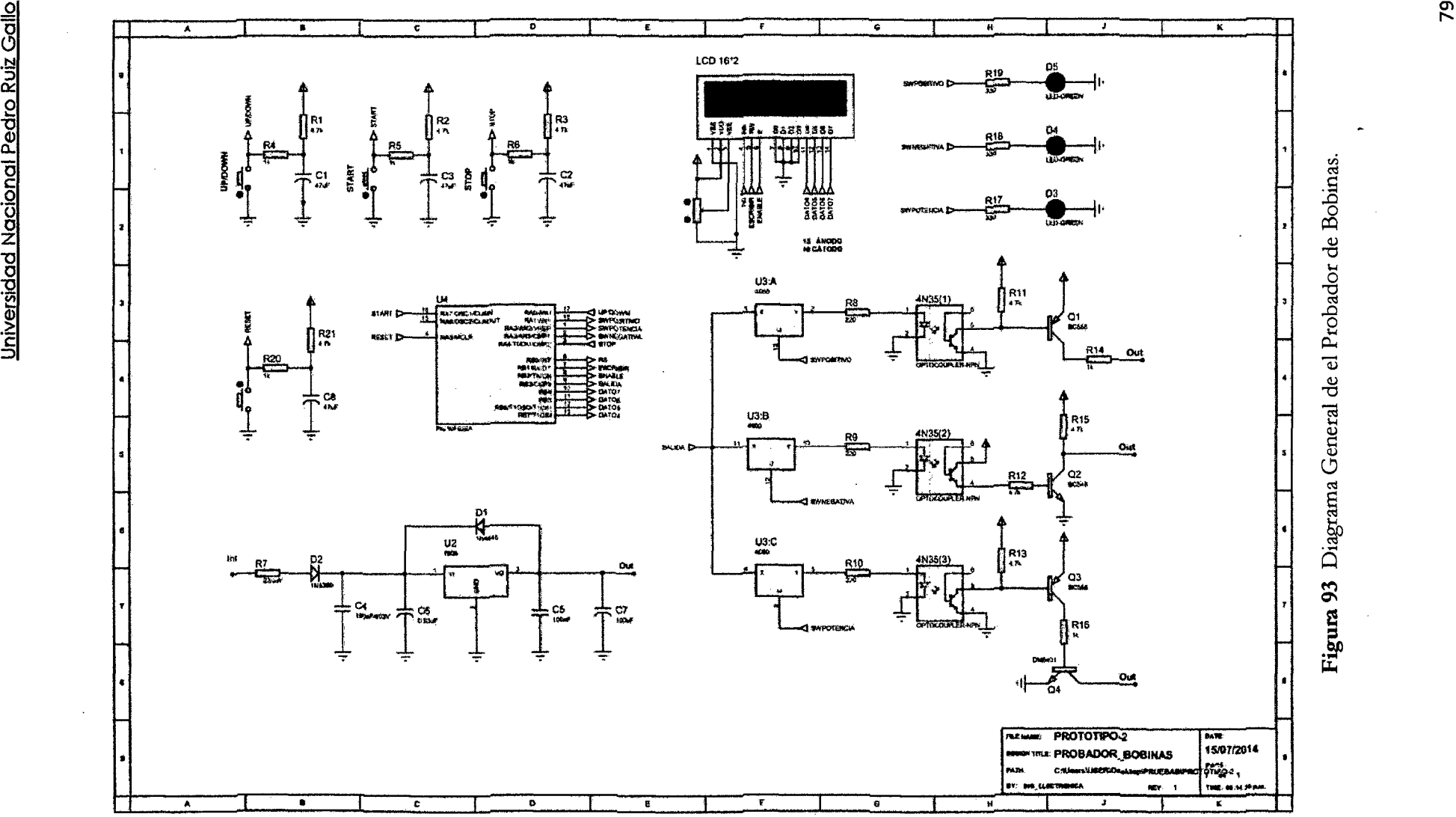

vi «l ~ **e**  ¡;¡,¡

×

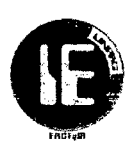

# C. PROBADOR DE VÁLVULA IAC.

# C.1 INTRODUCCIÓN

En esta sección se describirá los requerimientos de diseño y el diseño del Probador de Válvula IAC.

La válvula IAC controla el flujo de aire hacia la cámara de combustión; para ello esta opera a través de un motor de pasos. Estos motores paso a paso son comandados por un circuito electrónico perteneciente a la ECU y su accionamiento es producido por pulsos positivos de forma rectangular que son aplicados a sus bobinas en una secuencia determinada, para que su vástago se extienda y en una secuencia inversa para que este se retraiga.

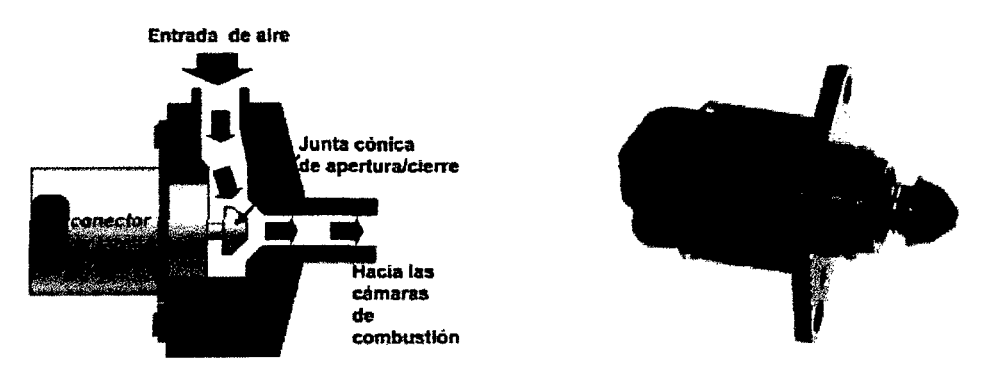

Figura 94 Válvula IAC.

Frente a este funcionamiento, este prototipo será el encargado de controlar a la válvula IAC; enviando su señal generada al motor paso a paso provocando que su movimiento de avance y retroceso permita tanto probar su funcionamiento, así como poder desarmar la válvula IAC para darle el mantenimiento adecuado.

Por lo general el motor paso a paso que maneja la válvula IAC, es de tipo motor bipolar (cuatro hilos) como se muestra continuación:

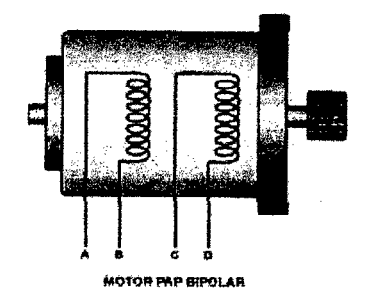

Figura 95 Motor Paso a Paso.

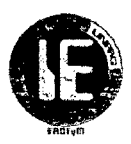

Este prototipo está conformado por dos etapas, etapa de control y procesamiento y etapa de acondicionamiento de salida.

## C.2 **REQUERIMIENTOS DE DISEÑO**

### **C.2.1 SELECCIÓN DEL MICROCONTROLADOR.**

A continuaciÓn se describen los requisitos mínimos que ha de ofrecer el micro controlador PIC a seleccionar:

- 5 Salidas digitales.
- *2* Entradas digitales.
- Oscilador interno.

Los candidatos a elección fueron:

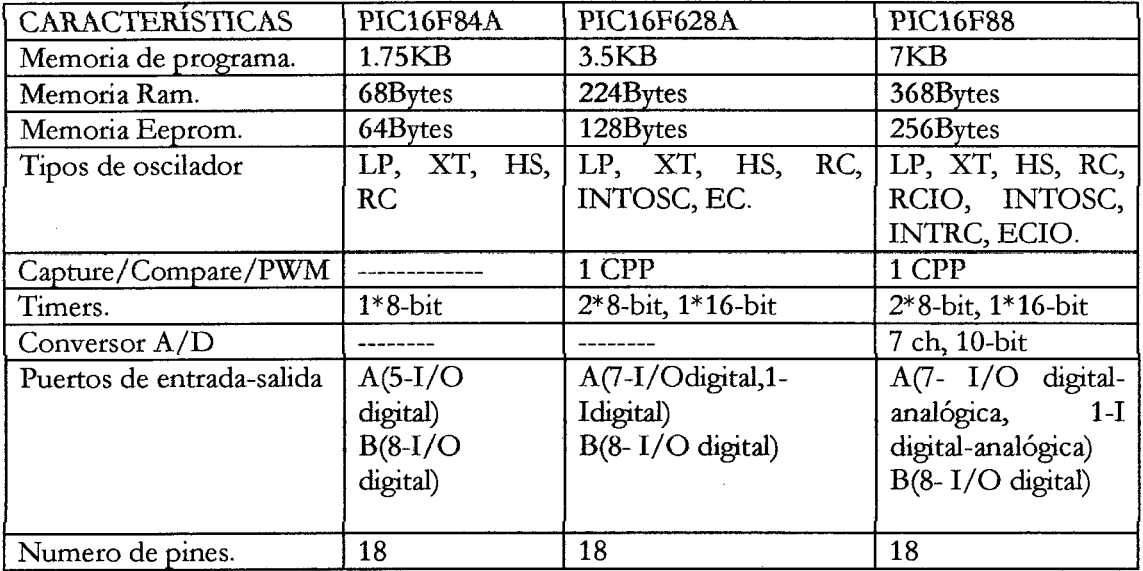

Tabla 23 Características de los Micro controladores PIC a elegir.

De estos tres se eligió el PIC16f628A por cumplir con los requerimientos expuesto y ser de menor precio que los demás.

## **C.JDISEÑO**

### **C.3.1 ETAPA DE CONTROL Y PROCESAMIENTO.**

Esta etapa es la encarga de generar la secuencia de activación del motor paso a paso que compone a la válvula IAC provocando el desplazamiento de la misma en ambos sentidos.

Esta etapa está conformada por el micro controlador PIC16f628A con sus respectivos componentes de configuración, así como por dos pulsadores que controlan el orden de la

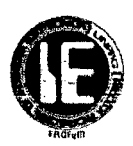

secuencia de activación de las bobinas del motor paso a paso y que permiten su desplazamiento en ambos sentidos.

- Pl: Extender vástago.
- P2: Retroceso del vástago.
- INl, IN2, IN3, IN4: Salidas que controlan al motor paso a paso.
- INDICADOR: Led de funcionamiento.

A continuación se muestran la configuración de esta etapa.

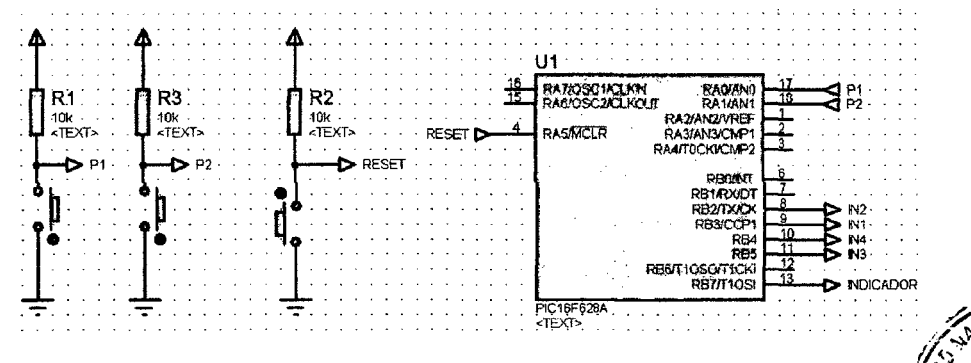

Figura 96 Configuración de la Etapa de Control y Procesamiento.

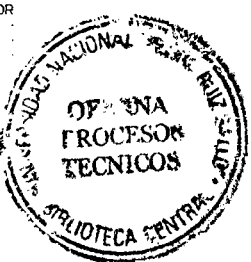

## C.3.2 ETAPA DE ACONDICIONAMIENTO DE SALIDA.

La etapa de acondicionamiento de salida está conformada principalmente por el driver L293D y una configuración de diodos para protección de contra corriente inducidas por las bobinas del motor. El integrado L293D incluye cuatro circuitos para manejar cargas de potencia media, en especial pequeños motores y cargas inductivas, estos cuatro circuitos serán activados por el micro controlador PIC16F628A para posteriormente controlar el motor paso a paso.

A continuación las características del driver L293D:

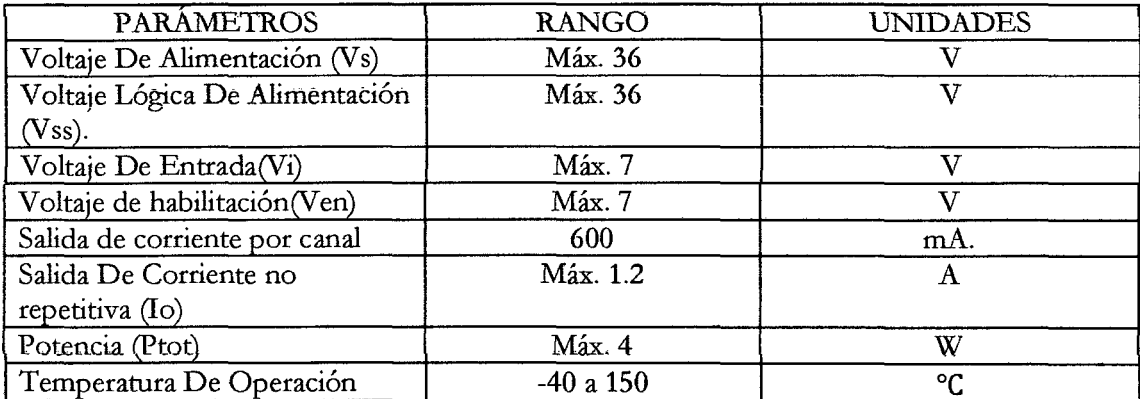

Tabla 24 Características de IC L293D.

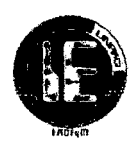

# ESQUEMA DEL L293D

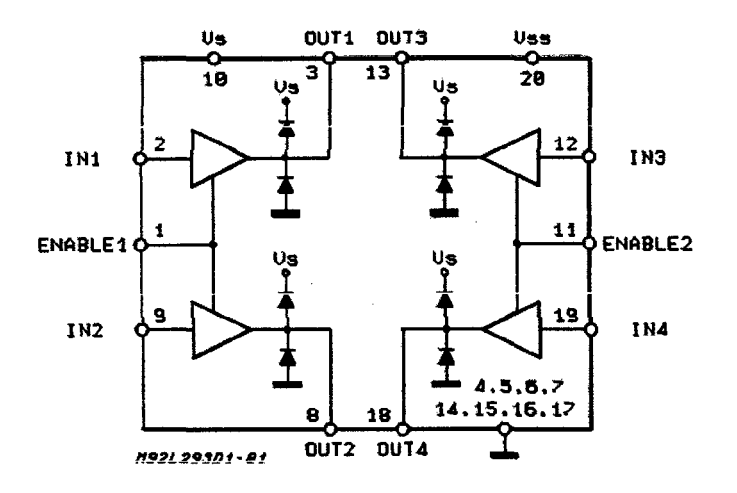

Figura 97 Esquema del IC L293D.

### TABLA DE FUNCIONAMIENTO

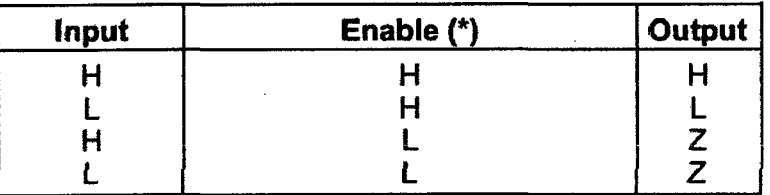

Tabla 25 Estados para el funcionamiento del IC L293D.

Esquema de conexionado de la etapa de salida.

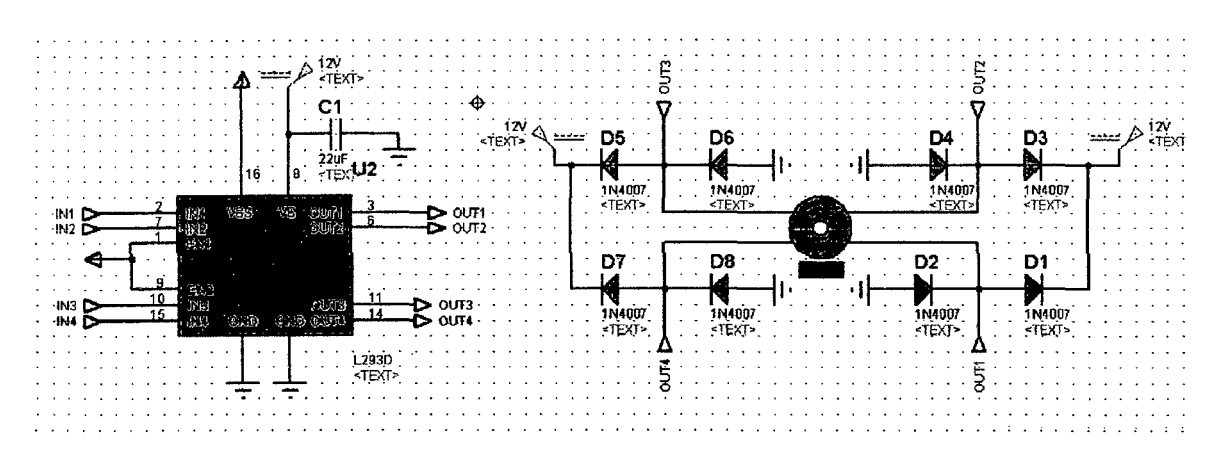

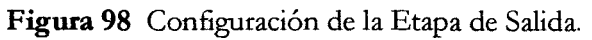

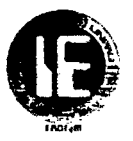

Universidad Nacional Pedro Ruiz Gallo

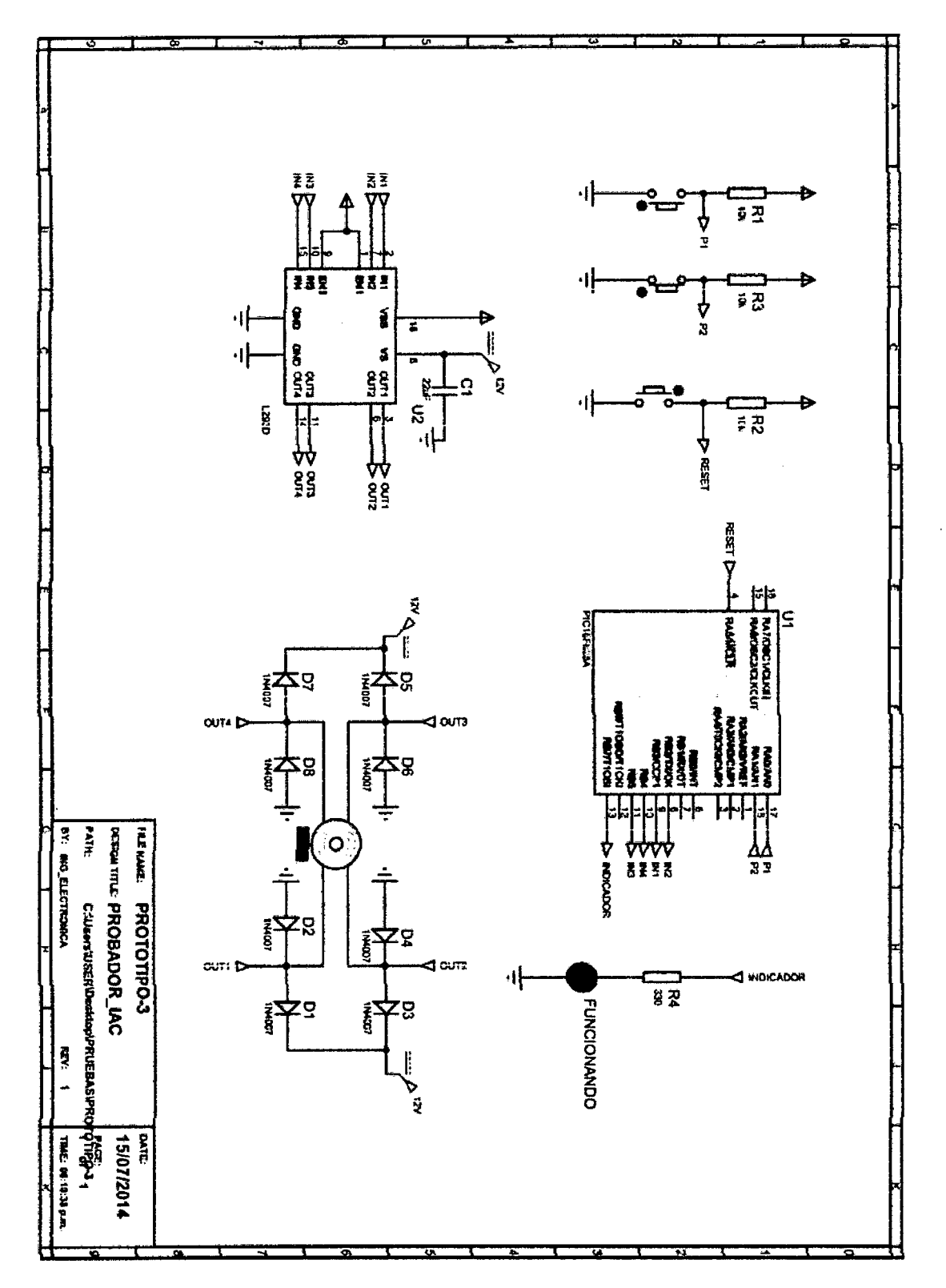

Figura 99 Diagrama General del Probador de Válvula IAC.

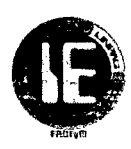

# **CAPITULO 4: SOFTWARE**

## **4.1 INTRODUCCIÓN:**

Para el desarrollo de estos tres prototipos se hicieron uso de distintos tipos de software, tanto para la parte de programación, simulación, grabación del micro controlador y diseño de placas.

A continuación se describen brevemente cada uno de ellos:

### 4.2 **SOFTWARE DE PROGRAMACIÓN ("PIC C Compiler'').**

PIC C Compiler es un inteligente y muy optimizado compilador C que contienen operadores estándar del lenguaje C y funciones incorporados en bibliotecas que son específtcas a los registros de PIC, proporcionando a los desarrolladores una herramienta poderosa para el acceso al hardware las funciones del dispositivo desde el nivel de lenguaje c.

El compilador CCS contiene más de 307 funciones integradas que simplifican el acceso al hardware, mientras que la producción eficiente y altamente optimizado código. Se incluyen funciones de hardware del dispositivo de características tales como:

- Temporizadores y módulos PWM
- Convertidores A / D
- LCD controladores
- Memoria extema buses
- Drivers para dispositivos extemos tales como memorias eeprom, relojes en tiempos real. Entre otras...

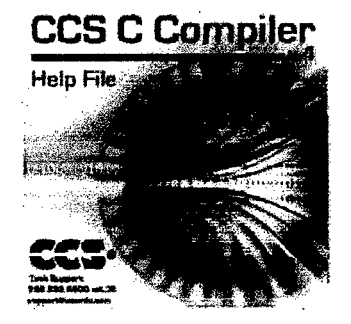

Figura 100 Logo característico de CCS C Compiler.

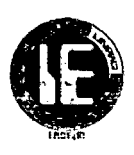

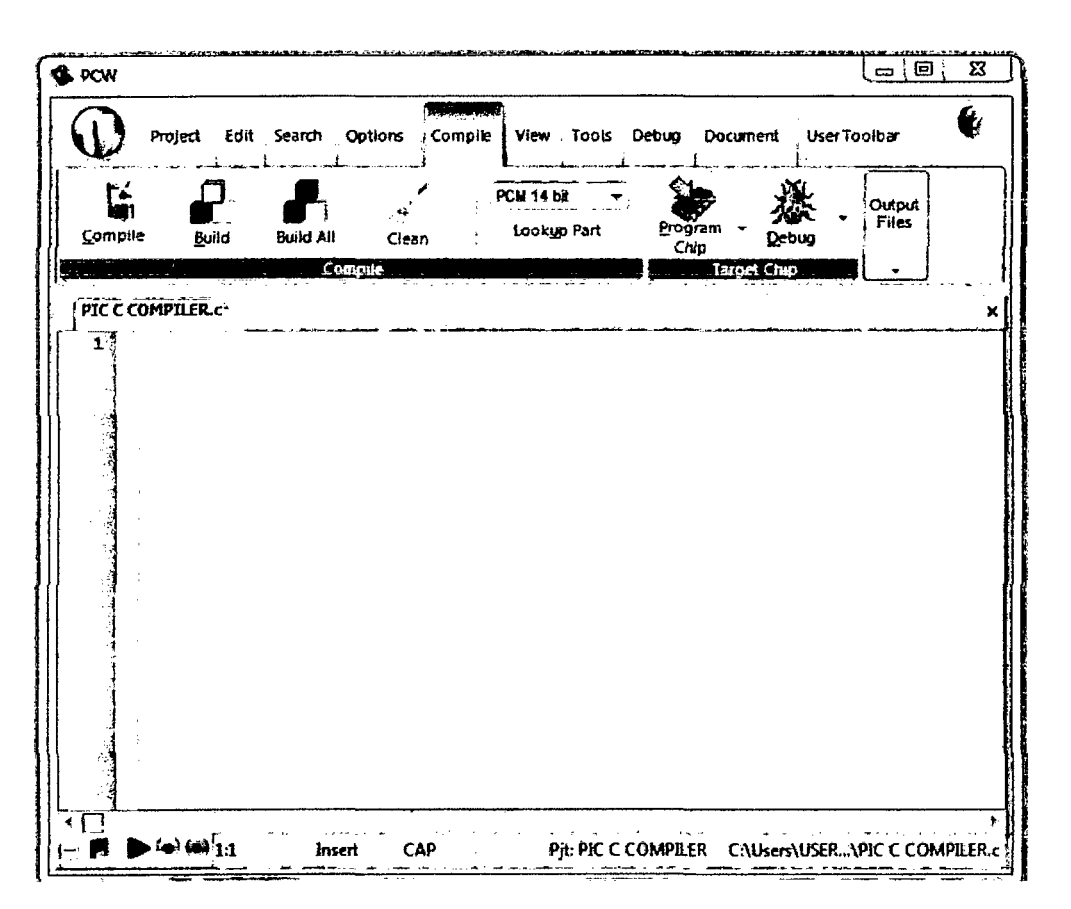

**Figura 101** Pantalla de inicio de PIC C Compiler.

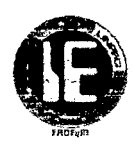

## 4.2.1 DIAGRAMAS DE FLUJO.

Con este software PIC C Compiler se implementó el código en lenguaje C de los siguientes diagramas de flujo que se representan gráficamente a continuación:

#### 4.2.1.1 DIAGRAMA DE FLUJO DE PUNTA DE PRUEBA

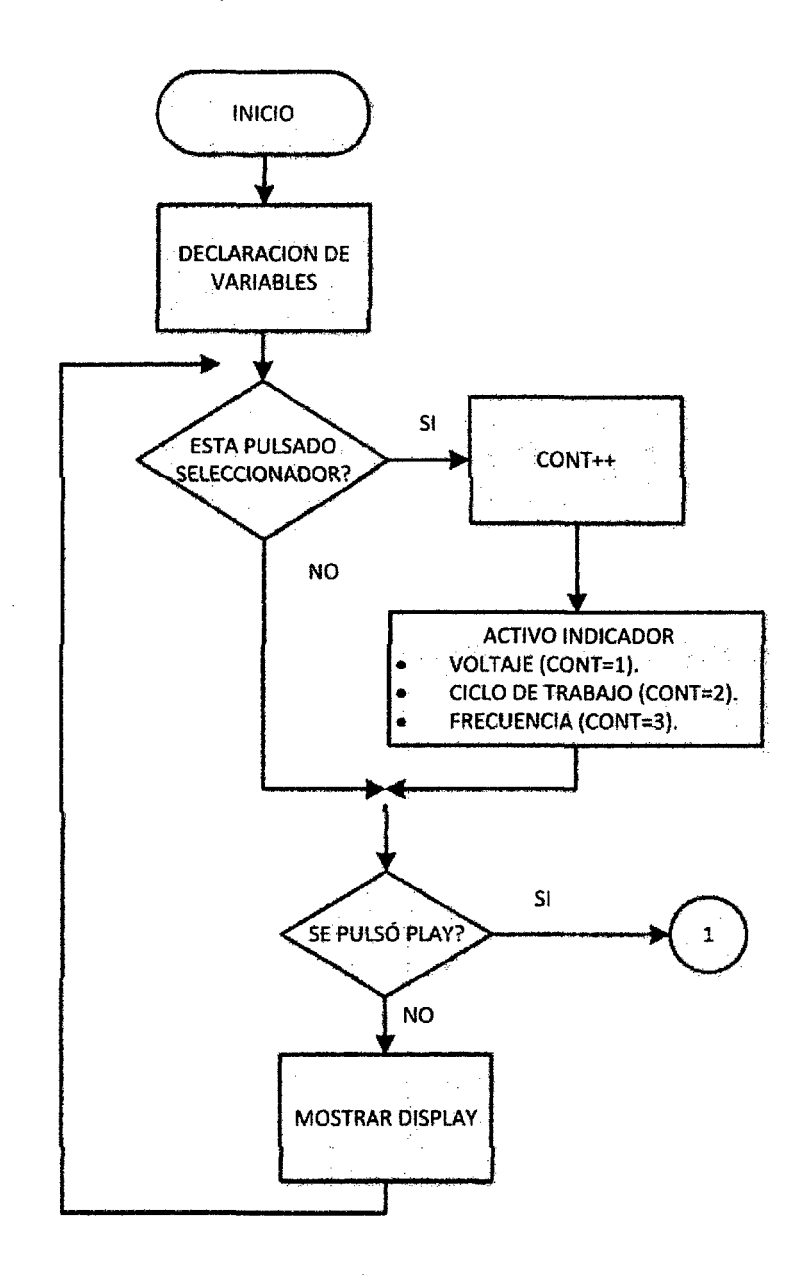

Figura 102 Diagrama Flujo principal para la Punta De Prueba.

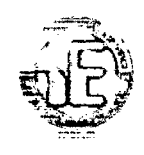

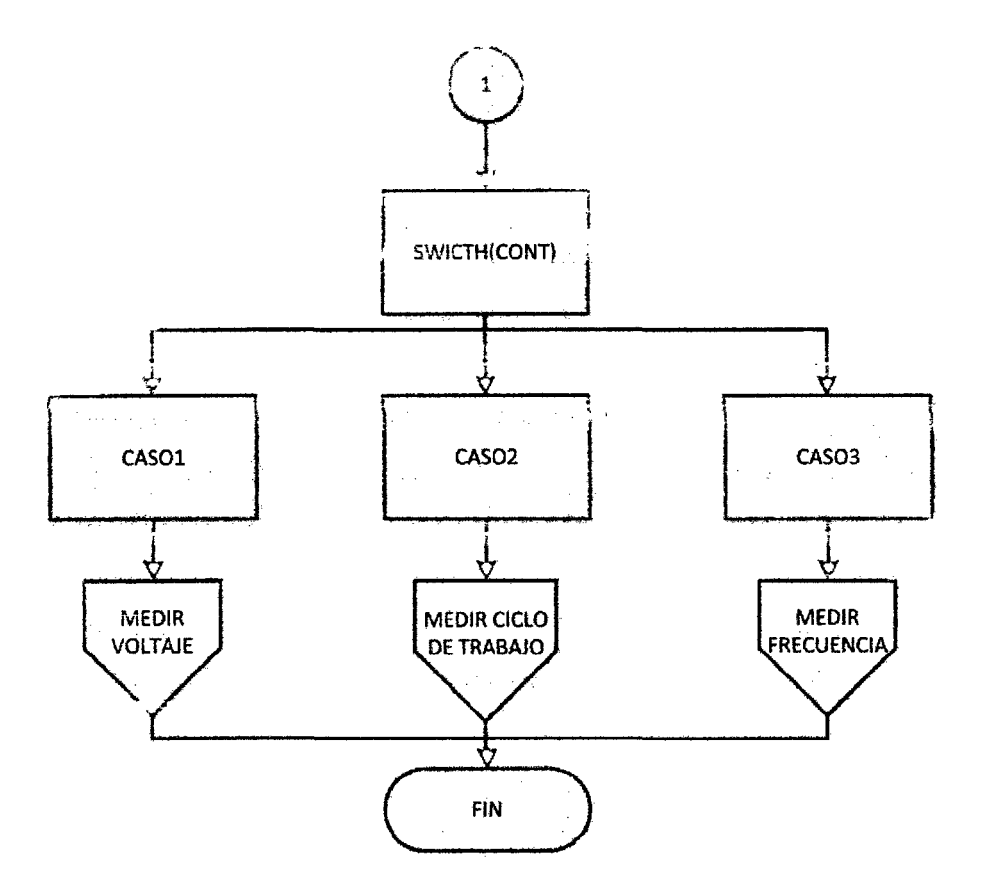

**Figura 103** Diagrama de Flujo de Punta de Prueba-Casos.

Fn hu; figuras anteriores se muestra el esquema general de cómo estará estructurado nuestro programa.

Una vez declarado las variables, a través de un pulsador de selección conectado a la entrada RC3 se ira eligiendo la opción de la variable que se desea medir, una vez elegida pasará a ejecutarse cuando se presione el pulsador play conectado a la entrada RC4; cuando se termine de ejecutar el caso seleccionado nuestro programa quedará en un bucle infinito esperando una nueva selección.
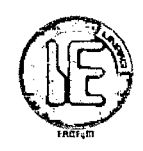

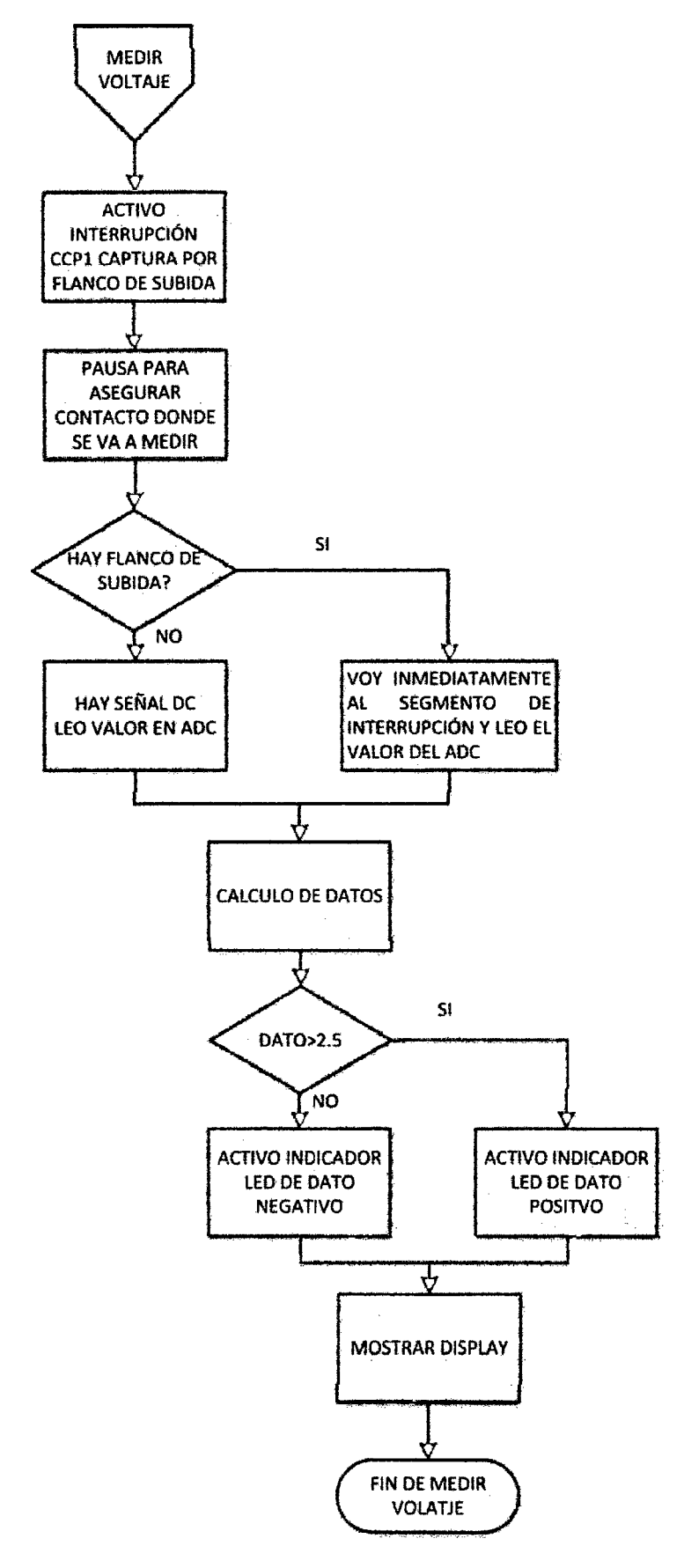

Figura 104 Diagrama de Flujo de Punta de Prueba-Medición de Voltaje.

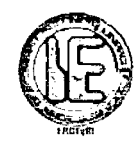

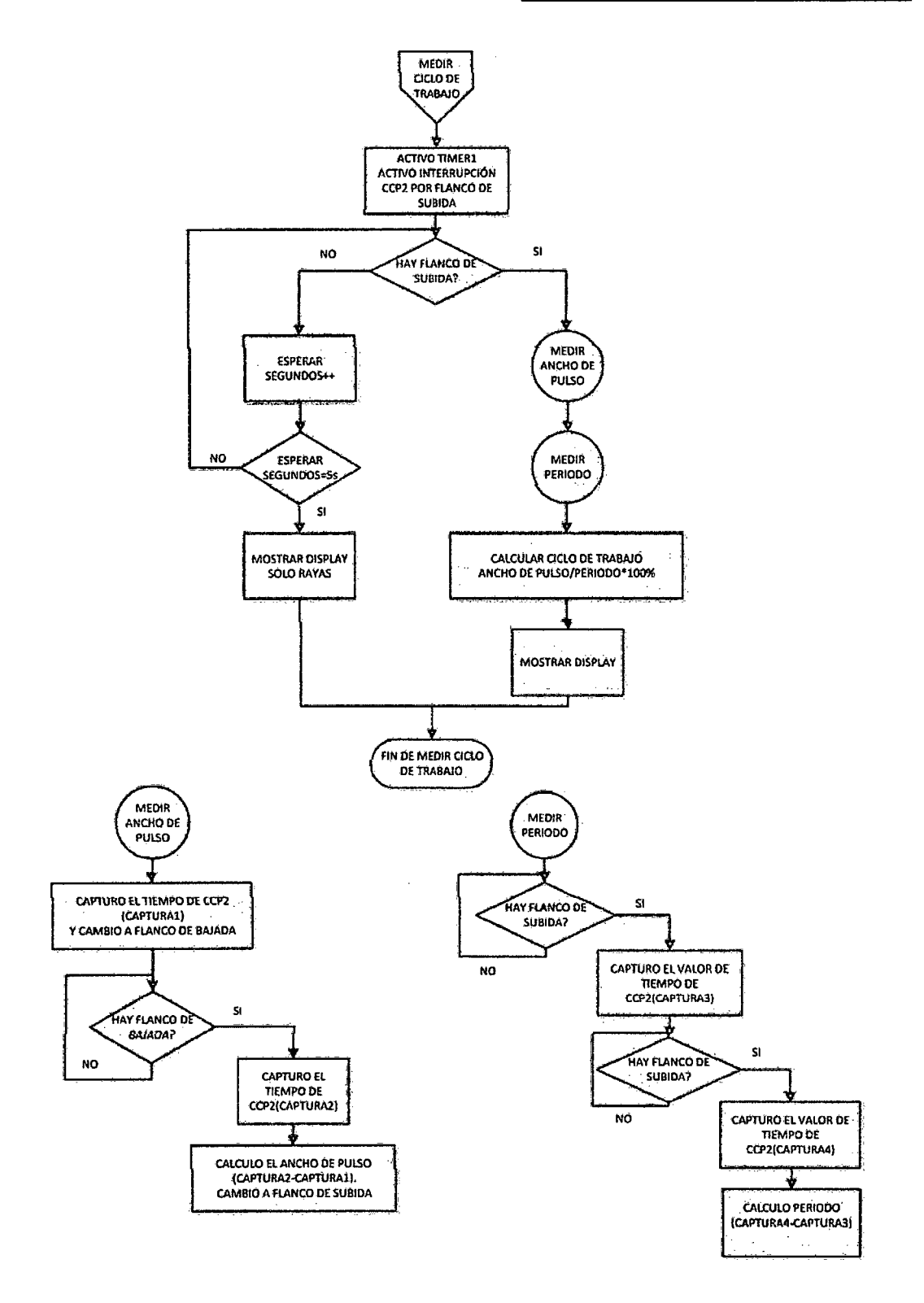

Figura 105 Diagrama de Flujo Punta de Prueba-Medición de Ciclo de Trabajo.

 $\ddot{\phantom{a}}$ 

Universidad Nacional Pedro Ruiz Gallo

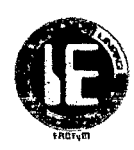

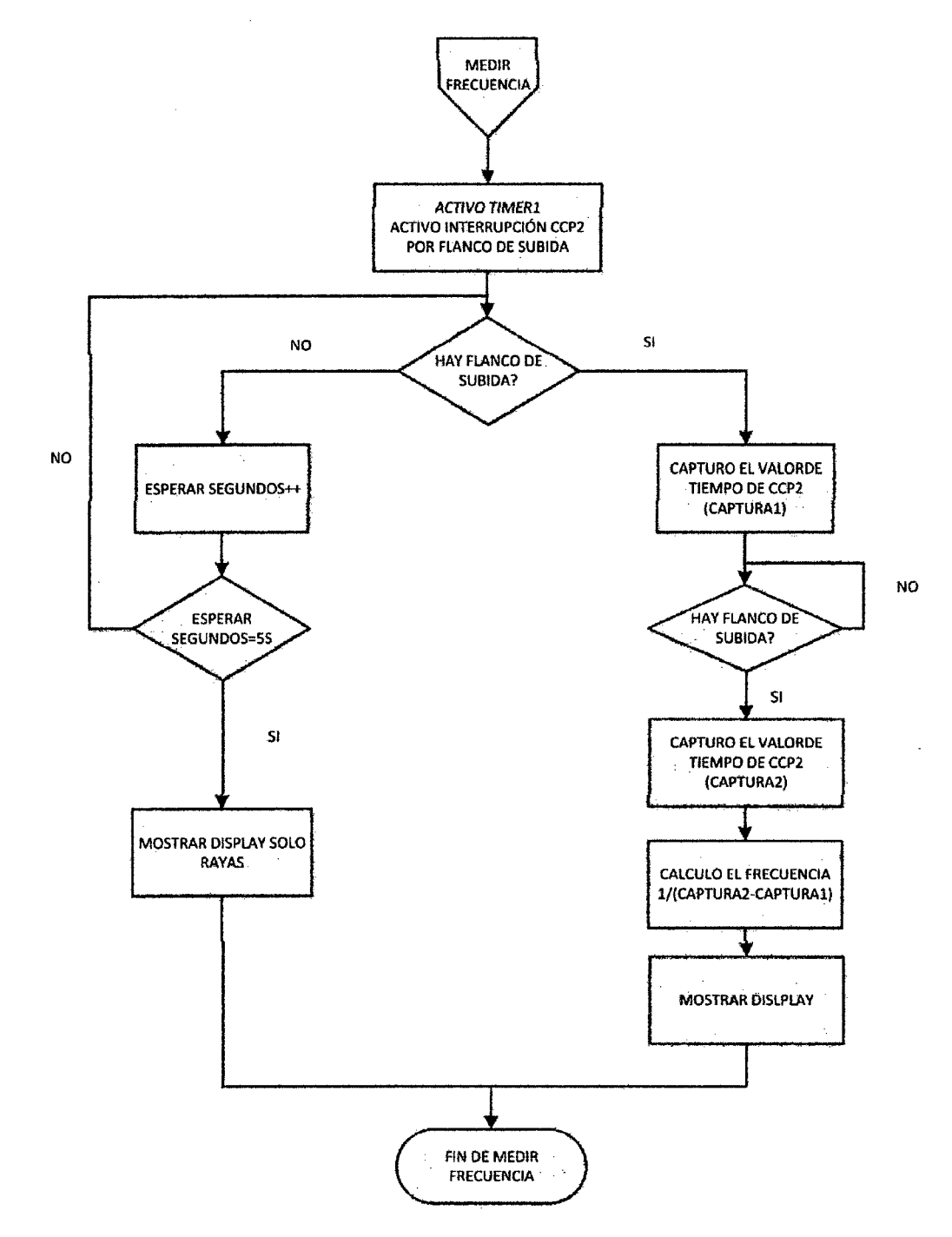

**Figura 106** Diagrama de Flujo de Punta de Prueba-Medición de Frecuencia.

En la **figura 104** una vez que se activa la interrupción de captura de CCPl pin RC2 se hace una pausa para asegurar que se coloque la punta donde se va a realizar la medición, una vez realizado esto se espera un flanco de subida para mandar a la conversión ADC si es que esta señal a medir son pulsos, garantizando que justo donde se toma el valor del adc sea en tiempo de alto, esta conversión estará limitada por el tiempo de adquisición y el tiempo de conversión del módulo ADC del micro controlador: PIC; caso contrario si no hay flanco de subida quiere decir que estamos frente a una señal DC se manda a una

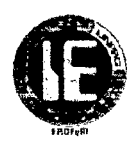

conversión ADC y posteriormente para ambos casos se compara con un valor umbral que permite diferenciar entre voltaje positivo y negativo activando para ello unos leds indicadores, y posteriormente mostrando en el display su valor.

En la **figura 105** se muestra la rutina que mide el ciclo de trabajo; luego de activar el timerl y la interrupción CCP2 en modo de captura por flanco de subida vamos a esperar por un cierto tiempo de aproximadamente 5 segundos a que llegue un flanco de subida en el pin RC1, si este llegara se genera inmediatamente una interrupción y atendemos a ella capturando el valor de tiempo de CCP2, ahora ya tenemos el tiempo en que se produjo el flanco de subida *y* resta por capturar *el* tiempo de bajada *y* para ello configuramos inmediatamente el modo de captura por flanco de bajada una vez que se produzca esta interrupción tendremos este tiempo y finalmente teniendo estos tiempos procedemos a calcular el ancho de pulso, una vez que tenemos el ancho de pulso debemos obtener el período de la señal y para ello se capturan los tiempos de dos flancos de subida consecutivos y posteriormente se calcula el periodo.

Teniendo tanto el ancho de pulso como el período de la señal calculamos el ciclo de trabajo y finalmente lo mostramos en el display. En caso de haber agotado el tiempo de espera a que haya un pulso se imprimirá en el display rayas que simboliza que la señal que estamos midiendo es DC.

En la **ítgura 106** está la rutina que permite medir la frecuencia de señales pulsantes, inicialmente y al igual que el caso anterior se configura el timerl y el módulo CCP2 luego de esto calcularemos el periodo de la señal con el procedimiento explicado en el caso anterior, una vez que obtengamos este calculamos la frecuencia y la mostramos en el display; para el caso que sea una señal DC se imprimirán en el display rayas.

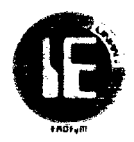

#### 4.2.1.2 DIAGRAMA DE FLUJO DE PROBADOR DE BOBINAS DE IGNICIÓN.

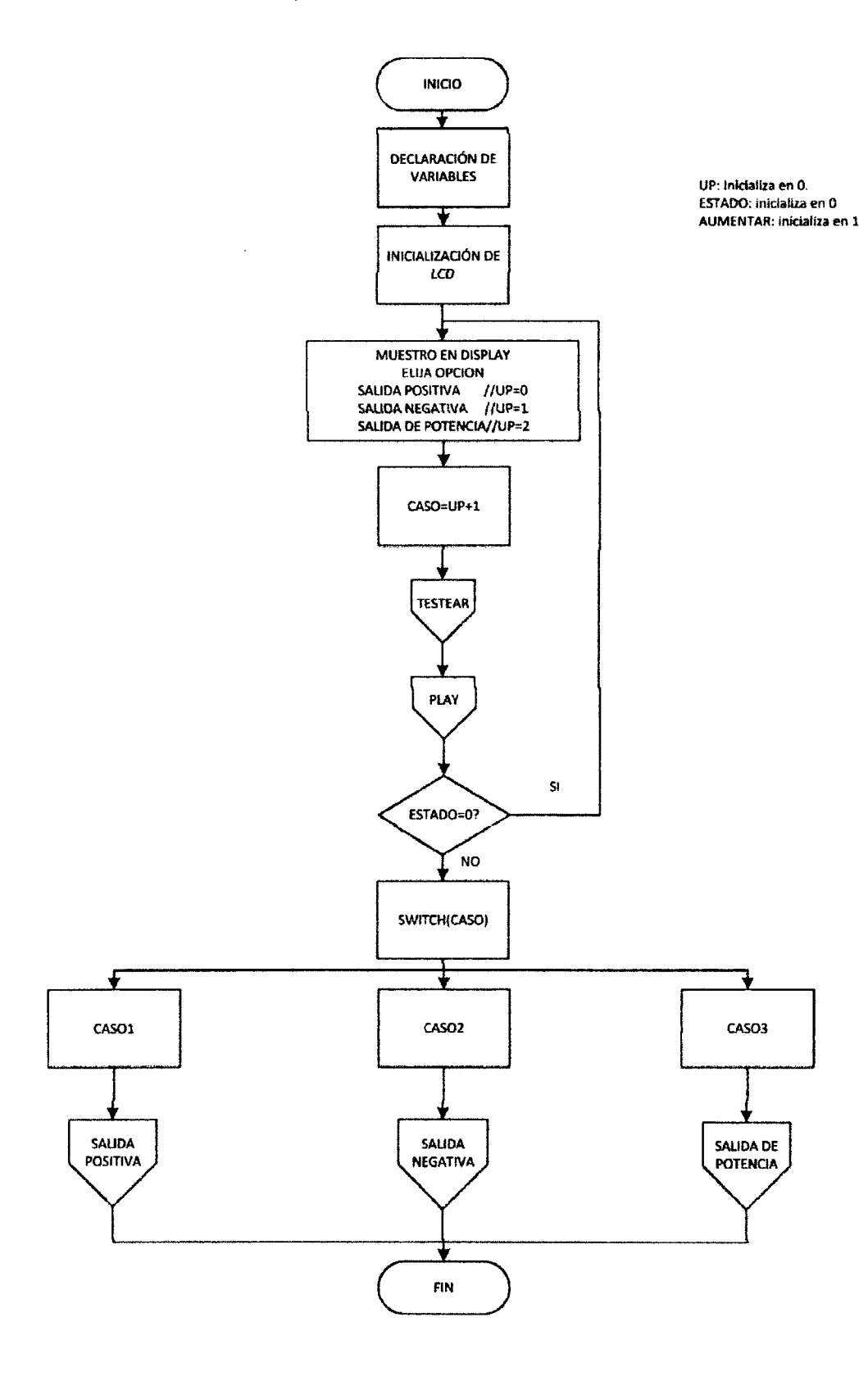

Figura 107 Diagrama de Flujo principal del Probador de Bobinas.

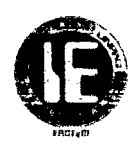

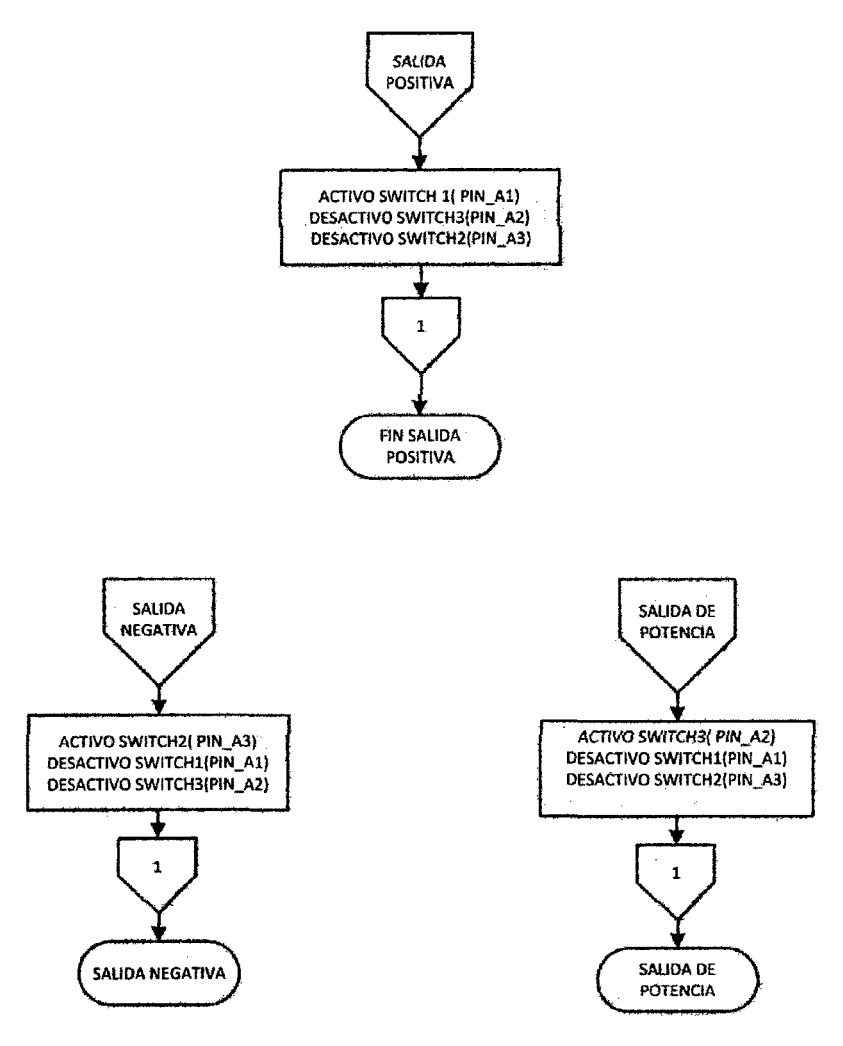

Figura 108 Diagrama de Flujo de Probador de *Bobinas-Salidas.* 

En la figura 107 se muestra el esquema gráfico de como se ha desarrollado el programa del probador de bobinas de ignición, comenzando por la declaración de variables para luego inicializar la lcd e ir mostrando las opciones del tipo de salida que se quiera obtener ;seleccionándolas a través del pulsador conectado a la entrada RAO e implementado en la rutina testear, una vez ya seleccionada la salida requerida presionamos el pulsador conectado a la entrada RA7 para pasar a la siguiente parte del programa que ejecutará la parte de código que generará el tipo de salida seleccionada ; este pulsador se implementa en la rutina play . De acuerdo al tipo de salida elegida se activará el switch correspondiente. A continuación se muestra la rutina de ejecución.

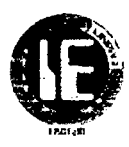

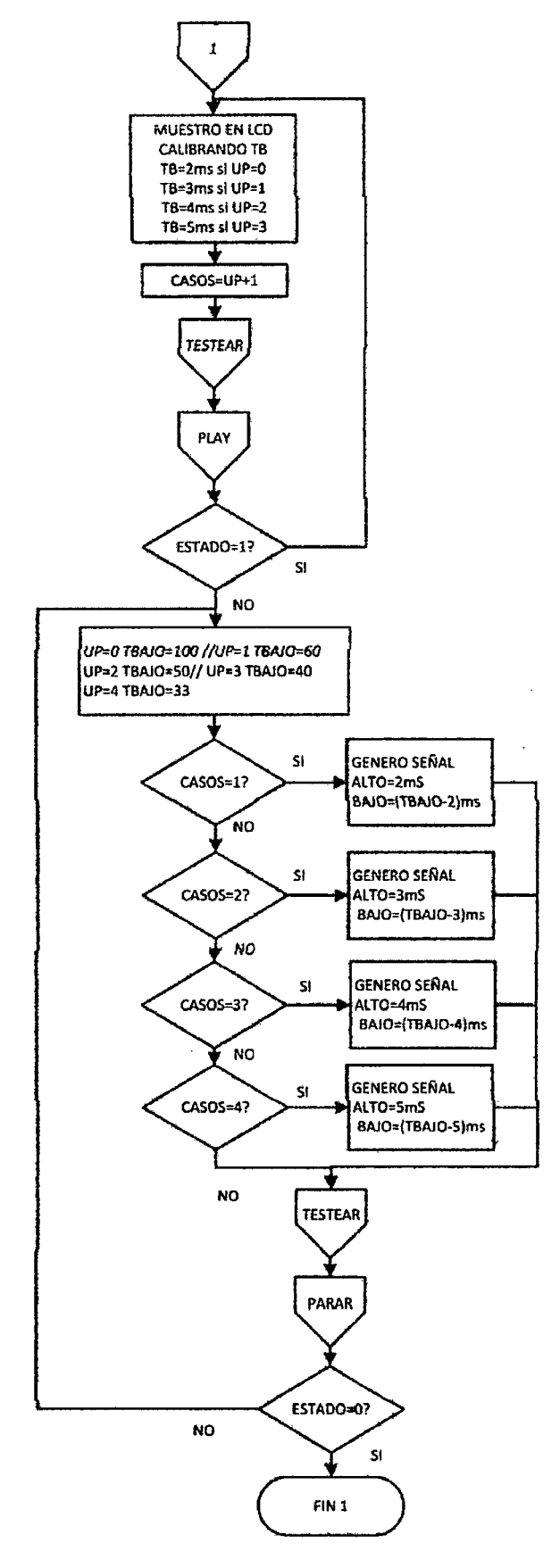

Figura 109 Diagrama de Flujo de Probador de bobinas-Rutina de Ejecución.

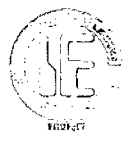

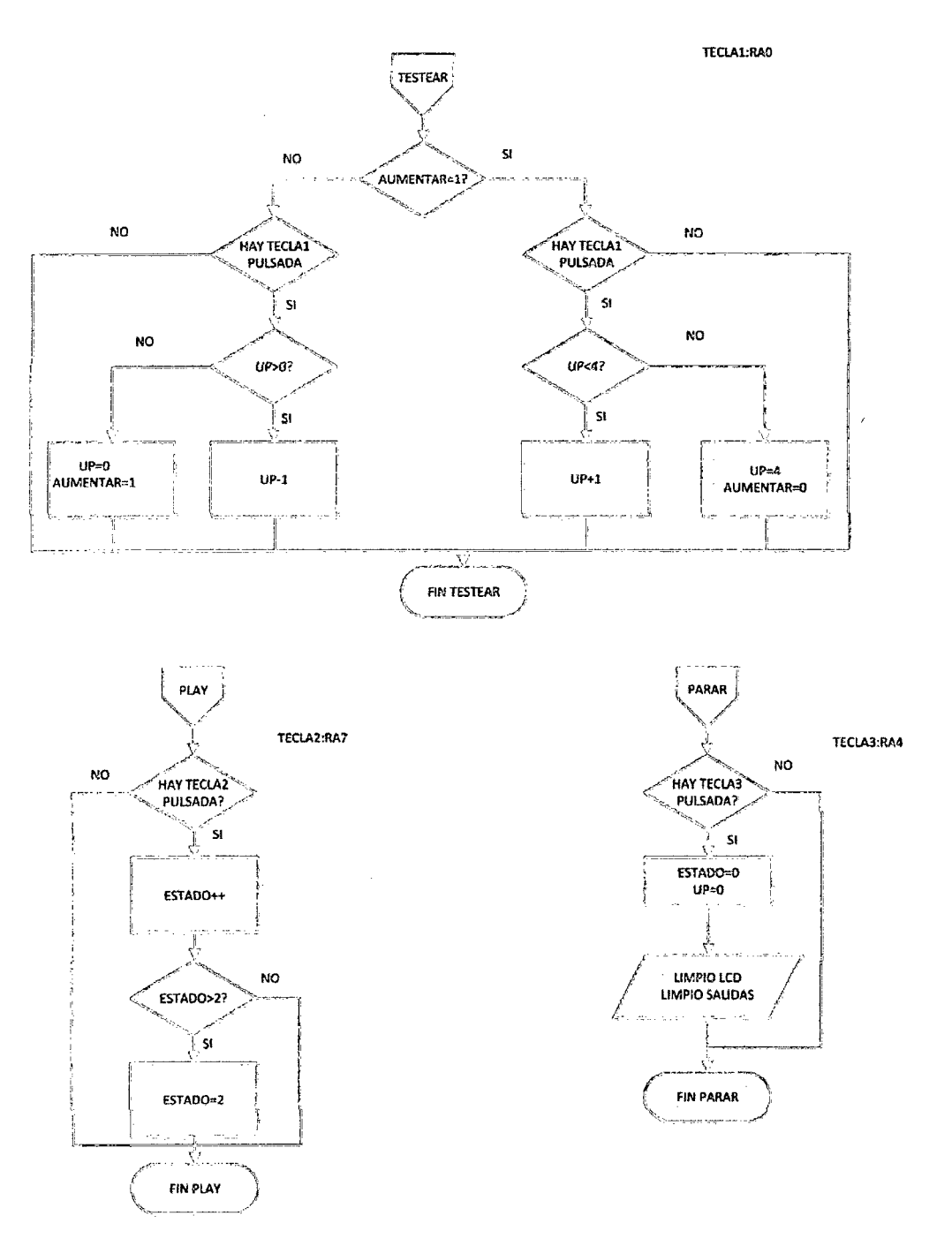

**Figura 110** Diagrama de Flujo de Probador de Bobinas-Rutina para pulsadores.

La rutina de ejecución es la responsable de generar la salida, que no es más que una señal PWM generada por software; la salida PWM es la misma para los tres tipos de salida lo que lo diferenciará principalmente es la activación del switch respectivo cuyo trayecto hacia el circuito de la bobina tiene configuraciones distintas; esta rutina comienza mostrando en la Lcd las diferentes opciones de tiempo de alto TB de 2,3,4 y Sms que fueron determinados según información tomada por pruebas con el escáner automotriz y corroborado por información expuesta anteriormente; para ir pasando de una opción a otra se hará siempre a través de la rutina testear y una *vez* que la selección se muestre en la pantalla se tendrá que dar play para poder ejecutarla, así pasaremos a la siguiente parte de programa donde se

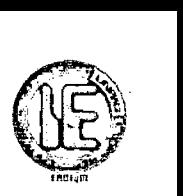

presentan vanos casos de tiempo de alto y por lo tanto pasara ejecutarse el caso seleccionado y nuevamente a través de la rutina testear podemos ir aumentando o disminuyendo el tiempo de bajo, conservando siempre el tiempo de alto elegido en el bucle anterior, esta parte de código estará ejecutándose cíclicamente verificando siempre la rutina testear y la rutina parar que en caso de qué el pulsador RA4 sea activado saldrá de este bucle, reiniciara las variables e ira nuevamente a la parte inicial de nuestro programa.

Las rutinas testear se usa para seleccionar los diferentes tipos de salida que irán mostrándose en el LCD a medida que se presiona la teclal; además permite seleccionar el tiempo de alto así como aumentar y disminuir el tiempo de bajo de la señal rectangular generada para variar su frecuencia.

La rutina play tendrá como función pasar de una parte de programa a otra conservando los datos configurados en las etapas anteriores hasta llegar a la ejecución.

La rutina parar se usará para salir de un bucle en ejecución y reiniciar las variables.

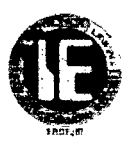

#### **4.2.1.3 DIAGRAMA DE FLUJO DE PROBADOR DE VÁLVULA** IAC.

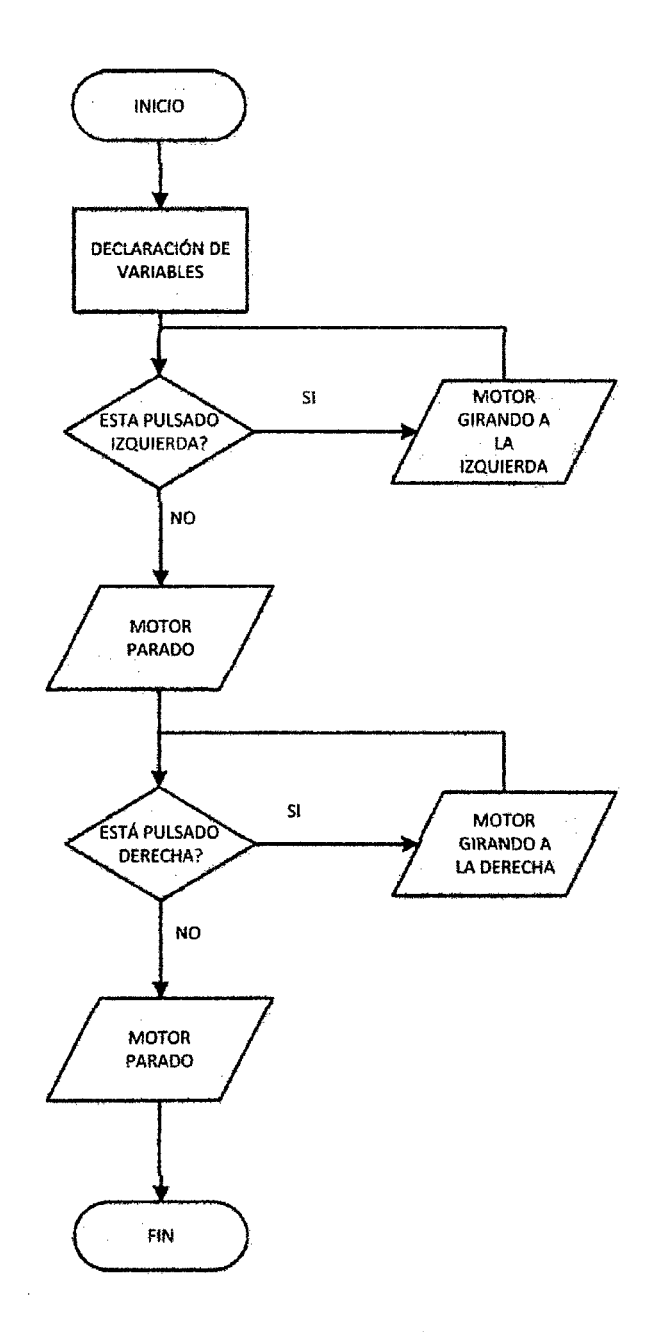

**Figura 111** Diagrama de Flujo de Probador de Válvula IAC.

Este diagrama de flujo tiene como objetivo controlar un motor paso a paso bipolar con grado de giro entre 0.72° a 22.5° pero por lo general para la válvula IAC tiene un motor paso a paso de 22.5° grados de giro lo que implicaría que con 16 pasos recorrería 360°; estos motores puede tener tres tipos de secuencias de activación que se detallan a continuación :

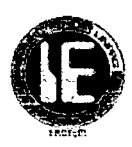

#### **SECUENCIA WAVE DRIVE**

Es la forma más simple de manejar un motor paso a paso que consiste en energizar una bobina a la vez.

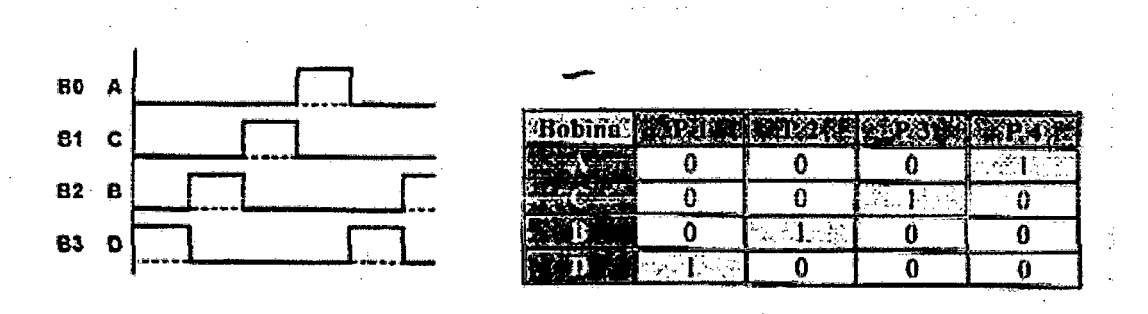

**Figura 112** Secuencia de Activación W ave Drive.

#### **SECUENCIA FULL STEP**

Conocida como secuencia de paso completo que tiene la particularidad de mantener energizadas 2 bobinas a la vez dando una ventaja de producir un mayor torque que el anterior caso.

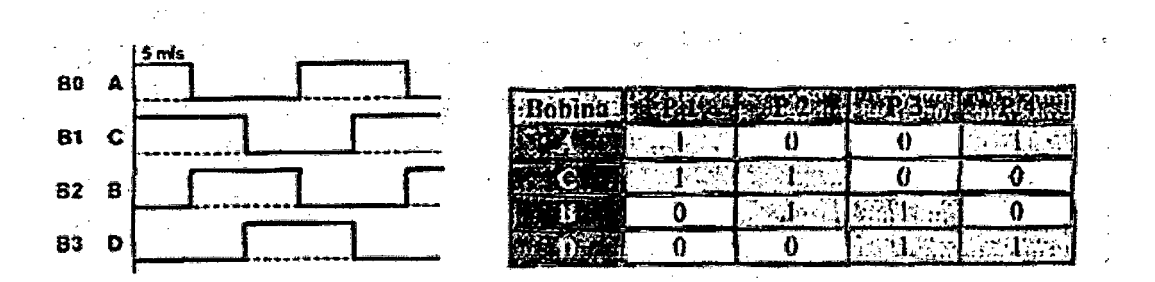

**Figura 113** Secuencia de Activación Full Step.

#### **SECUENCIA HALF STEP**

Conocida como secuencia de medio paso es una combinación de las dos secuencias anteriores se energizan 2 bobinas luego 1 bobina luego otras 2 bobinas y así altemadamente como consecuencia el rotor avanza medio paso por cada pulso de activación.

#### Universidad Nacional Pedro Ruiz Gallo

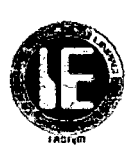

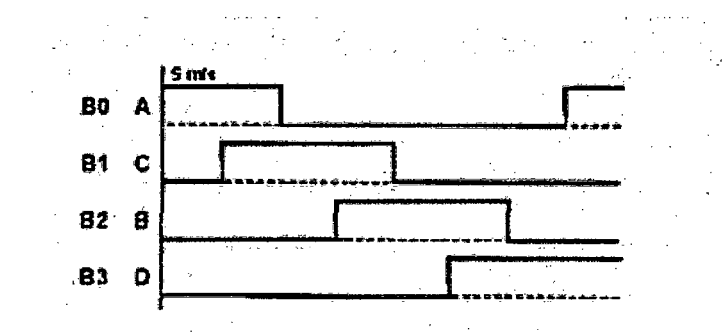

|  |  |  | . |  |
|--|--|--|---|--|
|  |  |  |   |  |
|  |  |  |   |  |

Figura 114 Secuencia de Activación Half Step.

De estos tres tipos de secuencias de activación para desarrollar el programa que controlará a la válvula IAC se hizo uso de la secuencia full step; a continuación se explica el diagrama - de flujo.

El programa comenzará con la declaración de las variables y verificará constantemente si alguno de los pulsadores para girar tanto a la izquierda o la derecha está presionado, en caso que cualquiera de los dos se mantenga presionado el motor dará pasos en el sentido indicado por el pulsador.

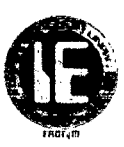

#### **4.3 SOFTWARE DE SIMULACIÓN("Proteus").**

Proteus es una compilación de programas de diseño y simulación electrónica, desarrollado por Labcenter Electronics que consta de los dos programas principales: Ares e Isis, y los módulos VSM y Electra.

#### ISIS:

El Programa ISIS, Intelligent Schematic Input System (Sistema de Enrutado de Esquemas Inteligente) permite diseñar ei piano eiéctrico dei circuito que se desea realizar con componentes muy variados, desde simples resistencias, hasta alguno que otro microprocesador o micro controlador, incluyendo fuentes de alimentación, generadores de señales y muchos otros componentes con prestaciones diferentes. Los diseños realizados en Isis pueden ser simulados en tiempo real, mediante el módulo VSM, asociado directamente con ISIS.

#### El módulo VSM

Una de las prestaciones de Proteus, integrada con ISIS, es VSM, el Virtual System Modeling (Sistema Virtual de Modelado), una extensión integrada con ISIS, con la cual se puede simular, en tiempo real, con posibilidad de más rapidez; todas las características de varias familias de micro controladores, introduciendo nosotros mismos el programa que controlará el micro controlador y cada una de sus salidas, y a la vez, simulando las tareas que queramos que lleve a cabo con el programa. Se pueden simular circuitos con micro controladores conectados a distintos dispositivos, como motores, lcd 's, teclados en matriz, etc. Incluye, entre otras, las familias de PIC's PIC10, PIC12, PIC16, PIC18, PIC24 y dsPIC33. ISIS es el corazón del entorno integrado PROTEOS. Combina un entorno de diseño de una potencia excepcional con una enorme capacidad de controlar la apariencia final de los dibujos.wdsDA

#### ARES

ARES, o Advanced Routing and Editing Software (Software de Edición y Ruteo Avanzado); es la herramienta de enrutado, ubicación y edición de componentes, se utiliza para la fabricación de placas de circuito impreso, permitiendo editar generalmente, las capas superficial (Top Copper), y de soldadura (Bottom Copper).

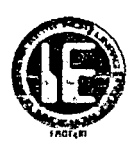

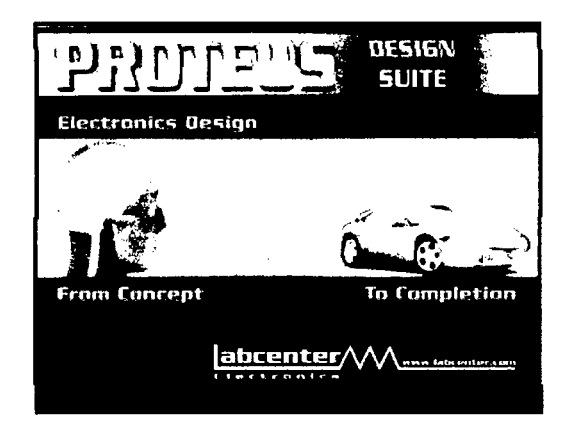

Figura 115 Logo de Proteus.

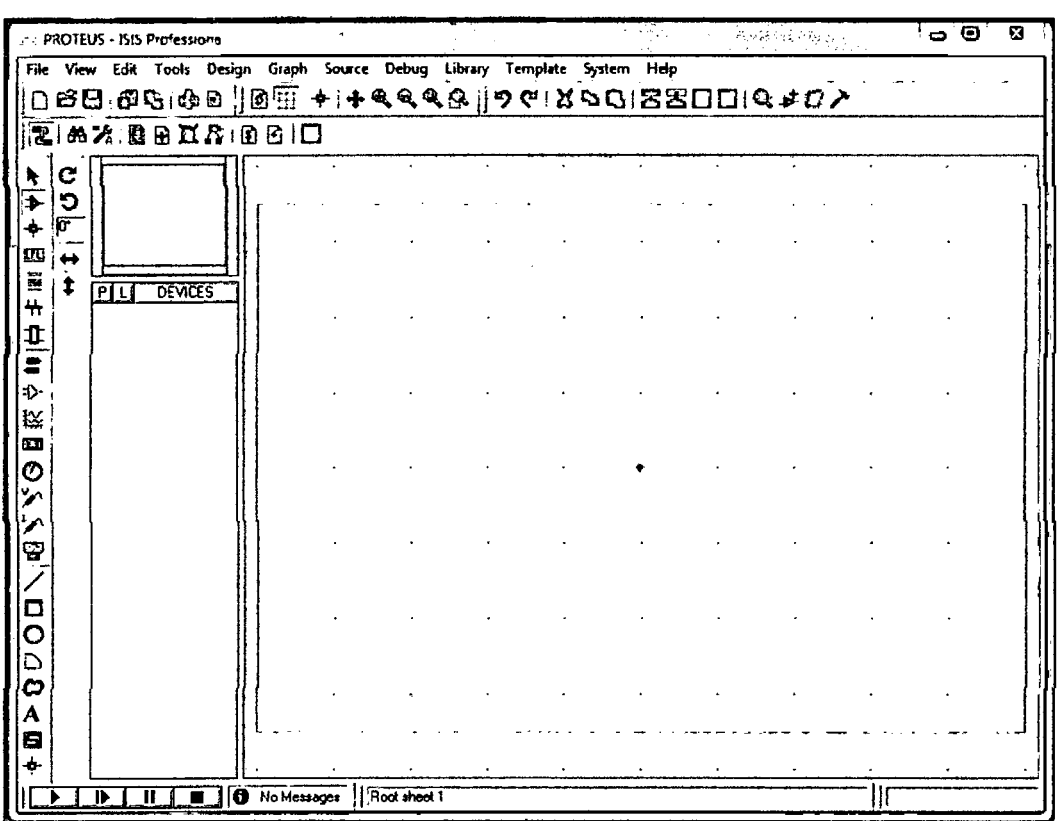

Figura 116 Pantalla de inicio de Proteus.

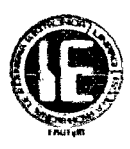

#### 4.3.1 SIMULACIÓN DE LOS PROTOTIPOS.

A continuación se mostraran las simulaciones hecha en proteus de los tres prototipos diseñados.

#### 4.3.1.1 PUNTA DE PRUEBA

En las tres siguientes imágenes podemos observar las pruebas de simulación en proteus de una señal pulsante de SV con ciclo de trabajo del20% y una frecuencia de 100Hz se puede corroborar ambas mediciones tanto en el osciloscopio y en el display de siete segmentos cuatro dígitos.

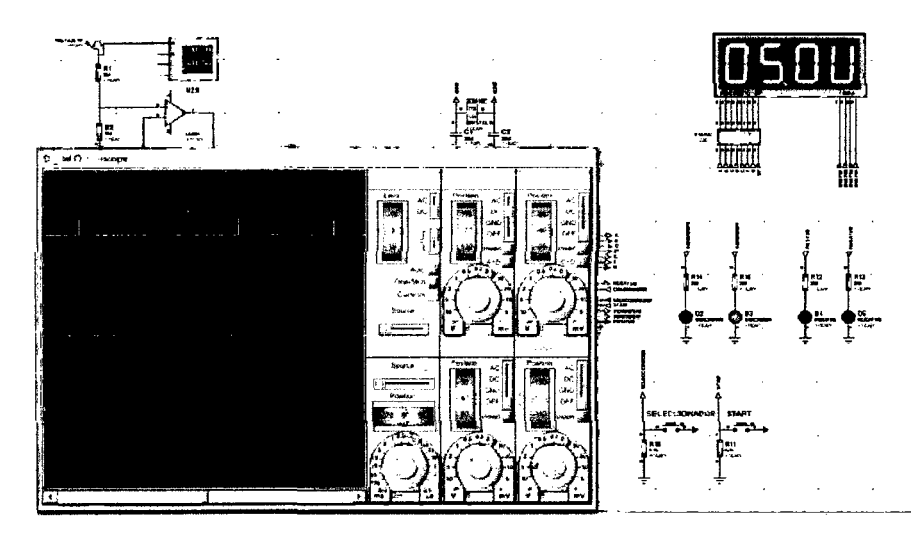

Figura 117 Prueba de Punta de Prueba-Medición de voltaje.

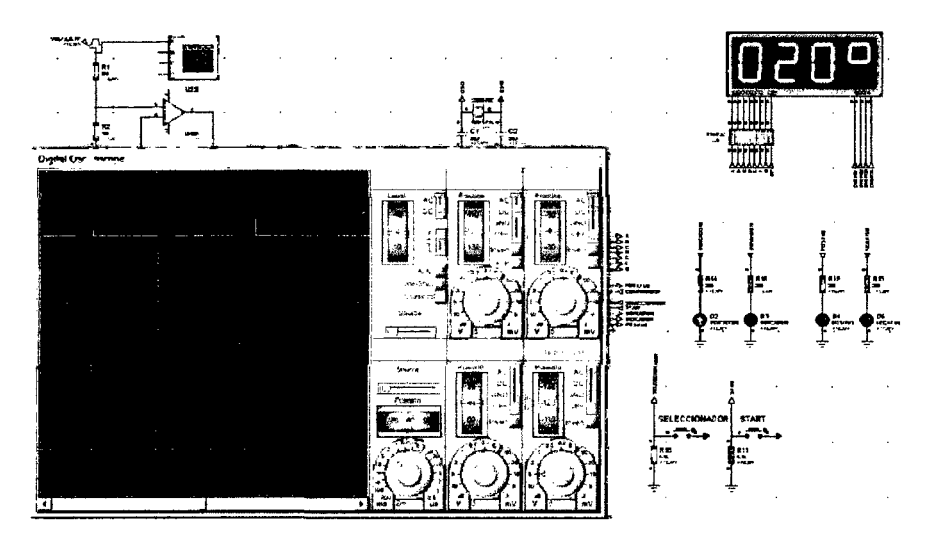

Figura 118 Prueba de Punta de Prueba-Medición de Ciclo de Trabajo.

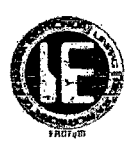

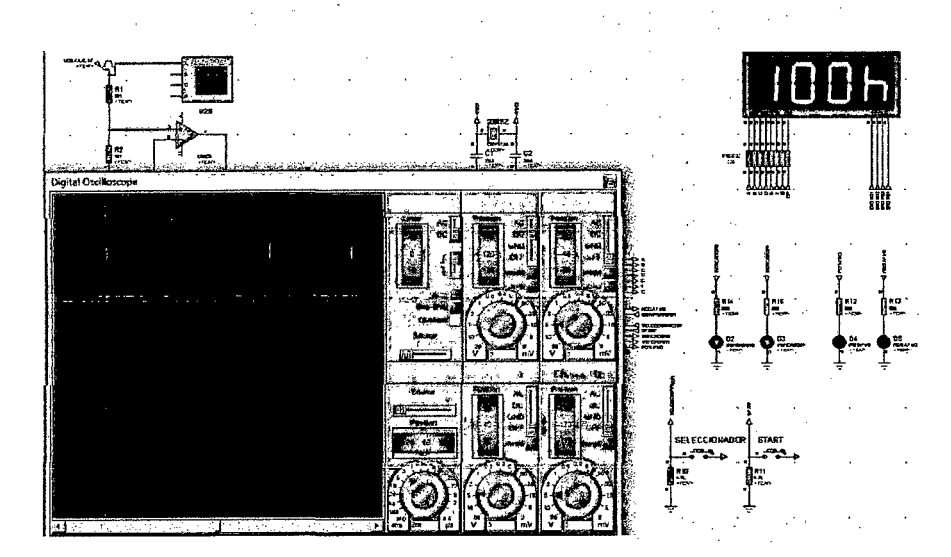

Figura 119 Prueba de Punta de Prueba-Medición de Frecuencia.

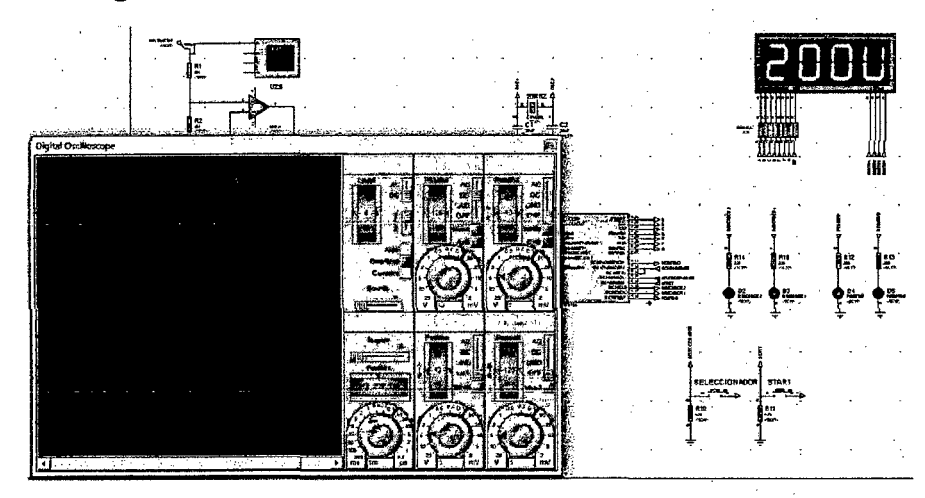

Figura 120 Prueba de Punta de Prueba-Medición de Voltaje DC 20V.

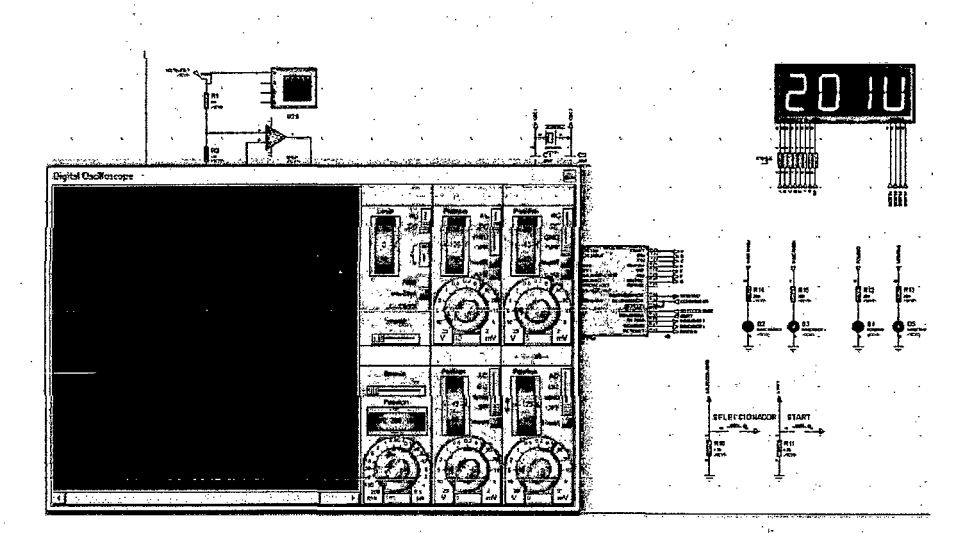

Figura 121 Prueba de Punta de Prueba-Medición de Voltaje DC -20V.

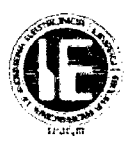

En la **Figura 120** se observa la simulación de una señal DC de 20V y en la **Figura 121** la simulación de una señal DC de -20V para diferenciar positivo de negativo es necesario fijarse en los indicadores leds correspondientes a cada una de estas señales.

#### **4.3.1.2 PROBADOR DE BOBINAS.**

En la siguiente figura se observa la simulación de la señal pulsante de SV para la salida positiva con 2ms de alto y 38ms de bajo o sea 25Hz esta señal activará a una bobina que tiene incorporado el transistor de potencia; además en la figura se muestra la activación del switch respectivo indicado por el primer led de la parte superior.

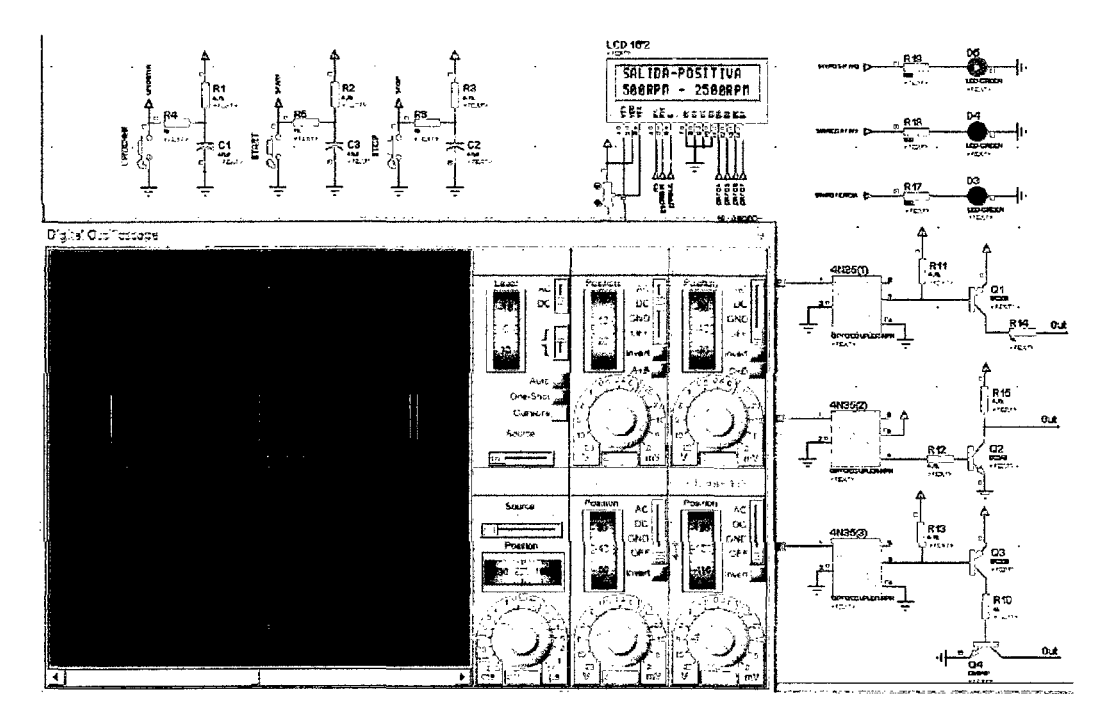

**Figura 122** Pruebas del Probador de Bobinas-Salida Positiva.

En la figura siguiente se muestran la simulación de una señal pulsante de SV para la salida negativa con tiempo de alto de 3ms y tiempo de bajo de 37ms; es decir a una frecuencia de 25Hz, la que activará a una bobina que tiene incorporado el transistor de potencia asimismo se muestra el led indicador del switch activado.

## Universidad Nacional Pedro Ruiz Gallo

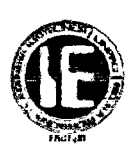

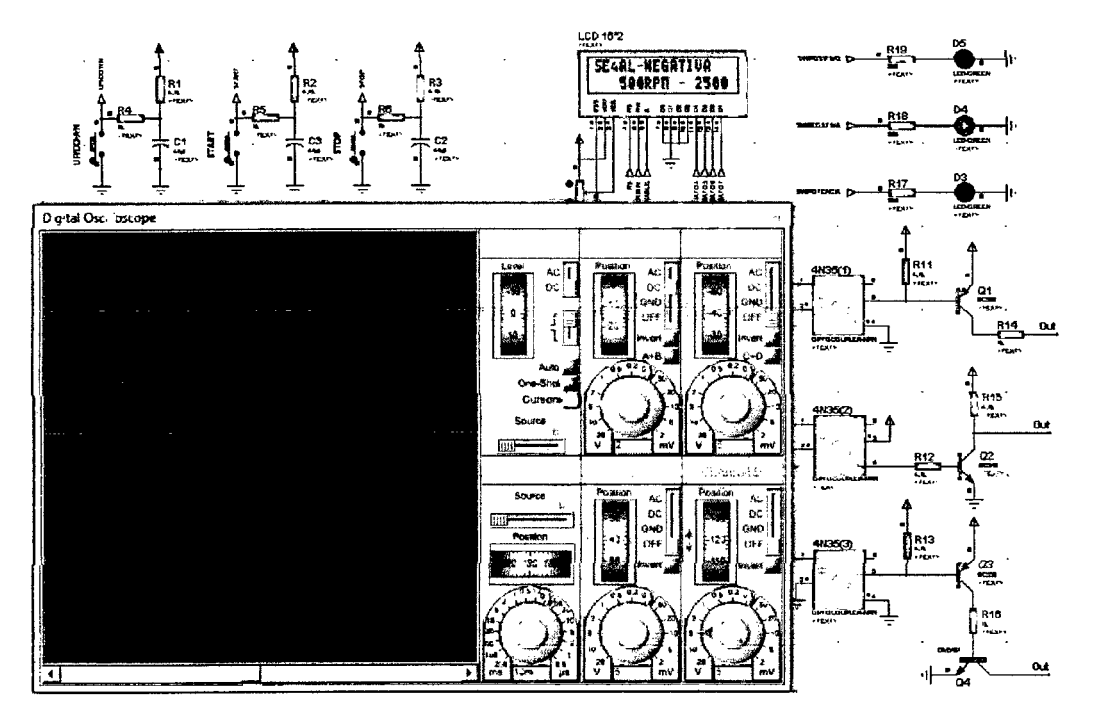

**Figura 123** Pruebas del Probador de Bobinas-Salida Negativa.

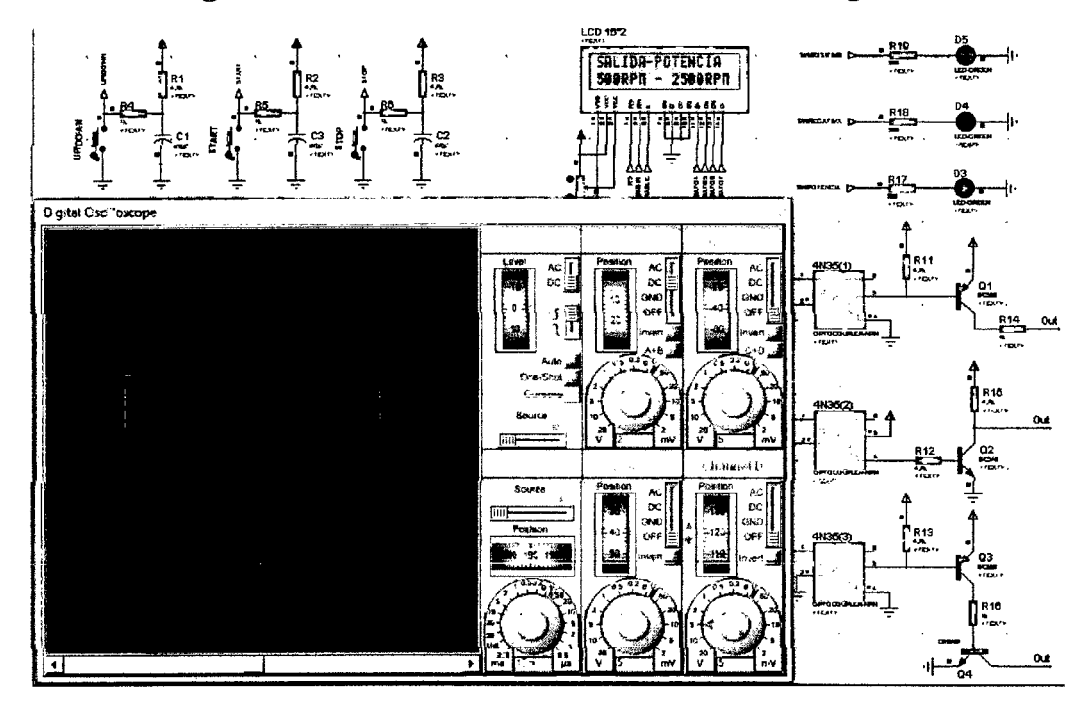

**Figura 124** Pruebas del Probador de Bobinas-Salida de Potencia.

En la figura anterior se mostró la salida pulsante de SV para la salida de potencia con un tiempo de alto de 4ms y un tiempo de bajo de 36ms es decir a una frecuencia de 25Hz; y el led indicador que activa al switch respectivo. Este tipo de bobinas no lleva integrado el transistor de potencia razón por la que es implementado en nuestro circuito.

Cabe aclarar que sólo el micro controlador genera la señal pulsante de SV con tiempo de alto de 2, 3, 4 y Sms y un tiempo variable de bajo para corresponder a frecuencias de 10,

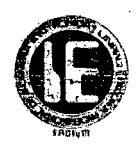

15, 20, 25 y 30HZ así como la generación de señales de activación del switch correspondiente, elegido de acuerdo al tipo de salida seleccionado; lo que las diferencia como se dijo en la parte de diseño es la configuración del circuito que está después del switch.

#### 4.3.1.3 PROBADOR DE VÁLVULA IAC

En la siguiente imagen se muestra la simulación del circuito que controla el motor paso a paso, donde se puede apreciar la secuencia de pulsos full step que le llegan a sus bobinas para hacer que este gire en sentido anti horario.

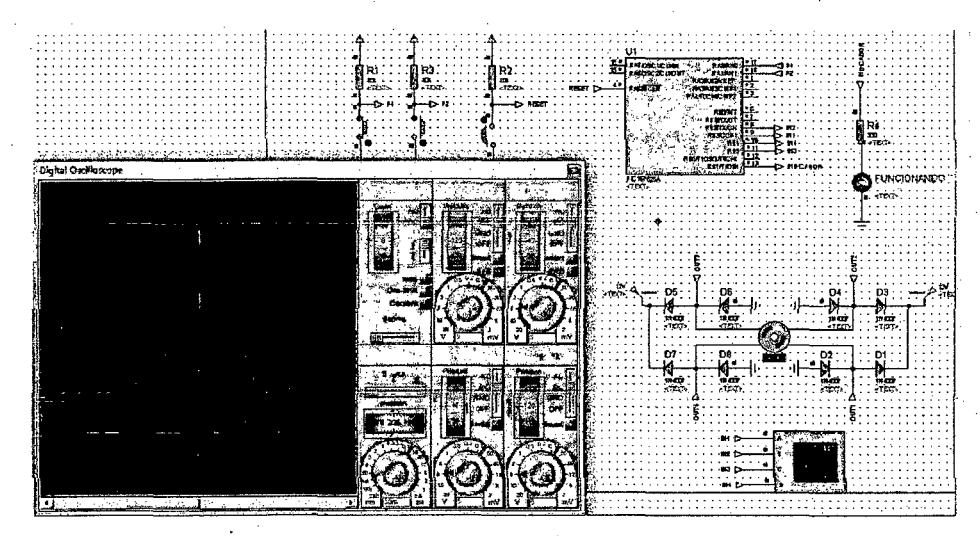

Figura 125 Prueba de Probador de Válvula IAC-Giro anti horario.

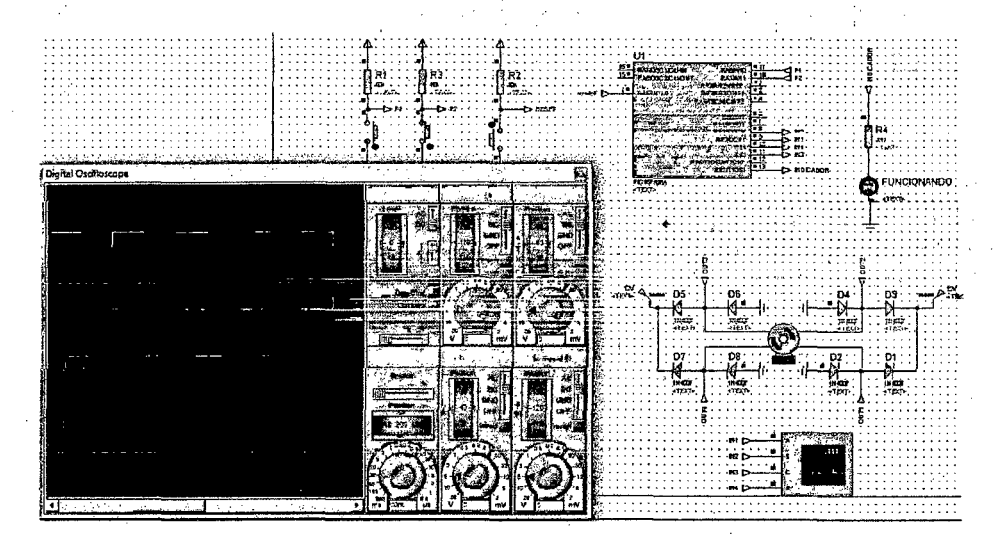

Figura 126 Prueba de Probador de Válvula IAC-Giro horario.

La anterior imagen muestra la simulación circuito que controla el motor paso a paso, pero ahora la secuencia de pulsos que le llegan a sus bobinas hacen que este gire en sentido horario.

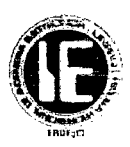

#### 4.4 SOFTWARE PARA EL DISEÑO DE PLACAS("Eagle").

EAGLE, (siglas de Easily Applicable Graphical Layout Editor) es un programa de diseño de diagramas y PCBs con autoenrutador.Famoso alrededor del mundo de los proyectos electrónicos DiY (Do It Yourself), debido a que muchas versiones de este programa tienen una licencia Freeware y gran cantidad de bibliotecas de componentes alrededor de la red.

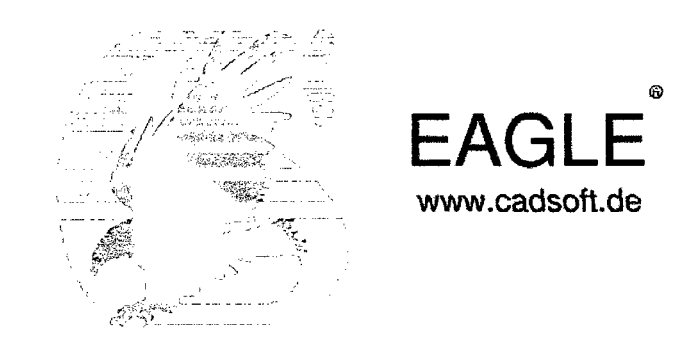

Figura 127 Logo Eagle.

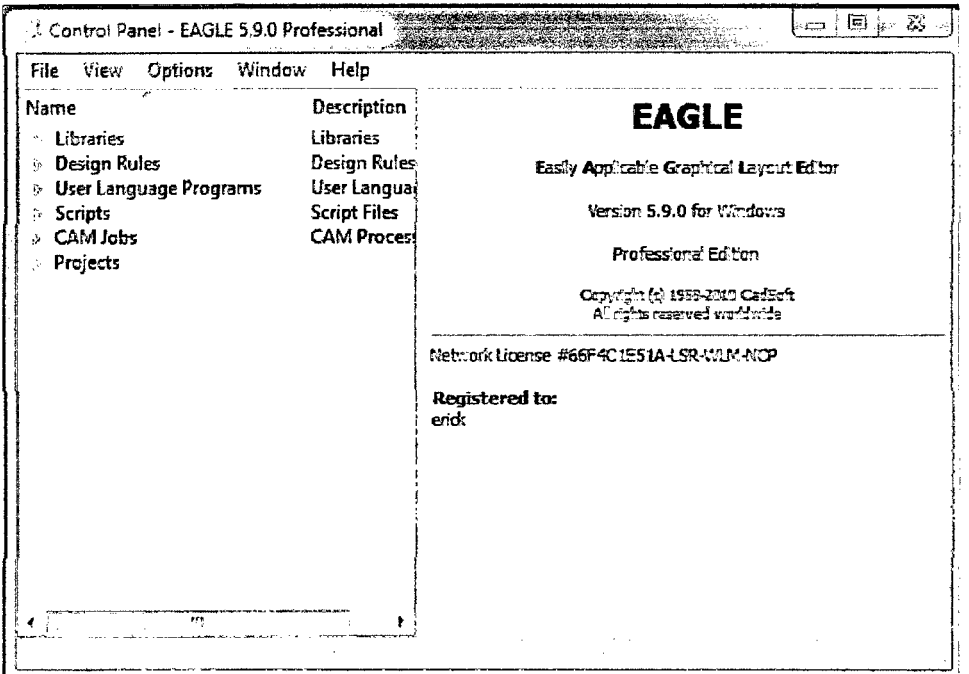

Figura 128 Pantalla de inicio de Eagle.

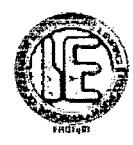

# 4.4.1 PUNTA DE PRUEBA ESQUEMÁTICO Y BOARD

 $\mathcal{L}_{\rm{max}}$ 

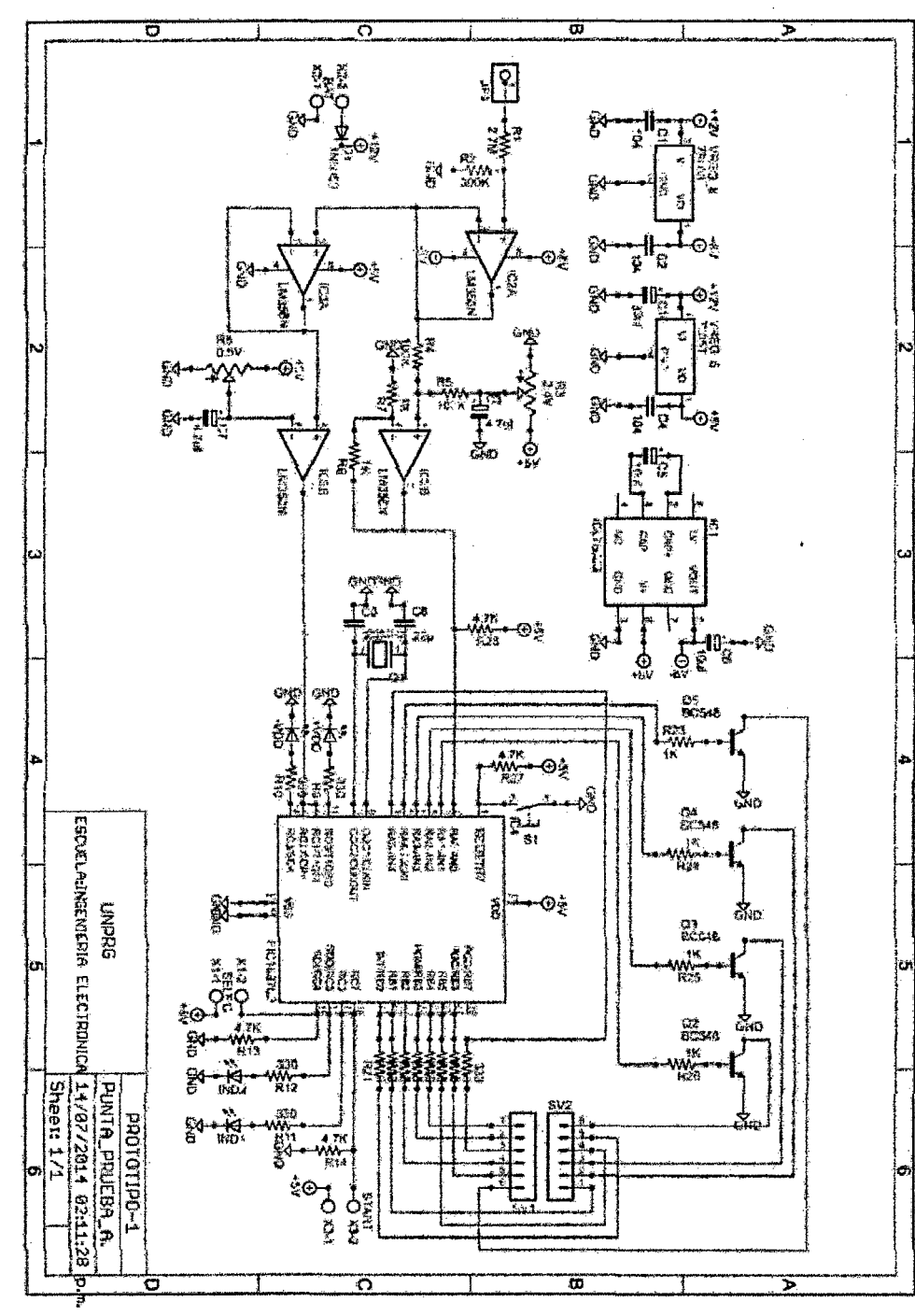

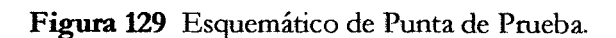

 $\varphi\rightarrow\varphi$ 

109

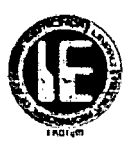

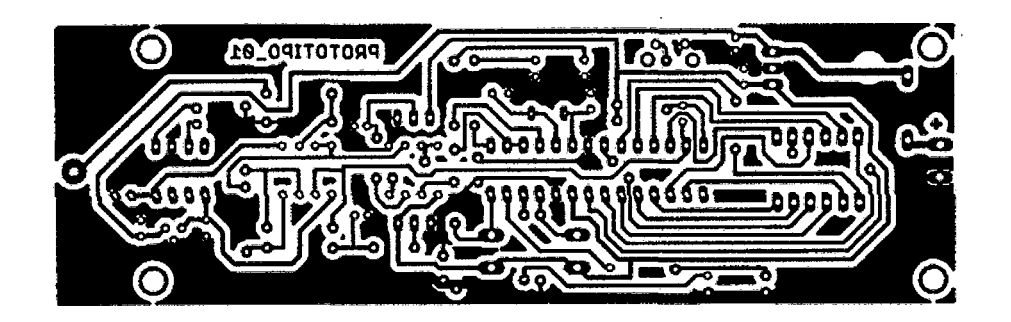

Figura 130 Board de Punta de Prueba.

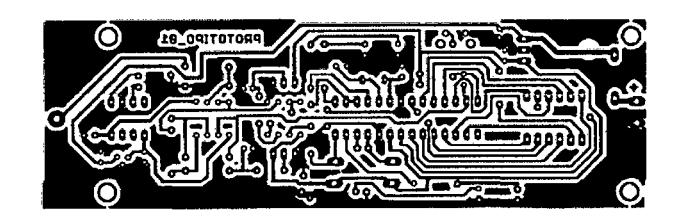

Figura 131 Board de Punta de Prueba- Escala Real.

 $\ddot{\phantom{0}}$ 

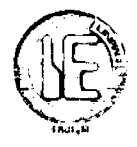

# ळ ᢛ с G  $\mathbf{I}$ ì. 40,  $\bullet$ s ⇔o ćτ,  $\triangleright$  $rac{1}{2}$ **CONTRACTED AND DECEMBED**  $\frac{1}{2}$ 585%  $\overline{a}$ Sheer: 19/87 B Θ.  $+182/$  $\overline{5}$  $83.15.20$ Se  $\overline{\Omega}$  $\bar{\mathbf{a}}$

## 4.4.2 PROBADOR DE BOBINAS DE IGNICIÓN ESQUEMÁTICO Y BOARD

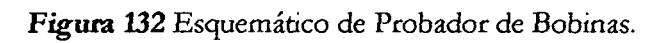

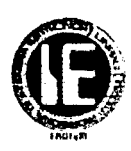

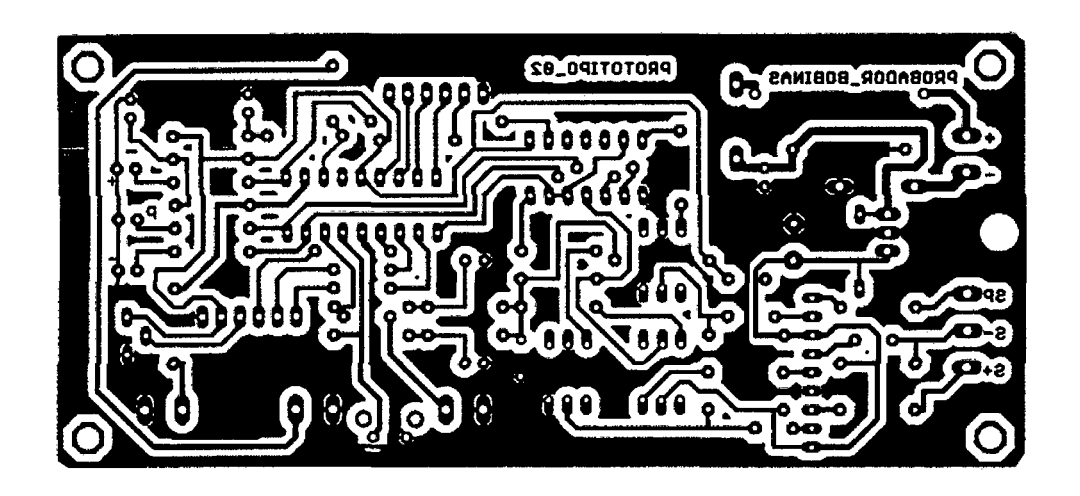

**Figura 133** Board de Probador de Bobinas.

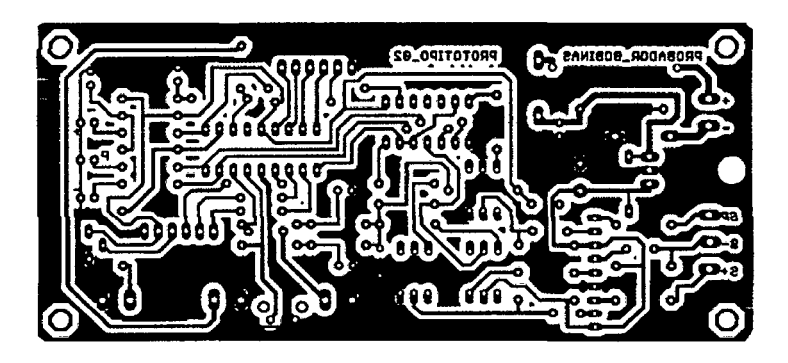

**Figura 134** Board de Probador de Bobinas-Escala Real.

En la PCB no se muestra el transistor de potencia para la salida de potencia ya que después de varias pruebas realizadas, se decidió que este debería estar un poco alejado de la placa para evitar interferencias electromagnéticas producidas por las bobinas.

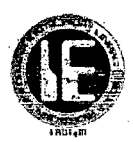

# 4.4.3 PROBADOR DE VÁLVULAIAC ESQUEMÁTICO Y BOARD.

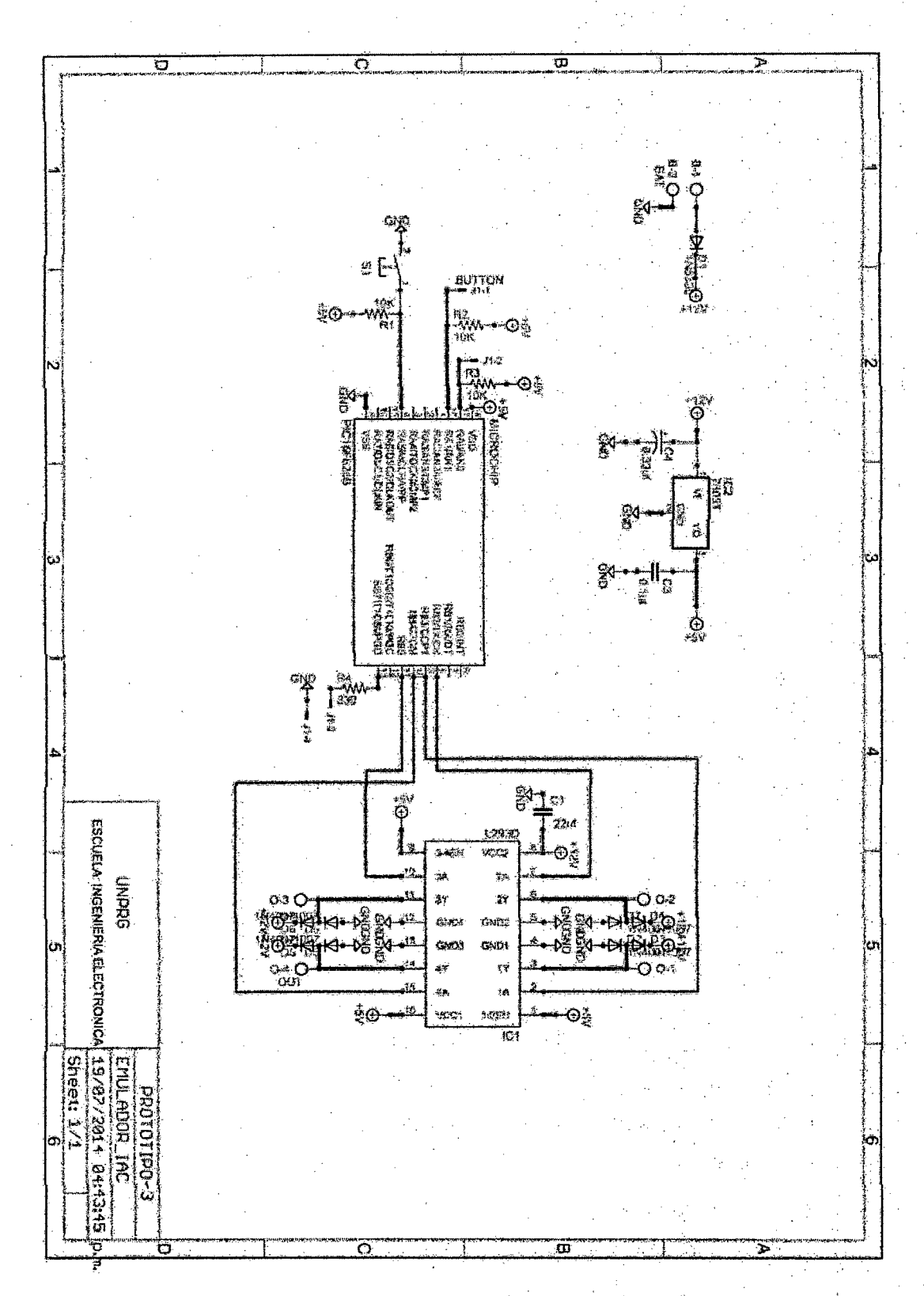

Figura 135 Esquemático de Probador de Válvula IAC.

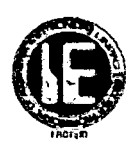

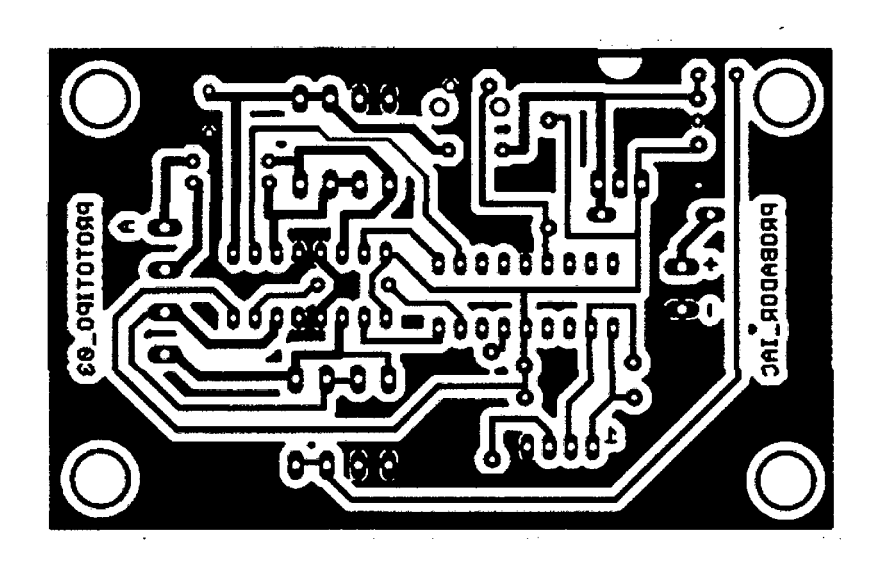

**Figura** 136 Board Probador de Válvula IAC.

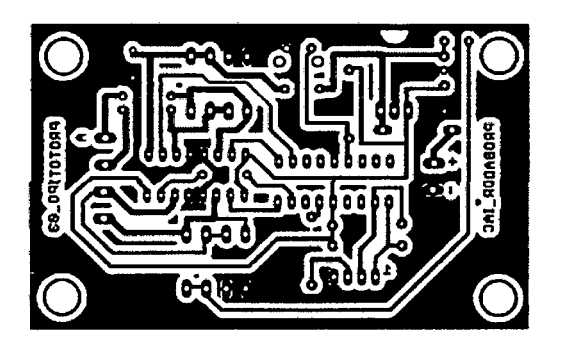

**Figura 137** Board Probador de Válvula IAC-Escala Real.

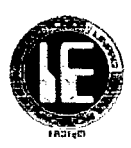

## 4.5 SOFTWARE PARA GRABACIÓN DEL MICROCONTROLADOR

El software utilizado para grabar los micros controladores PIC de los prototipos diseñados fue el PICkit2 de Microchip.

|                                        | PICkit 2 Programmer 2018 |             |             |         |                               |      |                                |                                   |  |
|----------------------------------------|--------------------------|-------------|-------------|---------|-------------------------------|------|--------------------------------|-----------------------------------|--|
| File                                   | Device Family            | Programmer  |             | Tools   | View<br>Help                  |      |                                |                                   |  |
| Midrange/Standard Configuration        |                          |             |             |         |                               |      |                                |                                   |  |
| Device:                                | <b>PIC16F877A</b>        |             |             |         | Qatigatethau<br>Waxaa Siiraa  | 2FCF |                                |                                   |  |
| User IDs:                              | FF FF FF FF              |             |             |         |                               |      |                                |                                   |  |
|                                        |                          |             |             |         |                               |      |                                |                                   |  |
| Checksum:                              | <b>DFCF</b>              |             |             | CSCOAL: |                               |      | GandGap:                       |                                   |  |
| Reading device:                        |                          |             |             |         |                               |      |                                |                                   |  |
| Program Memory EE UserIDs Config Done. |                          |             |             |         |                               |      |                                | MICROCHIP                         |  |
|                                        |                          |             |             |         |                               |      | <b>VDD Target</b>              |                                   |  |
|                                        |                          |             |             |         |                               |      | <b>Check</b>                   | 4.8                               |  |
| Read                                   | Write -                  | Verify      | Erase       |         | <b>Blank Check</b>            |      | /MCLR                          |                                   |  |
| <b>Program Memory</b>                  |                          |             |             |         |                               |      |                                |                                   |  |
| $\nabla$ Enabled                       | Hex Only                 |             |             |         | Source: Read from PIC16F877A  |      |                                |                                   |  |
| 0000                                   | 3FFF                     | 3FFF        | 3FFF        | 3FFF    | 3FFF                          | 3FFF | 3FFF                           | 3FFF                              |  |
| 0008.                                  | 3FFF                     | 3FFF        | 3FFF        | 3FFF    | 3FFF                          | 3FFF | 3FFF                           | 3FFF                              |  |
| 0010                                   | 3FFF                     | 3FFF        | 3FFF        | 3FFF    | 3FFF                          | 3FFF | 3FFF                           | 3FFF                              |  |
| 0018                                   | <b>3FFF</b>              | 3FFF        | 3FFF        | 3FFF    | 3FFF                          | 3FFF | 3FFF                           | 3FFF                              |  |
| 0020                                   | <b>3FFF</b>              | 3FFF        | 3FFF        | 3FFF    | 3FFF                          | 3FFF | 3FFF                           | 3FFF                              |  |
| 0028                                   | 3FFF                     | 3FFF        | 3FFF        | 3FFF    | 3FFF                          | 3FFF | $3$ $\Gamma$ $\Gamma$ $\Gamma$ | 3FFF                              |  |
|                                        |                          | 3FFF        | 3FFF        | 3FFF    | 3FFF                          | 3FFF |                                |                                   |  |
| 0030                                   | <b>3FFF</b>              |             |             |         |                               |      | <b>3FFF</b>                    | 3FFF                              |  |
| 0038                                   | 3FFF                     | 3FFF        | 3FFF        | 3FFF    | 3FFF                          | 3FFF | <b>SFFF</b>                    | 3FFF                              |  |
| 0040                                   | 3FFF                     | 3FFF        | 3FFF        | 3FFF    | 3FFF                          | 3FFF | <b>3FFF</b>                    | 3FFF                              |  |
| 0048                                   | <i><b>3FFF</b></i>       | <b>3FFF</b> | 3FFF        | 3FFF    | 3FFF                          | 3FFF | 3FFF                           | 3FFF                              |  |
| 0050                                   | <b>3FFF</b>              | 3FFF        | 3FFF        | 3FFF    | 3FFF                          | 3FFF | 3FFF                           | 3FFF                              |  |
| <b>0058</b>                            | 3FFF                     | 3FFF        | <b>3FFF</b> | 3FFF    | 3FFF                          | 3FFF | 3FFF                           | 3FFF                              |  |
| EEPROM Data                            |                          |             |             |         |                               |      |                                |                                   |  |
| $\Box$ Enabled                         | Hex Only                 |             |             |         |                               |      |                                | Auto Import Hex<br>+ Wike Device. |  |
| 00                                     |                          |             |             |         |                               |      |                                | Read Device +                     |  |
| 10                                     |                          |             |             |         |                               |      |                                | <b>Export Hex File</b>            |  |
| 20                                     | FF FF FF FF FF           | FF          |             |         | FF FF FF FF FF FF FF FF FF FF |      |                                | PICkit" Z                         |  |

Figura 138 Pantalla de inicio de PICKIT2.

 $\bar{\mathcal{A}}$ 

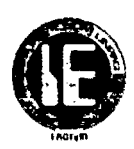

## CAPÍTULO 5: CONSTRUCCIÓN Y PRUEBAS DE FUNCIONAMIENTO.

#### 5.1 INTRODUCCIÓN.

En este capítulo se desarrolla como primera parte todo lo concerniente a la construcción de los tres prototipos que irán mostrándose a través de fotografías de todo el proceso hasta su acabado final; la segunda parte estará dividida en dos, una comprenderá las pruebas de funcionamiento en laboratorio de nuestros prototipos en su etapa inicial armados en protoboard y la otra comprenderá las pruebas de funcionamiento real a los diferentes sensores y actuadores realizadas en el taller de electrónica y electricidad automotriz.

#### 5.2 CONSTRUCCIÓN

#### 5.2.1 CONTRUCCIÓN DE LA PUNTA DE PRUEBA AUTOMOTRIZ.

Los materiales empleados para la su fabricación fueron:

Papel couché, baquelita, mini taladro, estaño, cautín, acrílico, entre otros.

Ya diseñada el PCB se procedió a la impresión láser en papel couché.

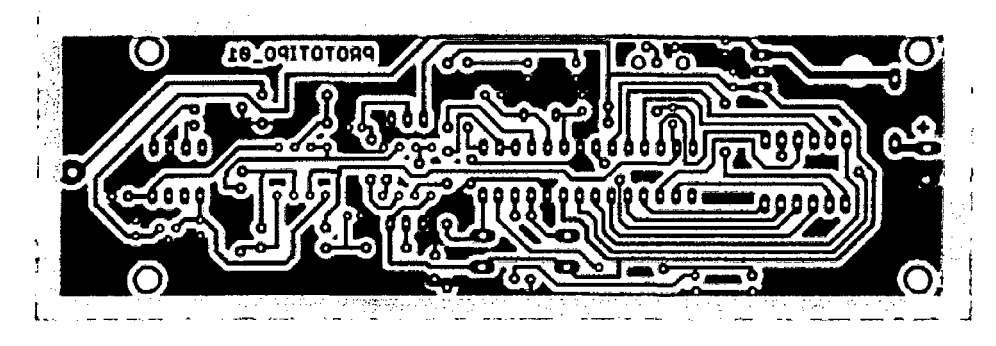

Figura 139 Circuito impreso de Punta de Prueba.

Se dispuso de una baquelita de 14.5cm\*Scm, debidamente pulida por la parte donde se imprimirá ei circuito.

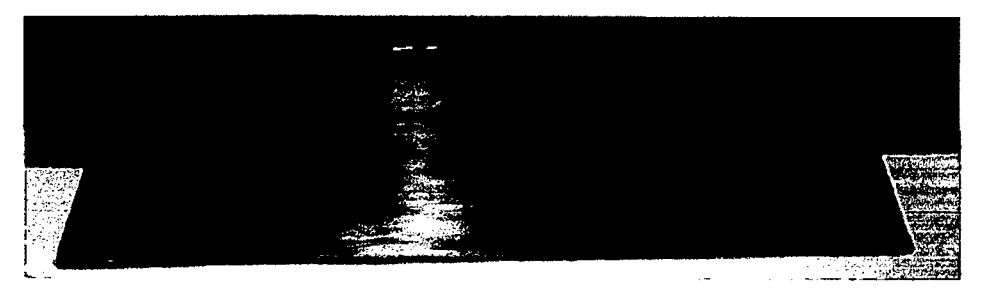

Figura 140 Baquelita para Punta de Prueba.

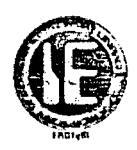

El siguiente paso lo constituye el estampado de nuestro circuito que se encuentra en el papel couché hacia la baquelita a través de planchado.

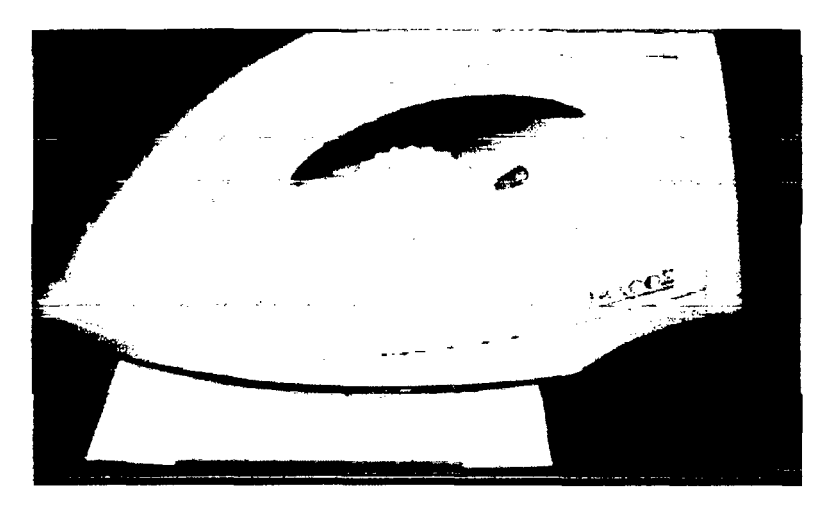

**Figum 141** Planchado de Placa de Punta de Prueba.

Terminado el planchado se procede a sumergir la baquelita en el ácido férrico para el respectivo quemado por un tiempo de 15 minutos.

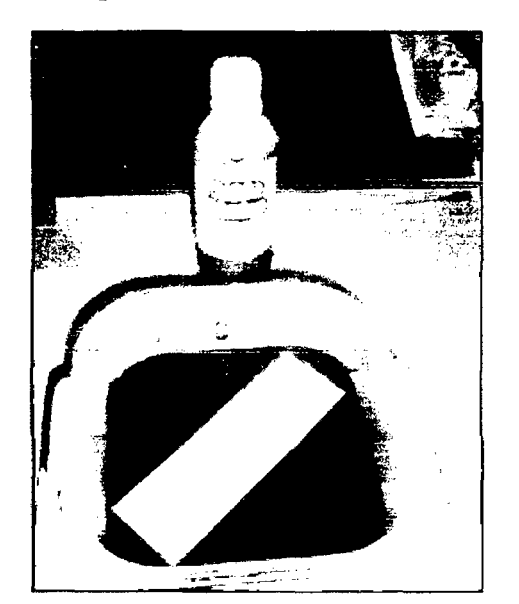

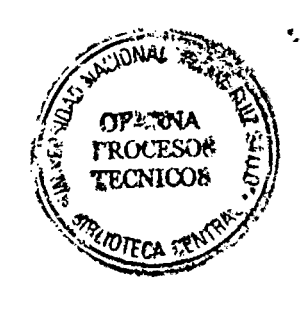

**Figura 142** Quemado de placa de Punta de Prueba.

Ya quemada la placa se procede a realizar los agujeros con el mini taladro.

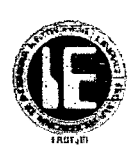

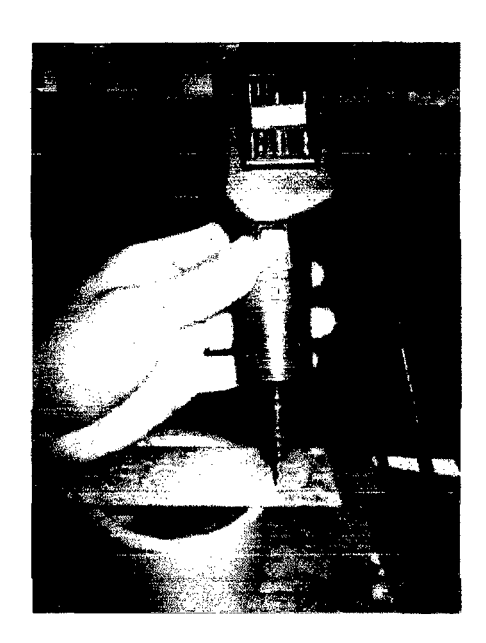

**Figura 143** Realizando agujeros a placa de Punta de Prueba.

Una vez que se terminado de hacer los agujeros se procedió al soldado de los diferentes componentes quedando de la siguiente manera:

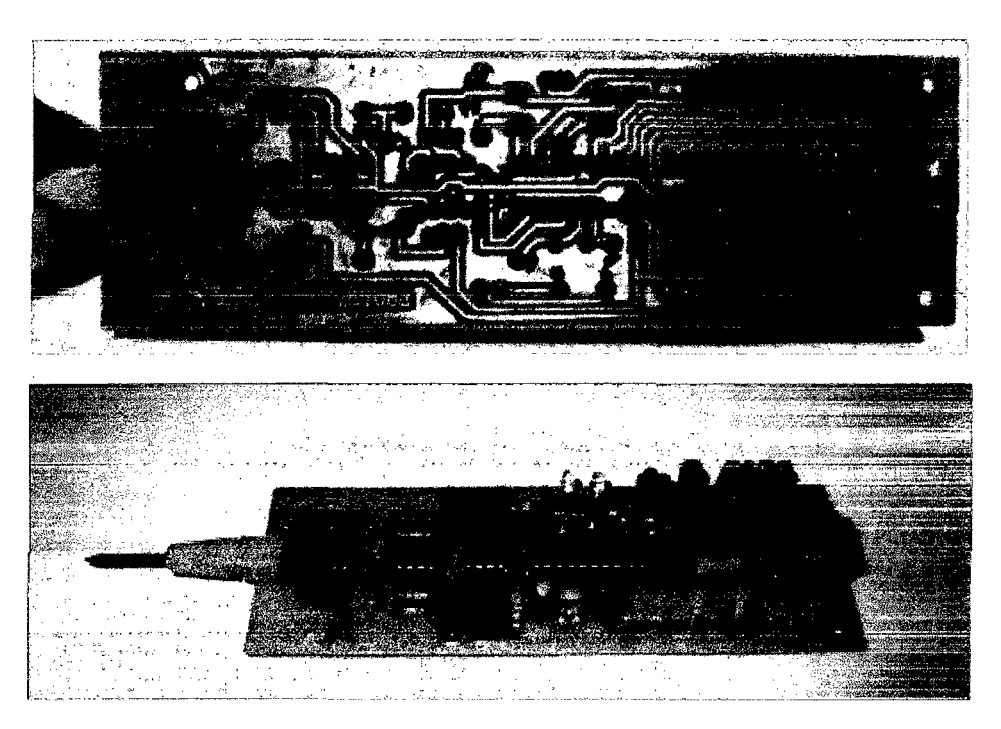

**Figura 144** Vista frontal y posterior de placa de Punta de Prueba.

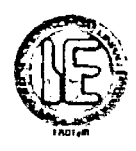

El siguiente paso fue acondicionar dicho prototipo en una cajita hecha de acrílico para darle una mejor presentación y un mejor acabado.

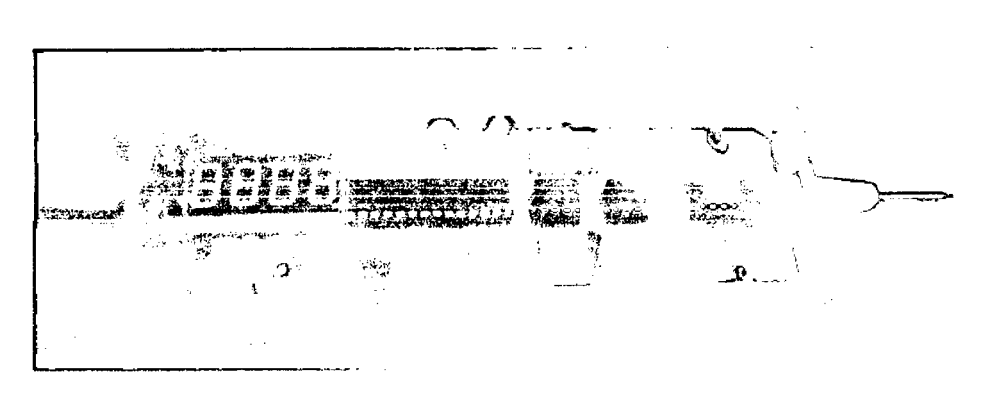

**Figura 145** Acondicionando la Punta de Prueba.

A continuación se muestran las fotografias de la punta de prueba automotriz terminada, cabe resaltar que este prototipo cuenta con una extensión de aguja que nos da la facilidad de poder realizar las pruebas en sitios incomodos donde no se podría acomodar con facilidad la punta de prueba.

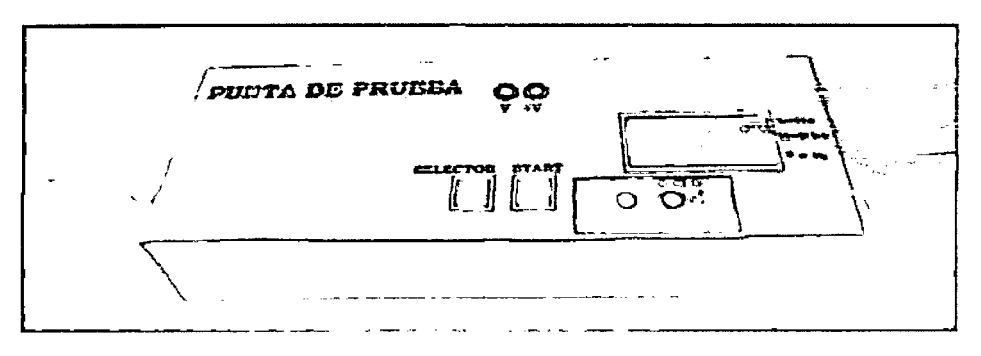

**Figura 146** Vista de acabado final de Punta de Prueba .

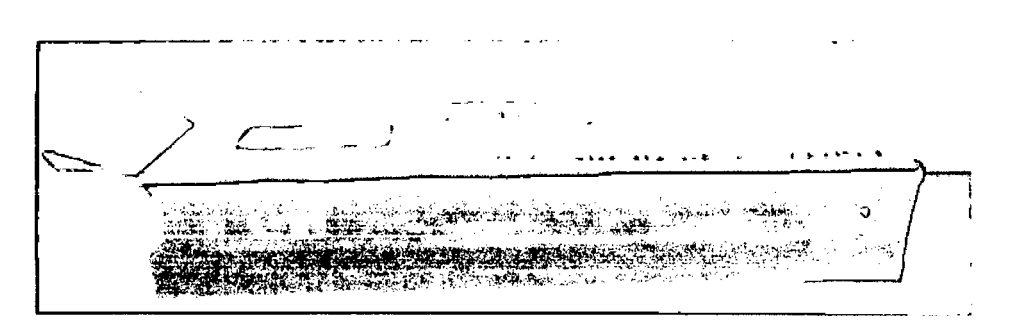

**Figura 147** Vista lateral del acabado final de Punta de Prueba.

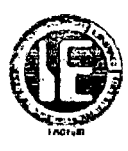

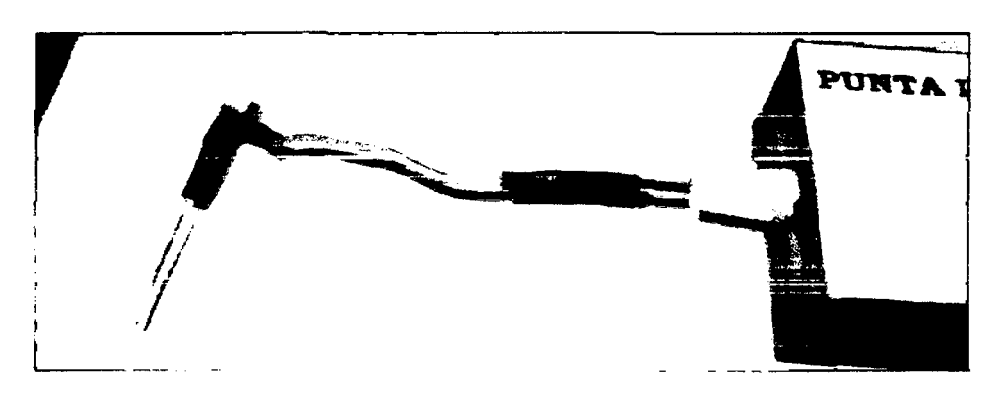

Figura 148 Extensión de Punta de Prueba.

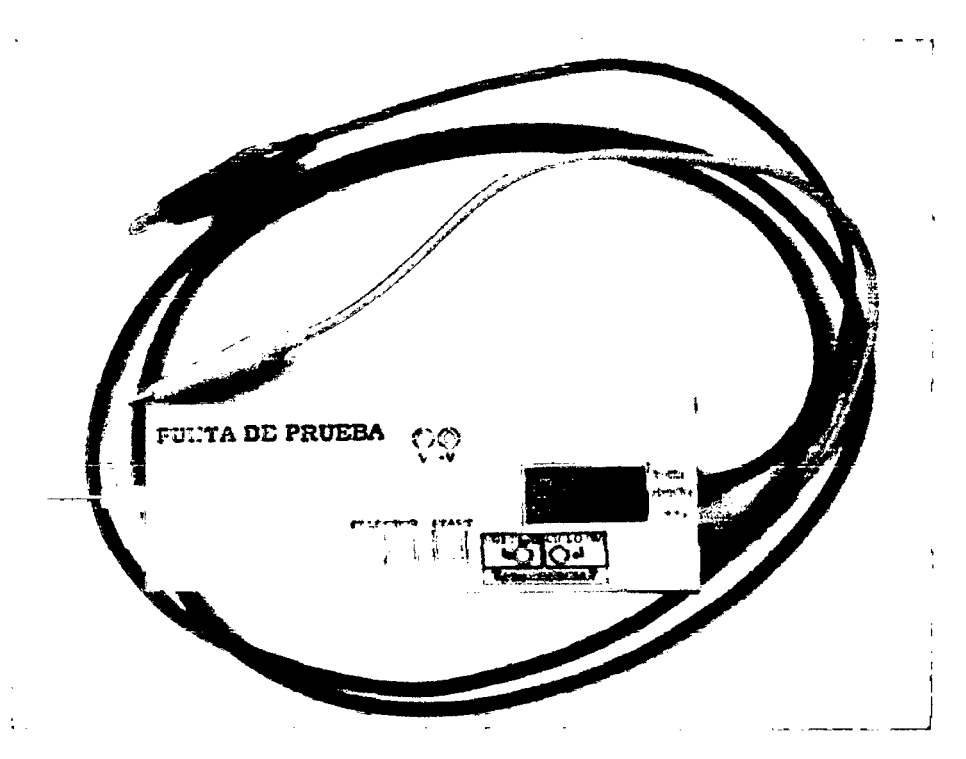

Figura 149 Vista general de Punta de Prueba.

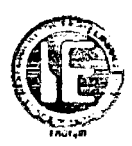

#### **5.2.2 CONSTRUCCIÓN DEL PROBADOR DE BOBINAS DE IGNICIÓN.**

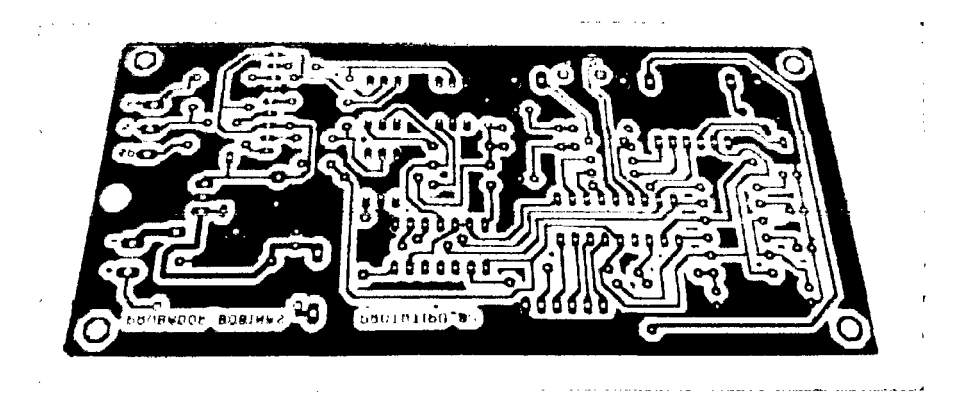

Ya diseñada el PCB se procedió a la impresión láser en papel couché.

**Figura 150** Circuito impreso del Probador de Bobinas.

Para este prototipo se dispuso de una baquelita de 13.5cm\*7cm, debidamente pulida por la parte donde se imprimirá el circuito.

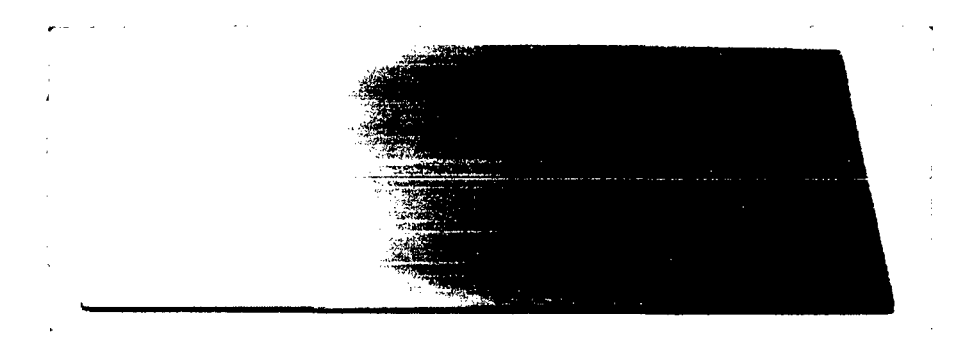

**Figura 151** Baquelita de Probador de Bobinas.

El siguiente paso *lo* constituye el estampado de nuestro circuito que se encuentra en *el*  papel couché hacia la baquelita a través de planchado.

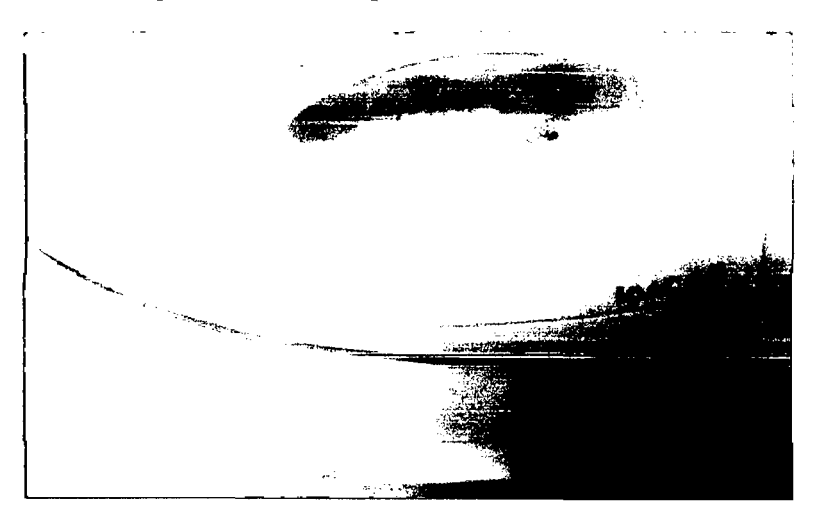

**Figura 152** Planchado de placa de Probador de Bobinas.

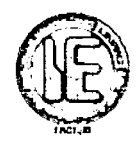

Terminado el planchado se procede a sumergir la baquelita en el ácido férrico para el respectivo quemado por un tiempo de 15 minutos.

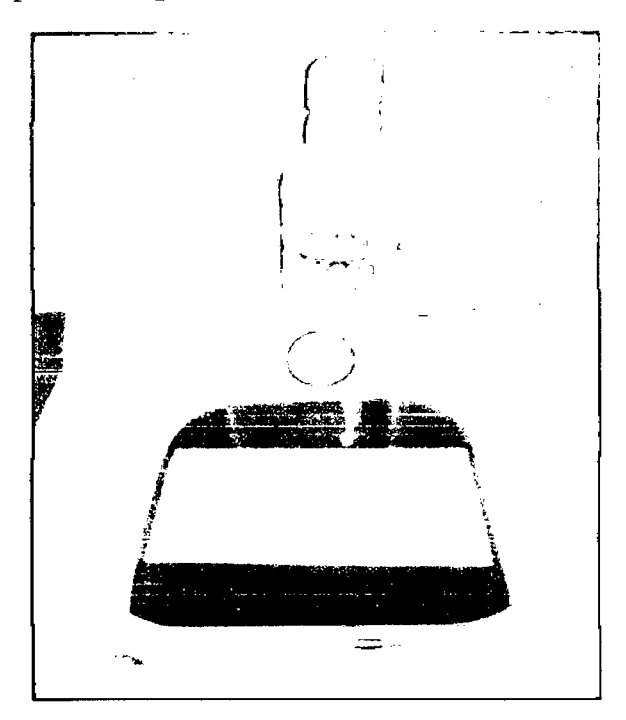

**Figura 153** Quemado de placa de Probador de Bobinas.

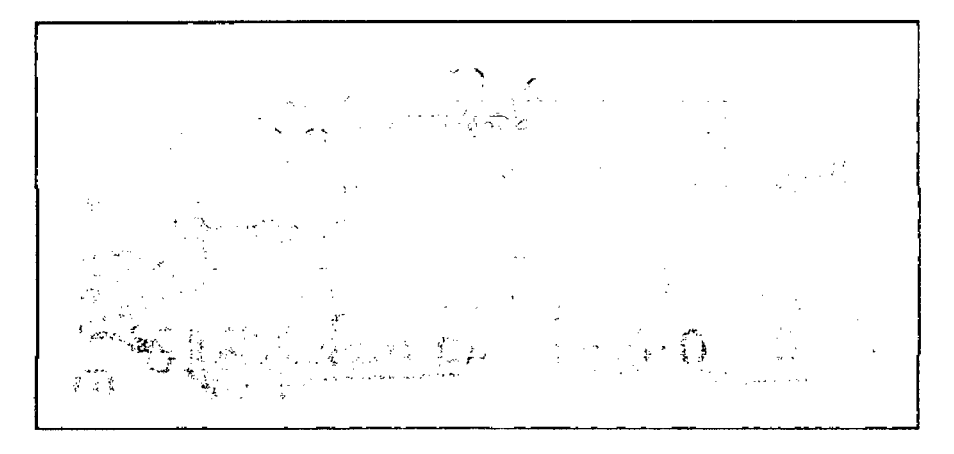

**Figura 154** Placa Probador de Bobinas.

Ya quemada la placa se procede a realizar los agujeros con el mini taladro.

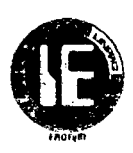

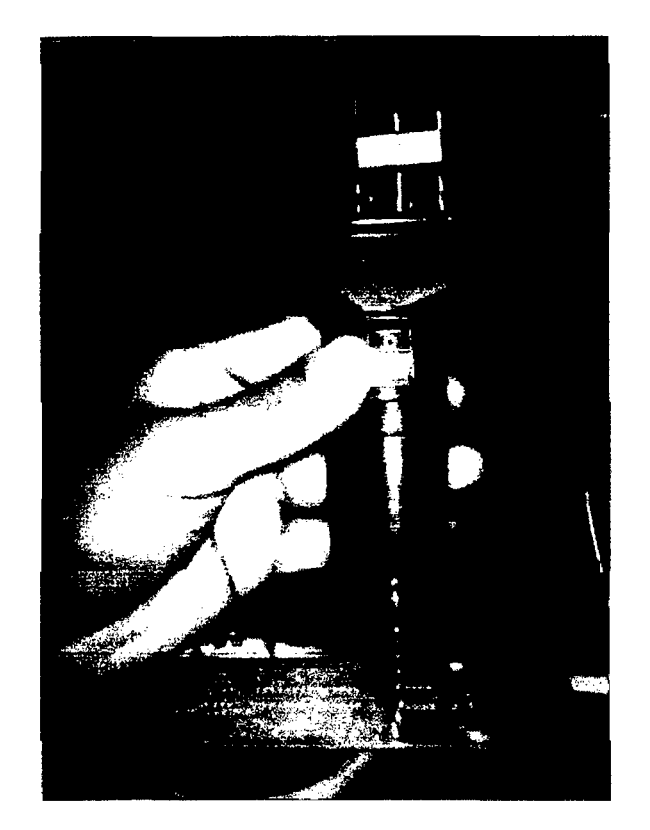

**Figura 155** Realizando agujeros a placa de Probador de Bobinas.

Una vez que se terminado de hacer los agujeros se procedió al soldado de los diferentes componentes y al acondicionamiento en una cajita hecha de acrílico.

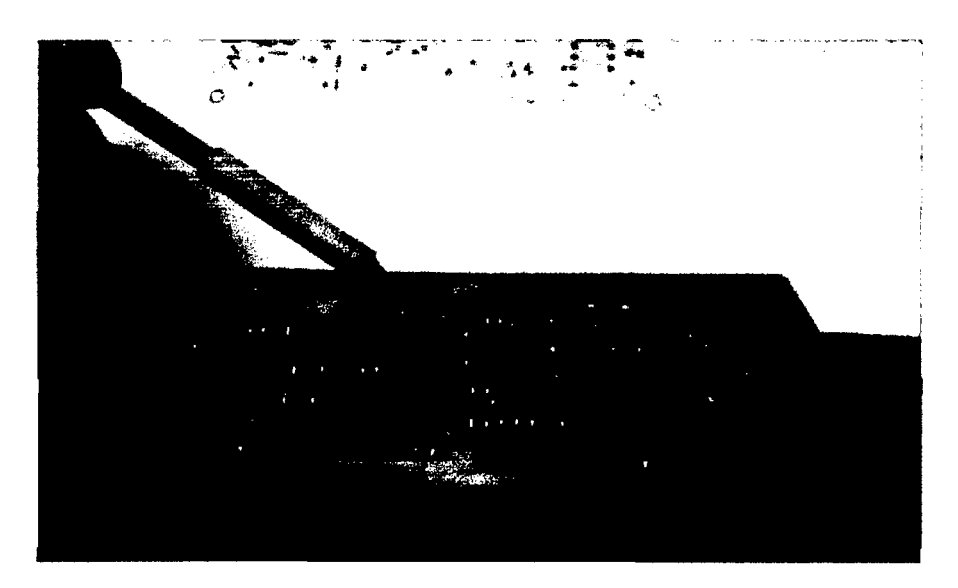

**Figura 156** Soldado de componentes de Probador de Bobinas.

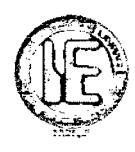

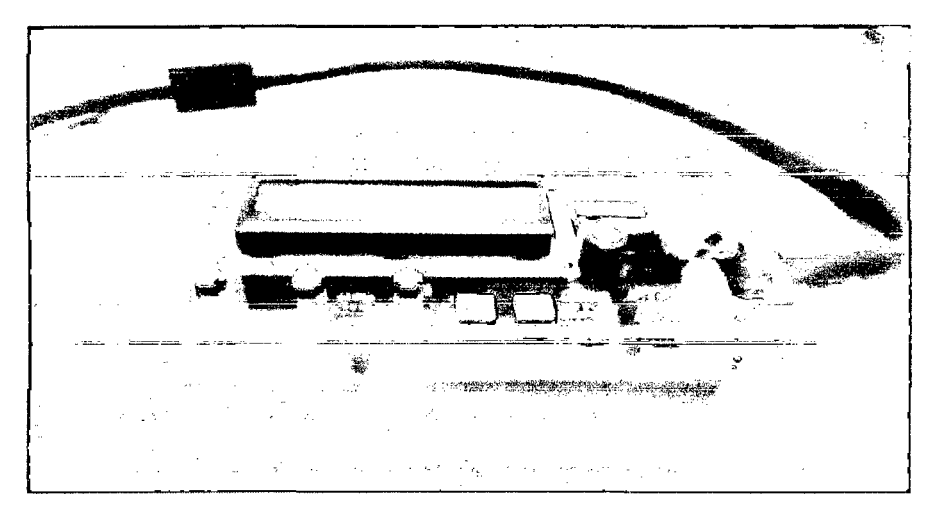

**Figura 157** Acondicionamiento de Probador de Bobinas-Vista lateral.

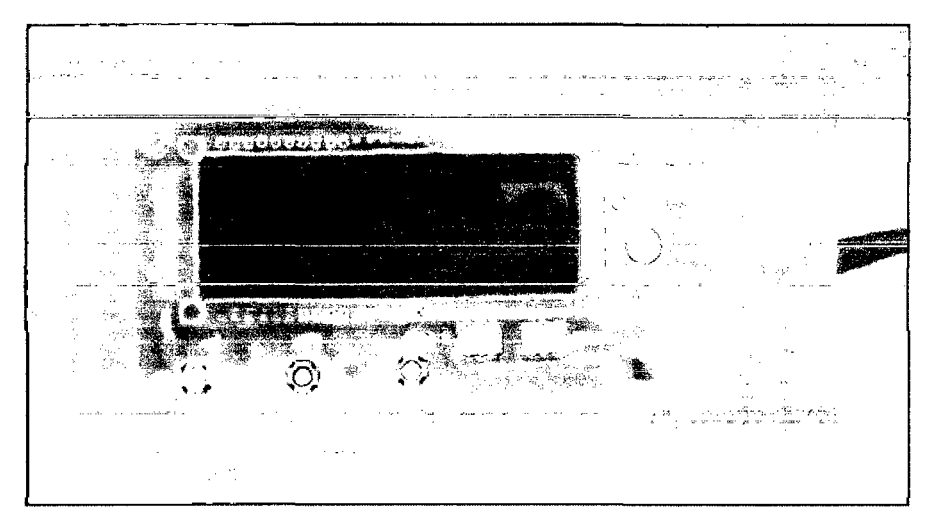

**Figura 158** Acondicionamiento de Probador de Bobinas-Vista frontal.

A continuación se muestran las fotografias del probador de bobinas ya terminado con el respectivo etiquetado de sus salidas, sus cables de extensión y su cable para detectar fuga de chispa.

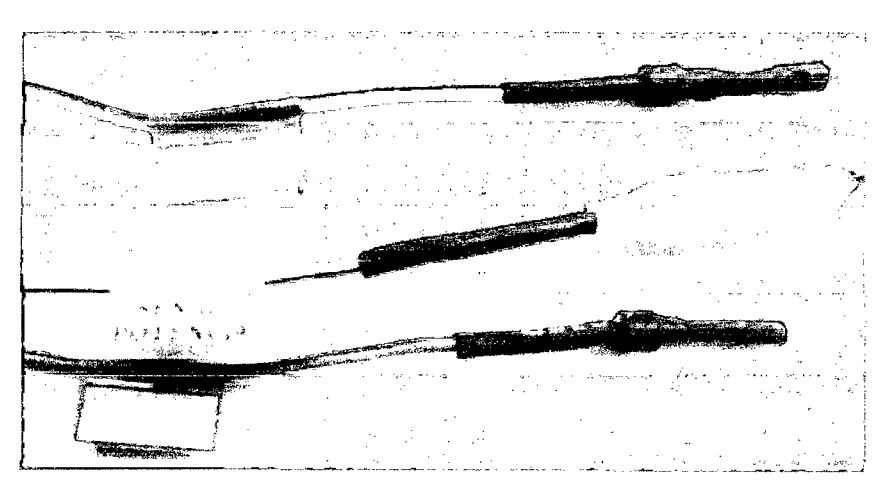

**Figura 159** Etiquetado de las Salidas del Probador de Bobinas.
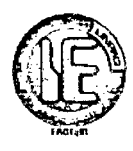

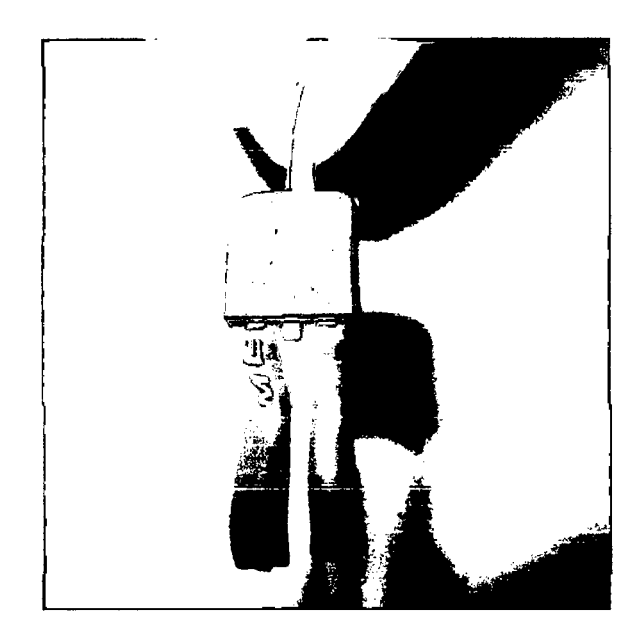

**Figura 160** Transistor de Potencia IGBT de Probador de Bobinas .

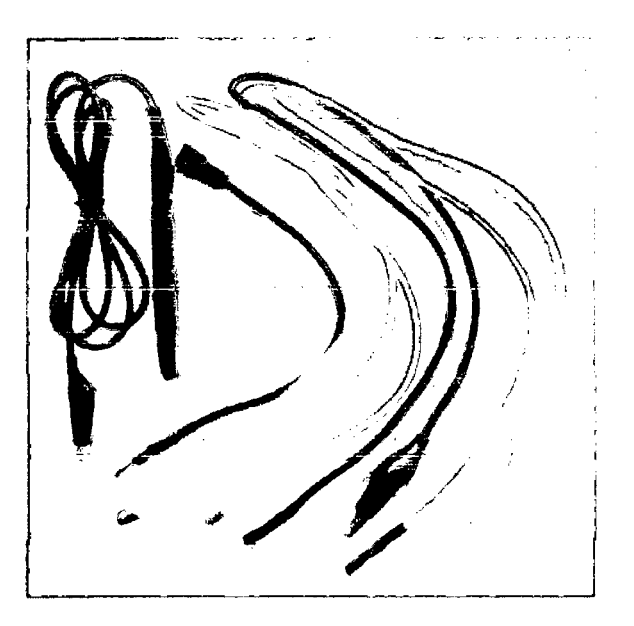

**Figura 161** Cables de extensión y detección de fugas de Probador de Bobinas.

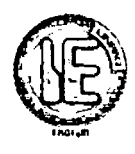

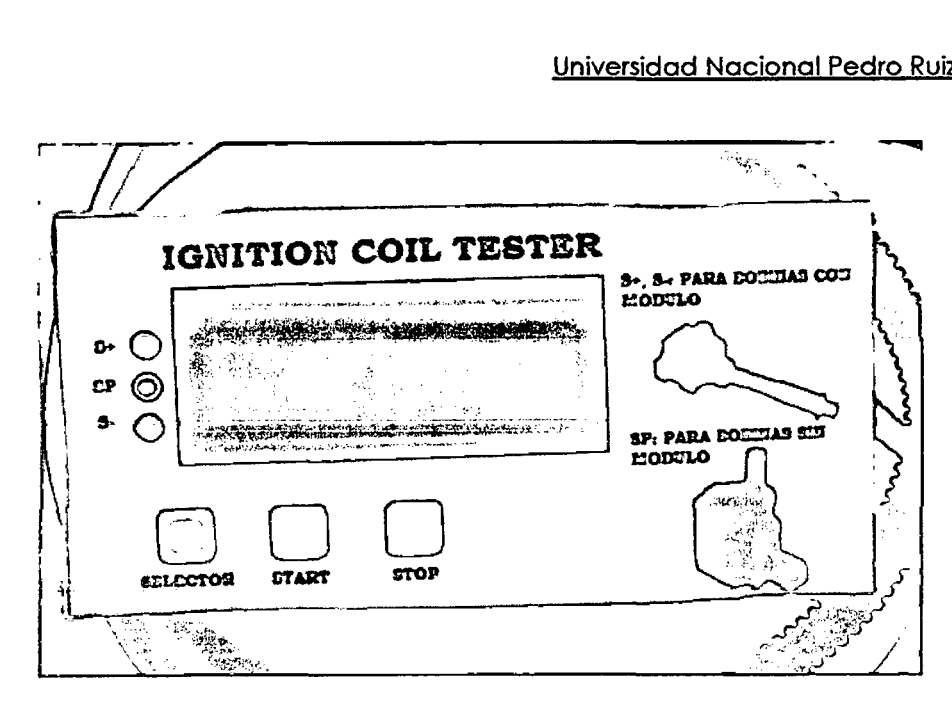

**Figura 162** Vista frontal del acabado final De Probador de Bobinas.

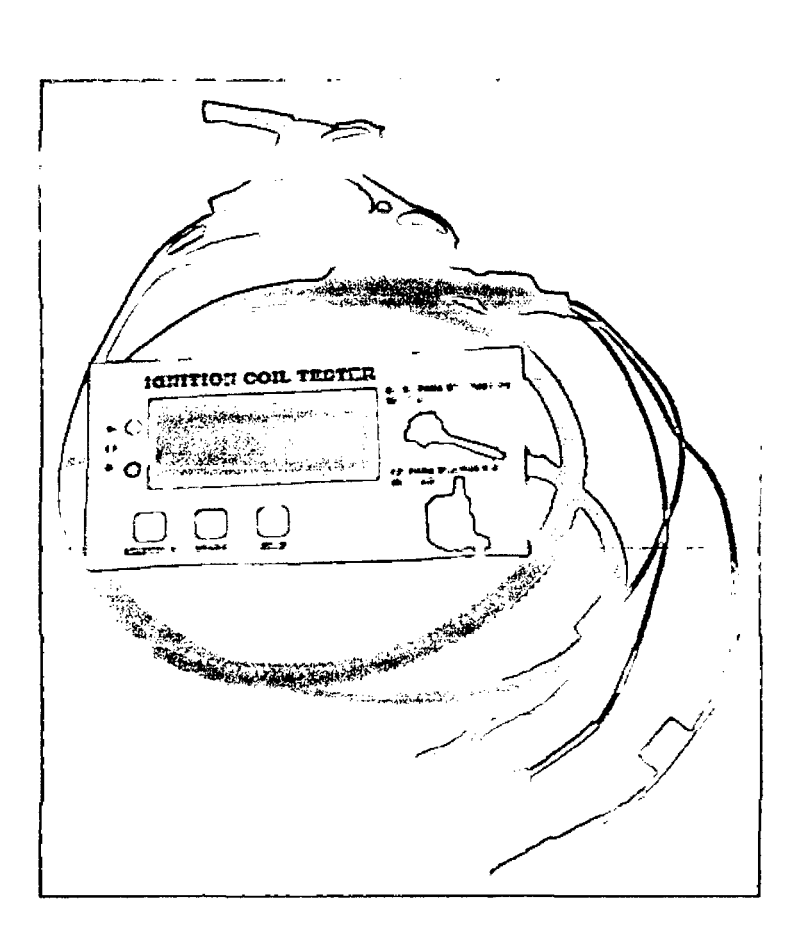

**Figura 163** Vista general de Probador de Bobinas.

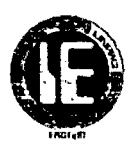

## 5.2.3 **CONSTRUCCIÓN DEL EMULADOR DE VÁLVULA** IAC.

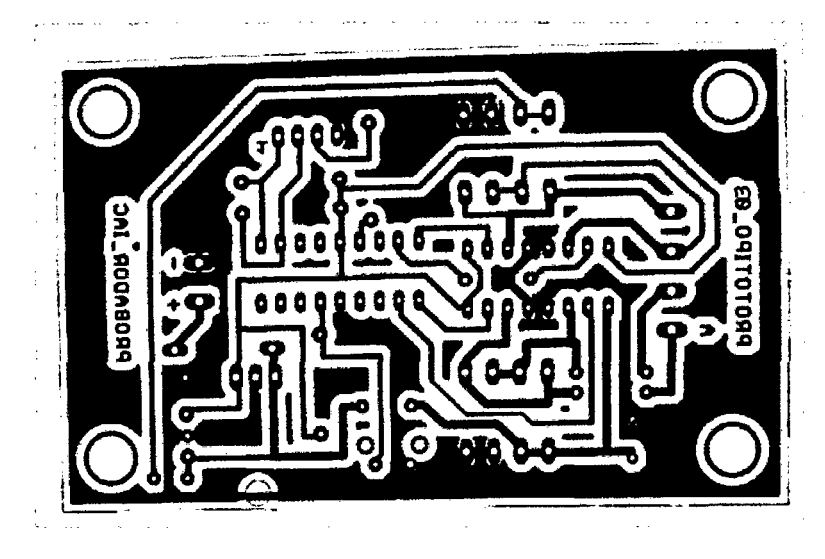

Ya diseñada el PCB se procedió a la impresión láser en papel couché.

**Figura 164** Circuito de impreso de Probador de Válvula IAC.

Para este prototipo se dispuso de una baquelita de 9.5 cm\*6cm, debidamente pulida por la parte donde se ímprímírá el círcuíto.

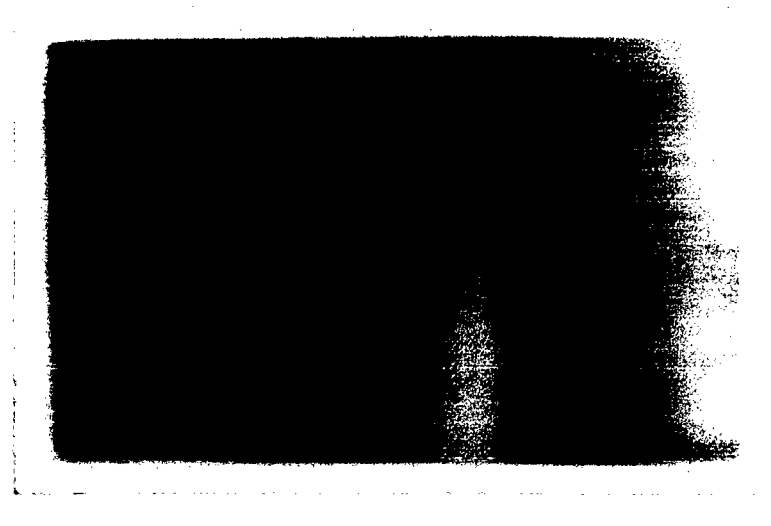

**Figura 165** Baquelita para el Probador de Válvula IAC.

El siguiente paso lo constituye el estampado de nuestro circuito que se encuentra en el papel couché hacia la baquelita a través de planchado.

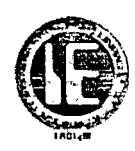

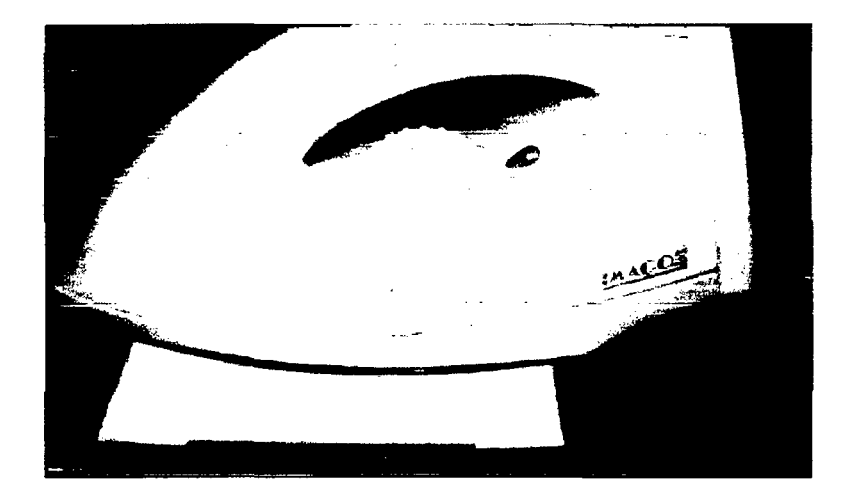

**Figura 166** Planchado de placa de probador de Válvula IAC.

Terminado el planchado se procede a sumergir la baquelita en el ácido férrico para el respectivo quemado por un tiempo de 15 minutos.

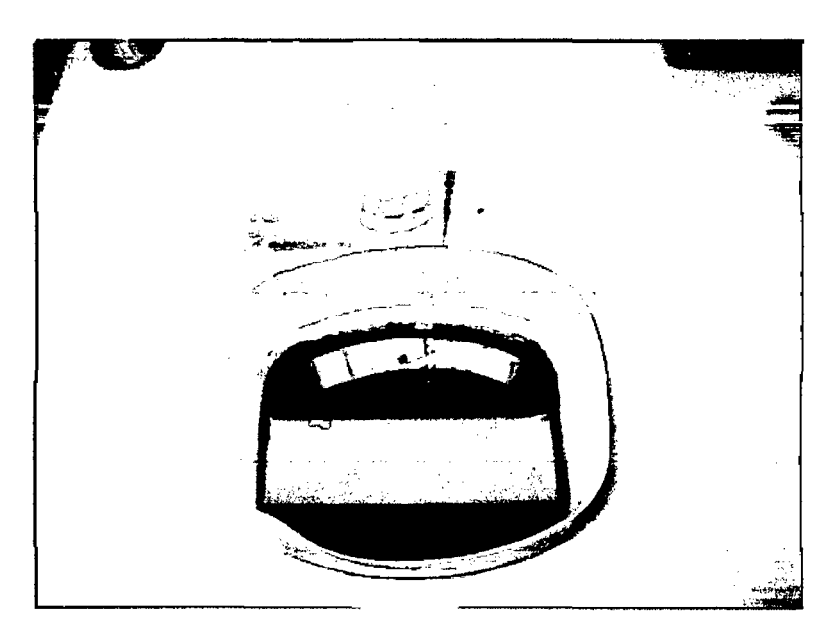

**Figura 167** Quemado de placa de Probador de Válvula IAC.

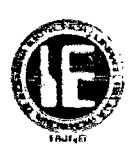

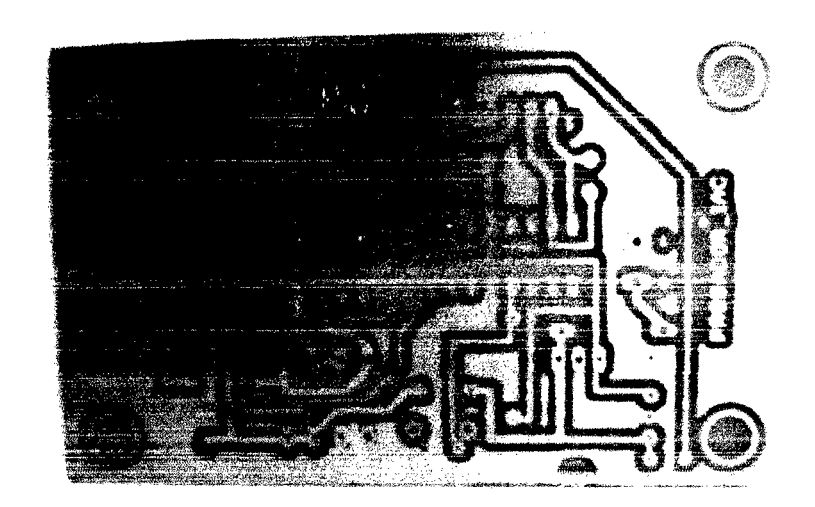

**Figura 168** Placa de Probador de Válvula IAC.

Ya quemada la placa se procede a realizar los agujeros con el mini taladro.

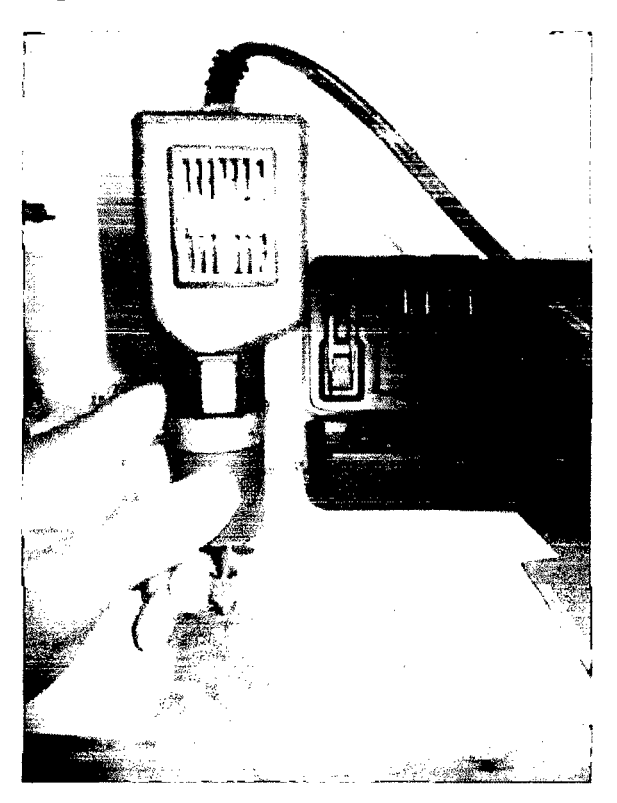

**Figura 169** Realizando agujeros a la placa del Probador de Válvula IAC.

Una vez que se terminado de hacer los agujeros se procedió al soldado de los diferentes componentes quedando de la siguiente manera:

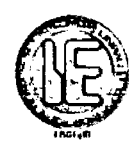

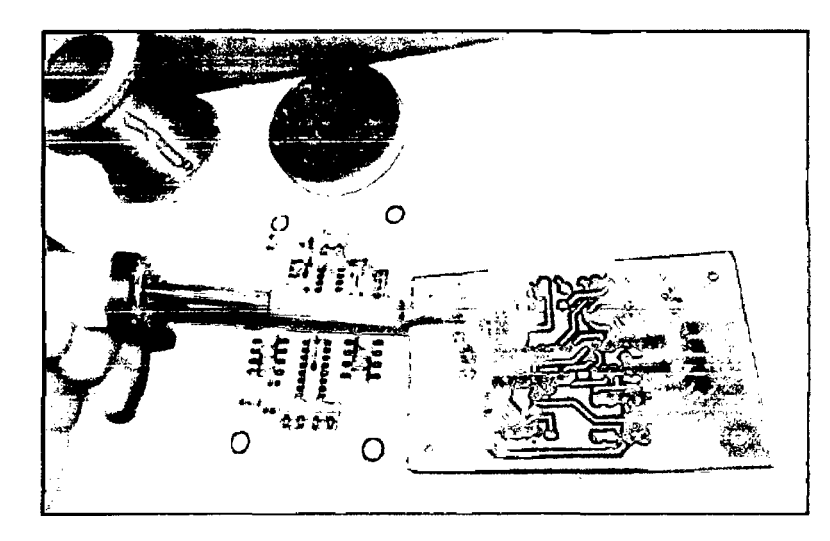

Figura 170 Soldando los componentes en placa de Probador de Válvula IAC.

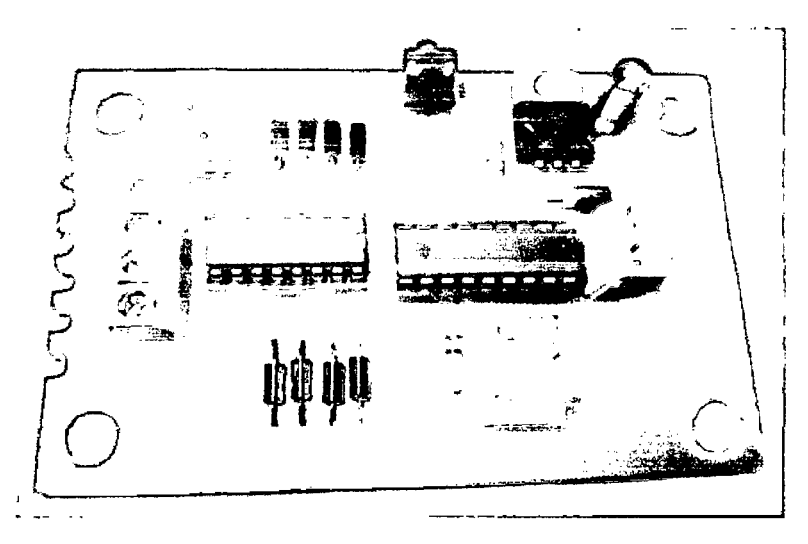

Figura 171 Vista frontal de placa de Probador de Válvula IAC.

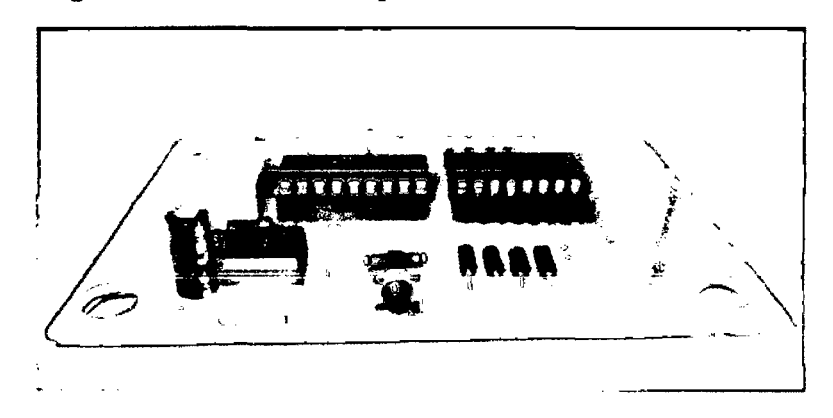

Figura 172 Vista lateral del Probador de Válvula IAC.

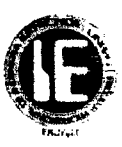

El siguiente paso fue acondicionar dicho prototipo en una cajita para darle una mejor estética, un mejor acabado.

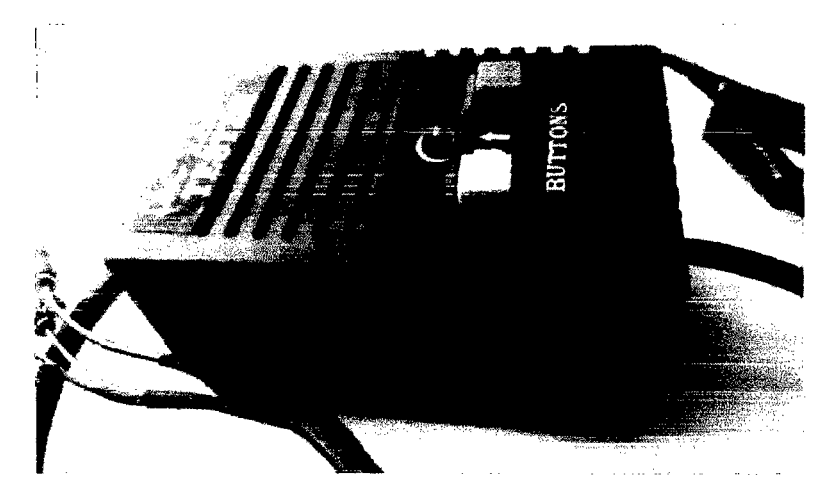

**Figura 173** Acondicionamiento de la placa del Probador de Válvula IAC.

A continuación se muestran las fotografías del probador de válvula IAC terminado, cabe resaltar que este prototipo cuenta con 4cables una extensión macho-cocodrilo para mayor facilidad de conexión.

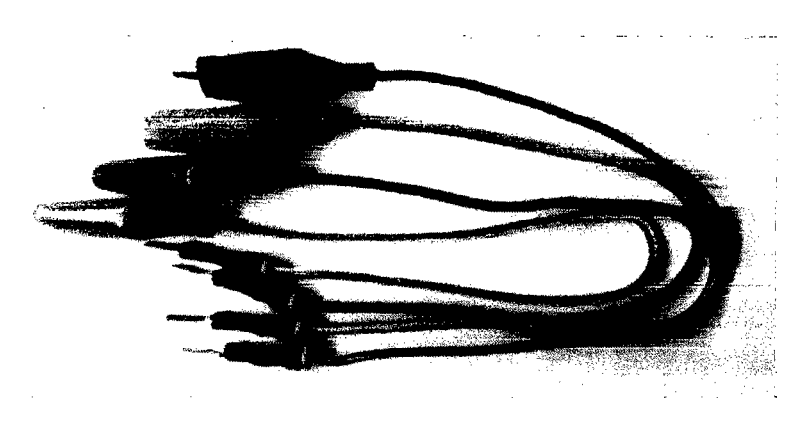

**Figura 174** Cables de Extensión de Probador de Válvula JAC.

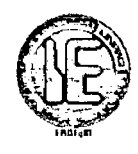

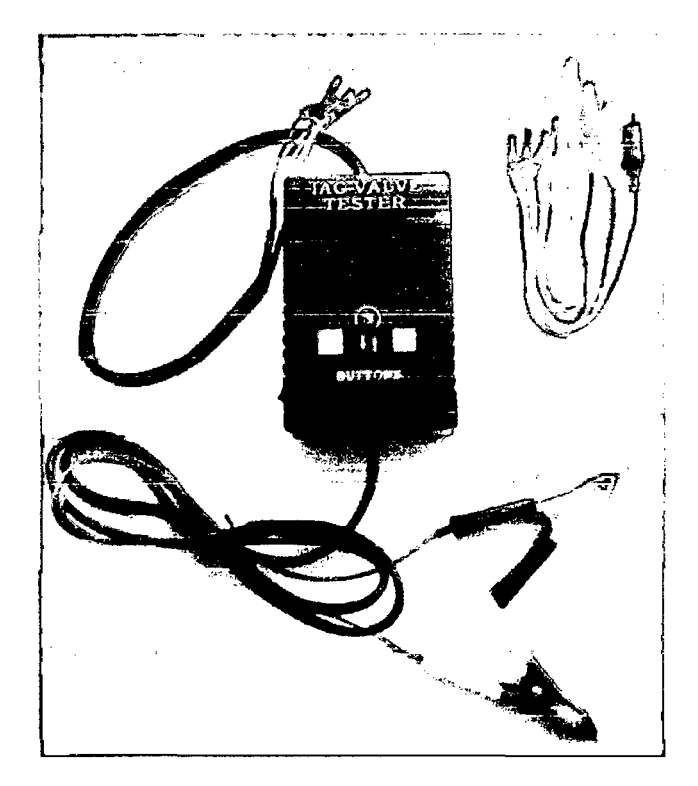

Figura 175 Vista general del Probador de Válvula IAC.

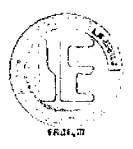

#### **5.3 PRUEBAS DE FUNCIONAMIENTO EN EL LABORATORIO.**

En esta sección se describen las pruebas iniciales realizadas en el laboratorio de los tres prototipos montados en protoboard con el fm de verificar su correcto funcionamiento.

A continuación se describe cada prototipo.

## **5.3.1 PRUEBAS INICIALES DE FUNCIONAMIENTO DEL PROTOTIPO "PUNTA DE PRUEBA AUTOMOTRIZ"**

Inicialmente como primera prueba se verificó la velocidad de respuesta del comparador el LM324N por separado frente a una señal pulsante de SV de amplitud y con una frecuencia de 5KHz; obteniéndose buenos resultados como se muestran a continuación.

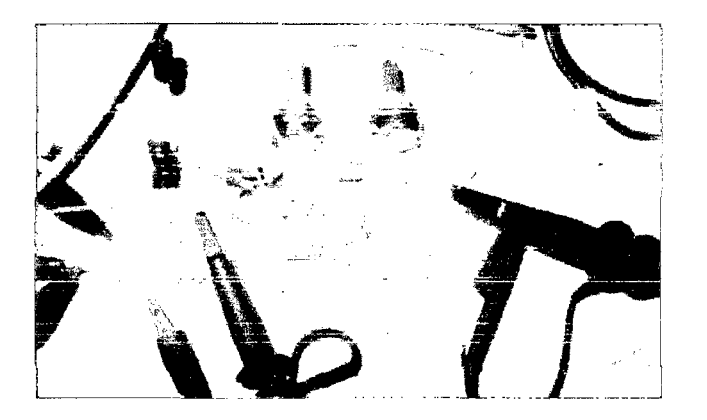

**Figura 176** Prueba inicial del comparador para Punta de Prueba.

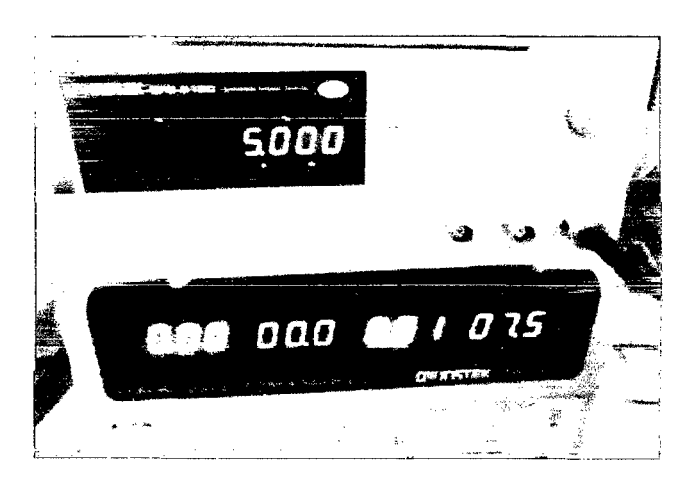

**Figura 177** Generador de señal a 5KHz.

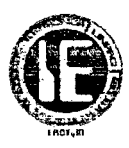

La señal de entrada al comparador está conectada al canal 2 mientras que la señal de salida del comparador va al canal l.

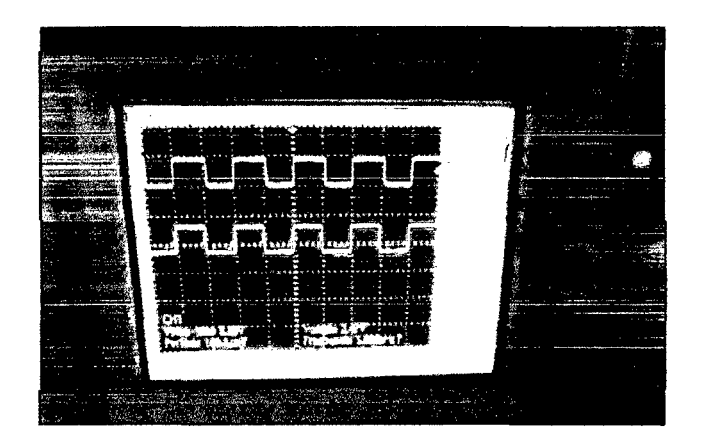

**Figura 178** Señal de entrada y salida del comparador.

Ahora se muestra la prueba hecha en protoboard con todos los componentes en conjunto que constituyen el prototipo.

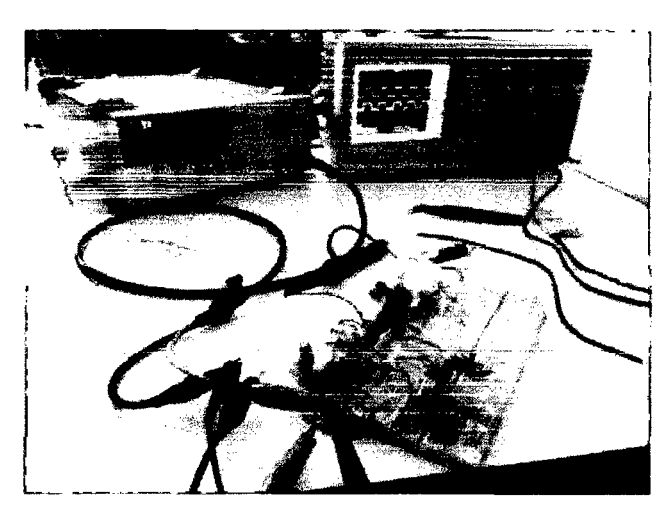

**Figura 179** Vista general de prueba del circuito Punta de Prueba.

Para ello se usó una señal pulsante de 5.2V de amplitud y con una frecuencia de 1KHz como se puede apreciar en la siguiente imagen.

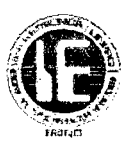

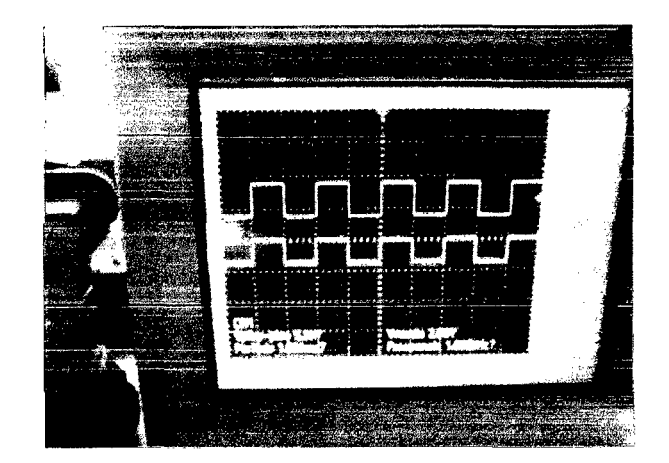

**Figura 180** Señal de 5.2V de amplitud.

*De la medición de esta señal se obtuvo* como resultados un *voltaje de* 4. 7V *que es* menor al voltaje real esperado y que posteriormente se corrigió por programa; por otro lado al medir la frecuencia se pudo constatar que esta si coincidía con la frecuencia de la señal de entrada por lo que de este lado no tendríamos el problema.

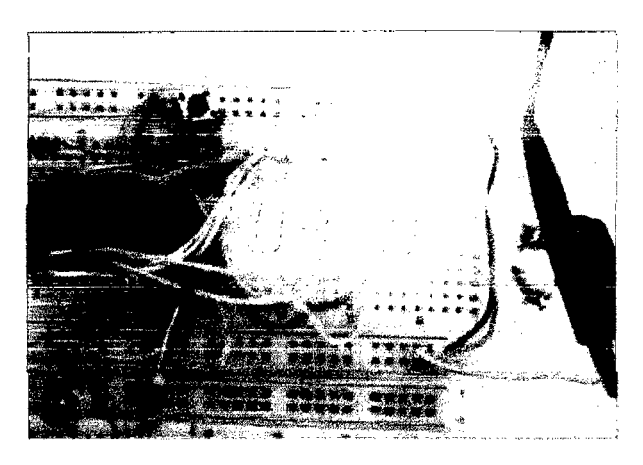

**Figura 181** Medición de voltaje obtenida por la Punta de Prueba.

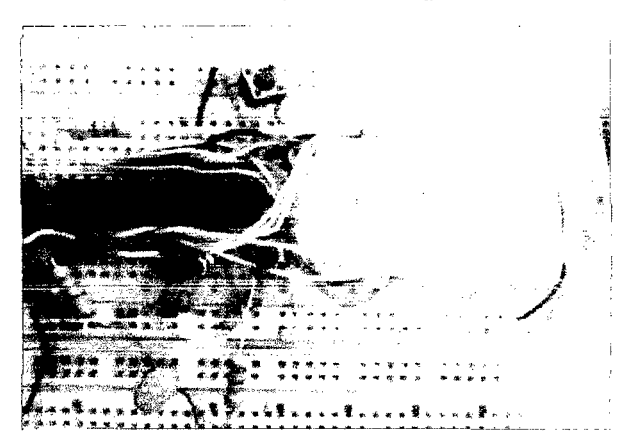

**Figura 182** Primera Medida de frecuencia obtenida por la Punta de Prueba.

Bueno hasta ahora ya sabíamos cómo respondía nuestro circuito a mediciones de voltaje y frecuencia, lo que restaba era la prueba de la medición de ciclo de trabajo y para verificar

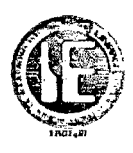

ello se utilizó como señal pulsante de entrada a medir una con SV de amplitud con una frecuencia de SKz y un ciclo de trabajo de 20% .

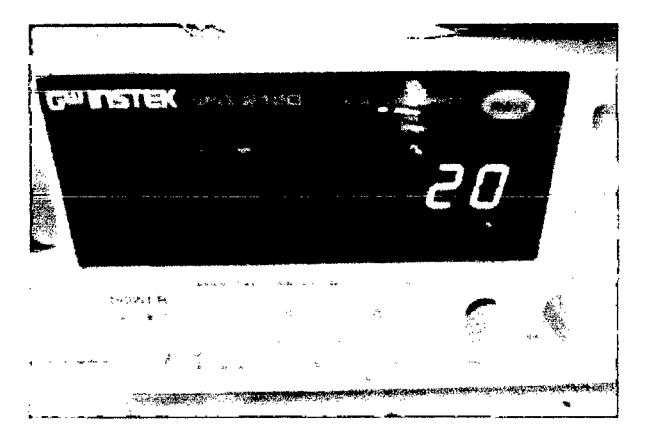

**Figura 183** Señal con ciclo de trabajo de 20%.

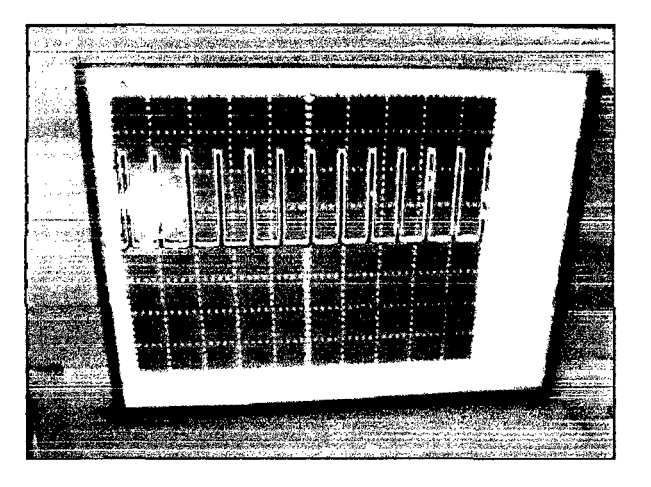

**Figura 184** Señal de20% de ciclo de trabajo en el osciloscopio.

Ya realizada la prueba se obtuvo como resultado un ciclo de trabajo del 19% que es aceptable y una frecuencia deSKHz como se puede observar en las imágenes siguientes.

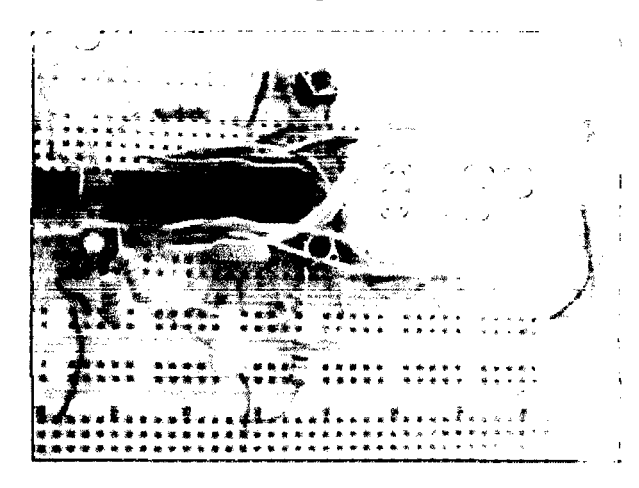

**Figura 185** Medición de ciclo de trabajo obtenida por la Punta de Prueba.

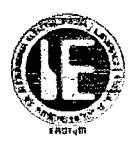

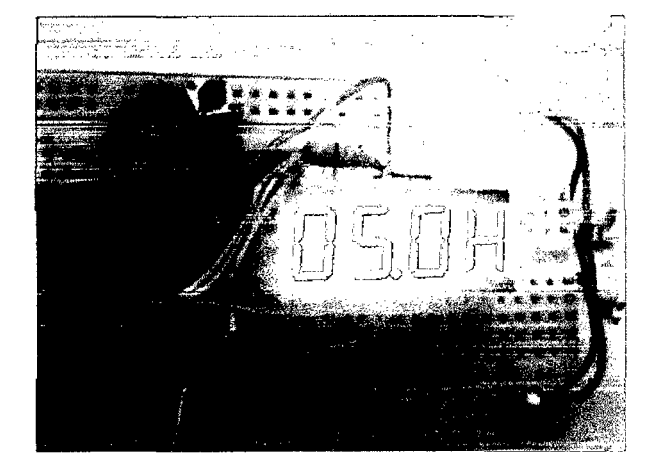

Figura 186 Segunda Medida de Frecuencia obtenida por la Punta de Prueba.

Al parecer el LM324N nos mostraba buenos resultados pero el inconveniente es que no podía responder a frecuencias mayores de 5KHz ya que su slew rate era de 0.4V /us y además de presentar el inconveniente de que en un solo IC presentaba 4 amplificadores y en nuestro caso solo se necesitaban 2, frente a esta situación se investigó otros amplificadores y finalmente se eligió al LM358N con 0.6V /us y con *2* amplificadores por IC que se ajustaba un poco más a nuestros requerimientos. A continuación se muestra el circuito definitivo armado en protoboard así como algunas pruebas realizadas.

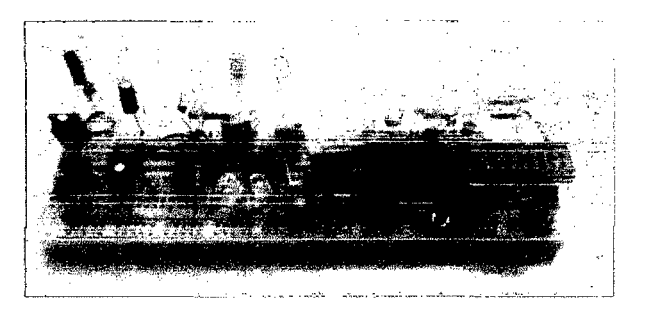

Figura 187 Circuito definitivo de Punta de Prueba.

Prueba a 5V de amplitud y frecuencia de 15Hz, 20Hz y 30Hz.

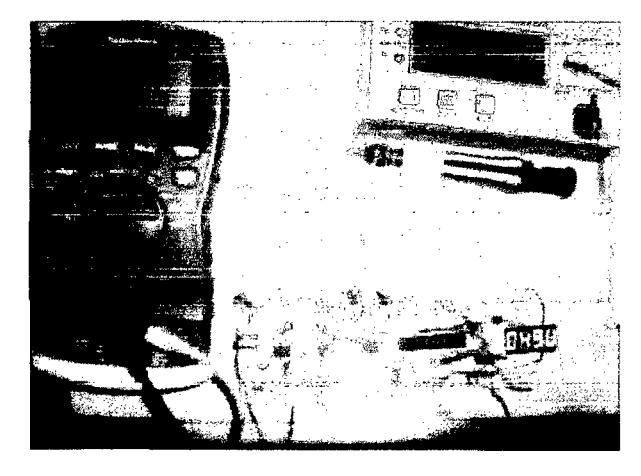

Figura 188 Tercera medida de voltaje obtenida por la Punta de Prueba.

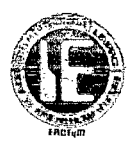

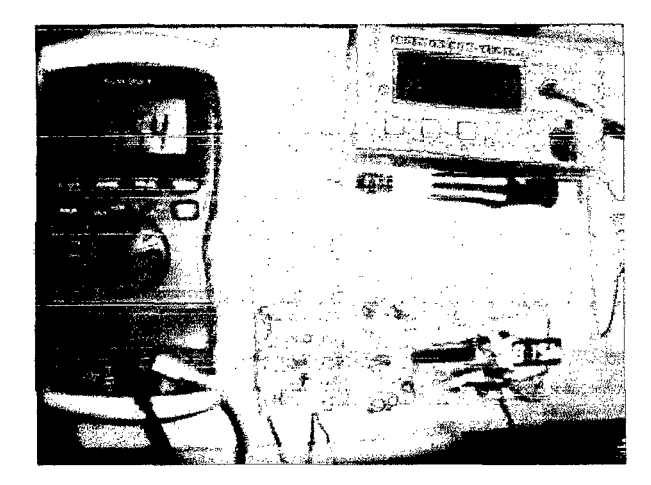

**Figura 189** Cuarta medida de frecuencia obtenida por la Punta de Prueba.

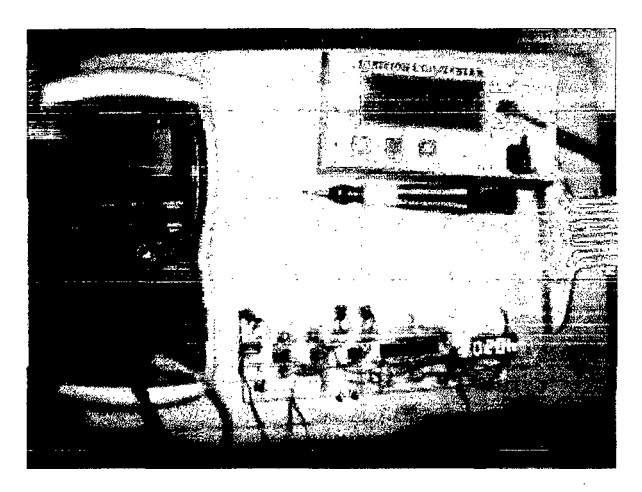

**Figura 190** Quinta medida de frecuencia obtenida por la Punta de Prueba.

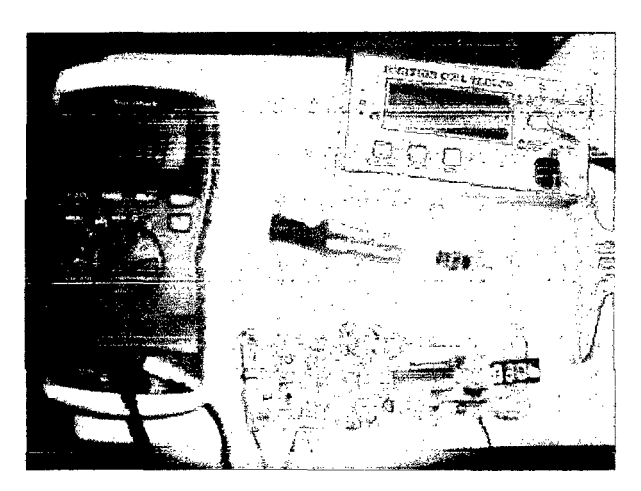

**Figura 191** Sexta medida de frecuencia obtenida por la Punta de Prueba.

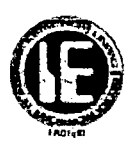

#### 5.3.2 PRUEBAS INICIALES DE FUNCIONAMIENTO DEL PROTOTIPO "PROBADOR DE BOBINAS"

Las pruebas iniciales de funcionamiento fueron realizadas en protoboard, en la siguiente imagen se muestra la señal pulsante de SV de amplitud, frecuencia de 25Hz y con un periodo de alto de Sms generada por el micro controlador PIC16f628A que activará posteriormente a la bobina de ignición a través del transistor de potencia pero para efectos de pruebas se puso como carga un diodo led.

A continuación se muestran los resultados obtenidos:

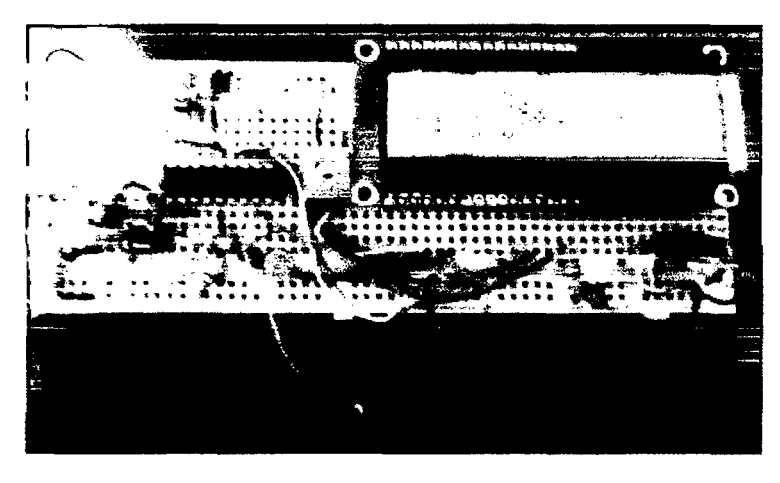

Figura 192 Prueba del Probador de Bobinas con TB-5ms.

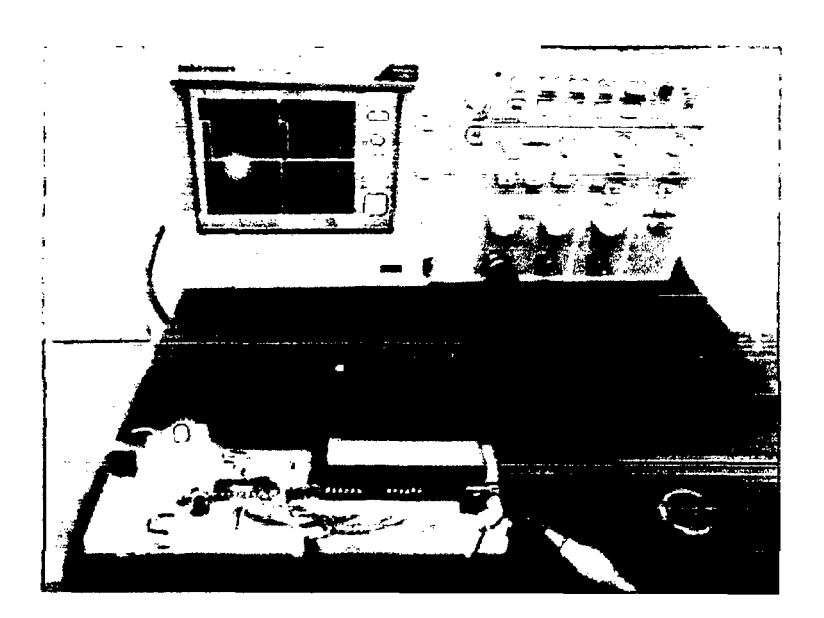

Figura 193 Vista general del circuito del Probador de Bobinas.

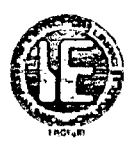

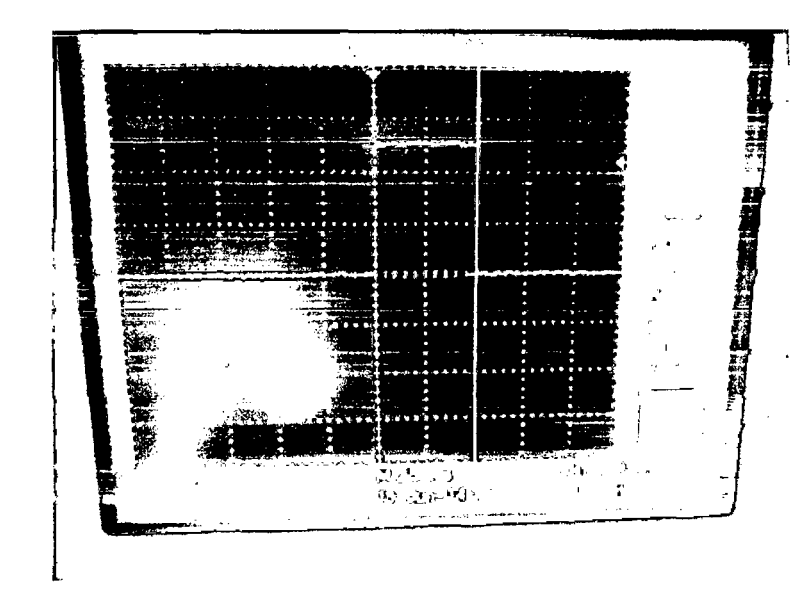

Figura 194 Señal generada por Probador de Bobinas a TB\_Sms.

Durante las pruebas realizadas para las señales a frecuencias de 10Hz, 15Hz, 20Hz, 25Hz, 30Hz y con tiempo de alto de 2,3,4 y Sms se obtuvieron resultados aceptables razón por la que solo en esta parte se expusieron solamente un caso.

# 5.3.3 PRUEBAS INICIALES DEL PROTOTIPO "PROBADOR IAC"

Para el probador de válvulas IAC las pruebas de funcionamiento serán mostrados posteriormente en un video en esta parte solo se mostrará la imagen del circuito armado en protoboard.

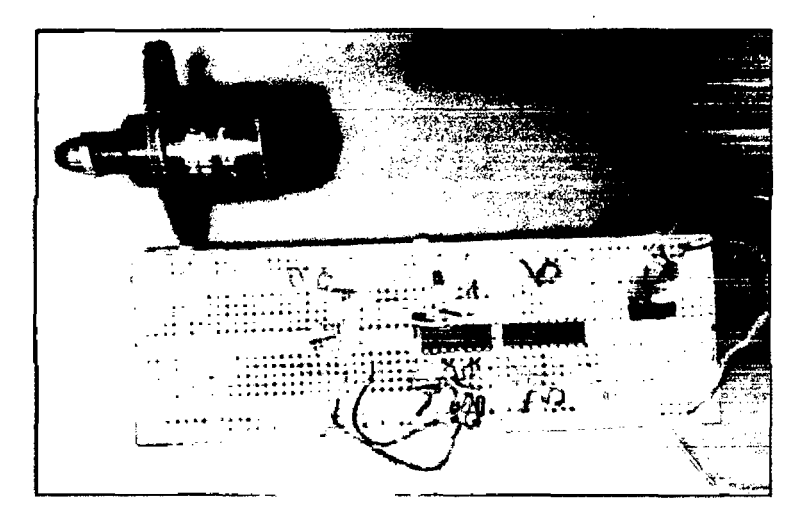

Figura 195 Probador de Válvula IAC armado en protoboard.

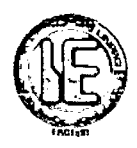

#### **5.4 PRUEBAS FINALES DE FUNCIONAMIENTO REALIZADAS EN EL TALLER AUTOMOTRIZ.**

A continuación se presentan los resultados obtenidos de las pruebas finales de funcionamiento de los tres prototipos construidos.

#### **5.4.1 PRUEBAS FINALES DE FUNCIONAMIENTO DE LA PUNTA DE PRUEBA AUTOMOTIZ.**

Paso 1: Pruebas de voltaje (VCD).

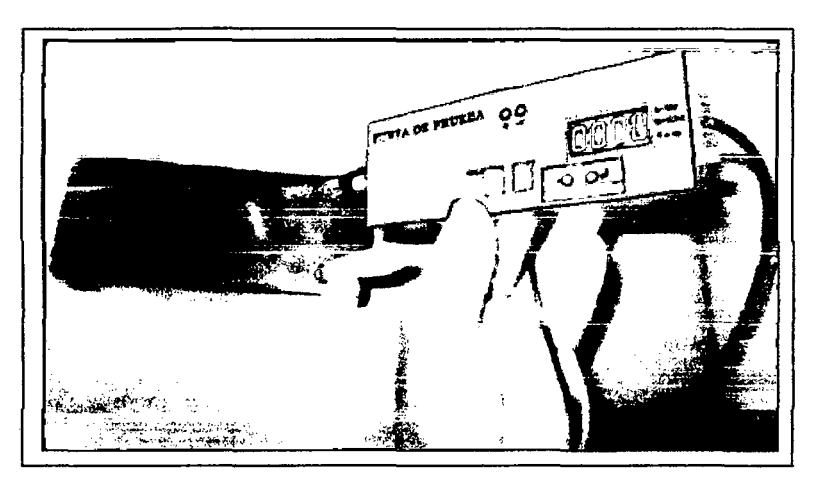

**Figura 196** Tomando lectura de GND de la batería de 12v.

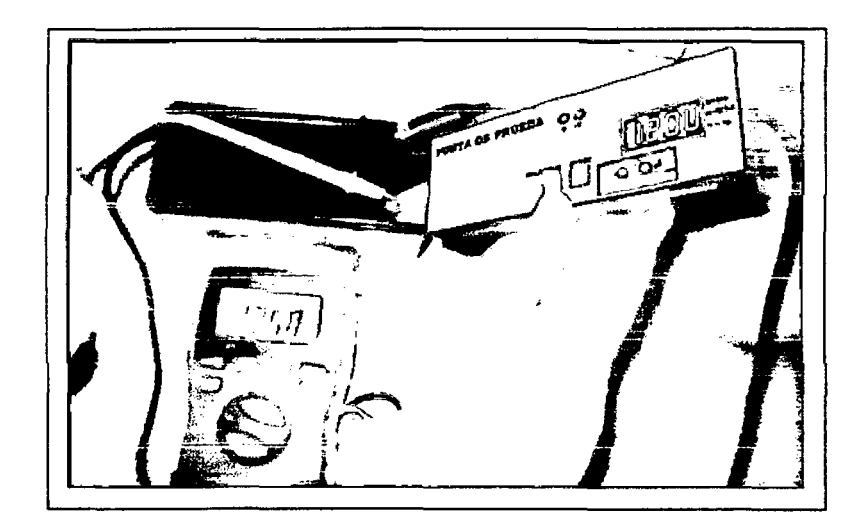

**Figura 197** Tomando lectura de voltaje positivo 12V y comprobando con el multitester.

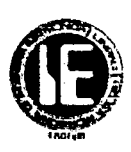

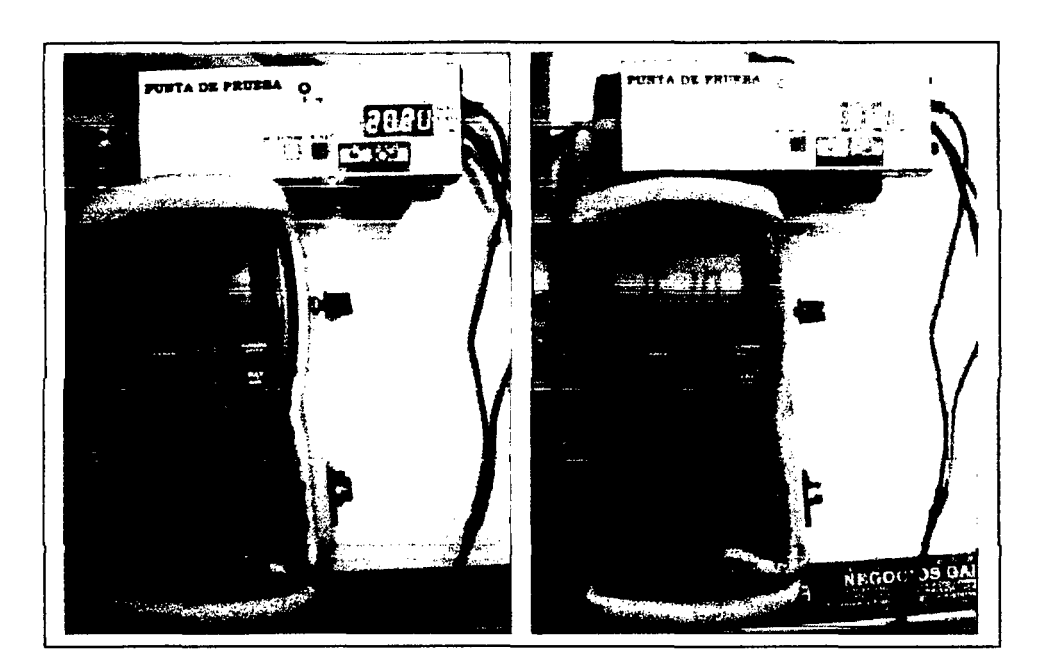

Figura *198* Tomando lectura de voltaje positivo *(20.2v* y *16.1v).* 

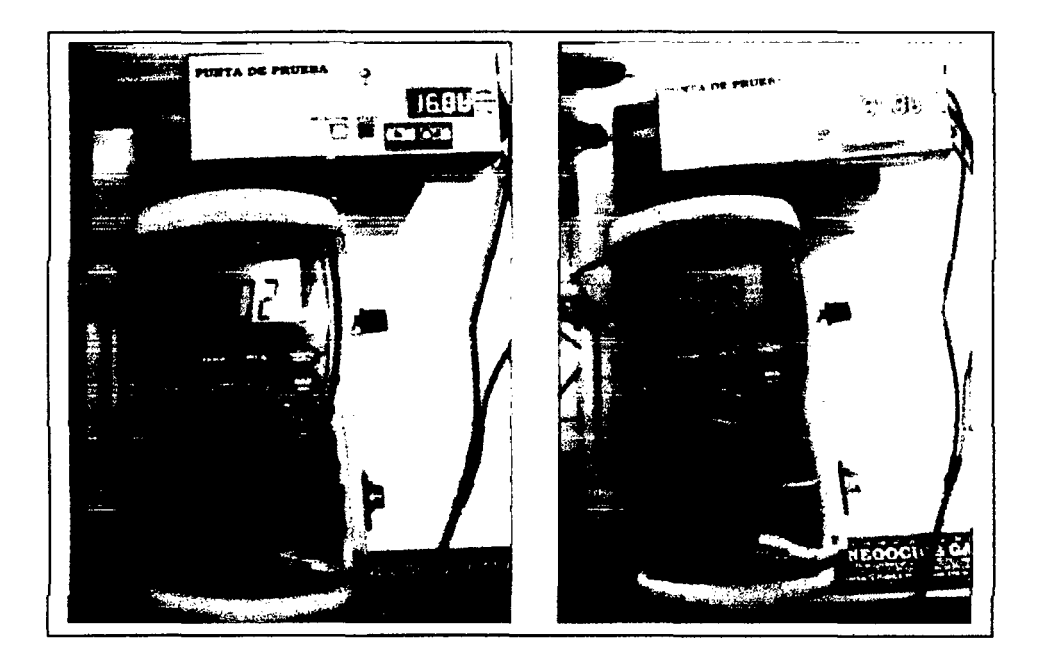

Figura 199 Tomando lectura de voltajes negativos (-16.0v y -S.Ov).

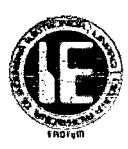

Paso 2: Prueba de señales del actuador IAC.

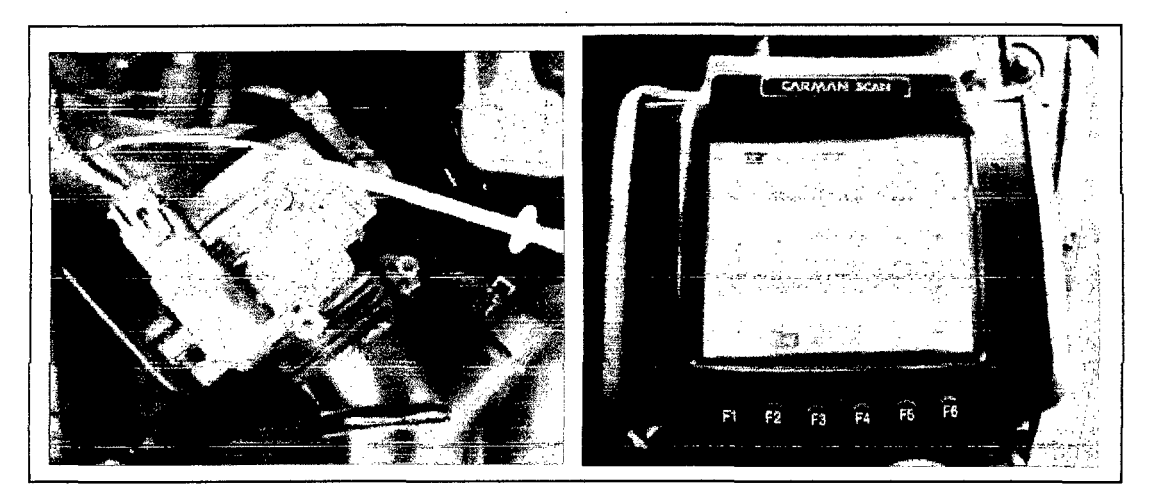

Figura 200 Verificando la señal del actuador IAC con el osciloscopio.

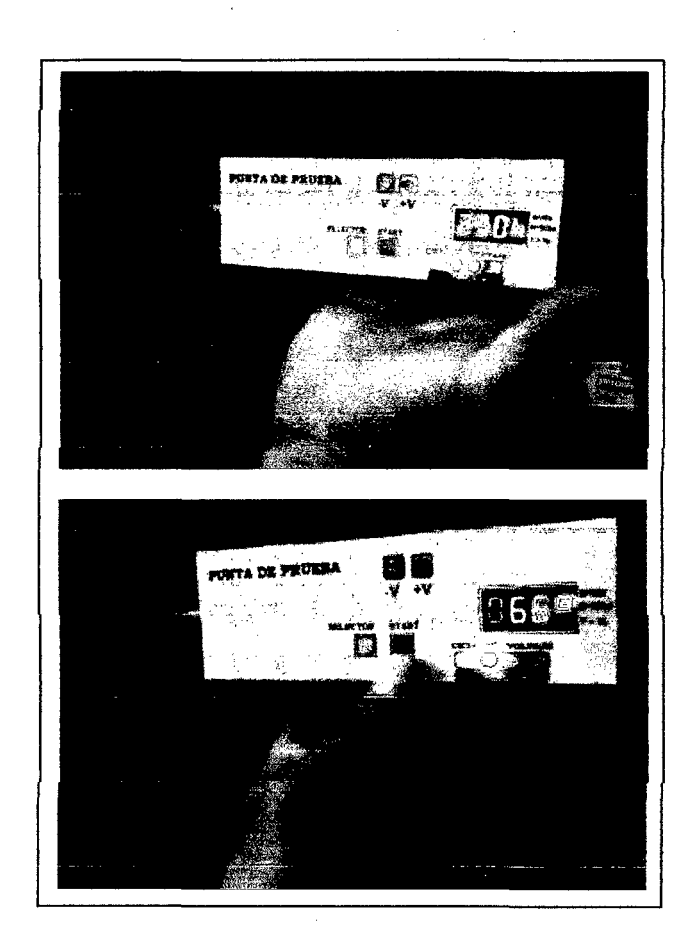

Figura 201 Verificando la frecuencia y ciclo de trabajo de la señal con el prototipo.

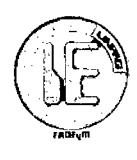

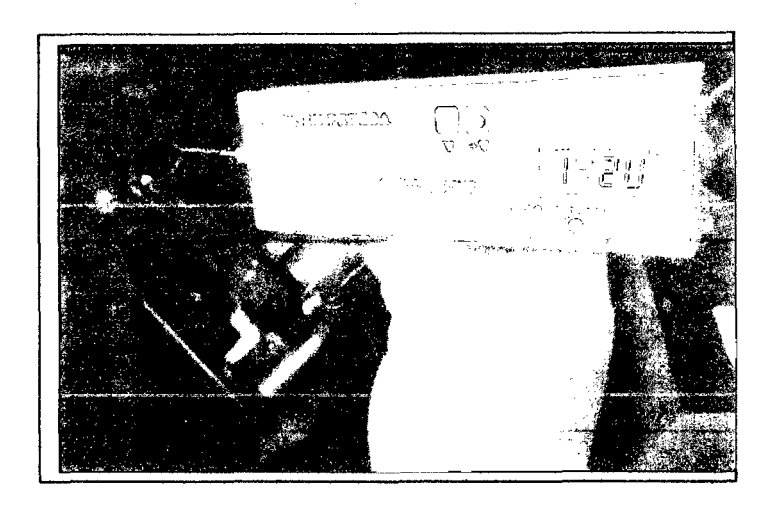

**Figura 202** Verificando el voltaje de alimentación del actuador IAC.

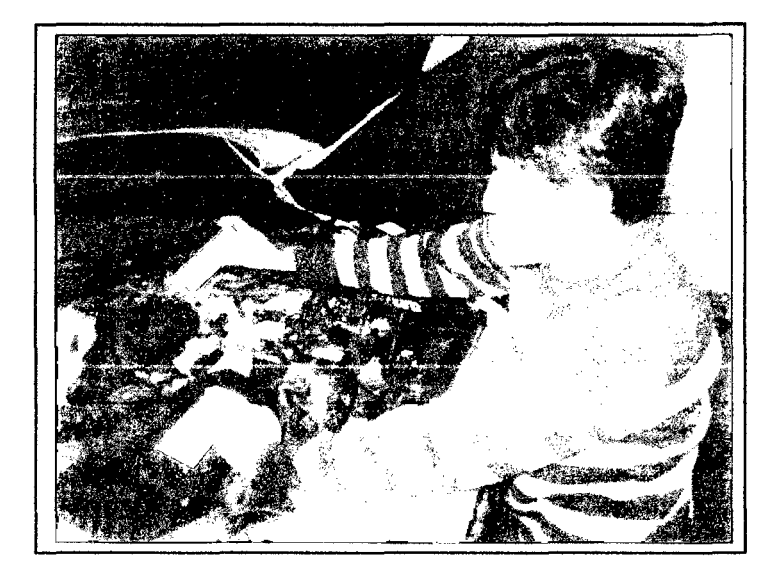

Paso 3: Prueba del sensor de posición del acelerador TPS (throttle position sensor).

**Figura 203** Verificando las señales del sensor TPS.

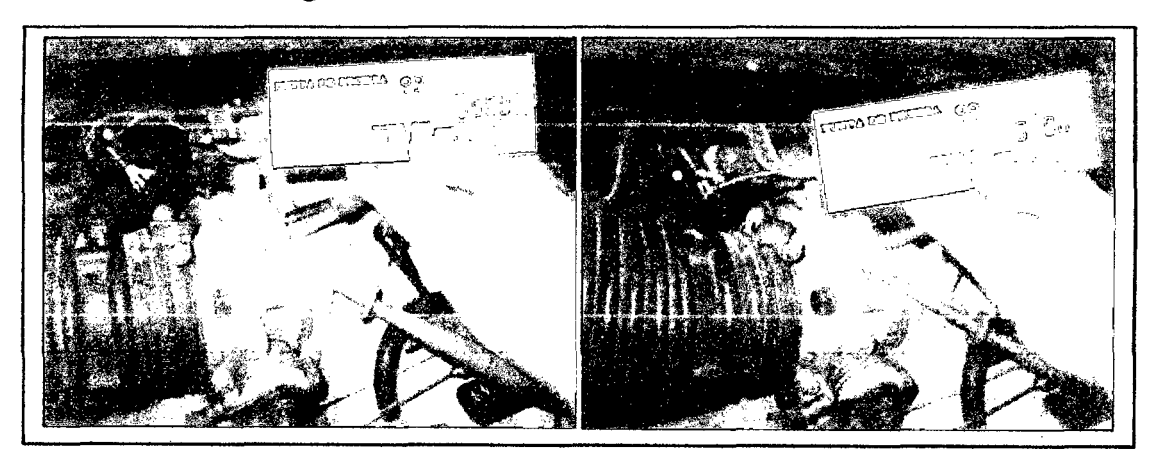

**Figura 204** Verificando con el prototipo señal de referencia 5Vy GND.

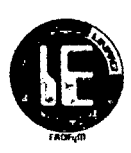

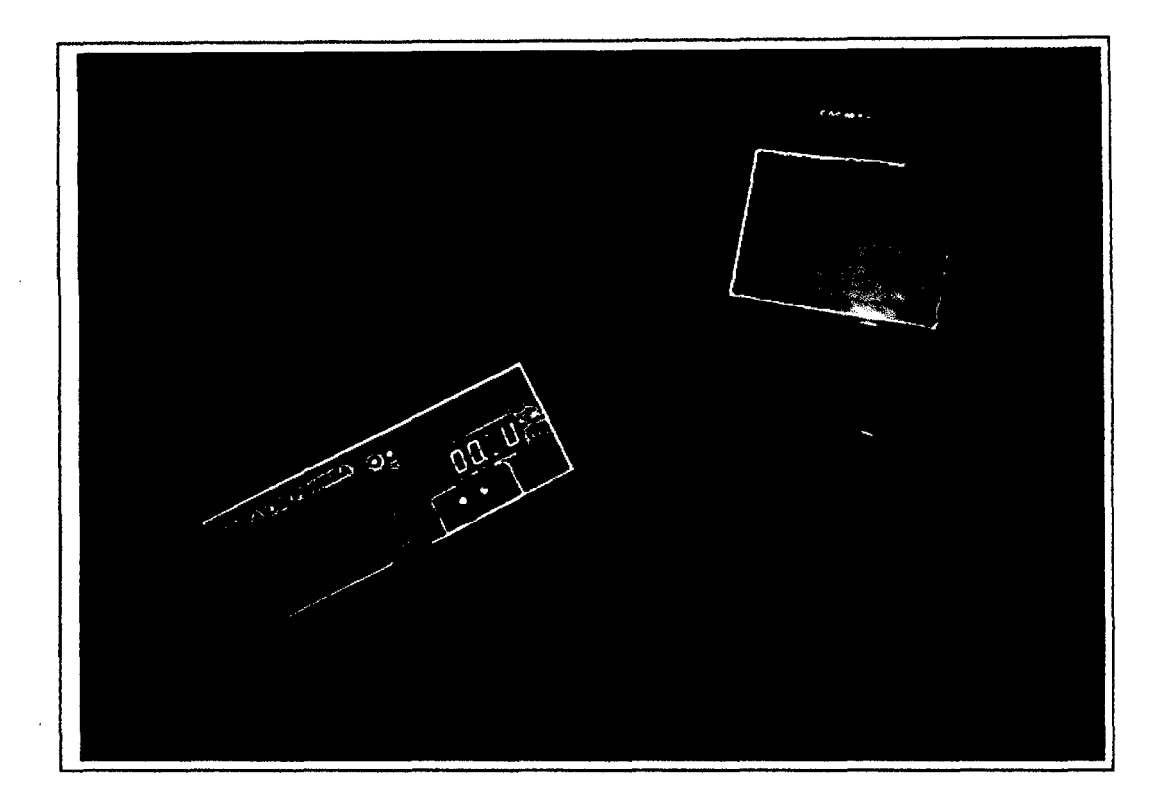

# **Figura 205** Señal de sensor TPS.

La señal en mínimo normalmente es 0.8v, la señal varía de acuerdo a la aceleración del vehículo.

**Paso 4:** Prueba del sensor de presión absoluta del colector MAP (Manifold Absolute Pressure).

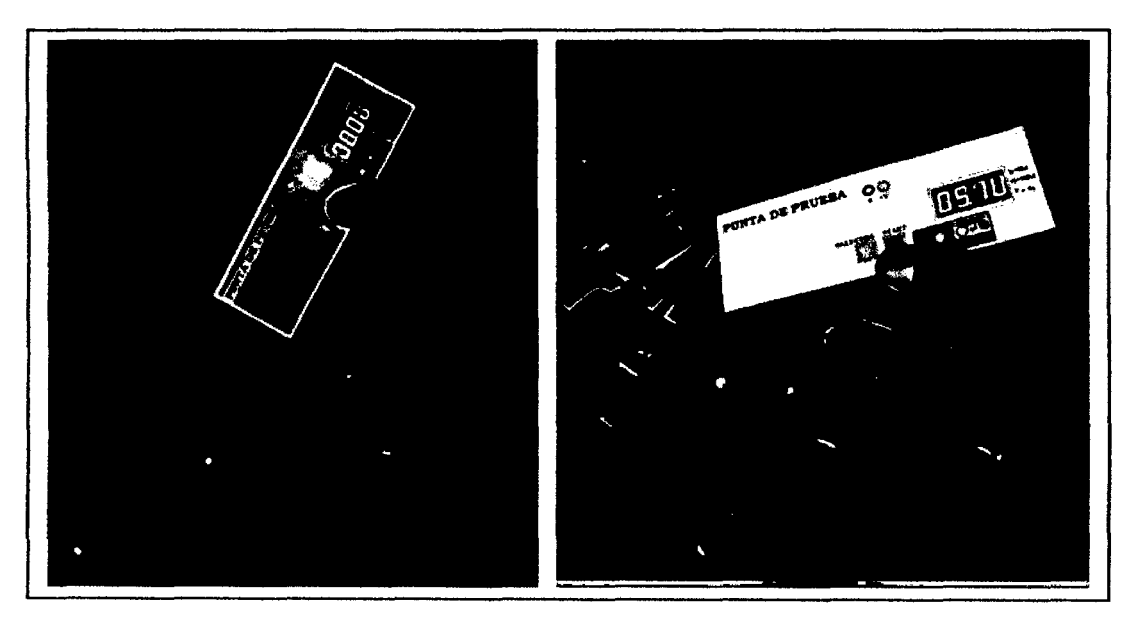

**Figura 206** Verificando voltaje GND y voltaje de referencia SV.

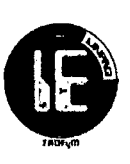

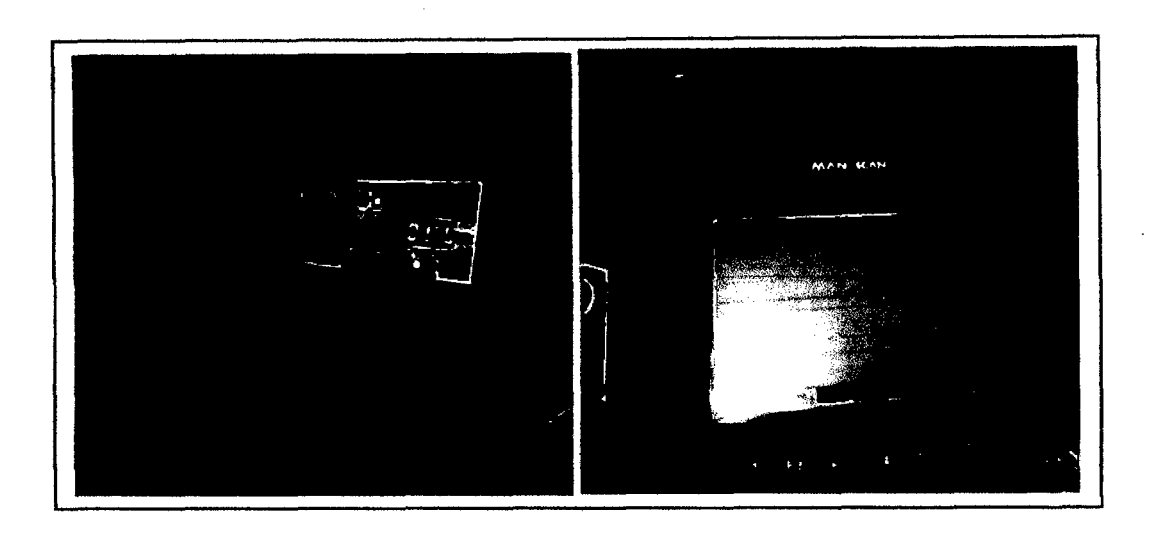

**Figura 207** Verificando la señal del sensor MAP.

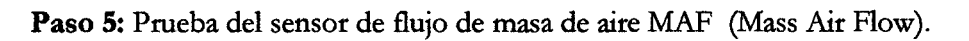

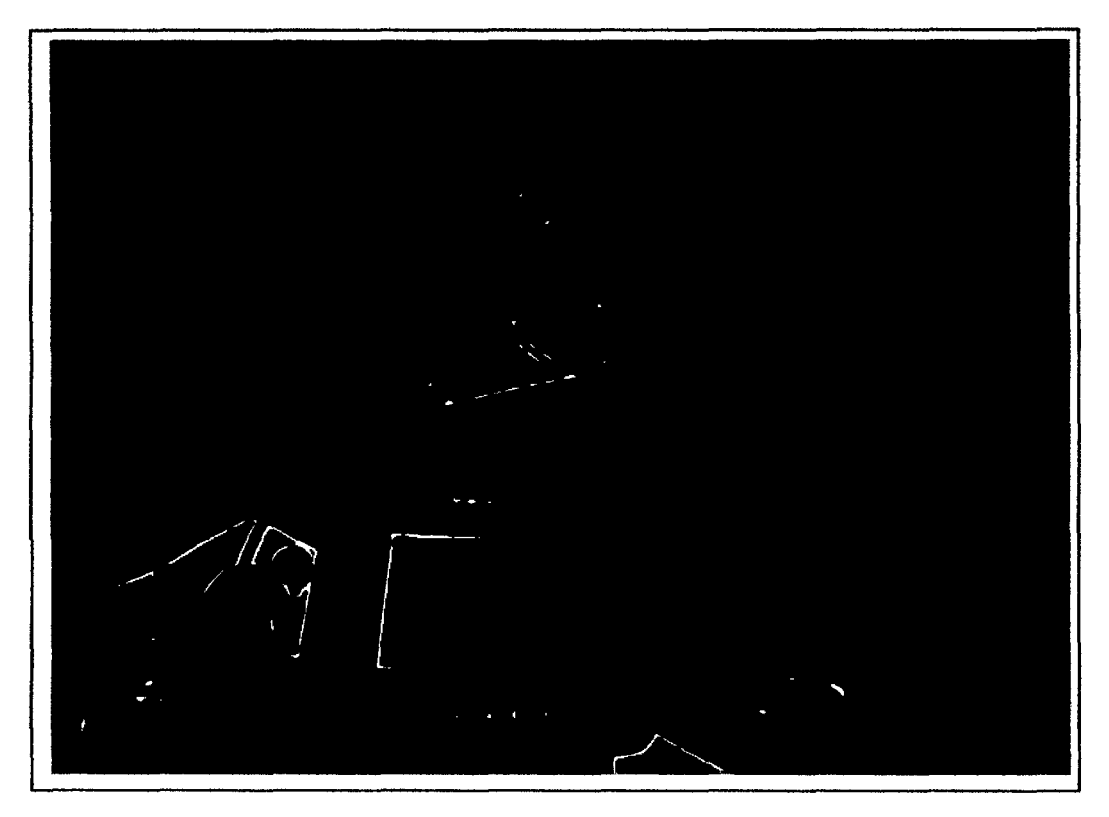

**Figura 208** Verificando voltaje de referencia de Sv y comprobando con el osciloscopio.

# Universidad Nacional Pedro Ruiz Gallo •

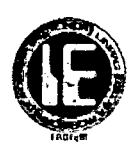

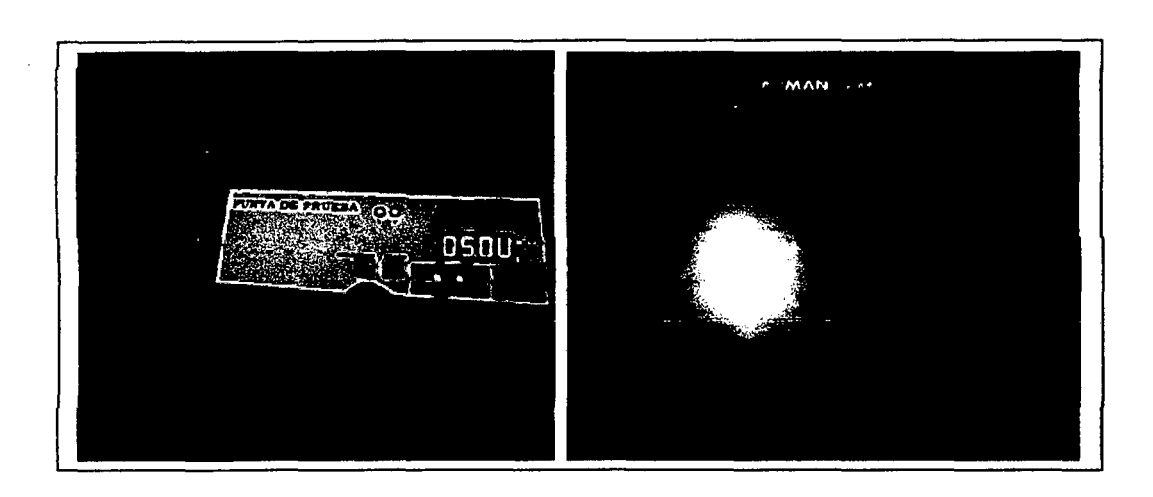

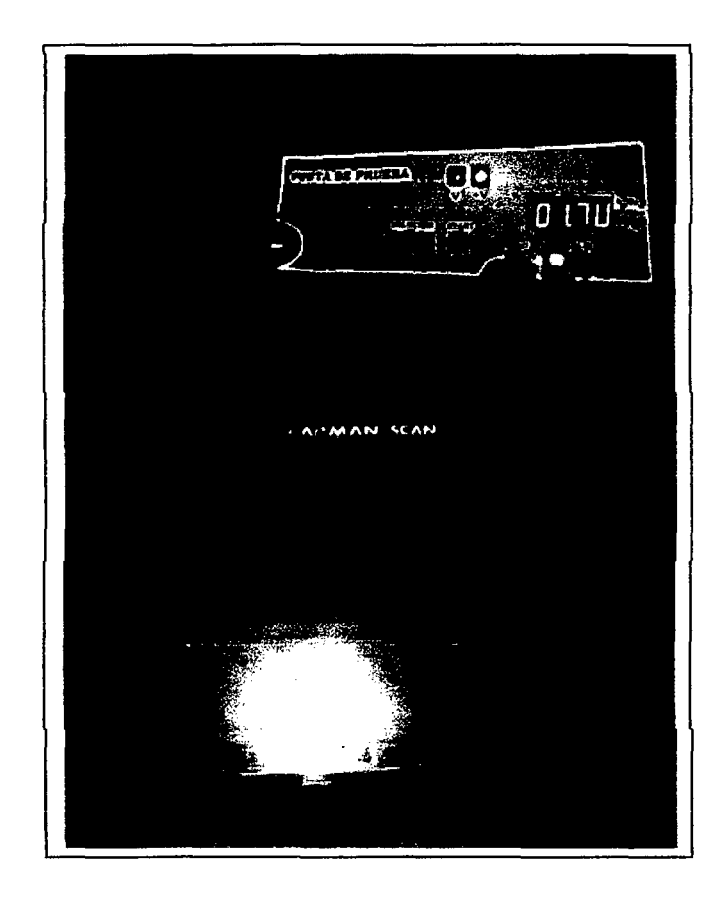

**Figura 209** Verificando la señal del sensor MAF y comprobando con el osciloscopio.

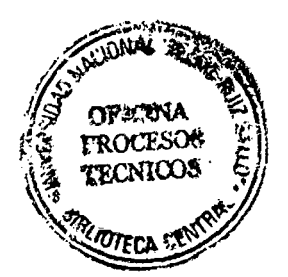

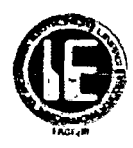

Paso 6: Prueba del sensor de posición del árbol de levas CMP (Camshaft Position Sensor).

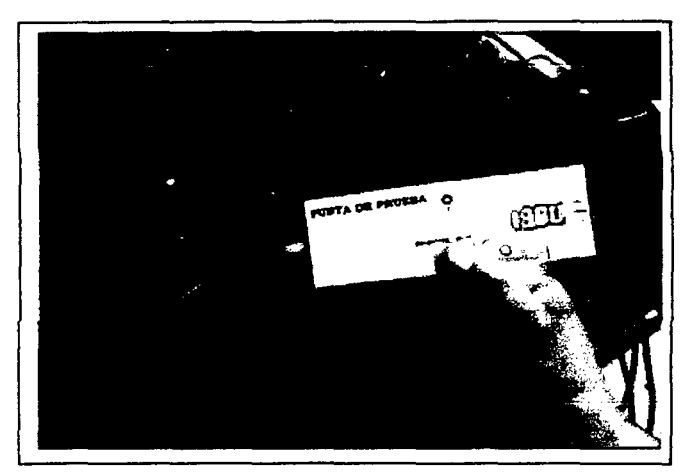

**Figura 210** Verificando con el prototipo el voltaje de alimentación del sensor CMP.

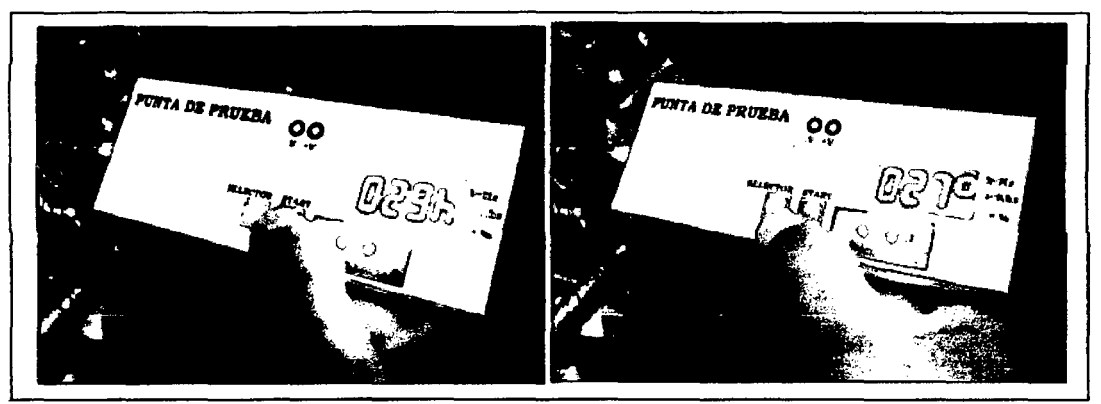

**Figura 211** Verificando la frecuencia y el ciclo de trabajo de la señal del sensor CMP.

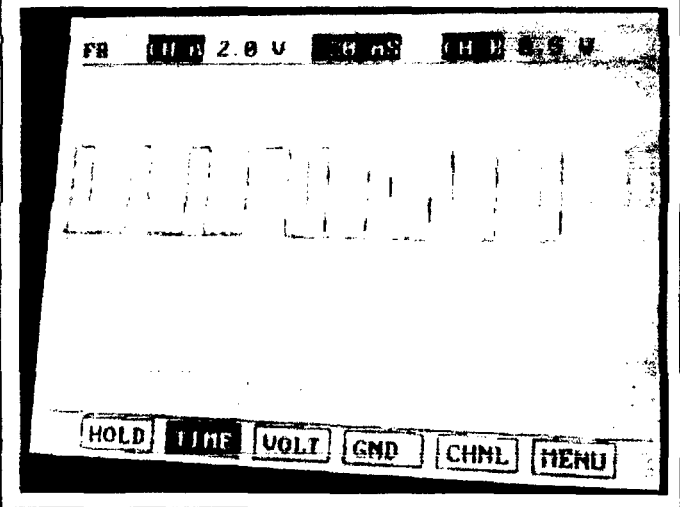

**Figura 212** Señal del sensor CMP.

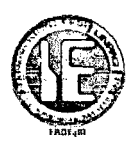

#### 5.4.2 PRUEBAS FINALES DE FUNCIONAMIENTO DEL PROBADOR DE BOBINAS.

Para indicar el funcionamiento del prototipo se ha usado una bobina de encendido con transistor de potencia incorporado de un vehículo SUSUKI ALTO tipo COP y una bobina de encendido de un vehículo MISUBISHI LANCER de tipo DlS.

#### 5.4.2.1 BOBINA DE SUZUKI ALTO.

Paso 1: Primero se identifica las conexiones tanto de alimentación de batería y señal de transistor.

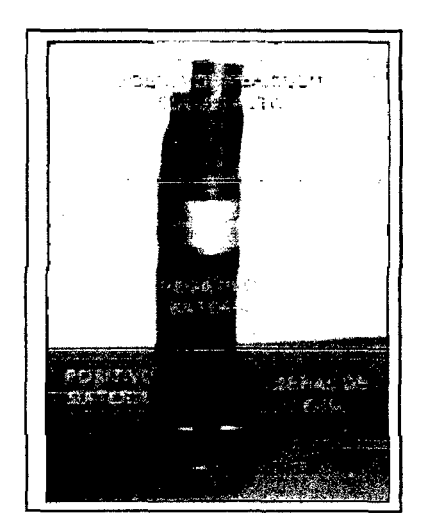

Figura 213 Bobina de Suzuki Alto.

Paso 2: Conectar adecuadamente los terminales de la bobina a la batería y al prototipo, instalar la bujía de pruebas y encender el prototipo.

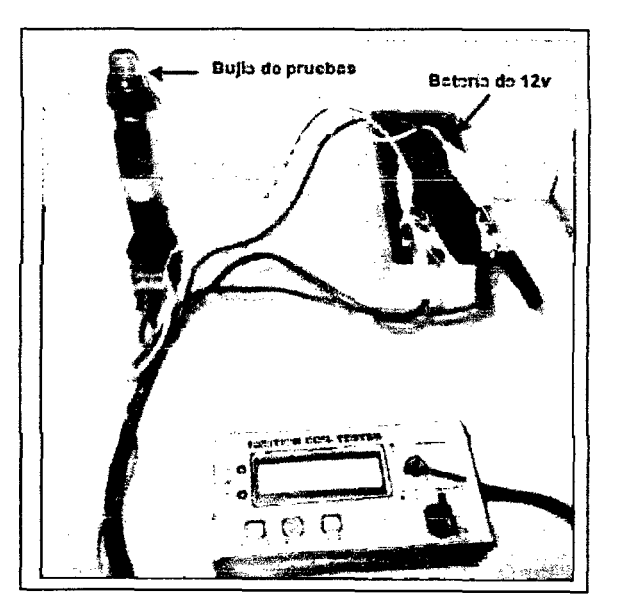

Figura 214 Conexión del prototipo a la bobina.

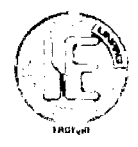

Paso 3: Seleccionar la opción SALIDA POSITIVA, para ello se utiliza el pulsador SELECTOR, luego presionar START.

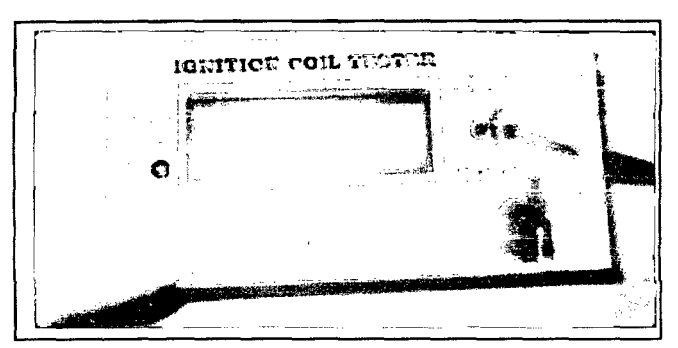

Figura 215 Selección de Salida Positiva.

Paso 4: Seleccionar el tiempo que cargara la bobina (TB), el cual cuenta con las opciones desde 2ms, 3ms, 4ms y Sms respectivamente, luego presionar START.

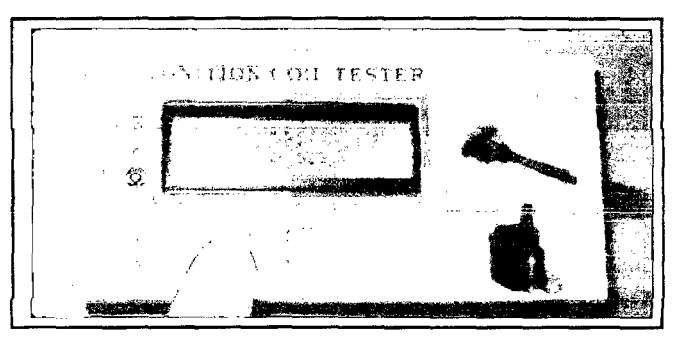

Figura 216 Selección del tiempo de alto (TB\_2ms).

Paso 5: Una vez puesto en funcionamiento se le puede cambiar las RPM usando el pulsador SELECTOR, los cuales cuenta con 5 opciones (SOOrpm, 1000rpm, 1500rpm, 2000rpm y 2500rpm).

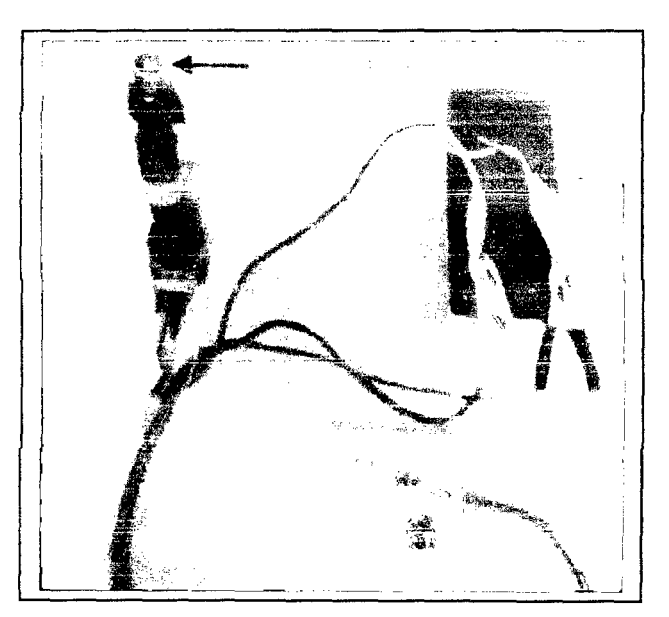

Figura 217 Prototipo funcionando.

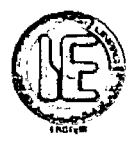

Paso 6: Finalmente se procede a la verificación de fugas de chispa, para ello se conecta la punta verificadora de fugas a negativo de la batería y se acerca alrededor de toda la bobina buscando alguna fuga.

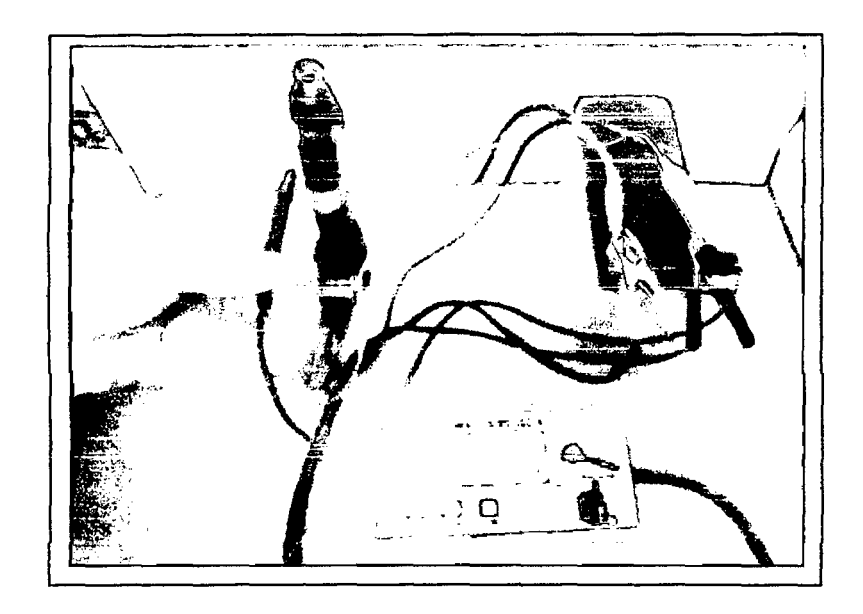

Figura 218 Verificando Fuga de Chispa.

### 5.4.2.2 BOBINA DE MITSUBISHI LANCER.

Paso 1: Primero se identifica las conexiones tanto de alimentación de batería y señal de potencia.

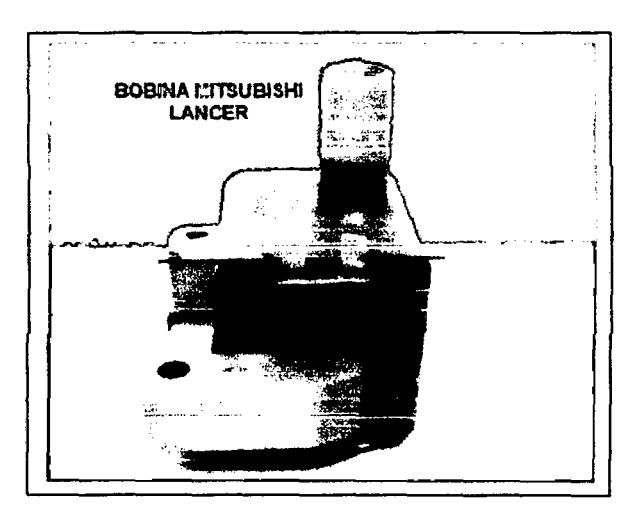

Figura 219 Bobina Mitsubishi Lancer.

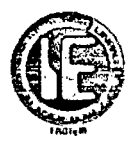

**Paso** 2: Conectar adecuadamente los terminales de la bobina a la batería y al prototipo, instalar la bujía de pruebas y encender el prototipo.

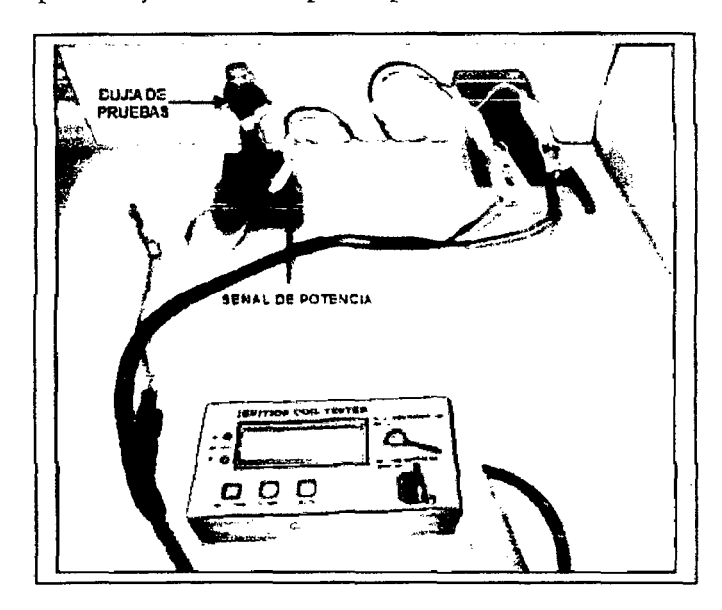

**Figura 220** Conexión del prototipo a la bobina.

**Paso 3:** Seleccionar la opción SALIDA POTENCIA ya que este tipo no tiene el transistor de potencia integrado, para ello se utiliza el pulsador SELECTOR, luego presionar START.

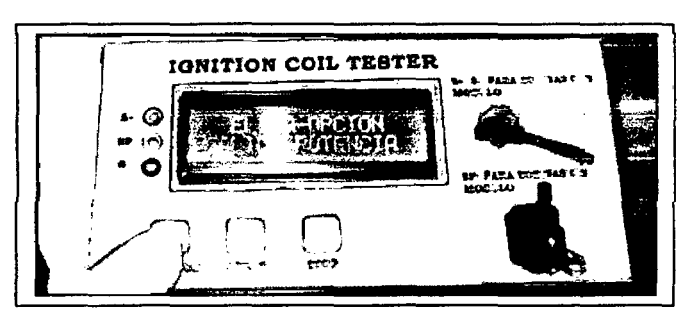

**Figura 221** Selección de Salida de Potencia.

**Paso 4:** Seleccionar el tiempo que cargara la bobina (fB), el cual cuenta con las opciones desde 2ms, 3ms, 4ms y 5ms respectivamente, luego presionar START.

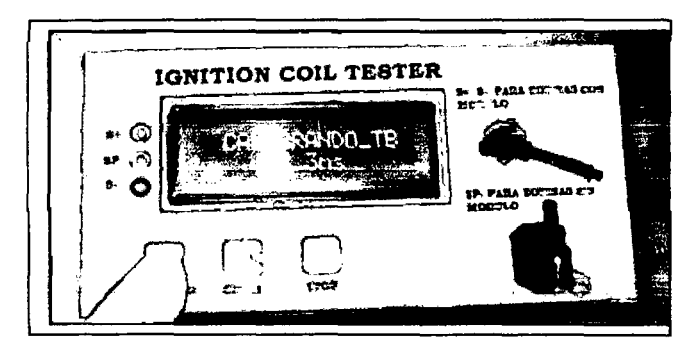

**Figura 222** Selección del tiempo de alto (fB\_3ms).

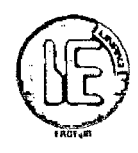

**Paso 5:** Una vez puesto en funcionamiento se le puede cambiar las RPM usando el pulsador SELECTOR, los cuales cuenta con 5 opciones (SOOrpm, 1000rpm, 1500rpm, 2000rpm y 2500rpm).

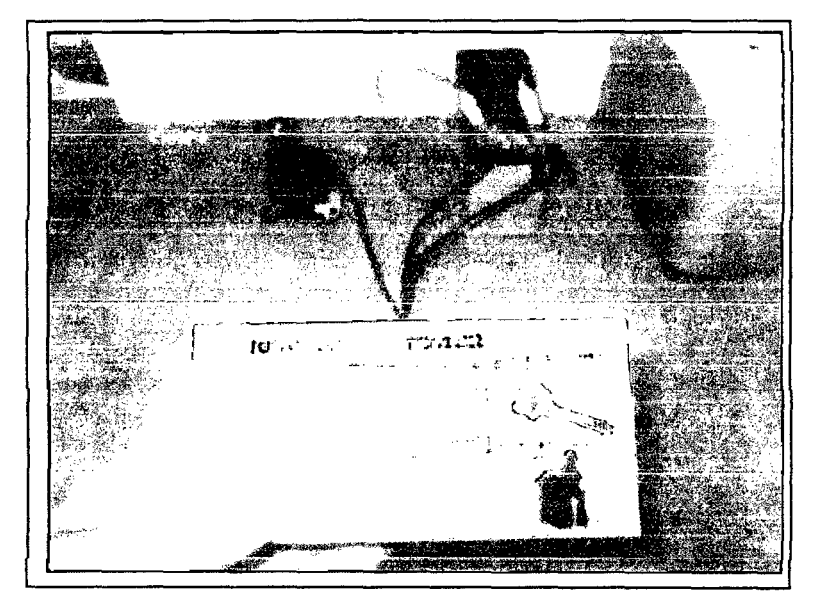

**Figura 223** Prototipo en funcionando.

Paso 6: Finalmente se procede a la verificación de fugas de chispa, para ello se conecta la punta verificadora de fugas a negativo de la batería y se acerca alrededor de toda la bobina buscando alguna fuga.

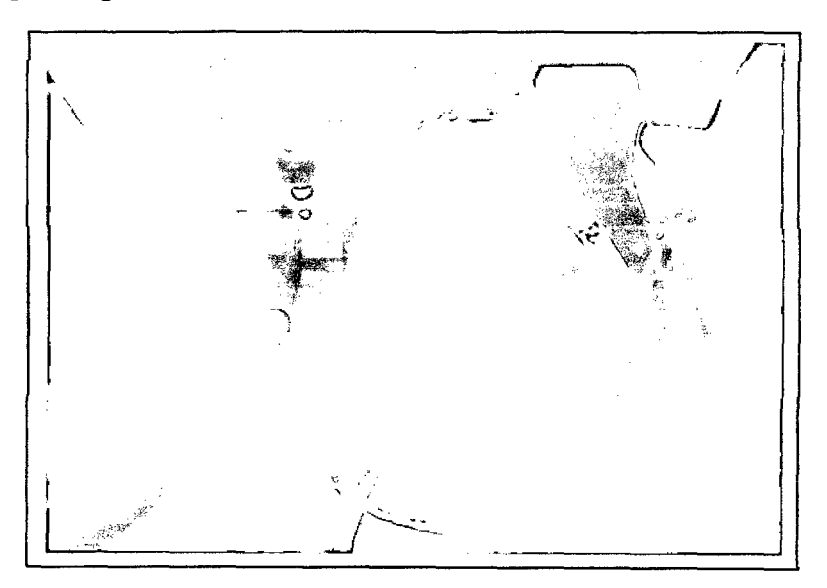

**Figura 224** Verificando Fuga de Chispa.

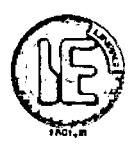

# **5.4.3 PRUEBAS FINALES DE FUNCIONAMIENTO DEL PROBADOR DE VÁLVULA IAC.**

#### **5.4.3.1 SÍNTOMAS.**

- Ralentí inestable. Oscila permanentemente debajo de las 1000 RPM.  $\blacksquare$
- Ralentí muy bajo. El motor tiende a apagarse solo.  $\blacksquare$
- Ralentí elevado. Queda acelerado en forma permanente.  $\overline{\phantom{a}}$
- Demoras de arranque en frio.  $\ddot{\phantom{1}}$

#### **5.4.3.2 MANTENIMIENTO DE LA VÁLVULA IAC.**

**Pasol:** Desmontar la válvula IAC, retirando los tornillos que sujetan a la válvula.

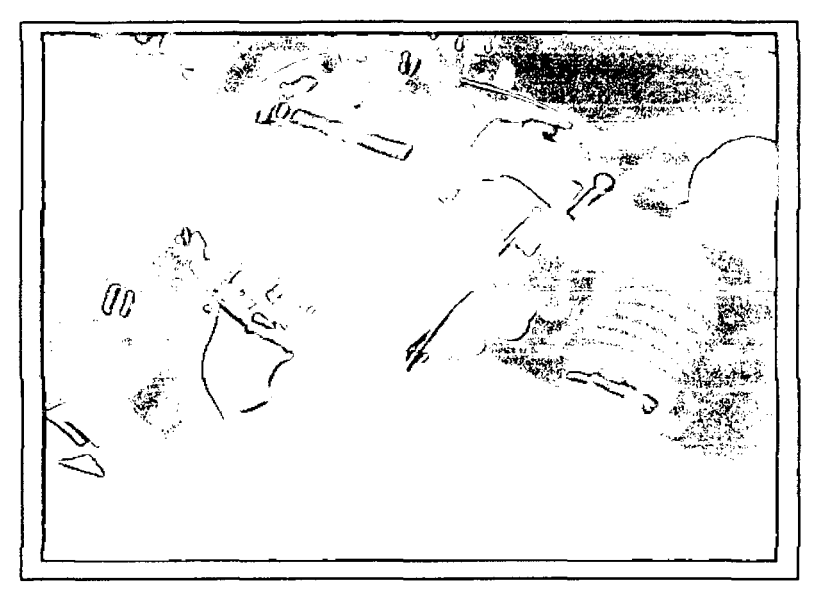

**Figura 225** Retirando tornillos de sujeción

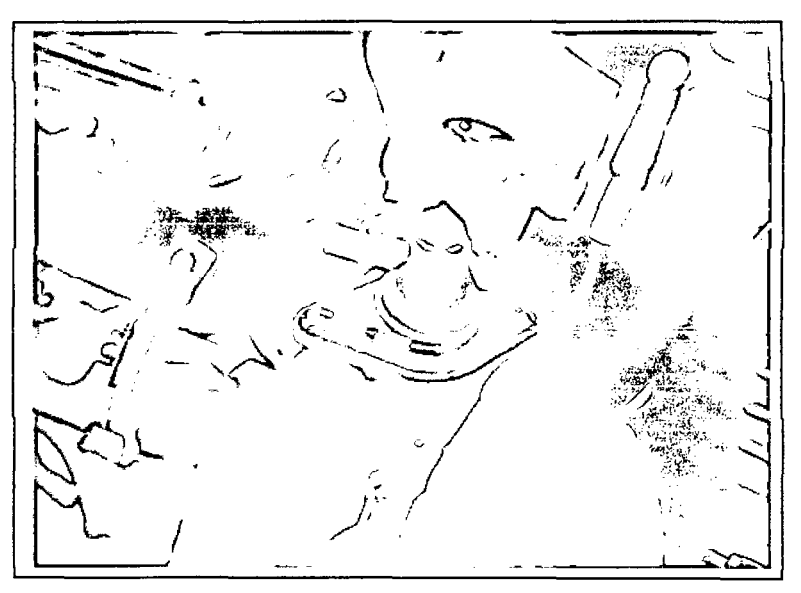

**Figura 226** Válvula IAC con residuos de carbón.

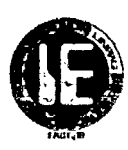

Paso 2: Una vez retirado, llevar al banco de trabajo; y proceder a verificar las bobinas.

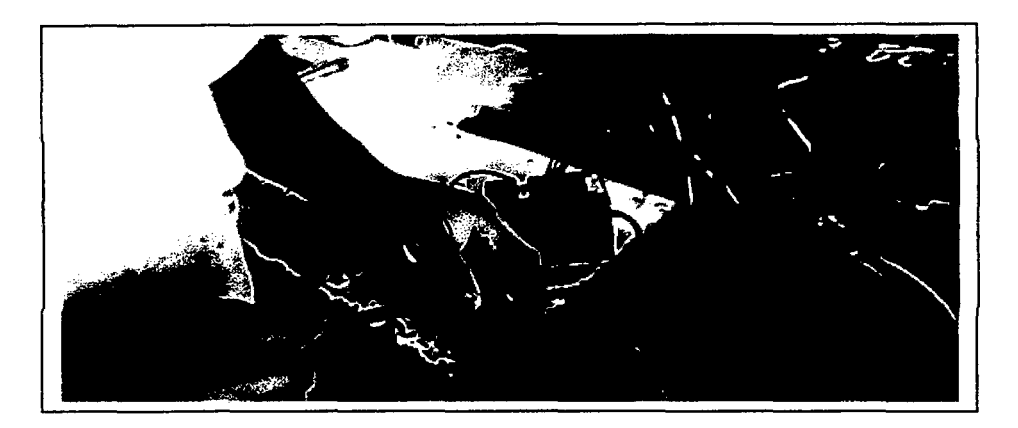

Figura 227 Verificando las bobinas.

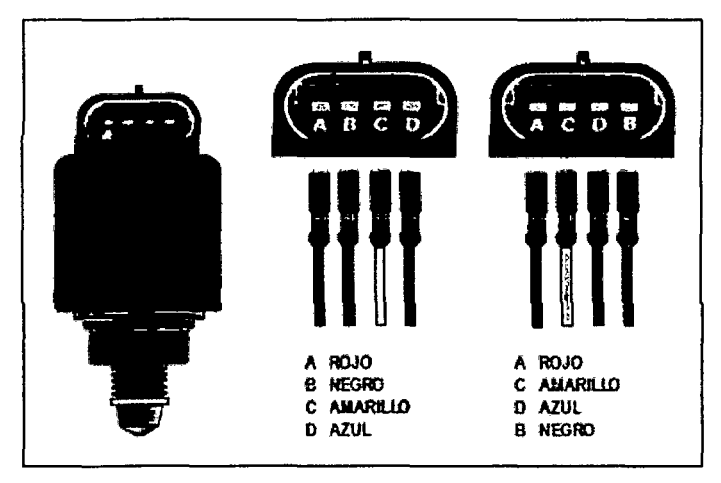

Figura 228 Dos formas de conexiones (A y B: Bobina 1; C y D: Bobina 2).

Paso 3: Conectar el prototipo y proceder a desarmar el vástago.

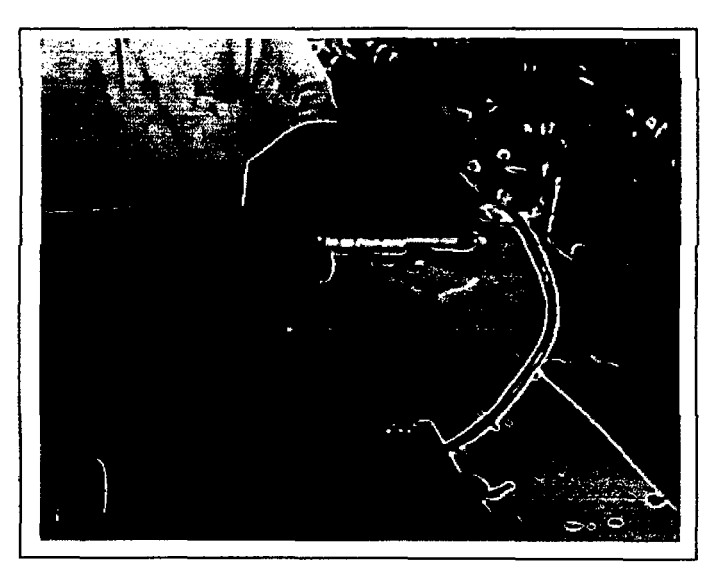

Figura 229 Prototipo en funcionamiento.

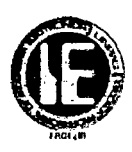

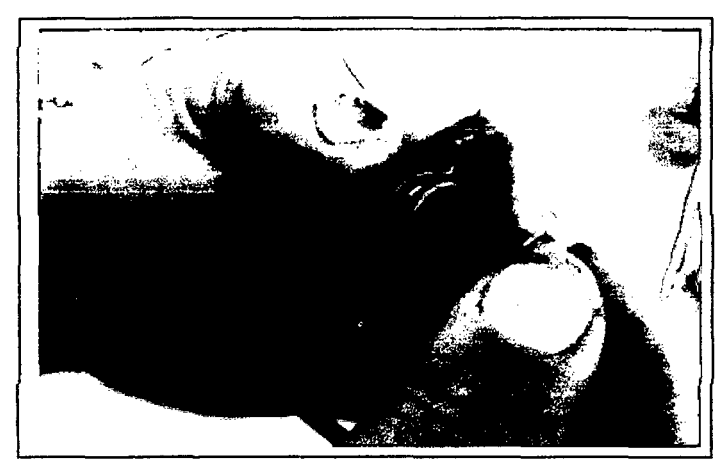

Figura 230 Sosteniendo con la mano el vástago, para que no salga bruscamente.

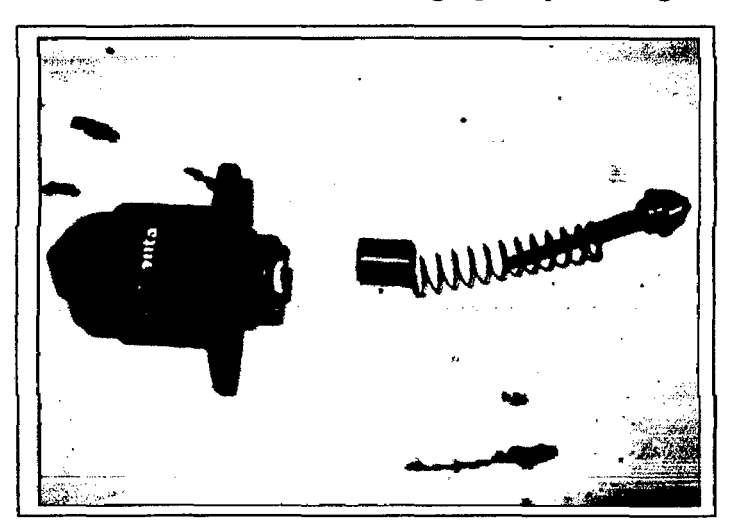

Figura 231 Válvula IAC desarmada.

Paso 4: Realizar limpieza en una tina de ultrasonido por un lapso de 5 a 10 minutos.

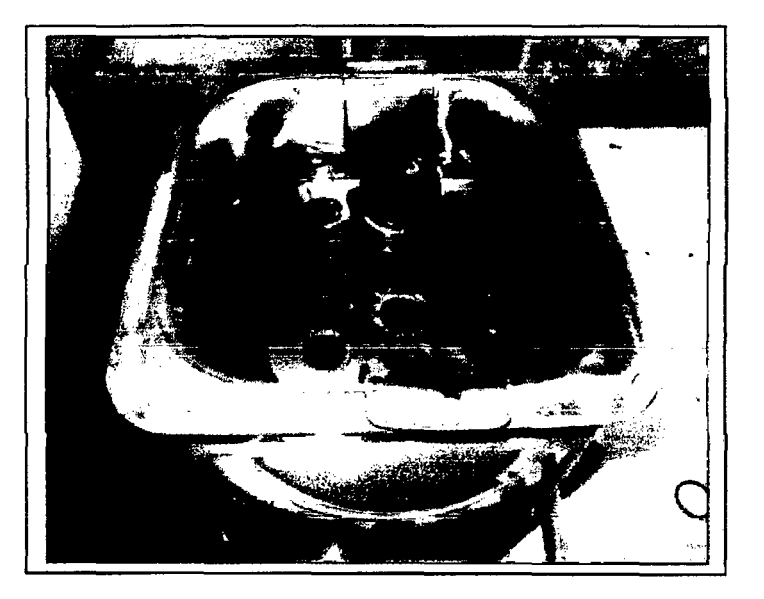

Figura 232 Válvula en la tina de ultrasonido.

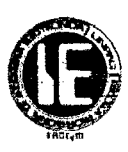

**Paso 5:** Armar la válvula IAC, usando grasa a base de litio.

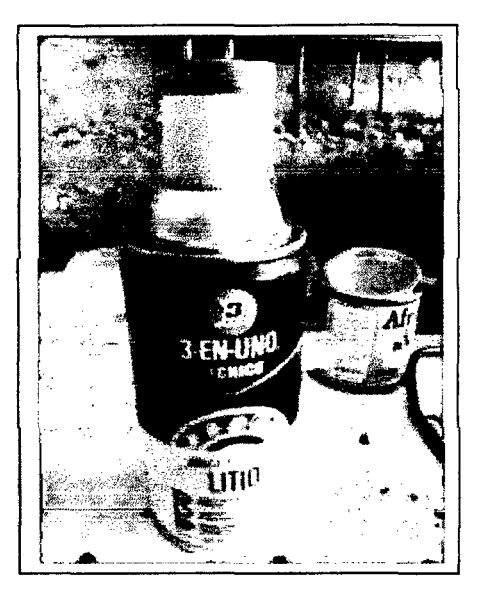

**Figura 233** Grasa de base de litio.

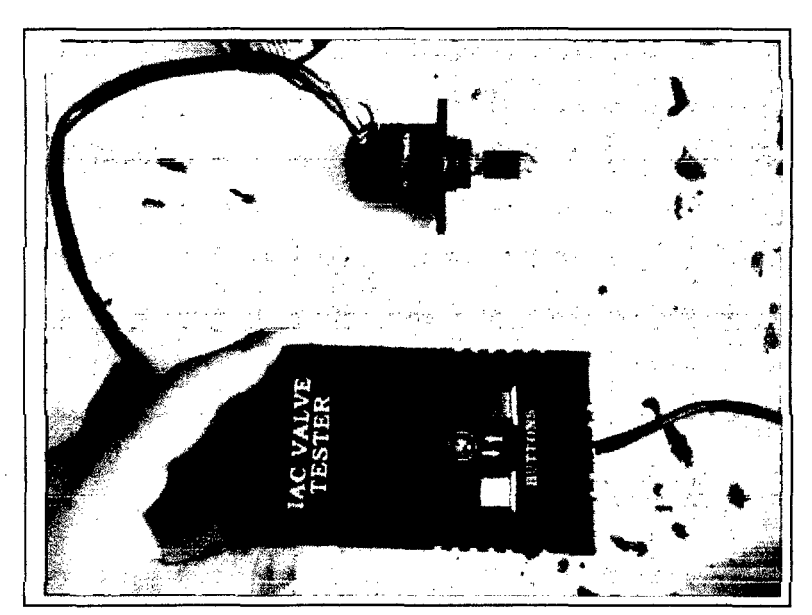

**Figura 234** Armado de la Válvula IAC.

Armado de la válvula IAC. (Dejar recorrer 5 veces al vástago en toda su extensión)

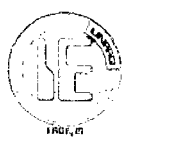

Paso 6: Se procede a instalar la válvula IAC en el vehículo.

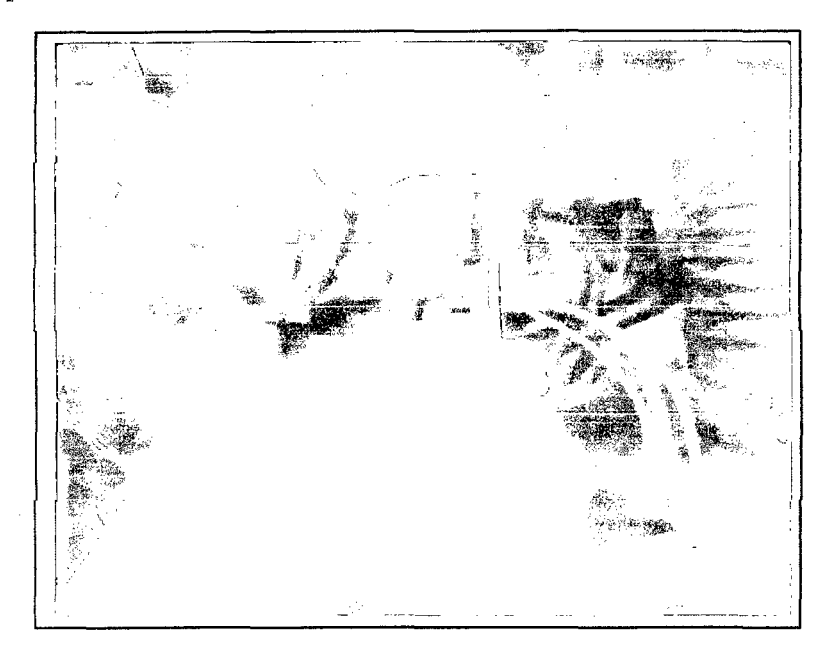

Figura 235 Instalando los tomillos de sujeción de la válvula IAC.

Paso 7: Calibrar el ralentí de motor con el prototipo hasta obtener las RPM de ralentí adecuado.

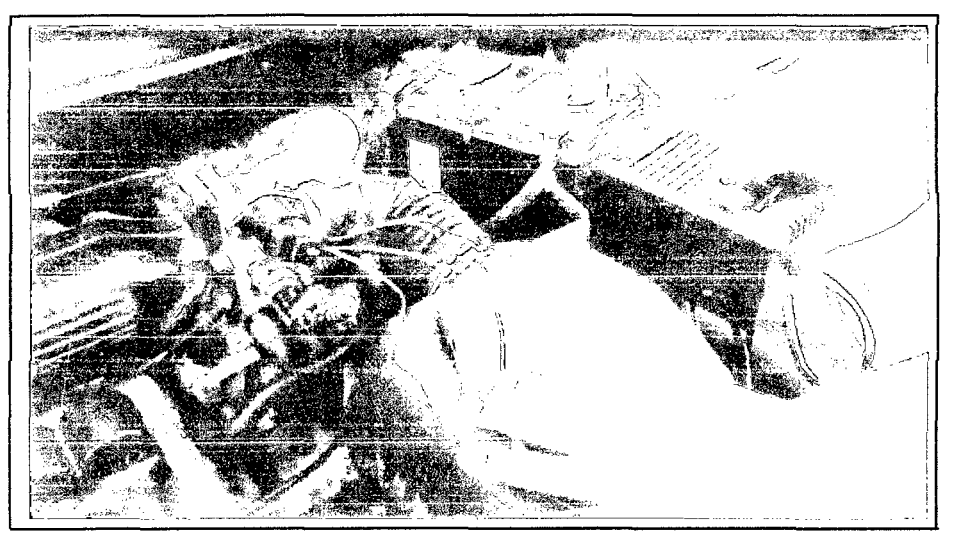

Figura 236 Calibrando el ralentí del motor.

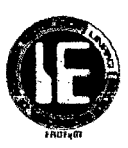

# CAPITULO 6: ANÁLISIS DE LA INVERSIÓN DEL PROYECTO

# 6.1 COSTO DE MATERIA PRIMA DIRECTA PROTOTIPO 01 (PUNTA DE PRUEBA)

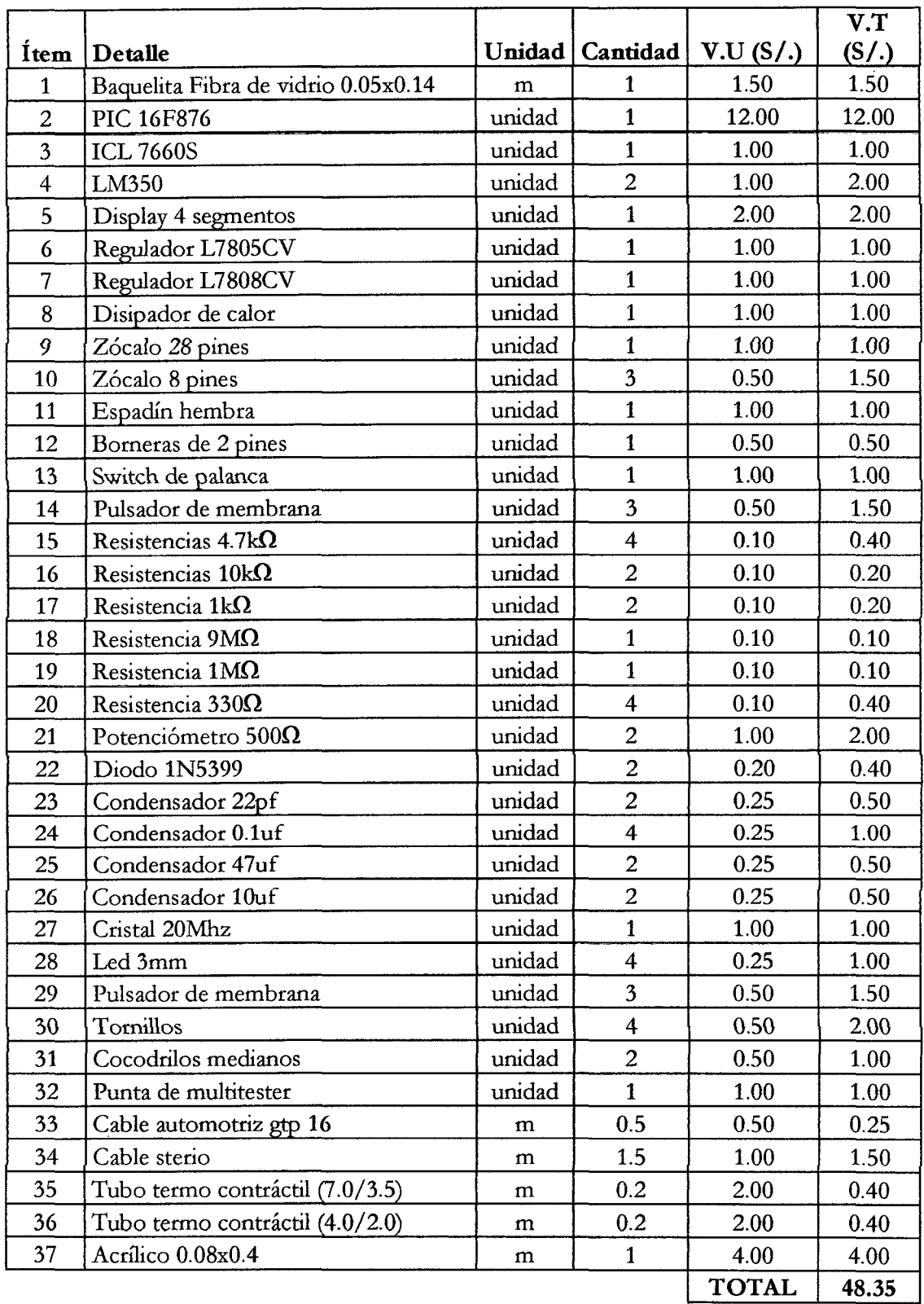

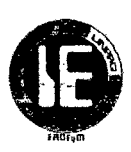

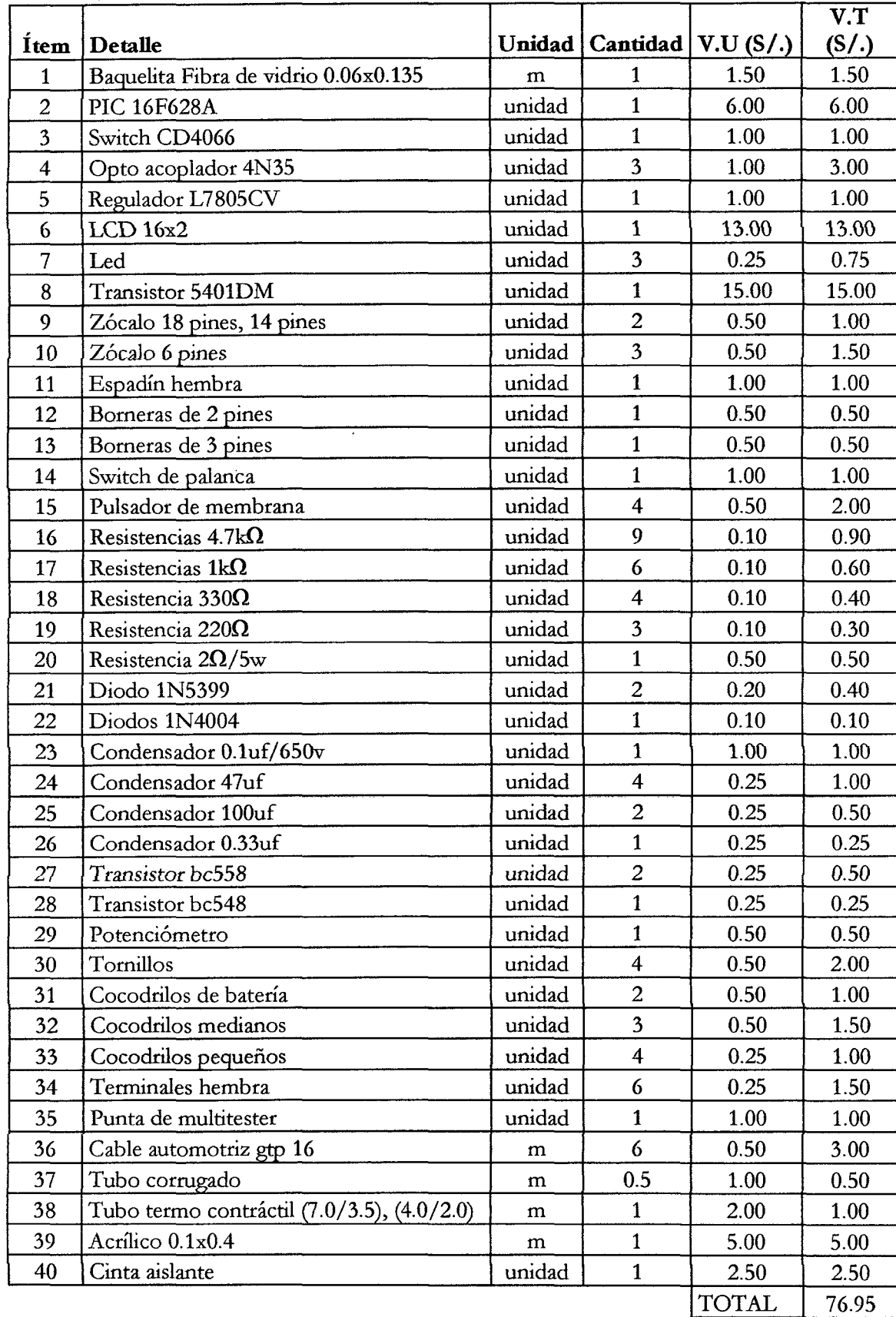

# 6.2 COSTO DE MATERIA PRIMA DIRECTA PROTOTIPO 02 (IGNITION COIL TESTER)
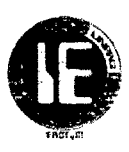

## V.T Ítem Detalle unidad Cantidad V.U (S/.) (S/.) 1 Baquelita Fibra de vidrio 0.055x0.095 | m | 1 | 1.00 | 1.00 2 PIC 16F628A unidad 1 6.00 6.00 3 Driver L293C unidad 1 4.00 4.00 4 Regulador L7805CV unidad 1 1 1.00 1.00 5  $\vert Z$  3  $\vert Z$  5  $\vert Z$  5  $\vert$  5  $\vert$  5  $\vert$  0.50  $\vert$  0.50  $\vert$  0.50  $\vert$  0.50  $\vert$  0.50  $\vert$  0.50  $\vert$  0.50  $\vert$  0.50  $\vert$  0.50  $\vert$  0.50  $\vert$  0.50  $\vert$  0.50  $\vert$  0.50  $\vert$  0.50  $\vert$  0.50  $\vert$  0.50  $\vert$  0.50  $\vert$  0.50  $\$ 6  $z$ ócalo 16 pines | unidad | 1 | 0.50 | 0.50 7 Borneras de 2 pines | unidad | 3 | 0.50 | 1.50 8 Conector molex 4 pines unidad 1 0.50 0.50 9 | Switch 6A/250V AC | unidad | 1 | 1.00 | 1.00 10 Pulsador momentáneo unidad 2 1.00 2.00 11 | pulsador de membrana | unidad | 1 | 0.50 | 0.50 12 Resistencias  $4.7k\Omega$  unidad  $3 \times 0.10$  0.10 0.30 13 Resistencia 330 $\Omega$  unidad 1 0.10 0.10 14 Diodo 1N5399 | unidad | 1 | 0.20 | 0.20 15 Diodos 1N4004 unidad 8 0.10 0.80 16 Condensador 0.1uf | unidad | 1 | 0.20 | 0.20 17 | Condensador 0.22uf | unidad | 1 | 0.50 | 0.50 18 | Condensador 0.33uf. | unidad | 1 | 0.25 | 0.25 19 Diodo led | unidad | 1 0.20 0.20 20 Porta diodo unidad 1 0.20 0.20 21 Pasa cables de caucho  $\vert$  unidad  $\vert$  2  $\vert$  0.50  $\vert$  1.00 *22 Caja* plástica unidad 1 4.00 4.00 23 Cable automotriz gtp 16 m 3.5 0.50 1.75 24 Estaño m 2 0.50 1.00 25 Barniz unidad 1 2.00 2.00 26 Cocodrilos de batería (unidad 2 0.50 1.00 27 Cocodrilos pequeños unidad 4 0.25 1.00 28 Terminales macho y hembra unidad | 4 | 0.25 | 1.00 29 Funda de cable m m 0.3 1.00 0.30 30 Tubo termo contráctil (7.0/3.5) m 0.1 2.00 0.20 31 Tubo termo contráctil (4.0/2.0) m 0.4 2.00 0.80 32 Tornillos 1.0 0.10 0.40 TOTAL | 35.70

#### 6.3 COSTO DE MATERIA PRIMA DIRECTA PROTOTIPO 03 (IAC VALVE TESTER)

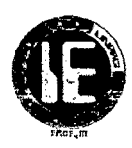

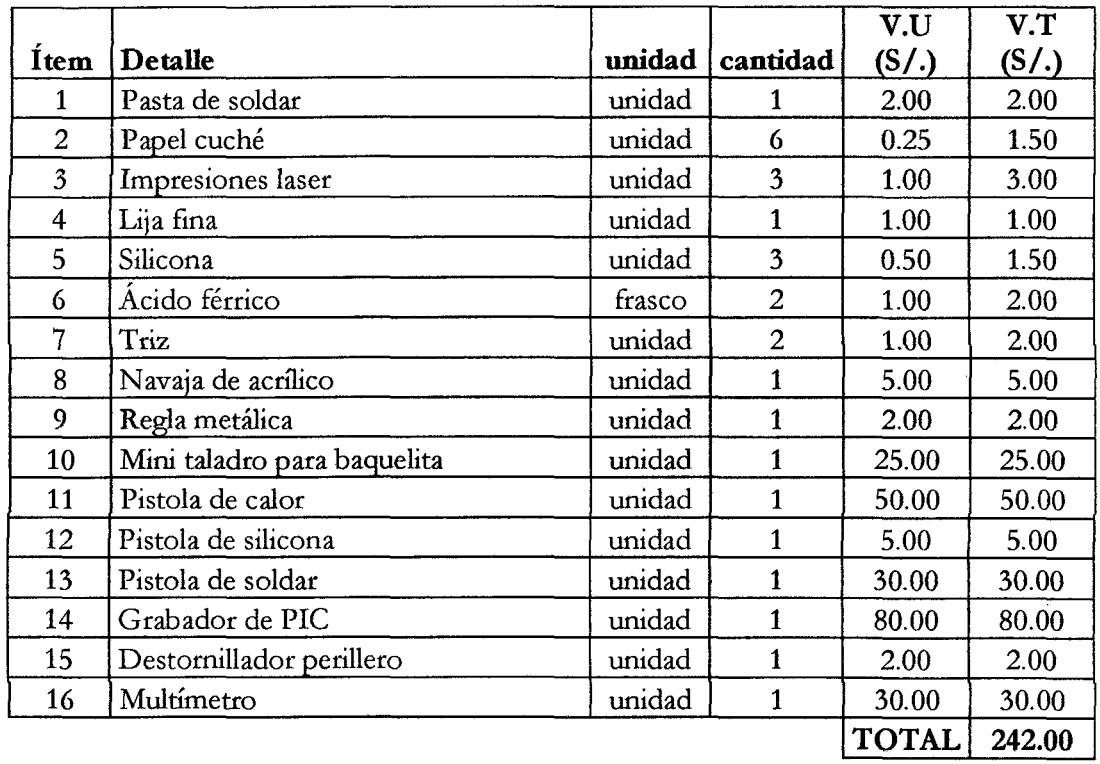

## 6.4 COSTO TOTAL DE MATERIA PRIMA INDIRECTA.

## 6.5 COSTO TOTAL DEL PROYECTO

 $\bar{z}$ 

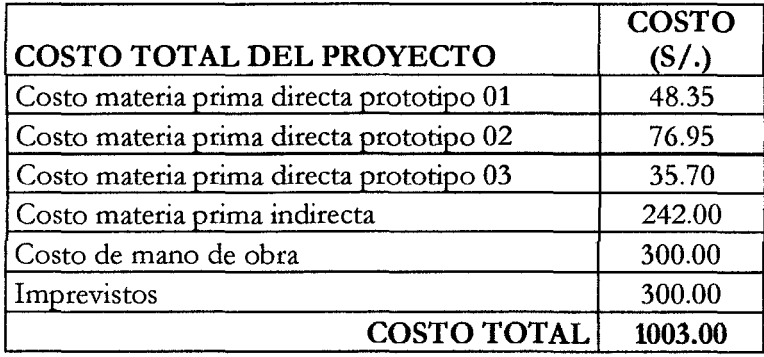

 $\hat{\boldsymbol{\theta}}$ 

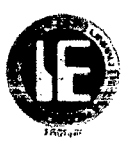

#### CAPÍTULO 7: CONCLUSIONES Y RECOMENDACIONES

#### 7.1 CONCLUSIONES:

- Con el prototipo PUNTA DE PRUEBAS se puede realizar la toma de datos con el vehículo en funcionamiento, porque cuenta con una alta impedancia de entrada de lOMO, y esto asegura no interferir en una señal de entrada o salida de la ECU. Además el prototipo ofrece una facilidad de manejo, ya que es posible alternar entre los modos voltaje, frecuencia y ciclo de trabajo con solo presionar el botón selector, aun estando el prototipo en funcionamiento.
- Con el prototipo PROBADOR DE BOBINAS DE ENCENDIDO se da un diagnóstico rápido y eficiente, que de lo contrario llevaría un complejo análisis generando mayores costos y posibilidad de generar errores en los resultados. Además, permite evitar accidentes e incomodidades de trabajo, ya que la mayoría de técnicos realizan las pruebas de las bobinas con el vehículo en funcionamiento; esto aumenta el riesgo de accidentes por lo que la mayoría de vehículos están sujetos a adaptaciones *de* sistemas de gas GLP.
- El prototipo PROBADOR DE VÁLVULA IAC permite el desarmado de las piezas móviles de la válvula, para su posterior mantenimiento y calibración, y así evitar reemplazar el actuador cuando presenta una falla.
- Con la implementación de los 3 prototipos en un taller se pudo determinar que los beneficios son notables paca el propietario del taller, permitiéndole realizar diagnósticos de manera rápida y eficiente, incrementando así sus ingresos y su prestigio; si anteriormente lo realizaban de manera artesanal ahora lo pueden realizar empleando un instrumento. También se beneficia al propietario del vehículo, si anteriormente reemplazaban un actuador IAC o una bobina cuando presentaban fallas, ahora con los prototipos se puede determinar la falla y evaluar si pueden ser reutilizados previos mantenimiento en el caso del actuador IAC y reparación de fugas de chispa en el caso de las bobinas de encendido.

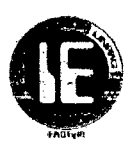

## 7.2 RECOMENDACIONES:

- No someter a golpes fuertes, ya que los encapsulados de los prototipos están hechos a base de acrílico, ni tampoco someter a humedad o permitir que tenga contacto con algún combustible puesto que afectará totalmente a los prototipos, de ser así, es posible que deje de funcionar total o parcialmente y ocasionaría fallas en los circuitos integrados.
- Usar una batería de 12V o la batería del automóvil para la alimentación de los prototipos, aunque estos cuenten con componentes de protección, procurar no *invertir la polaridad de* alimentación.
- El prototipo PROBADOR DE BOBINAS DE ENCENDIDO cuenta con una entrada para regular la intensidad y luminosidad de la pantalla LCD, de ser necesario, regular con un destornillador y adecuar a la visibilidad del usuario.
- Realizar las conexiones de prueba de las bobinas de acuerdo a las instrucciones y especificaciones de los manuales de fabricantes, para evitar fallas o daños al prototipo.
- Evitar tocar con las manos el probador de chispa cuando está en funcionamiento, ya que esto provocaría una descarga de alta tensión de aproximadamente 35mil voltios, esto *no* conllevaría a la muerte pero si a experimentar un malestar.
- Si al verificar que tanto el actuador IAC y la bobina de encendido se encuentran en cortocircuito, no conectar los prototipos ya que se ocasionaría daños en sus etapas de salida.
- En caso de falla o error reiniciar los prototipos, para ello están dotados de un botón de RESET, el cual puede ser presionados con una aguja o alambre delgado.

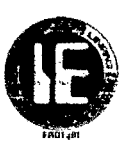

#### **BIBLIOGRAFÍA**

- Alonso, J. (2004). *Témicas del Automóvil, Equipo Eléctrico.* España: Thonson.
- Santander, J. (2003). *Témico en Mecánica Electrónica.* Colombia: Diseli.
- Alonso, J. (2002). *Témicas delAutomóvi4 I¡ryección de Gasolina* y *Dispositivos Anticontaminación.* España: Thonson.
- Santander, **J.** (2005). *Mecánica y Electrónica Automotriz.* Colombia: Diseli.
- Avendaño, L. E. (2006). *Sistemas Electrónicos Analógicos* ( 1 *era* edición). Colombia: Universidad Tecnológica de Pereira.
- Rod Nave, C. (2010). *HyperPhysics*. Disponible: http://hyperphysics.phyastr.gsu.edu/hbasees/hframe.html .
- Toyota Motor Corporation, (1992), *Sistemas de Control Computarizado,* Pub.No TIM3013.
- Santacruz Jiménez, **J.** E. (2012). *Análisis de Operación* y *Comportamiento de Sistemas Chispa Perdida y COP* Tesis Ing. Automotriz. Escuela Politécnica del Ejército Extensión Latacunga, Ecuador.
- Cunalata Laica, W.M.(2012), *Implementación de un Banco de Prueba para la Unidad de*  Control Electrónico de Vehículos con Sistemas de Inyección Electrónica para la escuela de *Ingenieria Automotriz* Tesis Ing. Automotriz. Escuela Politécnica de Chimborazo, Riobamba-Ecuador.
- Vasconez Larenas, D. J. (2013). Construcción de un Sistema Electrónico con Modulador de Pulsos para Analizar y Determinar fallas en las Bobinas de Alto Voltaje del Vehículo Tesis Ing. Mecánica Automotriz. Universidad Tecnológica Equinoccial, Quito.
- HELLA KGaA Hueck & Co. (2009). *Bobinas de Encendido-Función, Diagnóstico* y *LJcalización de Averías.* España.
- Booster, B. *Sistemas de Control de Marcha Mínima (Ralentí), Secreto de Encendido Electrrfnico.",* Vol. **1,** 2010, 9p
- MICROCHIP TECHNOLOGY INC, PIC16F873/874/876/877, Datasheet, Microchip Technology Inc., Arizona- USA, 1998-2013.
- MICROCHIP TECHNOLOGY INC, PIC16F627/628/648, Datasheet, Microchip Technology Inc., Arizona- USA, 2006.

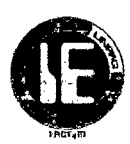

#### ANEXOS:

#### MANUAL DE USO PARA PUNTA DE PRUEBA AUTOMOTRIZ

Este prototipo de diagnóstico es una herramienta multifuncional, pues está diseñado para realizar mediciones de voltaje en corriente directa de -20V a 20V; amplitud, frecuencia y ciclo de trabajo de pulsos rectangulares positivos con frecuencias que van desde 10Hz a 15Khz. Además, permite visualizar los resultados a través de un display de 4 dígitos. Ideal para los centros que realizan diagnósticos y mantenimientos de sensores y actuadores de vehículos electrónicos.

#### DESCRIPCION DE PROTOTIPO

El prototipo «PUNTA DE PRUEBAS" cuenta con:

- 2 Leds indicadores de polaridad  $-VC$  y +VC.
- 2 Leds indicadores de funciones los cuales son:

Led  $1 =$  Función voltaje, el prototipo puede medir voltajes continuos desde -20V hasta +20V con variaciones de 0.1V.

Led 2 = Función Ciclo de trabajo, el cual puede medir desde 1% hasta 99% de una señal pulso rectangular.

Led 1 y led 2 = Función frecuencia, pude medir señales de frecuencias bajas desde 10Hz hasta 15Khz

- 1 Display de 4 dígitos, en el cual se mostraran los distintos valores tomados.
	- o Para el caso de voltajes mostrará el valor numérico tomado más la letra "V"
	- o Para el caso de frecuencia mostrará el valor numérico tomado más la letra "h" para frecuencias en Hz y la letra "H" para frecuencias en KHz.
	- o Para el caso de ciclo de trabajo mostrar el valor numérico tomado más el símbolo " $\square$ " el cual significa porcentaje "%"
- 1 Swich on/of, el cual permite encender y apagar el prototipo.
- 2 Botones de control SELECT y START. Es posible alternar entre los modos de voltaje, frecuencia y ciclo de trabajo con solo presionar el botón selector y luego el botón start, aun estando en uso la punta.
- 2 Cocodrilos de conexión a batería, el cual puede conectarse a una batería desde 9v hasta de 14v
- 1 aguja de conexión, el cual facilita la conexión a los distintos conectores de sensores y actuadores en funcionamiento.

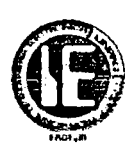

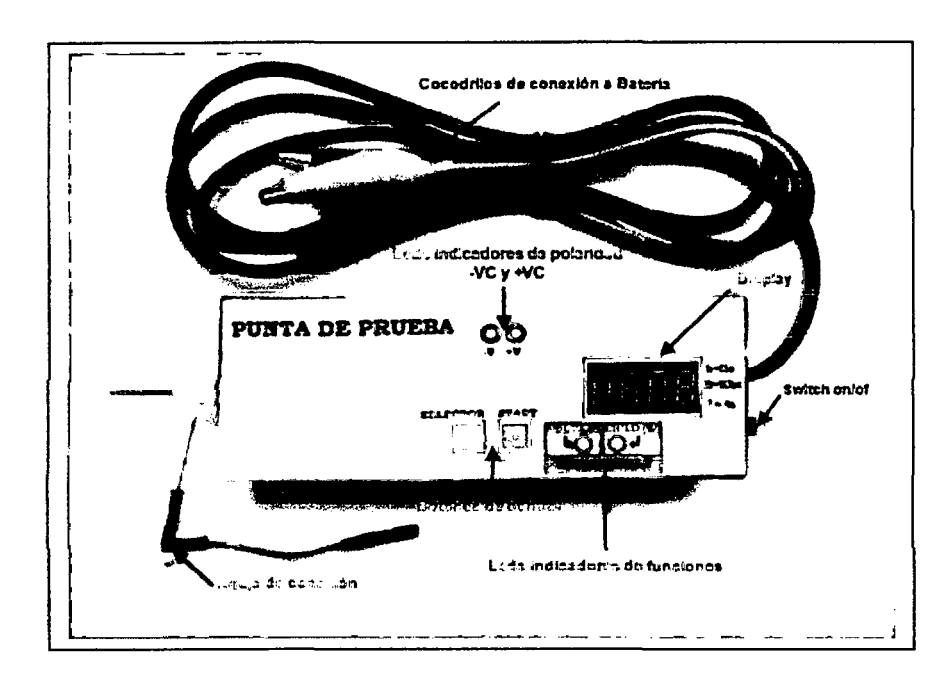

# **EJEMPLOS DE LECTURA**

1. Lectura de voltaje

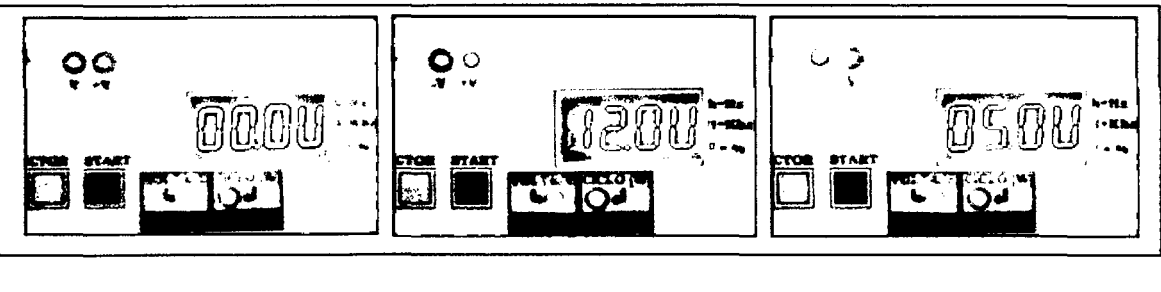

Lectura de frecuencia y ciclo de trabajo.  $2.$ 

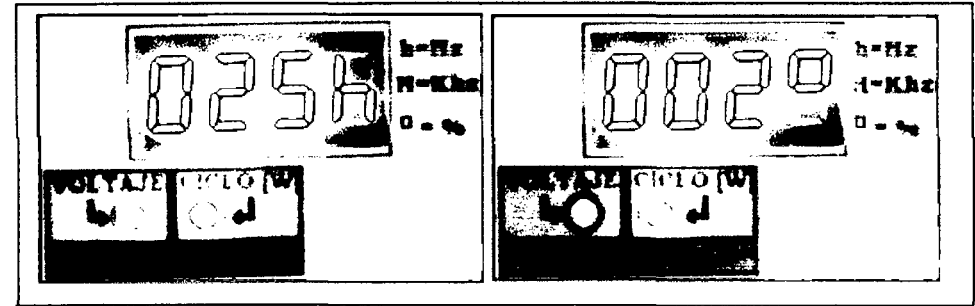

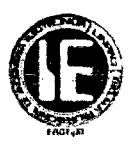

## **MANUAL DE USO PARA PROBADOR DE BOBINAS.**

La finalidad del manual es mostrar las funciones y controles que presenta el prototipo "PROBADOR DE BOBINAS DE ENCENDIDO", este prototipo sirve para verificar el funcionamiento de las bobinas de encendido electrónico fuera del vehículo en un banco de pruebas, y así poder evitar accidentes, incomodidades de trabajo y posteriores fallas provocadas a los vehículos; con el prototipo se pueden probar las bobinas que incluyen el módulo de encendido y las que no lo incluyen, pudiendo detectar fallas como embobinados abiertos, fugas de chispa y defectos que evitan un buen desempeño del sistema de encendido.

## **DESCRIPCION DEL PROTOTIPO**

El prototipo PROBADOR DE BOBINAS DE ENCENDIDO cuenta con:

- 2 cocodrilos para conexión a batería.
- 2 terminales hembra (señal de salida a transistor).
- **1** terminal cocodrilo (señal de potencia).
- $\bullet$  1 switch de encendido on/of.
- 3 leds indicadores (señal positiva, negativa y potencia).
- *3* pulsadores de control (selector, start y stop).
- 1 punta de verificación de fugas de chispa.
- 5 cables de conexión múltiple (hembra macho y cocodrilo).

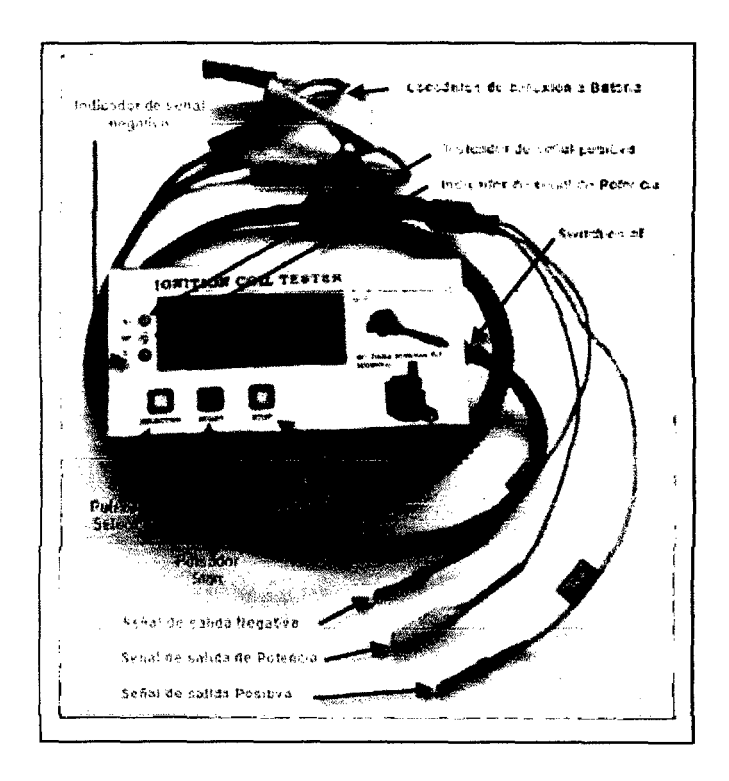

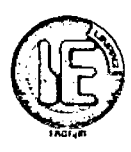

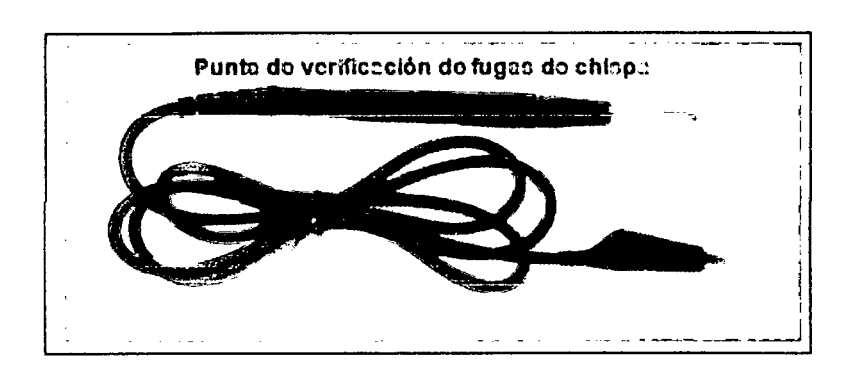

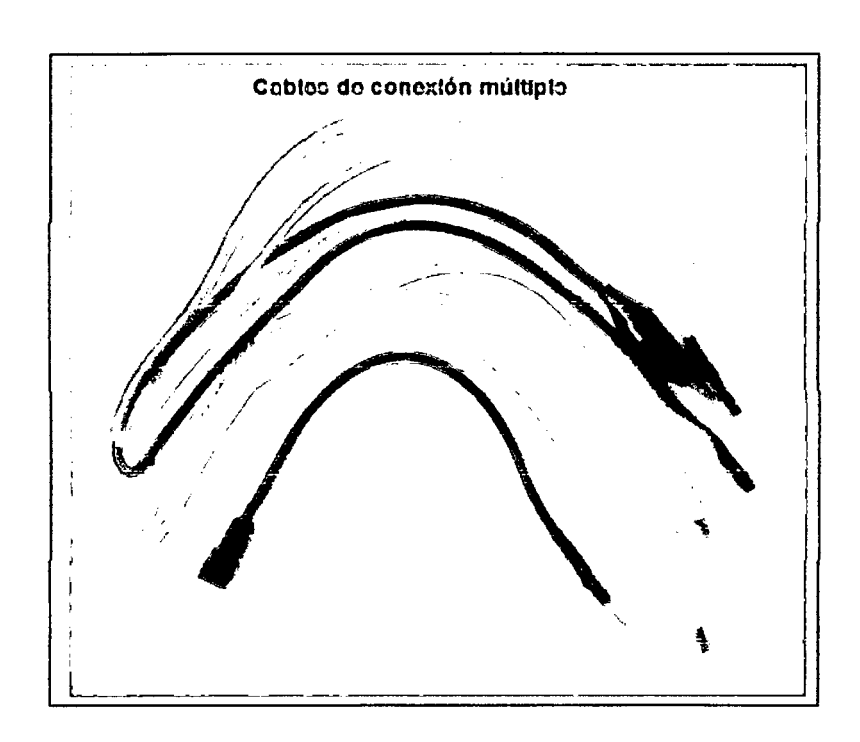

**NOTA:** Usar una batería de 12v para alimentación del prototipo

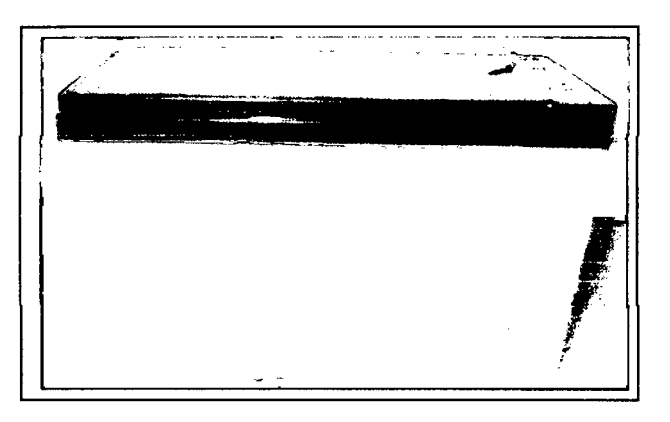

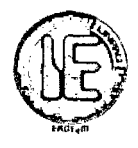

## **MANEJO DE LOS ESTADOS SELECTOR, START Y STOP.**

Una vez encendido el prototipo se mostrará en el LCD primera linea EUJA OPCION, segunda línea SEÑAL POSITIVA.

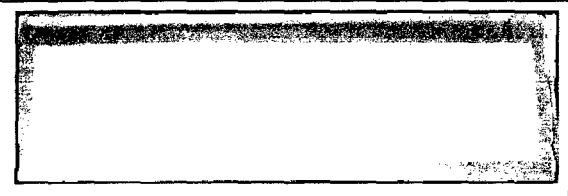

Con la opción SELECTOR se puede escoger SEÑAL POSITIVA, SEÑAL NEGATIVA Y SEÑAL DE POTENCIA.

Luego de escoger la opción deseada se presionará START.

Posteriormente se mostrara en el LCD primera línea CALIBRANDO TB, segunda línea el tiempo de carga de bobina.

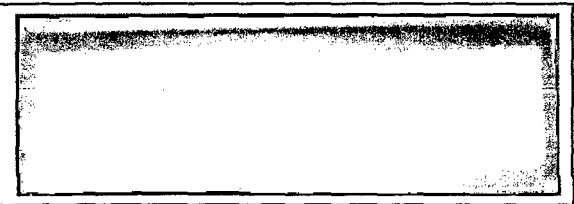

Con la opción SELECTOR se puede escoger (2ms, 3ms, 4ms o Sms), luego de escoger el tiempo de carga de la bobina se presionará START, y encenderá elled indicando la señal de salida.

Finalmente se puede variar las rpm de funcionamiento usando la opción SELECTOR el cual nos permite variar desde 500rpm, 1000rpm, 1500rpm, 2000rpm y 2500rpm respectivamente.

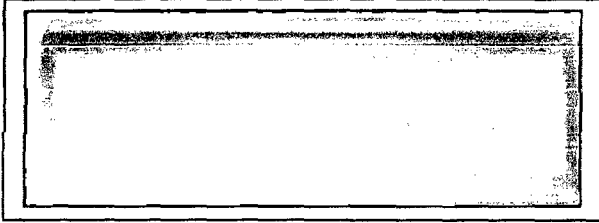

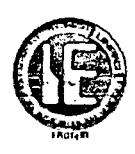

## MANUAL DE USO PARA PROBADOR DE VÁLVULA IAC.

Este prototipo está específicamente diseñado para probar las válvulas IAC de los automóviles modernos, las cuales se mueven gracias al impulso de un motor muy especial llamado "de pasos". La característica principal de estos motores es que pueden moverse con desplazamientos muy precisos, justo lo que se necesita para regular adecuadamente la toma de aire en los sistemas de inyección de combustible. Los motores de pasos más comunes, que son los que se utilizan para impulsar las válvulas IAC, tienen por dentro 2 bobinados independientes.

#### DESCRIPCIÓN DEL PROTOTIPO

El prototipo PROBADOR DE VÁLVULA IAC cuenta con:

- 2 cocodrilos para conexión a batería.
- 4 terminales tipo hembra ara la salida de señal.
- 1 interruptor de encendido.
- 2 pulsadores ara el control de apertura y cierre de válvula.
- 1 led indicador de funcionamiento.
- 4 cables de extensión hembra cocodrilo.

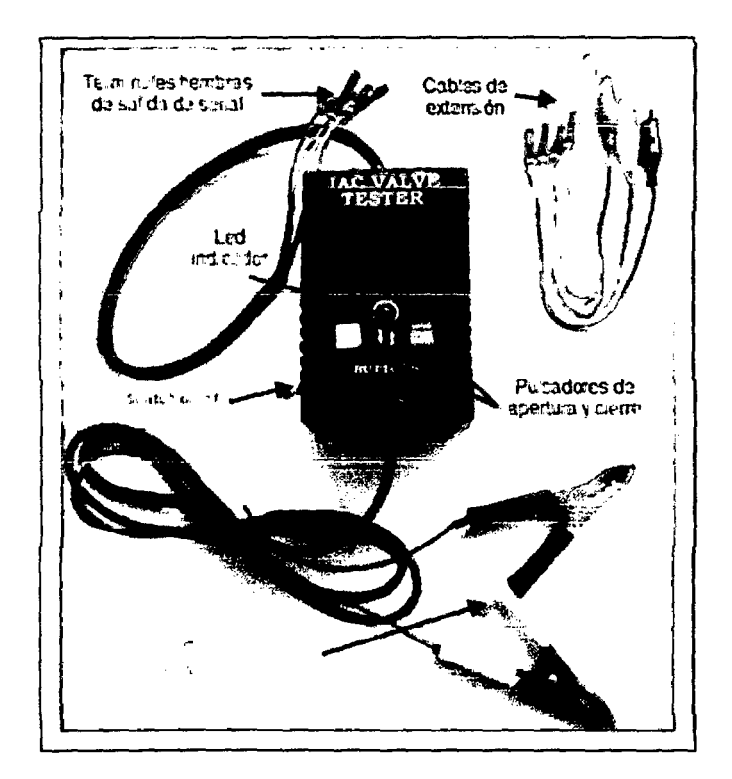

## PASOS A SEGUIR

• Verificación de los bobinados: Con un multímetro colocado en escala para medir resistencia (ohmios), lleve las puntas de prueba hacia dos de las terminales de la válvula, y vea si marca una resistencia baja; si no lo hace, cambie una de las puntas

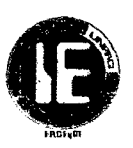

hasta encontrar la terminal con la que mida una resistencia muy pequeña, y entonces habrá encontrado las dos terminales de una de las bobinas.

El valor resistivo de una bobina, típicamente es de **50Q +-5%** Obviamente, las dos terminales restantes corresponderán a la otra bobina, pero no está de más que también mida la resistencia entre estos dos puntos. Sí alguno de los bobinados se encuentra en circuito abierto (marca resistencia alta entre sus terminales), entonces la válvula estará dañada y necesita ser reemplazada.

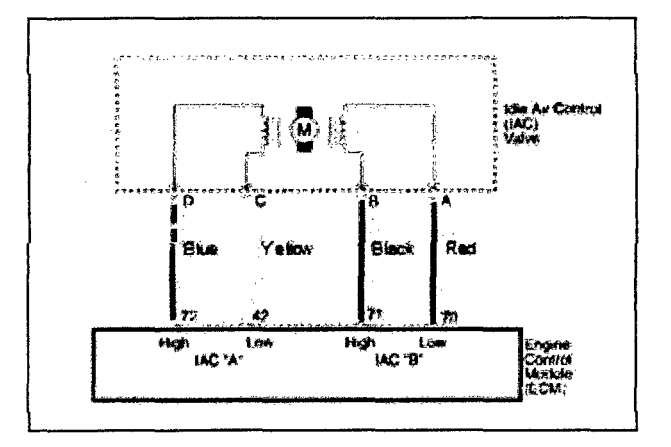

- Ya identificados los dos bobinados y conectados, podemos probar el funcionamiento de esta válvula. Note que el prototipo posee un switch de encendido, dos pulsadores que permitirán mover el vástago de la válvula, y un LED indicador, mientras que en un extremo sale un mazo de 4 cables separados en 2 pares, y el otro extremo dos cables de alimentación ( $12v - 14.5v$ ). con esto su circuito estará alimentado y listo para iniciar la prueba, y esto se indica por el encendido del LED al momento de accionar el pulsador.
- Compruebe si la válvula inicia un movimiento hacia adentro o hacia fuera; trate de que la válvula alcance una posición cercana a su límite, y luego mueva el interruptor hacia su otra posición, haciendo que ahora el vástago se mueva en sentido contrario; si en ningún punto el vástago parece atorarse o hacer un esfuerzo *excesivo* para *moverse,* su válvula está en buen estado. Si a pesar *de que el* LED · está encendido, el vástago de la válvula IAC no se mueve, entonces lo más seguro es que su válvula esté dañada, y requiera reemplazo y si lo hace de forma irregular, entonces requiere un mantenimiento, para ello se procede al desarmado y luego a darle un lavado por ultrasonido, posteriormente se engrasara y finalmente se procederá a armar, Deje correr cinco veces el vástago de la válvula a casi toda su extensión.